Gültig ab Software-Version: PB DP: V 3.04.XX (Gerätesoftware) PB PA: V 3.04.XX (Gerätesoftware)

71385940

# Betriebsanleitung Proline Promag 53 PROFIBUS DP/PA

Magnetisch-induktives Durchflussmessgerät

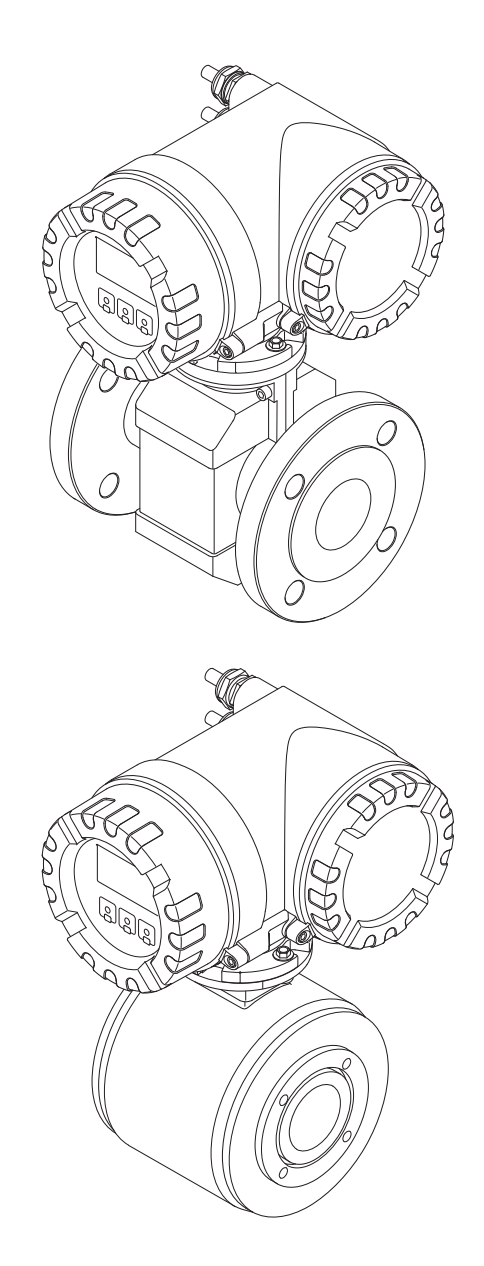

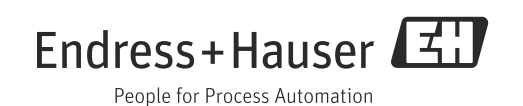

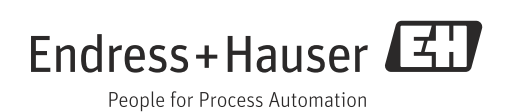

## Inhaltsverzeichnis

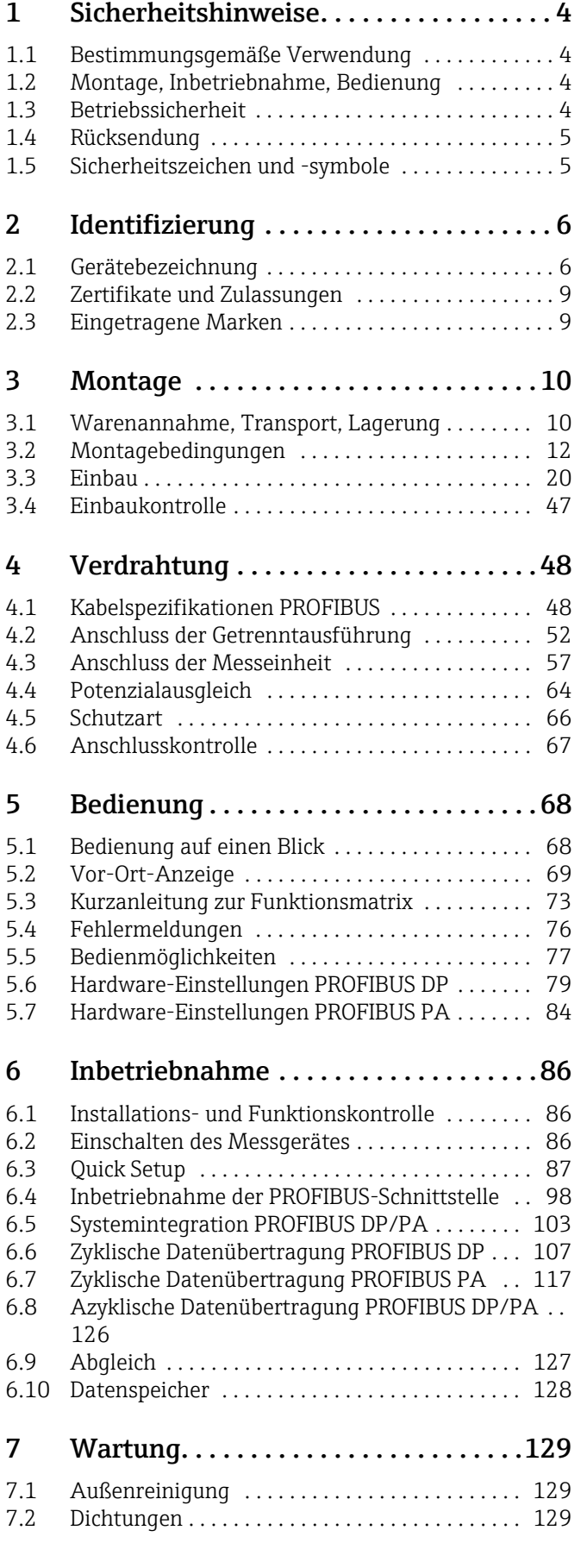

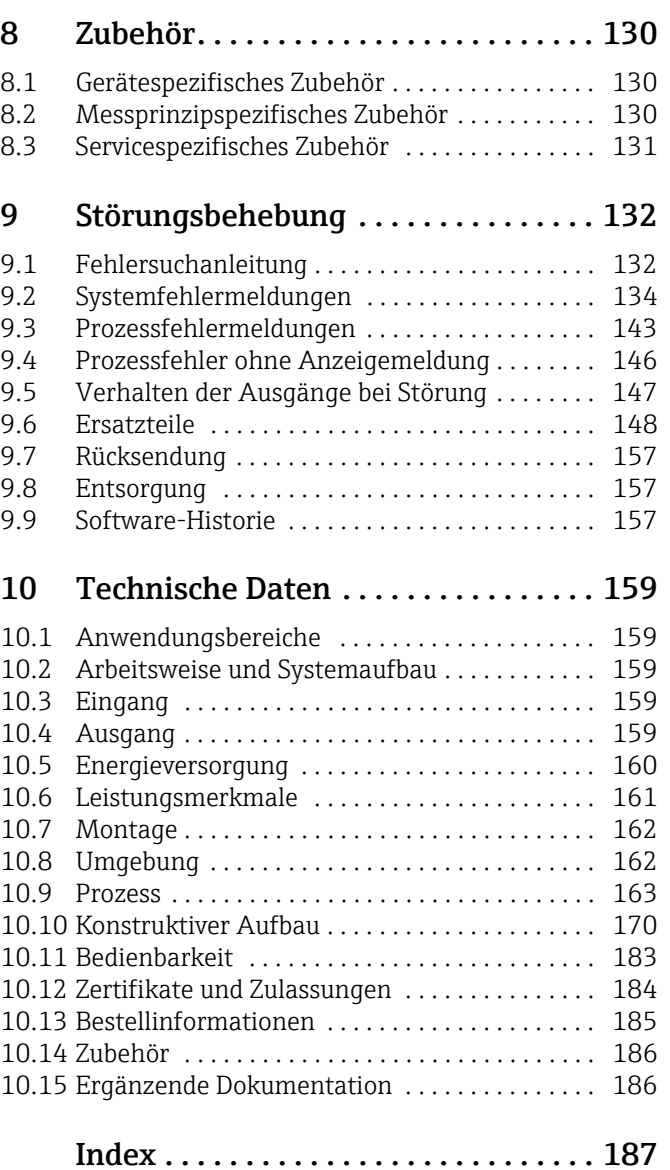

## <span id="page-3-0"></span>1 Sicherheitshinweise

## <span id="page-3-1"></span>1.1 Bestimmungsgemäße Verwendung

Das in dieser Betriebsanleitung beschriebene Messgerät darf nur für die Durchflussmessung von leitfähigen Flüssigkeiten in geschlossenen Rohrleitungen verwendet werden.

Zur Messung von demineralisiertem Wasser ist eine Mindestleitfähigkeit von 20 μS/cm erforderlich. Die meisten Flüssigkeiten können ab einer Mindestleitfähigkeit von 5 μS/cm gemessen werden.

Beispiele:

- Säuren, Laugen
- Trinkwasser, Abwasser, Klärschlamm
- Milch, Bier, Wein, Mineralwasser etc.

Bei unsachgemäßem oder nicht bestimmungsgemäßem Gebrauch kann die Betriebssicherheit aufgehoben werden. Der Hersteller haftet für dabei entstehende Schäden nicht.

## <span id="page-3-2"></span>1.2 Montage, Inbetriebnahme, Bedienung

Beachten Sie folgende Punkte:

- Montage, elektrische Installation, Inbetriebnahme und Wartung des Messgerätes dürfen nur durch ausgebildetes Fachpersonal erfolgen, das vom Anlagenbetreiber dazu autorisiert wurde. Das Fachpersonal muss diese Betriebsanleitung gelesen und verstanden haben und deren Anweisungen befolgen.
- Das Messgerät darf nur durch Personal bedient werden, das vom Anlagenbetreiber autorisiert und eingewiesen wurde. Die Anweisungen in dieser Betriebsanleitung sind unbedingt zu befolgen.
- Bei speziellen Messstoffen, inkl. Medien für die Reinigung, ist Endress+Hauser gerne behilflich, die Korrosionsbeständigkeit messstoffberührender Materialien abzuklären. Kleine Veränderungen der Temperatur, Konzentration oder Grad der Verunreinigung im Prozess können jedoch Unterschiede in der Korrosionsbeständigkeit nach sich ziehen. Daher übernimmt Endress+Hauser keine Garantie oder Haftung hinsichtlich Korrosionsbeständigkeit messstoffberührender Materialien in einer bestimmten Applikation. Für die Auswahl geeigneter messstoffberührender Materialien im Prozess ist der Anwender verantwortlich.
- Bei Schweißarbeiten an der Rohrleitung darf die Erdung des Schweißgerätes nicht über das Messgerät erfolgen.
- Der Installateur hat dafür Sorge zu tragen, dass das Messsystem gemäß den elektrischen Anschlussplänen korrekt angeschlossen ist. Der Messumformer ist zu erden, außer wenn besondere Schutzmaßnahmen getroffen wurden (z.B. galvanisch getrennte Energieversorgung SELV oder PELV).
- Beachten Sie grundsätzlich die in Ihrem Land geltenden Vorschriften zur Handhabung, Wartung und Instandsetzung von elektrischen Geräten. Spezielle Hinweise zum Gerät entnehmen Sie bitte den entsprechenden Abschnitten der Dokumentation.

## <span id="page-3-3"></span>1.3 Betriebssicherheit

Beachten Sie folgende Punkte:

• Messsystemen, die im explosionsgefährdeten Bereich eingesetzt werden, liegt eine separate Ex-Dokumentation bei, die ein fester Bestandteil dieser Betriebsanleitung ist. Die darin aufgeführten Installationsvorschriften und Anschlusswerte müssen ebenfalls konsequent beachtet werden! Auf der Vorderseite der Ex-Zusatzdokumentation ist je nach Zulassung und Zertifizierungsstelle das entsprechende Symbol abgebildet (z.B.  $\textcircled{\tiny{\text{E}}}$  Europa, 2USA, 1 Kanada).

- Die Messeinrichtung erfüllt die allgemeinen Sicherheitsanforderungen gemäß EN 61010-1 und die EMV-Anforderungen gemäß IEC/EN 61326 sowie die NAMUR-Empfehlungen NE 21, NE 43 und NE 53.
- Beim Messaufnehmer Promag H sind die Dichtungen der Prozessanschlüsse, je nach Anwendung, periodisch auszuwechseln.
- Verbrennungsgefahr! Beim Durchleiten heißer Messstoffe durch das Messrohr erhöht sich die Oberflächentemperatur des Messaufnehmergehäuses. Es muss mit Temperaturen nahe der Messstofftemperatur gerechnet werden. Stellen Sie bei erhöhter Messstofftemperatur den Schutz vor

heißen Oberflächen sicher.

• Der Hersteller behält sich vor, technische Daten ohne spezielle Ankündigung dem entwicklungstechnischen Fortschritt anzupassen. Über die Aktualität und eventuelle Erweiterungen dieser Betriebsanleitung erhalten Sie bei Ihrer Endress+Hauser-Vertriebsstelle Auskunft.

## <span id="page-4-0"></span>1.4 Rücksendung

Im Fall einer Reparatur, Werkskalibrierung, falschen Lieferung oder Bestellung muss das Messgerät zurückgesendet werden. Als ISO-zertifiziertes Unternehmen und aufgrund gesetzlicher Bestimmungen ist Endress+Hauser verpflichtet, mit allen zurückgesendeten Produkten, die mediumsberührend sind, in einer bestimmten Art und Weise umzugehen. Um eine sichere, fachgerechte und schnelle Rücksendung Ihres Geräts sicherzustellen: Informieren Sie sich über Vorgehensweise und Rahmenbedingungen auf der Endress+Hauser Internetseite www.services.endress.com/return-material

## <span id="page-4-1"></span>1.5 Sicherheitszeichen und -symbole

Die Geräte sind nach dem Stand der Technik betriebssicher gebaut und geprüft und haben das Werk in sicherheitstechnisch einwandfreiem Zustand verlassen. Die Geräte berücksichtigen die einschlägigen Normen und Vorschriften nach EN 61010-1 "Sicherheitsbestimmungen für elektrische Mess-, Steuer-, Regel- und Laborgeräte". Wenn die Geräte unsachgemäß oder nicht bestimmungsgemäß eingesetzt werden, können jedoch Gefahren von ihnen ausgehen.

Achten Sie deshalb in dieser Betriebsanleitung konsequent auf Sicherheitshinweise, die mit den folgenden Symbolen gekennzeichnet sind:

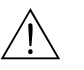

# Warnung! "Warnung" deutet auf Aktivitäten oder Vorgänge, die – wenn sie nicht ordnungsgemäß durchgeführt werden – zu Verletzungen von Personen oder zu einem Sicherheitsrisiko führen können. Beachten Sie die Arbeitsanweisungen genau und gehen Sie mit Sorgfalt vor.

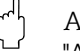

Achtung!

"Achtung" deutet auf Aktivitäten oder Vorgänge, die – wenn sie nicht ordnungsgemäß durchgeführt werden – zu fehlerhaftem Betrieb oder zur Zerstörung des Gerätes führen können. Beachten Sie die Anleitung genau.

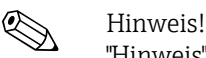

"Hinweis" deutet auf Aktivitäten oder Vorgänge, die – wenn sie nicht ordnungsgemäß durchgeführt werden – einen indirekten Einfluss auf den Betrieb haben, oder eine unvorhergesehene Gerätereaktion auslösen können.

IP67 / NEMA/Type 4X

-20°C (-4°F) < Tamb < +60°C (+140°F)

Pat. US 5,323,156 5,479,007 Pat. US 4,382,387 4,704,908 5,351,554 Pat. UK EP 541 878 EP 618 680<br>Pat. UK 2 084 740 EP 219 725 EP 521 169

## <span id="page-5-0"></span>2 Identifizierung

## <span id="page-5-1"></span>2.1 Gerätebezeichnung

Das Durchfluss-Messsystem besteht aus folgenden Teilen:

- Messumformer Promag 53
- Messaufnehmer Promag E/H/L/P/W

Zwei Ausführungen sind verfügbar:

- Kompaktausführung: Messumformer und Messaufnehmer bilden eine mechanische Einheit.
- Getrenntausführung: Messumformer und Messaufnehmer werden räumlich getrennt montiert.

# 8 9 PROMAG 53 Endress+Hauser 스

ABCDEFGHJKLMNPQRST

Order Code: 53P1H-XXXXXXXXXXXX

12345678901

PROFIBUS DP (Profile 3.0), STATUS-IN f-OUT, I-OUT

## 2.1.1 Typenschild Messumformer

Ser.No.: TAG No.:

EPD/MSU ECC

20-55VAC/16-62VDC

50-60Hz 15VA/W

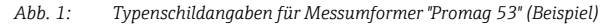

*1 Bestellcode/Seriennummer: Die Bedeutung der einzelnen Buchstaben und Ziffern kann den Angaben der Auftragsbestätigung entnommen werden.*

B U S PII RII OII FII I I <sup>I R</sup>

*2 Energieversorgung/Frequenz/Leistungsaufnahme*

N12895

 $\mathbb{A}\text{-}\square$ 

 $\epsilon$ 

- *3 Zusatzfunktionen und -software*
- 
- *4 Verfügbare Ein- und Ausgänge 5 Raum für Zusatzinformationen bei Sonderprodukten 6 Gerätedokumentation beachten*
- *7 Raum für Zertifikate, Zulassungen und weitere Zusatzinformationen zur Ausführung*
- *8 Zulässige Umgebungstemperatur*

1

2

4 5

6

7

3

*9 Schutzart*

a0004554

## 2.1.2 Typenschild Messaufnehmer

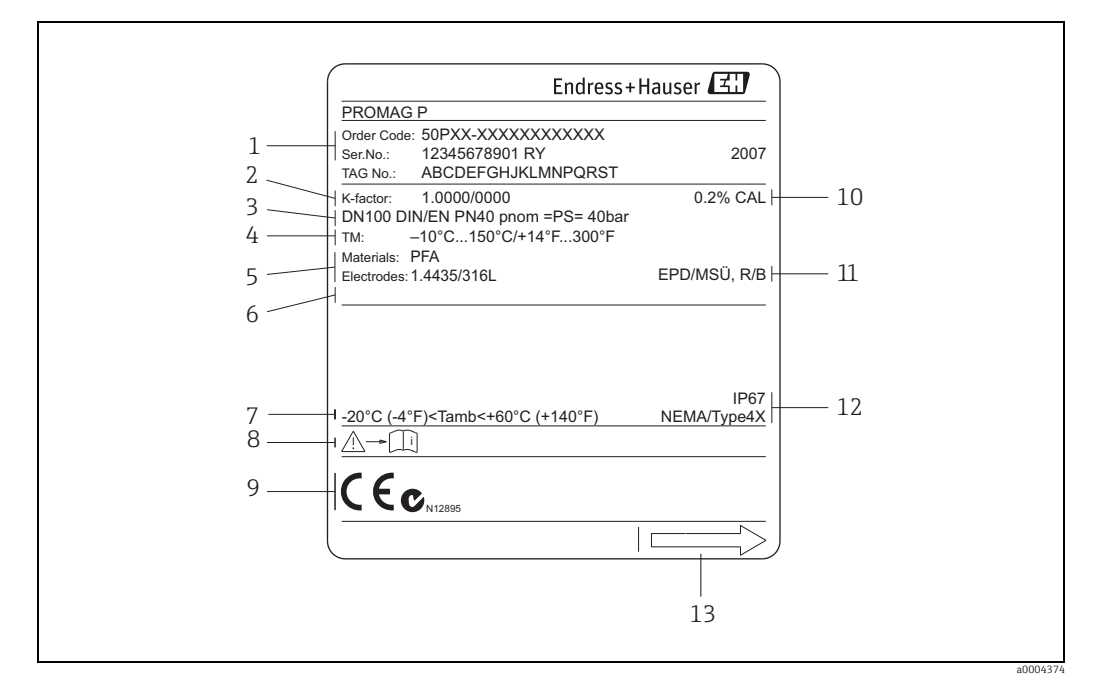

*Abb. 2: Typenschildangaben für Messaufnehmer "Promag" (Beispiel)*

- *1 Bestellcode/Seriennummer: Die Bedeutung der einzelnen Buchstaben und Ziffern kann den Angaben der Auftragsbestätigung entnommen werden.*
- *2 Kalibrierfaktor mit Nullpunkt*
- *3 Nennweite/Nenndruck*
- 
- *4 Messstofftemperaturbereich 5 Werkstoffe: Auskleidung/Messelektrode 6 Raum für Zusatzinformationen bei Sonderprodukten*
- *7 Zulässige Umgebungstemperatur*
- *8 Gerätedokumentation beachten*
- *9 Raum für Zertifikate, Zulassungen und weitere Zusatzinformationen zur Ausführung*
- *10 Kalibriertoleranz*
- *11 Zusatzangaben EPD/MSÜ: mit Messstoffüberwachungselektrode*
	- *R/B: mit Referenz- /Bezugselektrode (nur bei Promag P)*
- 
- *12 Schutzart 13 Durchflussrichtung*

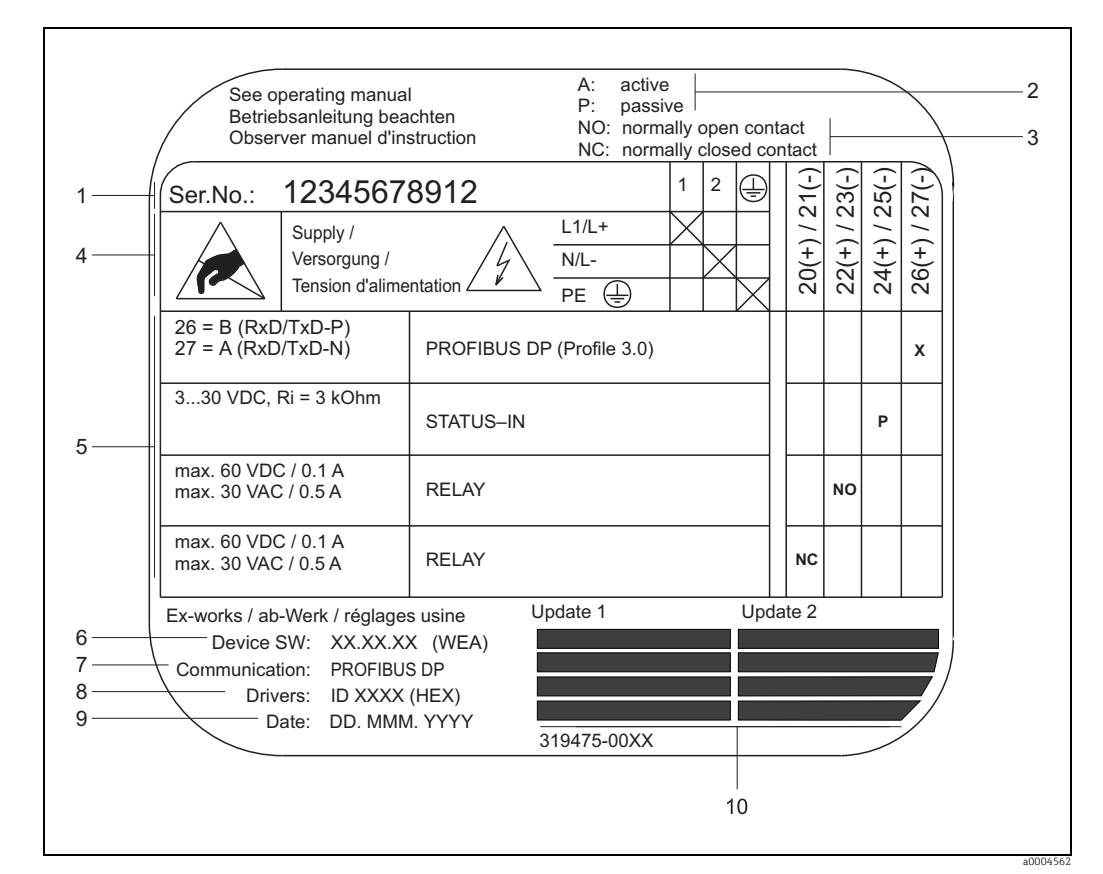

## 2.1.3 Typenschild Anschlüsse

*Abb. 3: Typenschildangaben für Anschlüsse Proline Messumformer (Beispiel)*

- *1 Seriennummer*
- *2 Mögliche Konfiguration des Stromausgangs*
- *3 Mögliche Konfiguration der Relaiskontakte*
- *4 Klemmenbelegung, Kabel für Energieversorgung: 85…260 V AC, 20…55 V AC, 16…62 V DC Klemme Nr. 1: L1 für AC, L+ für DC Klemme Nr. 2: N für AC, L- für DC*
- 
- *5 Anliegende Signale an den Ein- und Ausgängen, mögliche Konfigurationen und Klemmenbelegung 6 Version der aktuell installierten Gerätesoftware (incl. Sprachpaket)*
- *7 Installierte Kommunikationsart*
- *8 Angabe der PROFIBUS Ident.-Nr.*
- *9 Datum der Installation*
- *10 Aktuelle Updates der in Punkt 6 bis 9 gemachten Angaben*

## <span id="page-8-0"></span>2.2 Zertifikate und Zulassungen

Die Geräte sind nach dem Stand der Technik und guter Ingenieurspraxis betriebssicher gebaut und geprüft und haben das Werk in sicherheitstechnisch einwandfreiem Zustand verlassen. Die Geräte berücksichtigen die einschlägigen Normen und Vorschriften nach EN 61010-1 "Sicherheitsbestimmungen für elektrische Mess-, Steuer-, Regel- und Laborgeräte" sowie die EMV-Anforderungen gemäß IEC/EN 61326.

Das in dieser Betriebsanleitung beschriebene Messsystem erfüllt somit die gesetzlichen Anforderungen der EG-Richtlinien. Endress+Hauser bestätigt die erfolgreiche Prüfung des Gerätes mit der Anbringung des CE-Zeichens.

Das Messsystem ist in Übereinstimmung mit den EMV-Anforderungen der Behörde "Australian Communications and Media Authority (ACMA)".

Das Durchfluss-Messgerät hat alle durchgeführten Testprozeduren erfolgreich bestanden und ist durch die PNO (PROFIBUS Nutzer-Organisation) zertifiziert und registriert.

Das Messgerät erfüllt somit alle Anforderungen der nachfolgend genannten Spezifikationen:

- Zertifiziert nach PROFIBUS Spezifikation Profil Version 3.0
- (Geräte-Zertifizierungsnummer: auf Anfrage).
- Das Messgerät kann auch mit zertifizierten Geräten anderer Hersteller betrieben werden (Interoperabilität).

## <span id="page-8-1"></span>2.3 Eingetragene Marken

## TRI-CLAMP®

Eingetragene Marke der Firma Ladish & Co., Inc., Kenosha, USA

KALREZ® und VITON®

Eingetragene Marken der Firma E.I. Du Pont de Nemours & Co., Wilmington, USA

PROFIBUS®

Eingetragene Marke der PROFIBUS Nutzerorganisation e.V., Karlsruhe, D

HistoROM™, S-DAT®, T-DAT™, F-CHIP®, Field Xpert™, FieldCare®, Fieldcheck®, Applicator®

Angemeldete oder eingetragene Marken der Unternehmen der Endress+Hauser Gruppe

## <span id="page-9-0"></span>3 Montage

## <span id="page-9-1"></span>3.1 Warenannahme, Transport, Lagerung

## 3.1.1 Warenannahme

Kontrollieren Sie nach der Warenannahme folgende Punkte:

- Überprüfen Sie, ob Verpackung oder Inhalt beschädigt sind.
- Überprüfen Sie die gelieferte Ware auf Vollständigkeit und vergleichen Sie den Lieferumfang mit Ihren Bestellangaben.

## 3.1.2 Transport

Beachten Sie beim Auspacken bzw. beim Transport zur Messstelle folgende Hinweise: • Die Geräte sind im mitgelieferten Behältnis zu transportieren.

• Entfernen Sie auf keinen Fall die auf die Prozessanschlüsse montierten Schutzscheiben oder Schutzkappen vor der Montage. Dies gilt insbesondere bei Messaufnehmern mit einer PTFE-Auskleidung!

## Besonderheiten bei Flanschgeräten

- " Achtung! Die werkseitig auf die Flansche montierten Holzscheiben dienen dem Schutz der über die Flansche gebördelten Auskleidung bei Lagerung oder Transport. Diese Schutzscheiben dürfen erst *unmittelbar vor* dem Einbau in die Rohrleitung entfernt werden!
	- Flanschgeräte dürfen für den Transport nicht am Messumformergehäuse bzw. am Anschlussgehäuse der Getrenntausführung angehoben werden.

## *Transport Flanschgeräte DN ≤ 300 (12")*

Verwenden Sie für den Transport Tragriemen und legen Sie diese um beide Prozessanschlüsse. Ketten sind zu vermeiden, da diese das Gehäuse beschädigen können.

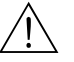

## Warnung!

Verletzungsgefahr durch abrutschendes Messgerät! Der Schwerpunkt des gesamten Messgerätes kann höher liegen als die beiden Aufhängepunkte der Tragriemen. Achten Sie deshalb während des Transports darauf, dass sich das Gerät nicht ungewollt dreht oder abrutscht.

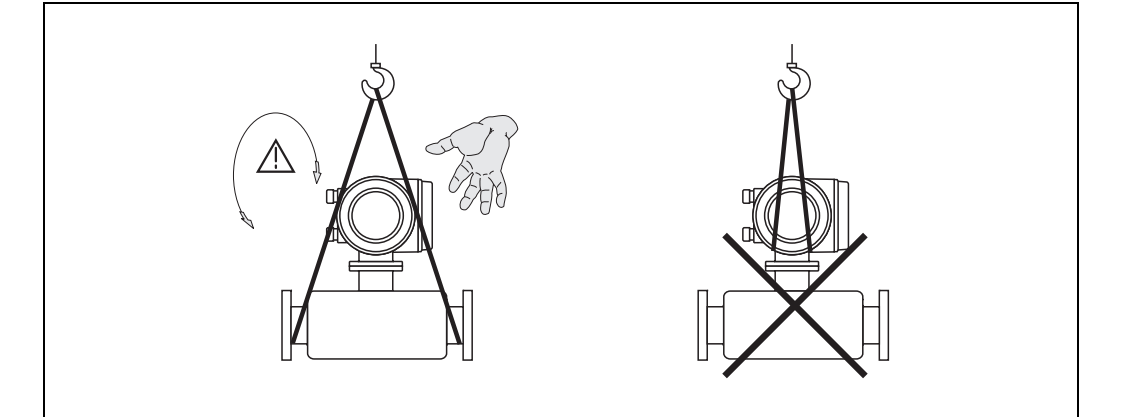

*Abb. 4: Transport von Messaufnehmern mit DN ≤300 (12")*

a0004294

## *Transport Flanschgeräte DN > 300 (12")*

Verwenden Sie ausschließlich die am Flansch angebrachten Metallhalterungen für den Transport, das Anheben oder das Einsetzen des Messaufnehmers in die Rohrleitung.

## Achtung!

Der Messaufnehmer darf nicht mit einem Gabelstapler am Mantelblech angehoben werden! Das Mantelblech wird sonst eingedrückt und die innenliegenden Magnetspulen beschädigt.

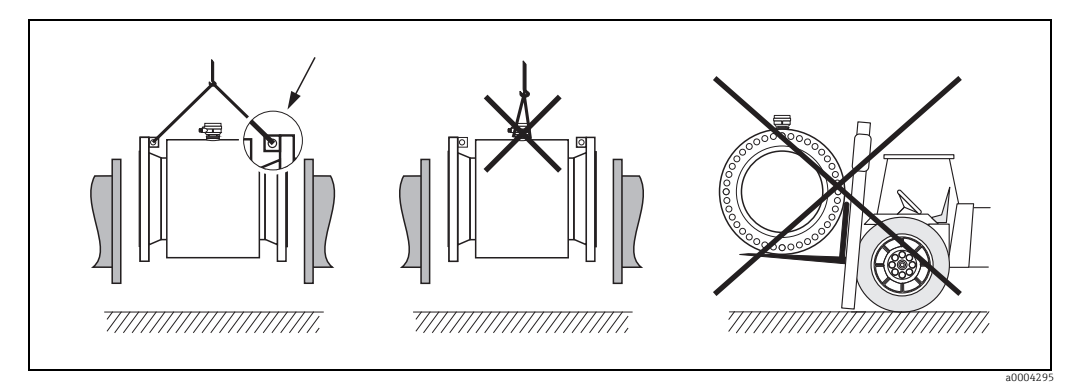

*Abb. 5: Transport von Messaufnehmern mit DN > 300 (12")*

## 3.1.3 Lagerung

Beachten Sie folgende Punkte:

- Für Lagerung (und Transport) ist das Messgerät stoßsicher zu verpacken. Dafür bietet die Originalverpackung optimalen Schutz.
- Die Lagerungstemperatur entspricht dem Umgebungstemperaturbereich von Messumformer und Messaufnehmer  $\rightarrow \Box$  [162](#page-161-1).
- Während der Lagerung darf das Messgerät nicht direkter Sonneneinstrahlung ausgesetzt werden, um unzulässig hohe Oberflächentemperaturen zu vermeiden.
- Wählen Sie einen Lagerplatz, an dem eine Betauung des Messgerätes ausgeschlossen ist, da Pilz- und Bakterienbefall die Auskleidung beschädigen kann.
- Entfernen Sie auf keinen Fall die auf die Prozessanschlüsse montierten Schutzscheiben oder Schutzkappen vor der Montage. Dies gilt insbesondere bei Messaufnehmern mit einer PTFE-Auskleidung!

## <span id="page-11-0"></span>3.2 Montagebedingungen

## 3.2.1 Einbaumaße

Die Abmessungen und Einbaulängen des Messaufnehmer und -umformer finden Sie in den "Technischen Informationen" des jeweiligen Messgerätes, welche Sie im PDF-Format unter www.endress.com herunterladen können. Eine Liste der verfügbaren "Technischen Informa-tionen" finden Sie im Kapitel "[Ergänzende Dokumentation"](#page-185-1) auf  $\rightarrow \blacksquare$  [186](#page-185-1).

## 3.2.2 Montageort

Luftansammlungen oder Gasblasenbildung im Messrohr können zu erhöhten Messfehlern führen.

- Vermeiden Sie deshalb folgende Einbauorte in der Rohrleitung:
- Kein Einbau am höchsten Punkt der Leitung. Gefahr von Luftansammlungen!
- Kein Einbau unmittelbar vor einem freien Rohrauslauf in einer Fallleitung

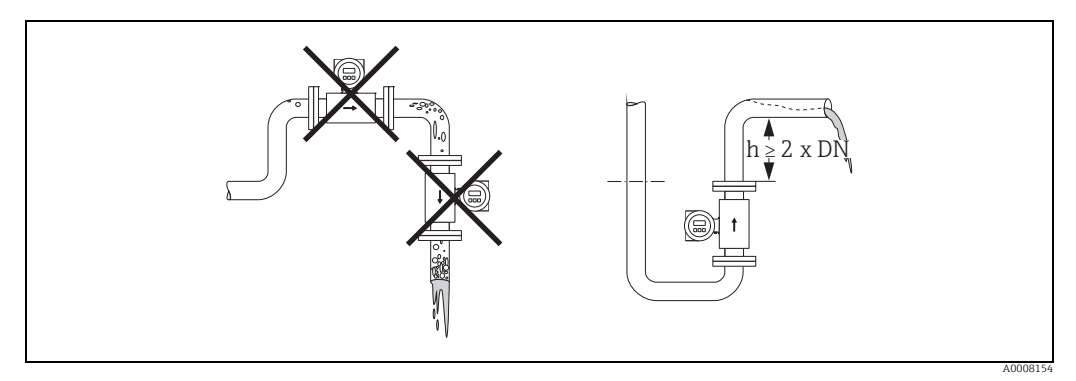

*Abb. 6: Einbauort*

## Einbau von Pumpen

Messaufnehmer dürfen nicht auf der ansaugenden Seite von Pumpen eingebaut werden. Dadurch wird die Gefahr eines Unterdrucks vermieden und somit mögliche Schäden an der Messrohrauskleidung. Angaben zur Unterdruckfestigkeit der Messrohrauskleidung  $\rightarrow \Box$  [167](#page-166-0).

Beim Einsatz von Kolben-, Kolbenmembran- oder Schlauchpumpen sind ggf. Pulsationsdämpfer einzusetzen. Angaben zur Schwingungs- und Stoßfestigkeit des Messsystems  $\rightarrow \Box$  [162](#page-161-2).

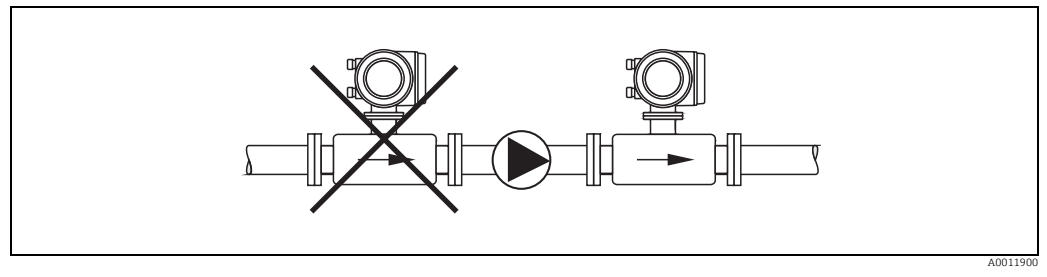

*Abb. 7: Einbau von Pumpen*

## Teilgefüllte Rohrleitungen

Bei teilgefüllten Rohrleitungen mit Gefälle ist eine dükerähnliche Einbauweise vorzusehen. Die Messstoffüberwachungsfunktion bietet zusätzliche Sicherheit, um leere oder teilgefüllte Rohrleitungen zu erkennen  $\rightarrow \blacksquare$  [127](#page-126-1).

 $\begin{pmatrix} -1 \\ 1 \end{pmatrix}$  Achtung!

Gefahr von Feststoffansammlungen! Montieren Sie den Messaufnehmer nicht an der tiefsten Stelle des Dükers. Empfehlenswert ist der Einbau einer Reinigungsklappe.

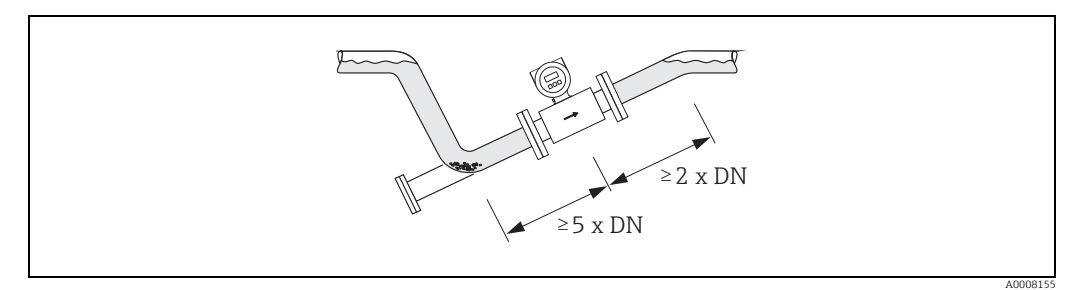

*Abb. 8: Einbau bei teilgefüllter Rohrleitung*

### Fallleitungen

Bei Fallleitungen mit einer Länge h ≥ 5 m (16,3 ft) ist nach dem Messaufnehmer ein Siphon bzw. ein Belüftungsventil vorzusehen. Dadurch wird die Gefahr eines Unterdruckes vermieden und somit mögliche Schäden an der Messrohrauskleidung.

Diese Maßnahme verhindert zudem ein Abreißen des Flüssigkeitsstromes in der Rohrleitung und damit Lufteinschlüsse. Angaben zur Unterdruckfestigkeit der Messrohrauskleidung finden Sie auf  $\rightarrow \Box$  [167](#page-166-0).

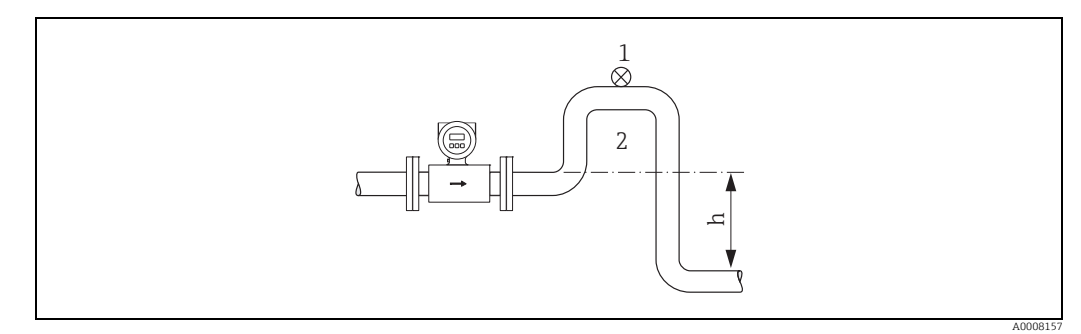

*Abb. 9: Einbaumaßnahmen bei Fallleitungen*

- *1 Belüftungsventil*
- 
- *2 Rohrleitungssiphon h Länge der Fallleitung (h ≥ 5 m (16,3 ft))*

## 3.2.3 Einbaulage

Durch eine optimale Einbaulage können sowohl Gas- und Luftansammlungen vermieden werden als auch störende Ablagerungen im Messrohr. Promag bietet jedoch zusätzliche Funktionen und Hilfsmittel, um schwierige Messstoffe korrekt zu erfassen:

- Elektrodenreinigungsfunktion (ECC) zur Vorbeugung von elektrisch leitenden Ablagerungen im Messrohr, z.B. bei belagsbildenden Messstoffen (s. Handbuch "Beschreibung Gerätefunktionen").
- Messstoffüberwachung (MSÜ) für die Erkennung teilgefüllter Messrohre bzw. bei ausgasenden Messstoffen  $\rightarrow$   $\blacksquare$  [127.](#page-126-1)
- Wechselmesselektroden für abrasive Messstoffe (→  [155](#page-154-0)).

## Vertikale Einbaulage

Die vertikale Einbaulage ist in folgenden Fällen optimal:

- Bei leerlaufenden Rohrsystemen und beim Einsatz der Messstoffüberwachung.
- Bei sand- oder gesteinshaltigen Schlämmen, deren Feststoffe sedimentieren.

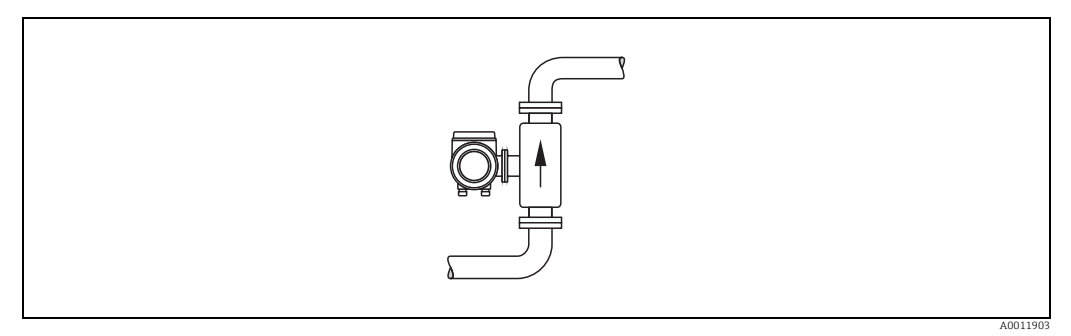

*Abb. 10: Vertikale Einbaulage*

## Horizontale Einbaulage

Die Messelektrodenachse sollte waagerecht liegen. Eine kurzzeitige Isolierung der beiden Messelektroden infolge mitgeführter Luftblasen wird dadurch vermieden.

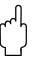

## Achtung!

Die Messstoffüberwachung funktioniert bei horizontaler Einbaulage nur dann korrekt, wenn das Messumformergehäuse nach oben gerichtet ist (siehe Abbildung). Ansonsten ist nicht gewährleistet, dass die Messstoffüberwachung bei teilgefülltem Messrohr anspricht.

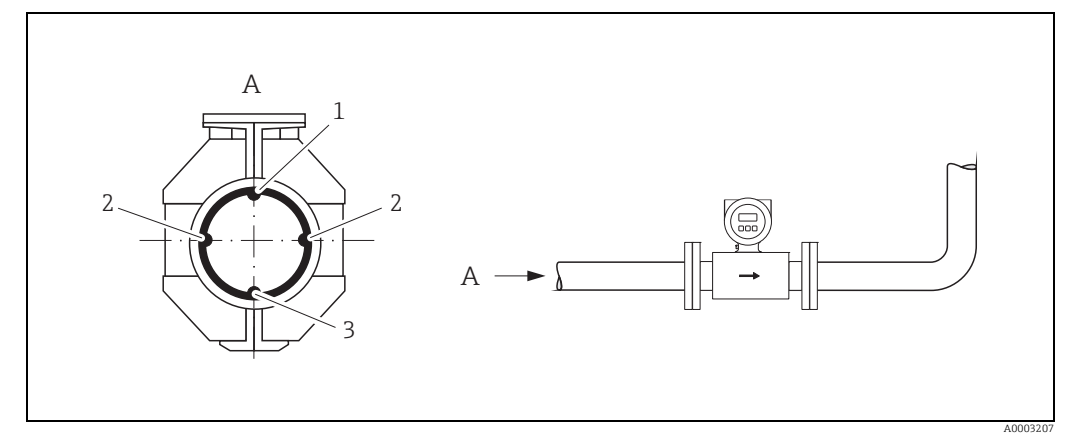

*Abb. 11: Horizontale Einbaulage*

- *1 MSÜ-Elektrode für die Messstoffüberwachung/Leerrohrdetektion*
- *(nicht vorhanden bei Option "nur Messelektrode", nicht bei Promag H, DN 2… 8 / ¹⁄₁₂…5/16")))*
- *2 Messelektroden für die Signalerfassung*
- *3 Bezugselektrode für den Potenzialausgleich (nicht vorhanden bei Option "nur Messelektrode", nicht bei Promag H)*

## 3.2.4 Ein- und Auslaufstrecken

Der Messaufnehmer ist nach Möglichkeit vor Armaturen wie Ventilen, T-Stücken, Krümmern etc. zu montieren.

Zur Einhaltung der Messgenauigkeitsspezifikationen sind folgende Ein- und Auslaufstrecken zu beachten:

- Einlaufstrecke ≥5 × DN
- Auslaufstrecke ≥2 × DN

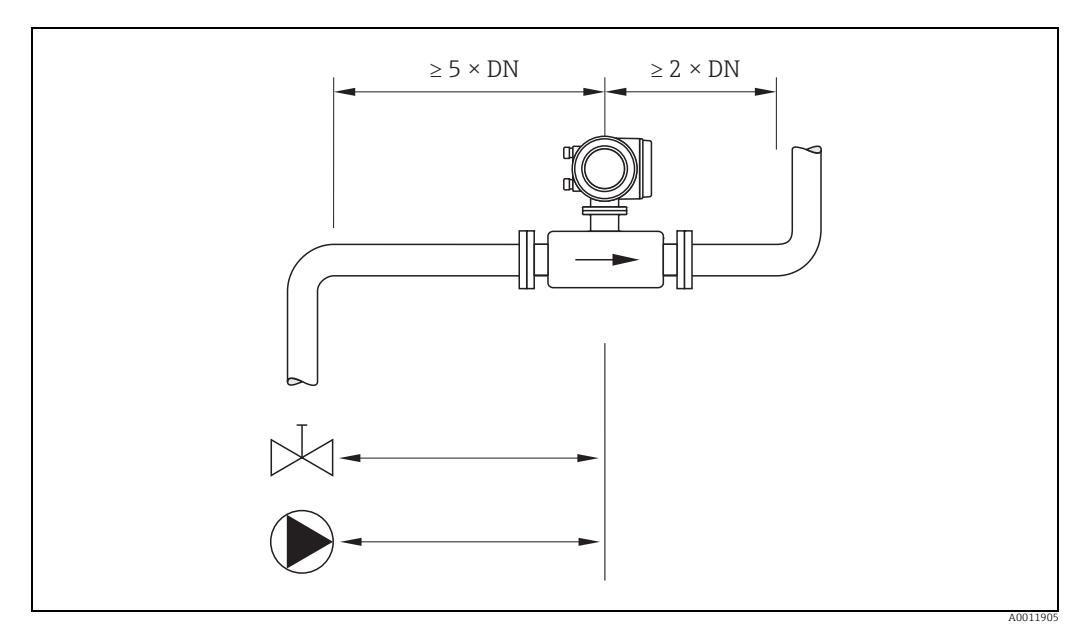

*Abb. 12: Ein- und Auslaufstrecken*

## 3.2.5 Vibrationen

Bei sehr starken Vibrationen sind sowohl Rohrleitung als auch Messaufnehmer abzustützen und zu fixieren.

## $\begin{bmatrix} r^d \end{bmatrix}$  Achtung!

Bei zu starken Vibrationen ist eine getrennte Montage von Messaufnehmer und Messumformer empfehlenswert. Angaben über die zulässige Stoß- und Schwingungsfestigkeit  $\rightarrow \blacksquare$  [162](#page-161-2).

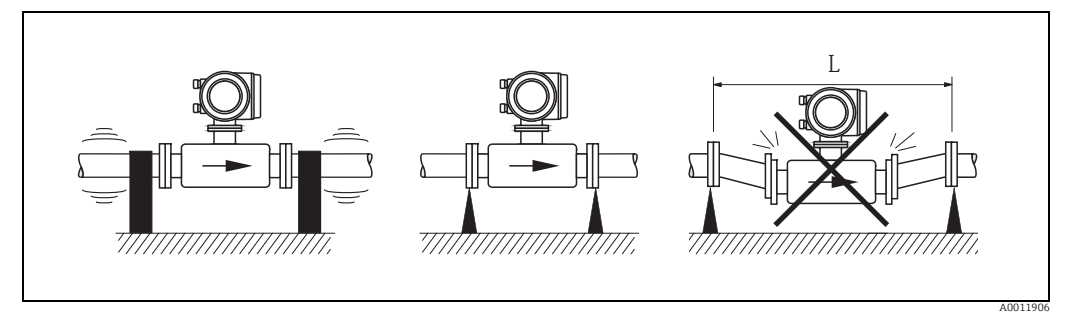

*Abb. 13: Maßnahmen zur Vermeidung von Gerätevibrationen (L > 10 m / 33 ft)*

## 3.2.6 Fundamente, Abstützungen

Bei Nennweiten DN ≥ 350 (14") ist der Messaufnehmer auf ein ausreichend tragfähiges Fundament zu stellen.

Achtung!

Beschädigungsgefahr!

Stützen Sie den Messaufnehmer nicht am Mantelblech ab. Das Mantelblech wird sonst eingedrückt und die innen liegenden Magnetspulen beschädigt.

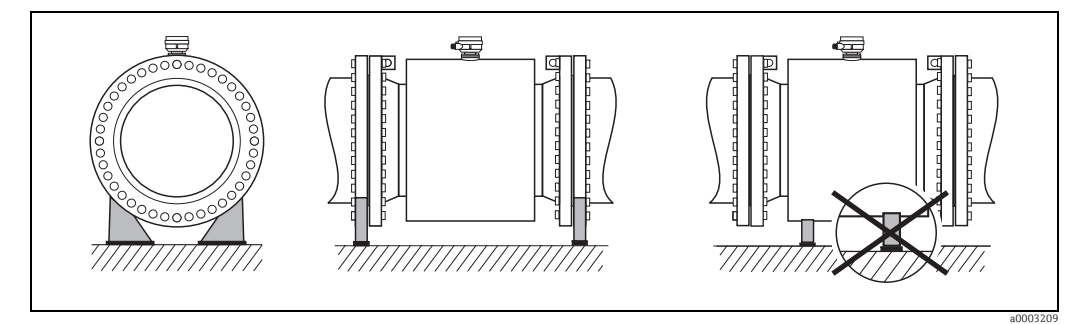

*Abb. 14: Korrektes Abstützen großer Nennweiten (DN ≥ 350 / 14")*

## <span id="page-15-0"></span>3.2.7 Anpassungsstücke

Der Messaufnehmer kann mit Hilfe entsprechender Anpassungsstücke nach DIN EN 545 (Doppelflansch-Übergangsstücke) auch in eine Rohrleitung größerer Nennweite eingebaut werden. Die dadurch erreichte Erhöhung der Strömungsgeschwindigkeit verbessert bei sehr langsam fließendem Messstoff die Messgenauigkeit.

Das abgebildete Nomogramm dient zur Ermittlung des verursachten Druckabfalls durch Konfusoren und Diffusoren.

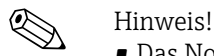

- Das Nomogramm gilt nur für Flüssigkeiten mit Viskositäten ähnlich Wasser.
- Für Messaufnehmer Promag H kann bei hoher Viskosität ein größerer Messrohrdurchmesser in Betracht gezogen werden, um den Druckverlust zu reduzieren.
- 1. Durchmesserverhältnis d/D ermitteln.
- 2. Druckverlust in Abhängigkeit von der Strömungsgeschwindigkeit (*nach* der Einschnürung) und dem d/D-Verhältnis aus dem Nomogramm ablesen.

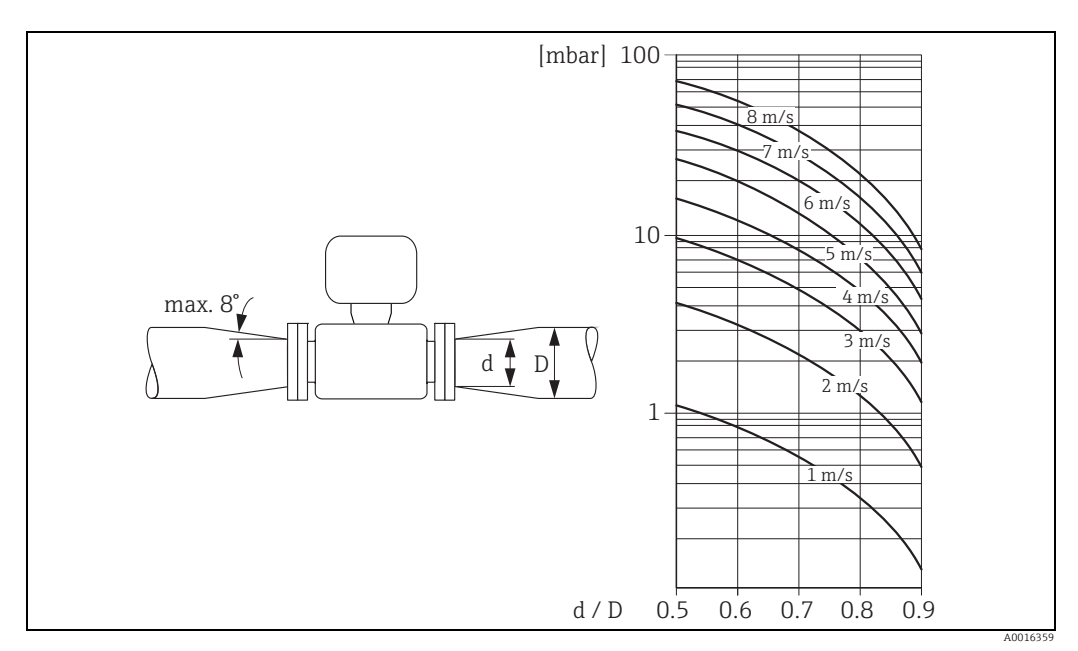

*Abb. 15: Druckverlust durch Anpassungsstücke*

## 3.2.8 Nennweite und Durchflussmenge

Der Rohrleitungsdurchmesser und die Durchflussmenge bestimmen die Nennweite des Messaufnehmers. Die optimale Fließgeschwindigkeit liegt zwischen 2…3 m/s (6,5…9,8 ft/s).

Die Durchflussgeschwindigkeit (v) ist zudem auch auf die physikalischen Eigenschaften des Messstoffes abzustimmen:

- v < 2 m/s (v < 6,5 ft/s): bei kleinen Leitfähigkeiten
- v > 2 m/s (v > 6,5 ft/s): bei belagsbildenden Messstoffen (z.B. fettreiche Milch)

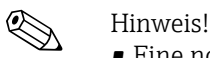

- 
- Eine notwendige Erhöhung der Durchflussgeschwindigkeit erfolgt durch die Reduktion der Messaufnehmer-Nennweite  $\rightarrow \blacksquare$  [16.](#page-15-0)
- Für Messaufnehmer Promag H können Messstoffe mit hohem Feststoffgehalt mit nominalem Durchmesser > DN 8  $(3/_{8})$  aufgrund größerer Elektroden die Signalstabilität und Reinigbarkeit verbessern.

#### Empfohlene Durchflussmenge (SI Einheiten)

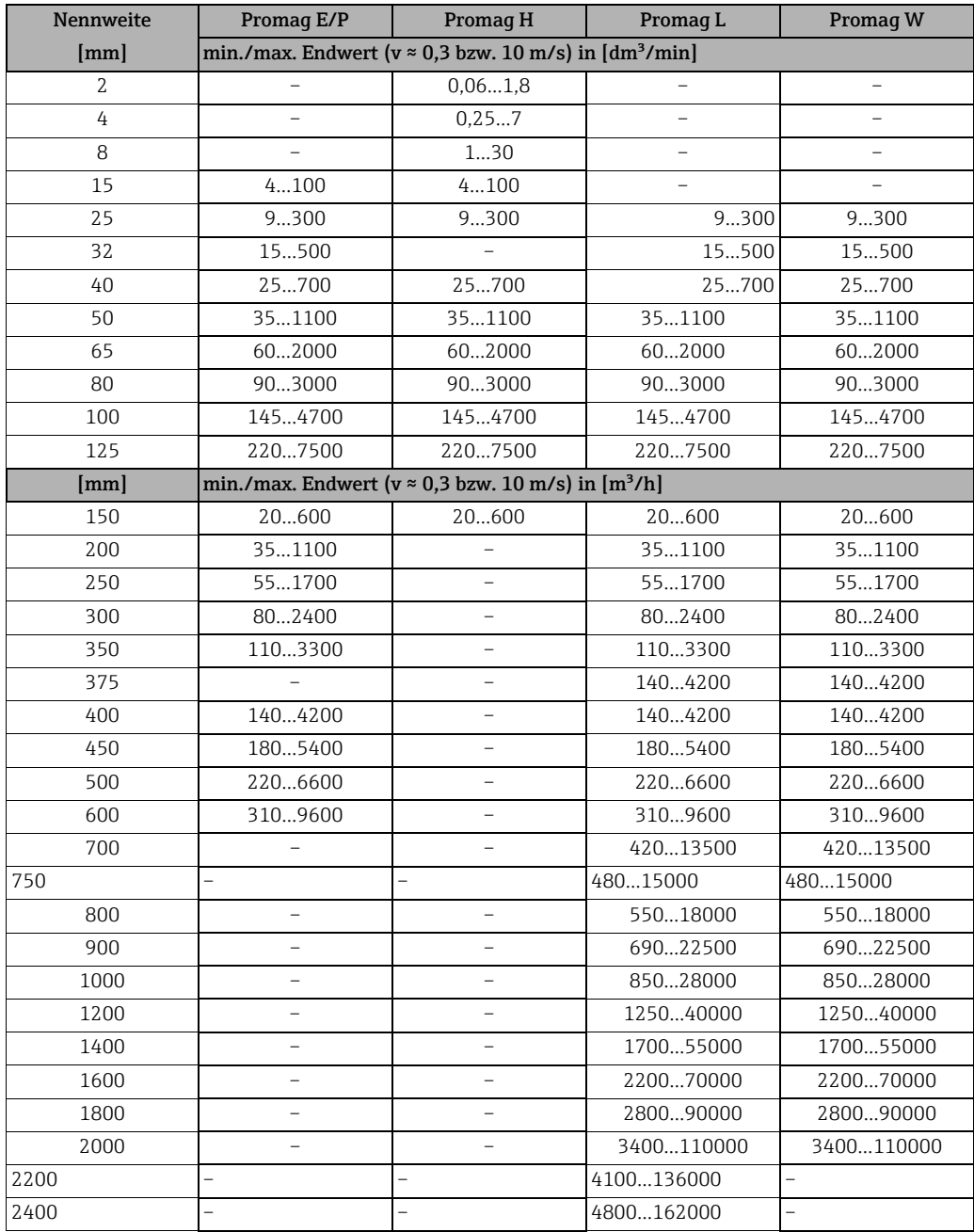

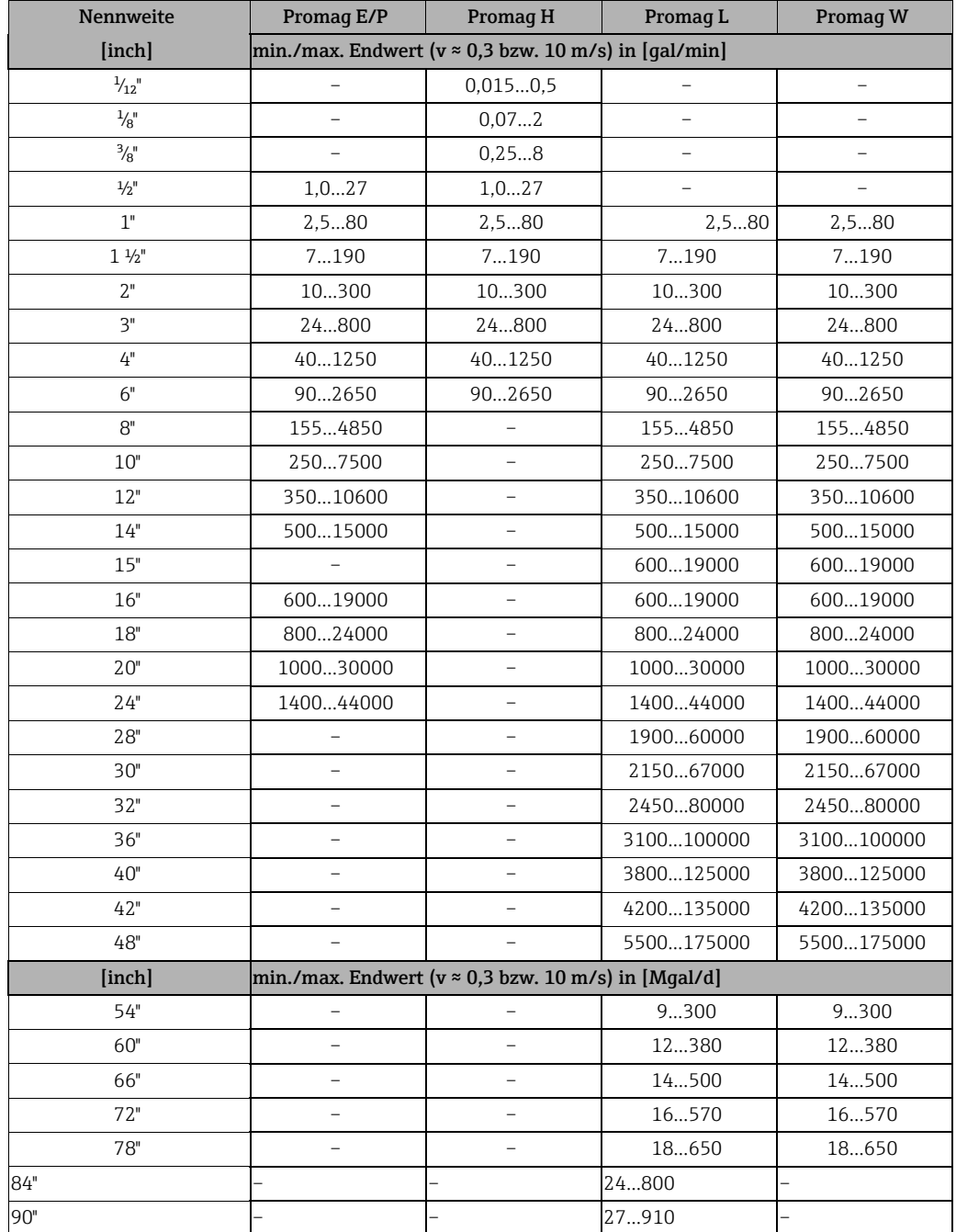

## Empfohlene Durchflussmenge (US Einheiten)

## 3.2.9 Verbindungskabellänge

Beachten Sie bei der Montage der Getrenntausführung folgende Hinweise, um korrekte Messresultate zu erhalten:

- Kabelführung fixieren oder in Panzerrohr verlegen. Besonders bei kleinen Leitfähigkeiten kann durch Kabelbewegungen eine Verfälschung des Messsignals hervorgerufen werden.
- Kabel nicht in die Nähe von elektrischen Maschinen und Schaltelementen verlegen.
- Gegebenenfalls Potenzialausgleich zwischen Messaufnehmer und Messumformer sicherstellen.
- Die zulässige Kabellänge L<sub>max</sub> wird von der Leitfähigkeit bestimmt ( $\rightarrow \blacksquare$  [16\)](#page-18-0).
- Bei eingeschalteter Messstoffüberwachung (MSÜ →  [127](#page-126-0)) beträgt die maximale Verbindungskabellänge 10 m (32,8 ft).

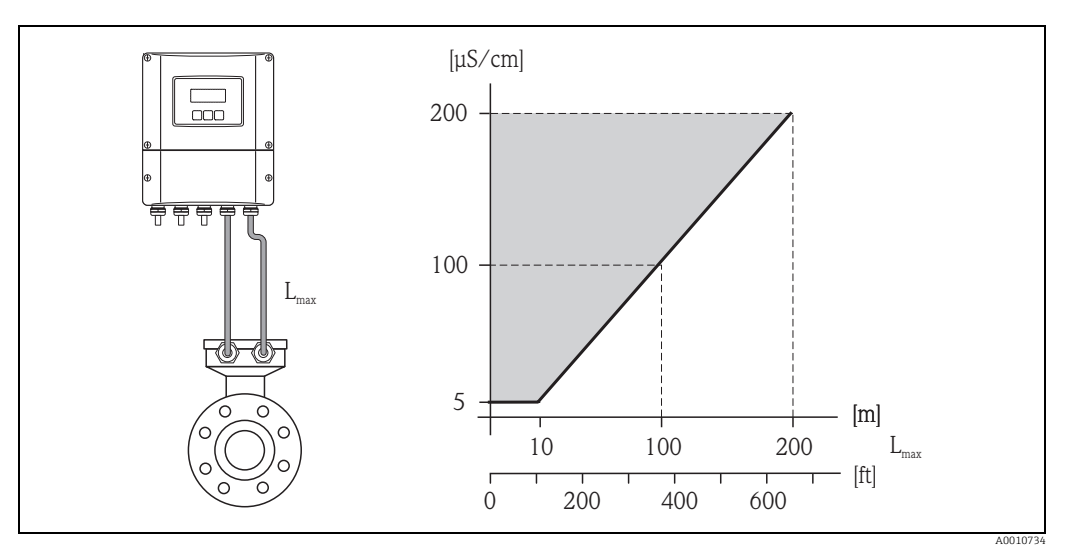

<span id="page-18-0"></span>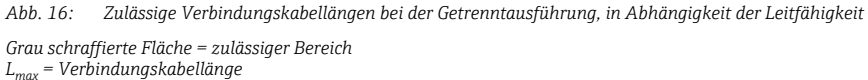

Endress+Hauser 19

## <span id="page-19-0"></span>3.3 Einbau

## 3.3.1 Einbau Messaufnehmer Promag E

## Achtung!

- Die auf beide Messaufnehmerflansche montierten Scheiben schützen das über die Flansche gebördelte PTFE-Material gegen eine Rückverformung. Diese Schutzscheiben dürfen deshalb erst unmittelbar vor der Montage des Messaufnehmers entfernt werden.
- Im Lager müssen Schutzscheiben immer montiert bleiben.
- Achten Sie darauf, dass die Auskleidung am Flansch nicht verletzt oder entfernt wird.

! Hinweis! Schrauben, Muttern, Dichtungen etc. sind nicht im Lieferumfang enthalten und müssen bauseits bereit gestellt werden.

Der Messaufnehmer wird zwischen die Rohrleitungsflansche montiert:

- Beachten Sie unbedingt die dazu erforderlichen Schrauben-Anziehdrehmomente →  [20](#page-19-1).
- Bei Verwendung von Erdungsscheiben ist die dort beiliegende Einbauanleitung zu beachten.

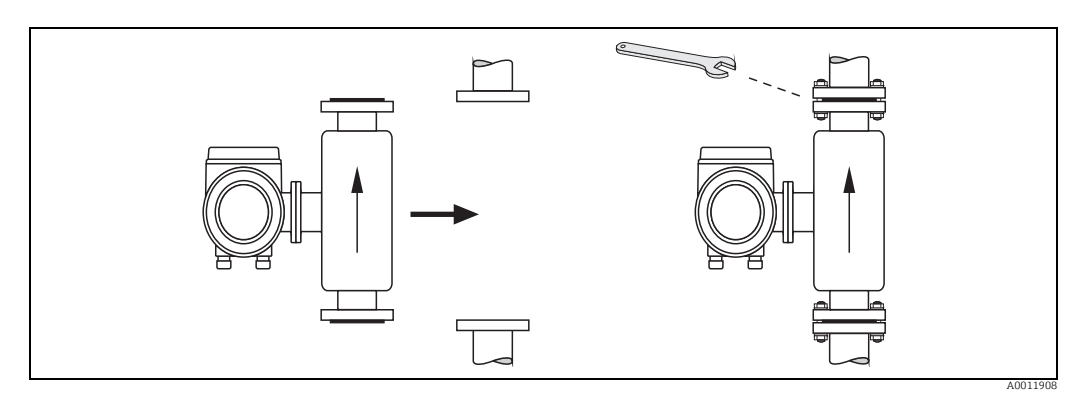

*Abb. 17: Montage Messaufnehmer E*

## Dichtungen

Beachten Sie bei der Montage von Dichtungen folgende Punkte:

- PFA- oder PTFE-Auskleidung → Es sind grundsätzlich keine Dichtungen erforderlich.
- Verwenden Sie für DIN-Flansche nur Dichtungen nach DIN EN 1514-1.
- Montierte Dichtungen dürfen nicht in den Rohrleitungsquerschnitt hineinragen.

## Achtung!

Kurzschlussgefahr! Verwenden Sie keine elektrisch leitenden Dichtungsmassen wie z.B. Graphit! Auf der Innenseite des Messrohres kann sich eine elektrisch leitende Schicht bilden und das Messsignal kurzschließen.

## Erdungskabel

- Für den Potenzialausgleich können, falls erforderlich, spezielle Erdungskabel als Zubehörteil bestellt werden  $\rightarrow \Box$  [130](#page-129-0).
- Informationen zum Thema Potenzialausgleich und detaillierte Montagehinweise für den Einsatz von Erdungskabeln finden Sie auf  $\rightarrow \blacksquare$  [64.](#page-63-0)

## <span id="page-19-1"></span>Schrauben-Anziehdrehmomente (Promag E)

Folgende Punkte beachten:

- Aufgeführte Schrauben-Anziehdrehmomente gelten nur für geschmierte Gewinde und für Rohrleitungen, die frei von Zugspannungen sind.
- Schrauben gleichmäßig über Kreuz anziehen.
- Zu fest angezogene Schrauben deformieren die Dichtfläche oder verletzen die Dichtung.

Anziehdrehmomente für:

- $\bullet$  EN (DIN)  $\rightarrow \text{ } \text{ } \text{ } 21$  $\rightarrow \text{ } \text{ } \text{ } 21$
- $\blacksquare$  ASME →  $\blacksquare$  [22](#page-21-0)
- $\blacksquare$  JIS  $\rightarrow \blacksquare$  [22](#page-21-1)

<span id="page-20-0"></span>*Schrauben-Anziehdrehmomente Promag E für EN 1092-1 (DIN 2501), PN 6/10/16/40*

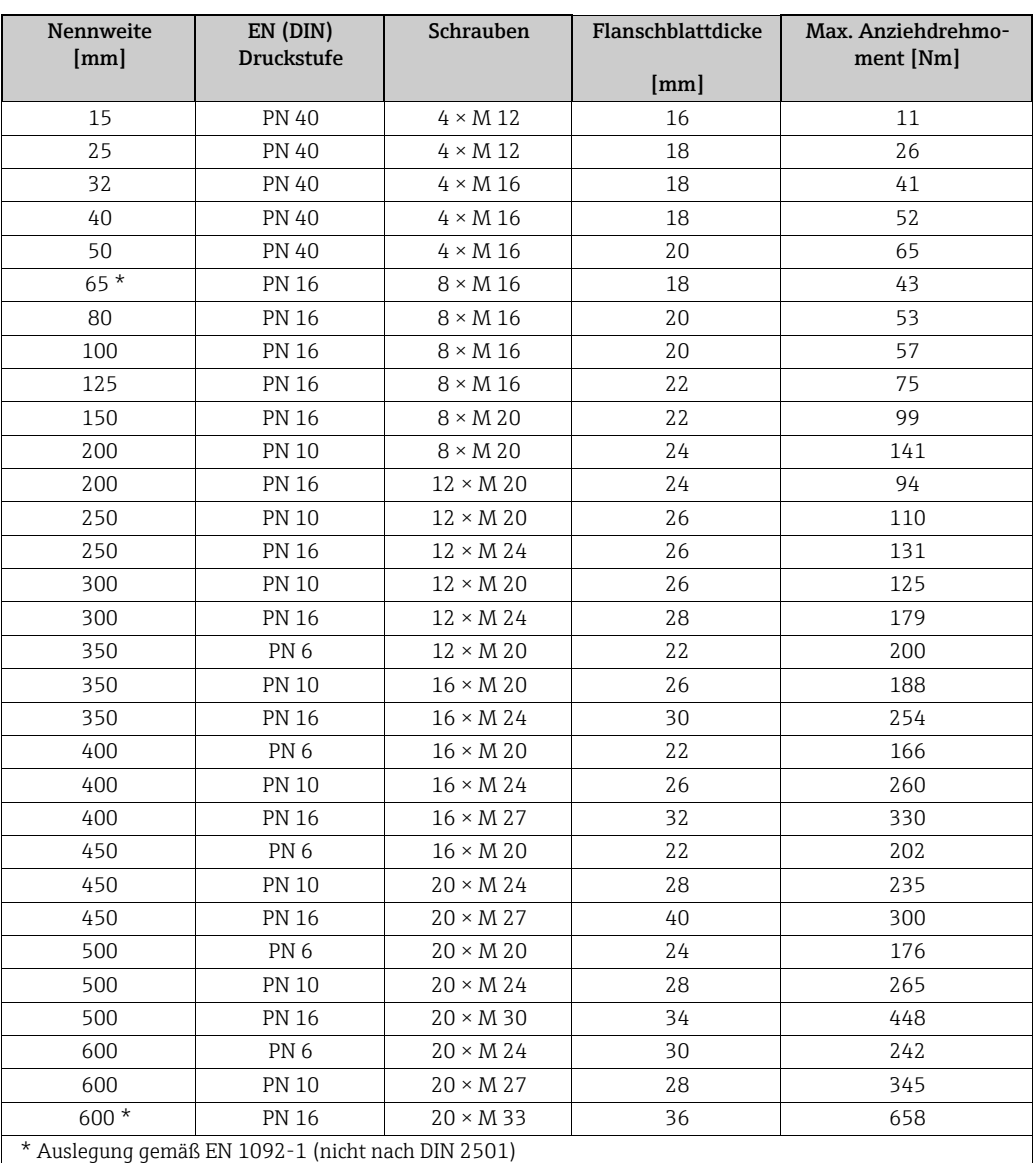

*Schrauben-Anziehdrehmomente Promag E für EN 1092-1, PN 6/10/16, P245GH/Rostfrei; Berechnet nach EN 1591-1:2014 für Flansche nach EN 1092-1:2013*

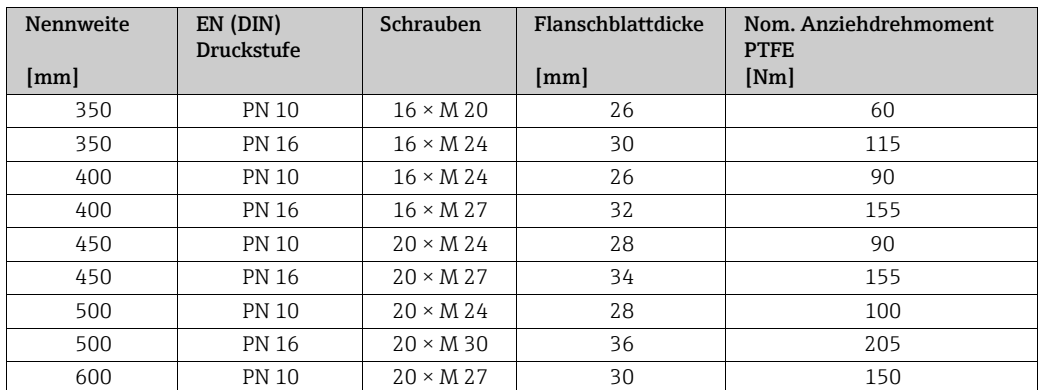

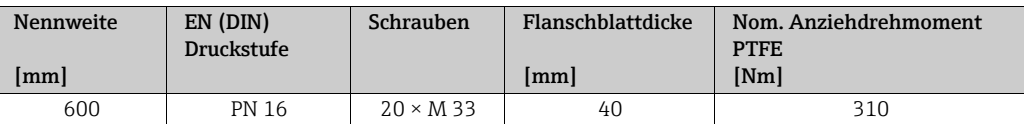

<span id="page-21-0"></span>*Schrauben-Anziehdrehmomente Promag E für ASME B16.5, Class 150*

| Nennweite |                 | <b>ASME</b><br>Druckstufe] | Schrauben                 | Max. Anziehdrehmoment<br><b>PTFE</b> |     |
|-----------|-----------------|----------------------------|---------------------------|--------------------------------------|-----|
| [mm]      | [inch]          |                            |                           | [Nm]<br>$[1bf \cdot ft]$             |     |
| 15        | $\frac{1}{2}$ " | Class 150                  | $4 \times \frac{1}{2}$ "  | 6                                    | 4   |
| 25        | 1"              | Class 150                  | $4 \times \frac{1}{2}$ "  | 11                                   | 8   |
| 40        | $1\frac{1}{2}$  | Class 150                  | $4 \times \frac{1}{2}$ "  | 24                                   | 18  |
| 50        | 2"              | Class 150                  | $4 \times 5/8$ "          | 47                                   | 35  |
| 80        | 3"              | Class 150                  | $4 \times 5/8$ "          | 79                                   | 58  |
| 100       | 4"              | Class 150                  | $8 \times 5/8"$           | 56                                   | 41  |
| 150       | 6"              | Class 150                  | $8 \times \frac{3}{4}$ "  | 106                                  | 78  |
| 200       | 8"              | Class 150                  | $8 \times \frac{3}{4}$ "  | 143                                  | 105 |
| 250       | 10"             | Class 150                  | $12 \times 7/8$ "         | 135                                  | 100 |
| 300       | 12"             | Class 150                  | $12 \times 7/8$ "         | 178                                  | 131 |
| 350       | 14"             | Class 150                  | $12 \times 1$ "           | 260                                  | 192 |
| 400       | 16"             | Class 150                  | $16 \times 1$ "           | 246                                  | 181 |
| 450       | 18"             | Class 150                  | $16 \times 1 \frac{1}{8}$ | 371                                  | 274 |
| 500       | 20"             | Class 150                  | $20 \times 1 \frac{1}{8}$ | 341                                  | 252 |
| 600       | 24"             | Class 150                  | $20 \times 1 \frac{1}{4}$ | 477                                  | 352 |

<span id="page-21-1"></span>*Schrauben-Anziehdrehmomente Promag E für JIS B2220, 10/20K*

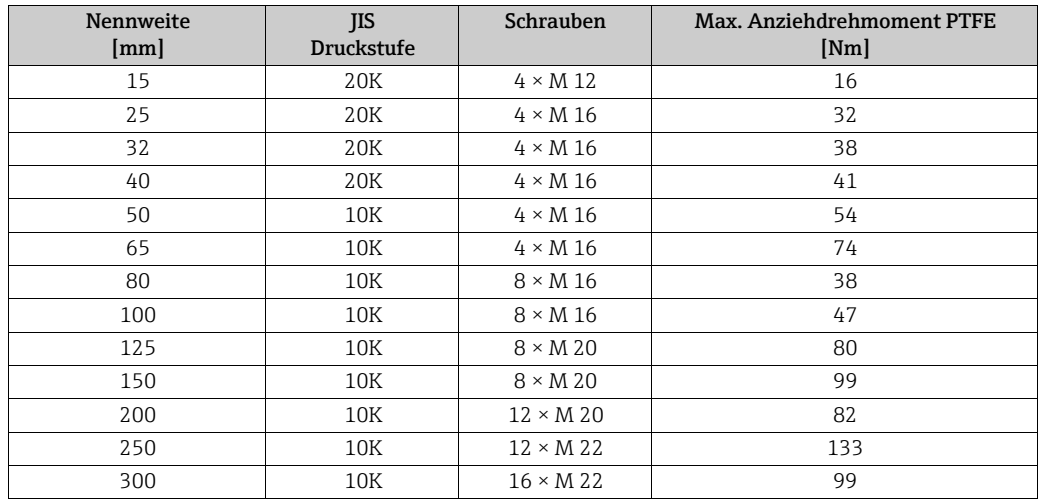

## 3.3.2 Einbau Messaufnehmer Promag H

Der Messaufnehmer wird, gemäß den Bestellangaben, mit oder ohne montierte Prozessanschlüsse ausgeliefert. Montierte Prozessanschlüsse sind mit 4 oder 6 Sechskantschrauben am Messaufnehmer festgeschraubt.

r<sup>d</sup>) Achtung!<br>Je nach Applikation und Rohrleitungslänge ist der Messaufnehmer gegebenenfalls abzustützen oder zusätzlich zu befestigen. Speziell bei der Verwendung von Prozessanschlüssen aus Kunststoff ist eine Befestigung des Messwertaufnehmers zwingend notwendig. Ein entsprechendes Wandmontageset kann bei Endress+Hauser als Zubehörteil separat bestellt werden ( $\rightarrow \blacksquare$  [130\)](#page-129-0).

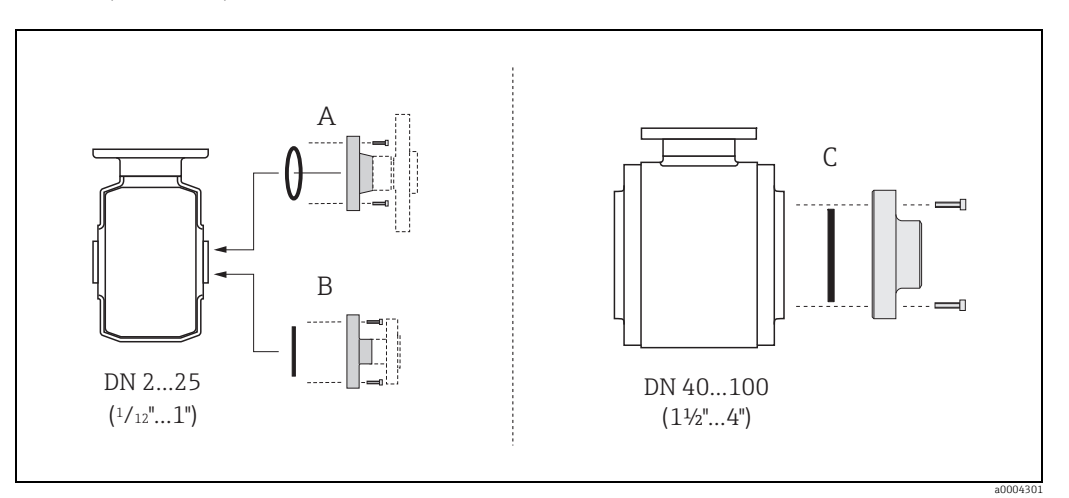

*Abb. 18: Prozessanschlüsse Promag H*

*A = DN 2…25 (¹⁄₁₂…1") / Prozessanschlüsse mit O-Ring*

*Schweißstutzen (DIN EN ISO 1127, ODT / SMS), Flansch (EN (DIN), ASME, JIS), Flansch aus PVDF (EN (DIN), ASME, JIS), Außengewinde, Innengewinde, Schlauchanschluss, PVC-Klebemuffe*

*B* = *DN 2…25 (<sup>1</sup>/* $/$ *z*…1") / Prozessanschlüsse mit aseptischer Formdichtung *Schweißstutzen (EN 10357 (DIN 11850), ODT / SMS), Clamp (ISO 2852, DIN 32676, L14 AM7), Verschraubung (DIN 11851, DIN 11864-1, SMS 1145), Flansch DIN 11864-2*

#### *C = DN 40…150 / 1½…6) / Prozessanschlüsse mit aseptischer Formdichtung*

*Schweißstutzen (EN 10357 (DIN 11850), ODT / SMS), Clamp (ISO 2852, DIN 32676, L14 AM7), Verschraubung (DIN 11851, DIN 11864-1, ISO 2853, SMS 1145), Flansch DIN 11864-2*

## Dichtungen

Beim Montieren der Prozessanschlüsse ist darauf zu achten, dass die betreffenden Dichtungen schmutzfrei und richtig zentriert sind.

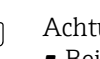

" Achtung! • Bei metallischen Prozessanschlüssen sind die Schrauben fest anzuziehen. Der Prozessanschluss bildet mit dem Messaufnehmer eine metallische Verbindung, so dass ein definiertes Verpressen der Dichtung gewährleistet ist.

- Bei Prozessanschlüssen aus Kunststoff sind die max. Schrauben-Anziehdrehmomente für geschmierte Gewinde zu beachten (7 Nm / 5,2 lbf ft). Bei Kunststoff-Flanschen ist zwischen Anschluss und Gegenflansch immer eine Dichtung einzusetzen.
- Die Dichtungen sollten je nach Applikation periodisch ausgetauscht werden, insbesondere bei der Benutzung von Formdichtungen (aseptische Ausführung)! Die Zeitspanne zwischen den Auswechslungen ist von der Häufigkeit der Reinigungszyklen sowie von den Messstoff- und Reinigungstemperaturen abhängig. Ersatzdichtungen können als Zubehörteil nachbestellt werden  $\rightarrow \equiv$  [130.](#page-129-0)

### Einsatz und Montage von Erdungsringen (DN 2...25 /  $\frac{1}{12}$ ...1")

Bei Prozessanschlüssen aus Kunststoff (z.B. Flansch- oder Klebemuffenanschlüsse) ist der Potenzialausgleich zwischen Messaufnehmer/Messstoff über zusätzliche Erdungsringe sicherzustellen.

Ein Fehlen von Erdungsringen kann die Messgenauigkeit beeinflussen oder zur Zerstörung des Messaufnehmers durch galvanische Korrosion der Elektroden führen.

- Achtung!
	- Je nach Bestelloption werden bei Prozessanschlüssen anstelle von Erdungsringen entsprechende Kunststoffscheiben eingesetzt. Diese Kunststoffscheiben dienen nur als "Platzhalter" und besitzen keinerlei Potenzialausgleichsfunktion. Sie übernehmen zudem eine entscheidende Dichtungs-funktion an der Schnittstelle Sensor/Anschluss. Bei Prozessanschlüssen ohne metallische Erdungsringe dürfen diese Kunststoffscheiben/ Dichtungen deshalb nicht entfernt werden bzw. diese sind immer zu montieren!
	- Erdungsringe können bei Endress+Hauser als Zubehörteil separat bestellt werden (→  [130\)](#page-129-0). Achten Sie bei der Bestellung darauf, dass die Erdringe kompatibel zum Elektrodenwerkstoff sind. Ansonsten besteht die Gefahr, dass die Elektroden durch galvanische Korrosion zerstört werden! Werkstoffangaben finden Sie auf →  $\triangleq$  [179.](#page-178-0)
	- Erdungsringe, inkl. Dichtungen, werden innerhalb der Prozessanschlüsse montiert. Die Einbaulänge wird dadurch nicht beeinflusst.
	- 1. Lösen Sie die vier oder sechs Sechskantschrauben (1) und entfernen Sie den Prozessanschluss vom Messaufnehmer (4).
	- 2. Entfernen Sie die Kunststoffscheibe (3) inklusive den beiden O-Ring-Dichtungen (2) vom Prozessanschluss.
	- 3. Legen Sie die eine O-Ring-Dichtung (2) wieder in die Nut des Prozessanschlusses.
	- 4. Platzieren Sie den metallischen Erdungsring (3) wie abgebildet in den Prozessanschluss.
	- 5. Legen Sie nun die zweite O-Ring-Dichtung (2) in die Nut des Erdungsrings ein.
	- 6. Montieren Sie den Prozessanschluss wieder auf den Messaufnehmer. Beachten Sie dabei unbedingt die max. Schrauben-Anziehdrehmomente für geschmierte Gewinde (7 Nm / 5,2 lbf ft).

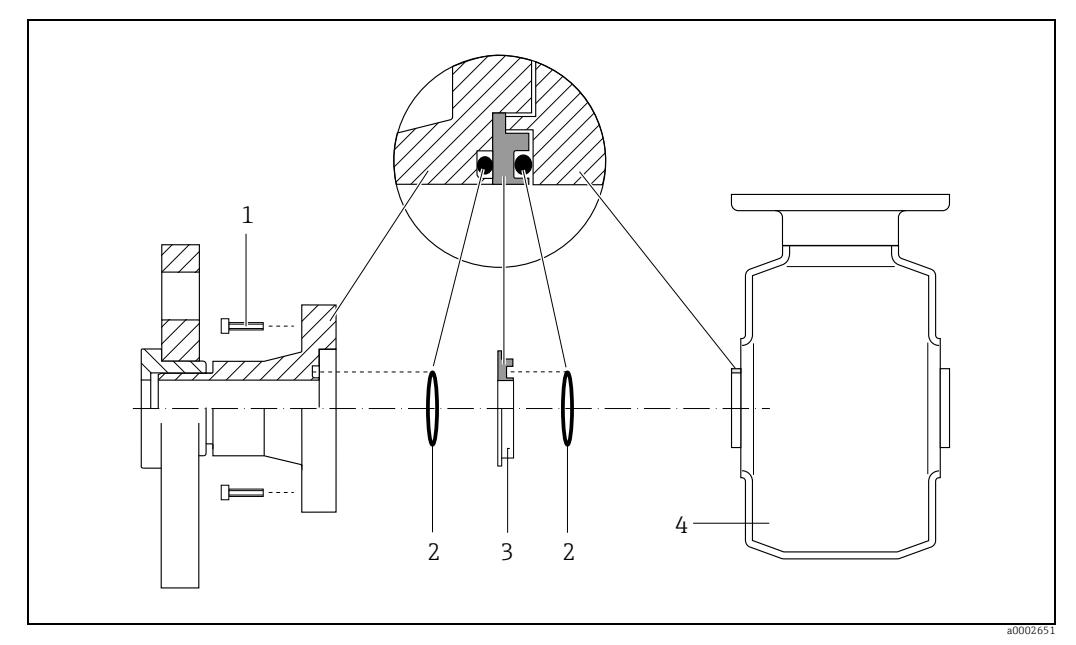

*Abb. 19: Einbau von Erdungsringen bei Promag H (DN 2…25 / ¹⁄₁₂…1")*

- *2 = O-Ring-Dichtungen*
- *3 = Erdungsring bzw. Kunststoffscheibe (Platzhalter)*

*<sup>1 =</sup> Sechskantschrauben Prozessanschluss*

*<sup>4 =</sup> Messaufnehmer*

### Einschweißen des Messumformers in die Rohrleitung (Schweißstutzen)

## r<sup>d</sup> Achtung!

Zerstörungsgefahr der Messelektronik! Achten Sie darauf, dass die Erdung der Schweißanlage *nicht* über den Messaufnehmer oder Messumformer erfolgt.

- 1. Befestigen Sie den Messaufnehmer mit einigen Schweißpunkten in der Rohrleitung. Eine dazu geeignete Einschweißhilfe kann als Zubehörteil separat bestellt werden  $\rightarrow \Box$  [130.](#page-129-0)
- 2. Lösen Sie die Schrauben am Prozessanschlussflansch und entfernen Sie den Messaufnehmer inkl. Dichtung aus der Rohrleitung.
- 3. Schweißen Sie den Prozessanschluss in die Leitung ein.
- 4. Montieren Sie den Messaufnehmer wieder in die Rohrleitung. Achten Sie dabei auf die Sauberkeit und die richtige Lage der Dichtung.

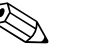

- ! Hinweis! Bei sachgemäßem Schweißen mit dünnwandigen Lebensmittelrohren wird die Dichtung auch im montierten Zustand nicht durch Hitze beschädigt. Es empfiehlt sich trotzdem, Messaufnehmer und Dichtung zu demontieren.
	- Für die Demontage muss die Rohrleitung insgesamt ca. 8 mm geöffnet werden können.

### Reinigung mit Molchen

Bei der Reinigung mit Molchen sind unbedingt die Innendurchmesser von Messrohr und Prozessanschluss zu beachten. Alle Abmessungen und Einbaulängen des Messaufnehmer und -umformer finden Sie in der separaten Dokumentation "Technische Information"  $\rightarrow \Box$  [186](#page-185-1).

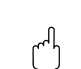

## 3.3.3 Einbau Messaufnehmer Promag L

## Achtung!

- Die auf beide Messaufnehmerflansche (DN 25…300 / 1…12") montierten Scheiben dienen zur Fixierung der Losflansche während des Transports. Zusätzlich schützen sie das über die Flansche gebördelte PTFE gegen eine Rückverformung und dürfen deshalb erst unmittelbar vor der Montage des Messaufnehmers entfernt werden.
- Im Lager müssen die Schutzscheiben immer montiert bleiben.
- Achten Sie darauf, dass die Auskleidung am Flansch nicht verletzt oder entfernt wird.

# $\bigotimes$  Hinweis!

Schrauben, Muttern, Dichtungen etc. sind nicht im Lieferumfang enthalten und müssen bauseits bereit gestellt werden.

Der Messaufnehmer wird zwischen die Rohrleitungsflansche montiert:

- Beachten Sie unbedingt die dazu erforderlichen Schrauben-Anziehdrehmomente  $\rightarrow \equiv 27$  $\rightarrow \equiv 27$ .
- Bei Verwendung von Erdungsscheiben ist die dort beiliegende Einbauanleitung zu beachten.
- Für die Einhaltung der Spezifikation des Gerätes ist ein zentrierter Einbau in die Messstrecke erforderlich.

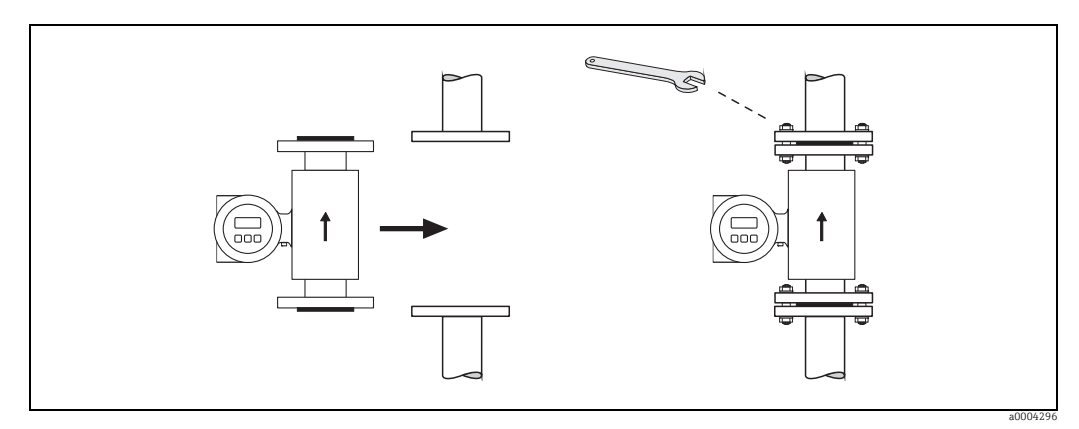

*Abb. 20: Montage Messaufnehmer Promag L*

### Dichtungen

Beachten Sie bei der Montage von Dichtungen folgende Punkte:

- Hartgummi-Auskleidung  $\rightarrow$  es sind immer zusätzliche Dichtungen erforderlich!
- Polyurethan-Auskleidung  $\rightarrow$  es sind grundsätzlich keine Dichtungen erforderlich.
- PTFE-Auskleidung → es sind grundsätzlich keine Dichtungen erforderlich.
- Verwenden Sie für DIN-Flansche nur Dichtungen nach EN 1514-1.
- Montierte Dichtungen dürfen nicht in den Rohrleitungsquerschnitt hineinragen.

Achtung!

Kurzschlussgefahr!

Verwenden Sie keine elektrisch leitenden Dichtungsmassen wie z.B. Graphit! Auf der Innenseite des Messrohres kann sich eine elektrisch leitende Schicht bilden und das Messsignal kurzschließen.

## Erdungskabel

- Für den Potenzialausgleich können, falls erforderlich, spezielle Erdungskabel als Zubehörteil bestellt werden  $\rightarrow \Box$  [130](#page-129-0).
- Informationen zum Thema Potenzialausgleich und detaillierte Montagehinweise für den Einsatz von Erdungskabeln finden Sie auf  $\rightarrow \Box$  [64.](#page-63-1)

## <span id="page-26-0"></span>Schrauben-Anziehdrehmomente (Promag L)

Folgende Punkte beachten:

- Aufgeführte Schrauben-Anziehdrehmomente gelten nur für geschmierte Gewinde und für Rohrleitungen, die frei von Zugspannungen sind.
- Schrauben gleichmäßig über Kreuz anziehen.
- Zu fest angezogene Schrauben deformieren die Dichtfläche oder verletzen die Dichtung.

*Schrauben-Anziehdrehmomente Promag L für EN 1092-1 (DIN 2501), PN 6/10/16*

| Nennweite | EN (DIN)        | Schrauben        | Flanschblatt-<br>dicke | Max. Anziehdrehmoment        |                          |                              |
|-----------|-----------------|------------------|------------------------|------------------------------|--------------------------|------------------------------|
|           | Druckstufe      |                  |                        | Hartgummi                    | Polyurethan              | <b>PTFE</b>                  |
| [mm]      |                 |                  | [mm]                   | [Nm]                         | [Nm]                     | [Nm]                         |
| 25        | PN 10/16        | $4 \times M$ 12  | 18                     | -                            | 6                        | 11                           |
| 32        | PN 10/16        | $4 \times M16$   | 18                     | $\qquad \qquad -$            | 16                       | 27                           |
| 40        | PN 10/16        | $4 \times M16$   | 18                     | $\qquad \qquad \blacksquare$ | 16                       | 29                           |
| 50        | PN 10/16        | $4 \times M$ 16  | 18                     | $\overline{\phantom{0}}$     | 15                       | 40                           |
| $65*$     | PN 10/16        | $8 \times M$ 16  | 18                     | $\overline{\phantom{0}}$     | 10                       | 22                           |
| 80        | PN 10/16        | $8 \times M16$   | 20                     | $\overline{\phantom{a}}$     | 15                       | 30                           |
| 100       | PN 10/16        | $8 \times M16$   | 20                     | $\overline{\phantom{a}}$     | 20                       | 42                           |
| 125       | PN 10/16        | $8 \times M16$   | 22                     | $\overline{\phantom{a}}$     | 30                       | 55                           |
| 150       | PN 10/16        | $8 \times M$ 20  | 22                     |                              | 50                       | 90                           |
| 200       | PN 16           | $12 \times M$ 20 | 24                     | $\overline{\phantom{a}}$     | 65                       | 87                           |
| 250       | PN 16           | $12 \times M$ 24 | 26                     | $\overline{\phantom{a}}$     | 126                      | 151                          |
| 300       | PN 16           | $12 \times M$ 24 | 28                     | ÷                            | 139                      | 177                          |
| 350       | PN <sub>6</sub> | $12 \times M$ 20 | 22                     | 111                          | 120                      |                              |
| 350       | <b>PN 10</b>    | $16 \times M 20$ | 26                     | 112                          | 118                      | $\overline{\phantom{a}}$     |
| 350       | PN 16           | $16 \times M$ 24 | 30                     | 152                          | 165                      | $\overline{\phantom{a}}$     |
| 400       | PN <sub>6</sub> | $16 \times M 20$ | 22                     | 90                           | 98                       | $\qquad \qquad -$            |
| 400       | PN 10           | $16 \times M$ 24 | 26                     | 151                          | 167                      | $\qquad \qquad \blacksquare$ |
| 400       | PN 16           | $16 \times M$ 27 | 32                     | 193                          | 215                      |                              |
| 450       | PN <sub>6</sub> | $16 \times M$ 20 | 22                     | 112                          | 126                      | $\overline{\phantom{a}}$     |
| 450       | PN 10           | $20 \times M$ 24 | 28                     | 153                          | 133                      |                              |
| 500       | PN 6            | $20 \times M$ 20 | 24                     | 119                          | 123                      |                              |
| 500       | PN 10           | $20 \times M$ 24 | 28                     | 155                          | 171                      |                              |
| 500       | PN 16           | $20 \times M$ 30 | 34                     | 275                          | 300                      |                              |
| 600       | PN <sub>6</sub> | $20 \times M$ 24 | 30                     | 139                          | 147                      | $\qquad \qquad \blacksquare$ |
| 600       | PN 10           | $20 \times M$ 27 | 28                     | 206                          | 219                      | $\overline{\phantom{a}}$     |
| 600*      | PN 16           | $20 \times M$ 33 | 36                     | 415                          | 443                      | $\overline{\phantom{a}}$     |
| 700       | PN 6            | $24 \times M$ 24 | 24                     | 148                          | 139                      | $\overline{\phantom{a}}$     |
| 700       | PN 10           | $24 \times M$ 27 | 30                     | 246                          | 246                      | $\overline{\phantom{a}}$     |
| 700       | PN 16           | $24 \times M$ 33 | 36                     | 278                          | 318                      | $\qquad \qquad \blacksquare$ |
| 800       | PN 6            | $24 \times M$ 27 | 24                     | 206                          | 182                      | $\overline{\phantom{a}}$     |
| 800       | PN 10           | $24 \times M$ 30 | 32                     | 331                          | 316                      | $\frac{1}{2}$                |
| 800       | PN 16           | $24 \times M$ 36 | 38                     | 369                          | 385                      | $\overline{\phantom{a}}$     |
| 900       | PN 6            | $24 \times M$ 27 | 26                     | 230                          | 637                      |                              |
| 900       | PN 10           | $28 \times M 30$ | 34                     | 316                          | 307                      |                              |
| 900       | PN 16           | $28 \times M 36$ | 40                     | 353                          | 398                      | $\overline{\phantom{m}}$     |
| 1000      | PN 6            | $28 \times M 27$ | 26                     | 218                          | 208                      | $\qquad \qquad \blacksquare$ |
| 1000      | PN 10           | $28 \times M$ 33 | 34                     | 402                          | 405                      | $\overline{\phantom{a}}$     |
| 1200      | PN 6            | $32 \times M$ 30 | 28                     | 319                          | 299                      | $\overline{\phantom{a}}$     |
| 1200      | PN 10           | $32 \times M$ 36 | 38                     | 564                          | 568                      | $\overline{\phantom{a}}$     |
| 1200      | PN 16           | $32 \times M$ 45 | 48                     | 701                          | 753                      | $\overline{\phantom{a}}$     |
| 1400      | PN <sub>6</sub> | $36 \times M$ 33 | 32                     | 430                          | $\overline{\phantom{a}}$ | $\overline{\phantom{a}}$     |
| 1400      | PN 10           | $36 \times M$ 39 | 42                     | 654                          | $\blacksquare$           | $\overline{\phantom{a}}$     |
| 1400      | PN 16           | $36 \times M$ 45 | 52                     | 729                          | $\overline{\phantom{a}}$ | $\overline{\phantom{a}}$     |
| 1600      | PN 6            | $40 \times M$ 33 | 34                     | 440                          |                          | $\overline{\phantom{a}}$     |

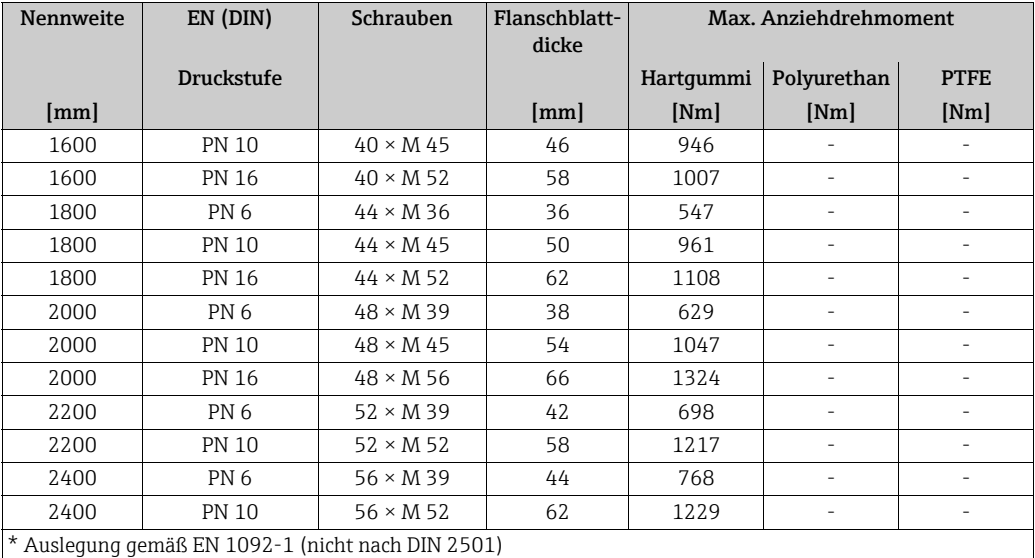

*Schrauben-Anziehdrehmomente Promag L für EN 1092-1, PN 6/10/16, P245GH/Rostfrei; Berechnet nach EN 1591-1:2014 für Flansche nach EN 1092-1:2013*

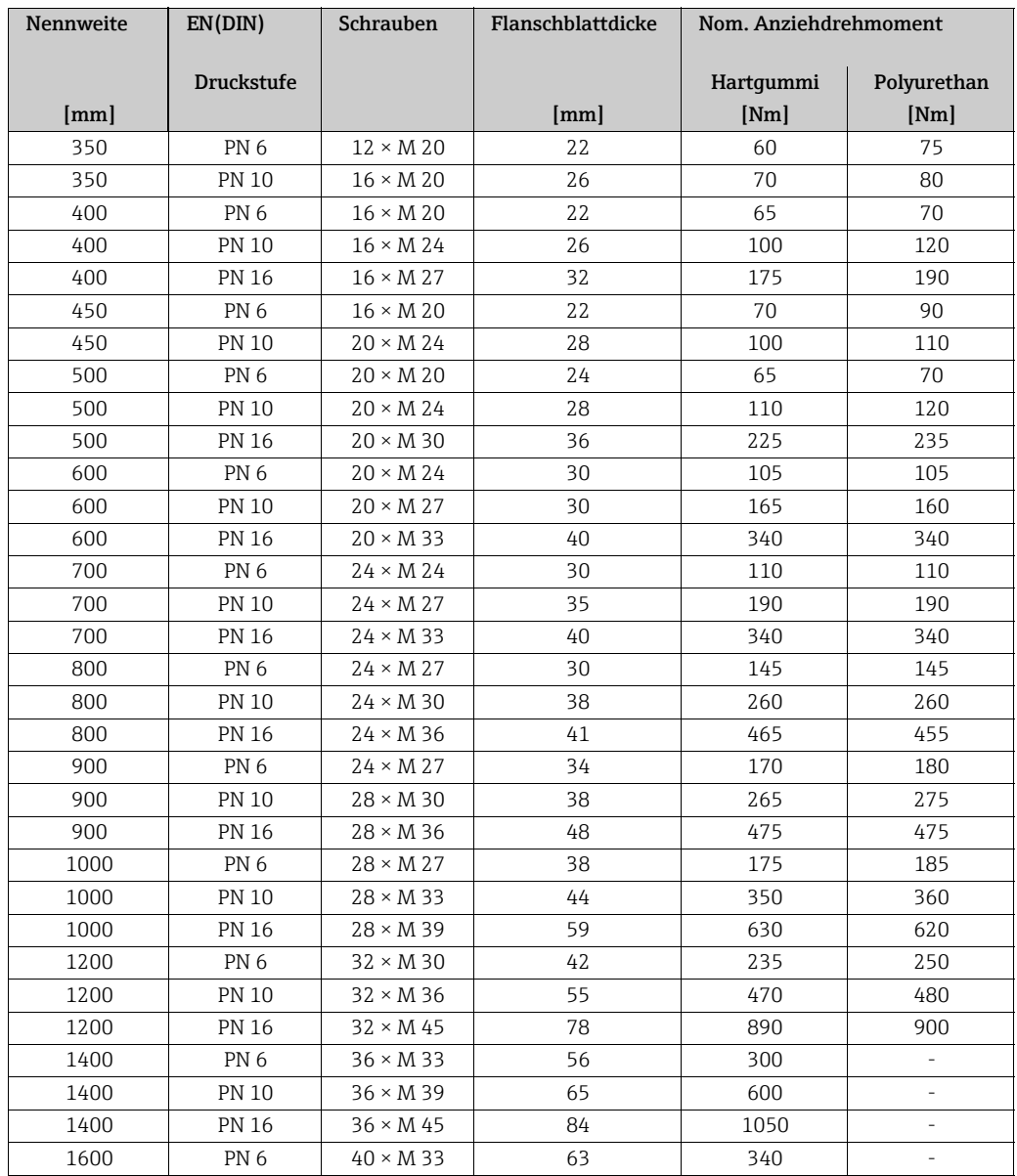

| Nennweite | EN(DIN)           | Schrauben        | Flanschblattdicke | Nom. Anziehdrehmoment |                   |
|-----------|-------------------|------------------|-------------------|-----------------------|-------------------|
|           | <b>Druckstufe</b> |                  |                   | Hartqummi             | Polyurethan       |
| [mm]      |                   |                  | [mm]              | [Nm]                  | [Nm]              |
| 1600      | PN 10             | $40 \times M$ 45 | 75                | 810                   | -                 |
| 1600      | <b>PN 16</b>      | $40 \times M$ 52 | 102               | 1420                  | ÷                 |
| 1800      | PN <sub>6</sub>   | $44 \times M$ 36 | 69                | 430                   |                   |
| 1800      | <b>PN 10</b>      | $44 \times M$ 45 | 85                | 920                   | $\qquad \qquad -$ |
| 1800      | <b>PN 16</b>      | $44 \times M$ 52 | 110               | 1600                  |                   |
| 2000      | PN 6              | $48 \times M$ 39 | 74                | 530                   |                   |
| 2000      | PN 10             | $48 \times M$ 45 | 90                | 1040                  | $\overline{a}$    |
| 2000      | <b>PN 16</b>      | $48 \times M$ 56 | 124               | 1900                  |                   |
| 2200      | PN 6              | $52 \times M$ 39 | 81                | 580                   | $\overline{a}$    |
| 2200      | <b>PN 10</b>      | $52 \times M$ 52 | 100               | 1290                  | $\overline{a}$    |
| 2400      | PN <sub>6</sub>   | $56 \times M$ 39 | 87                | 650                   |                   |
| 2400      | PN 10             | $56 \times M$ 52 | 110               | 1410                  |                   |

*Schrauben-Anziehdrehmomente Promag L für ASME B16.5, Class 150*

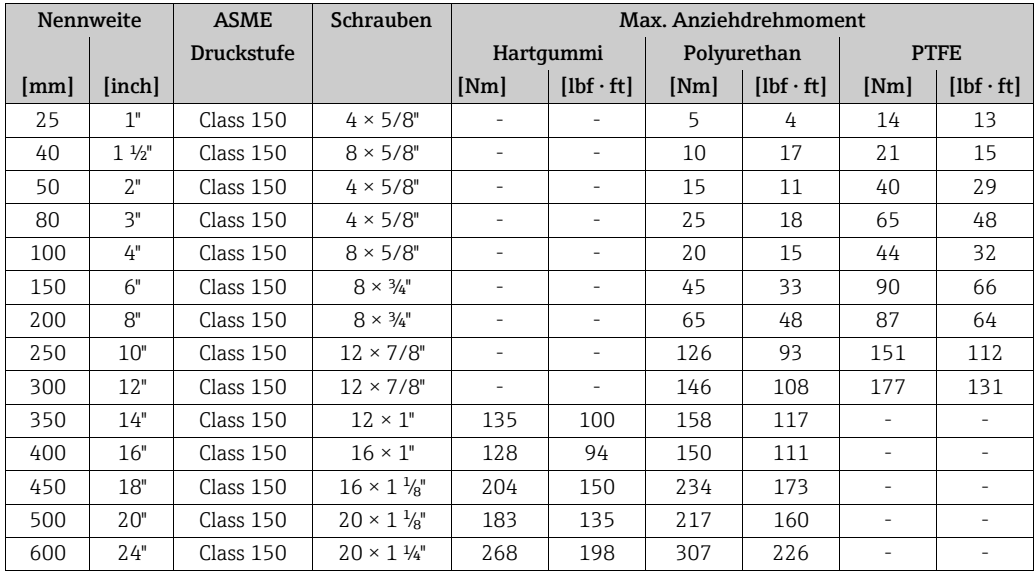

*Schrauben-Anziehdrehmomente Promag L für AWWA C207, Class D*

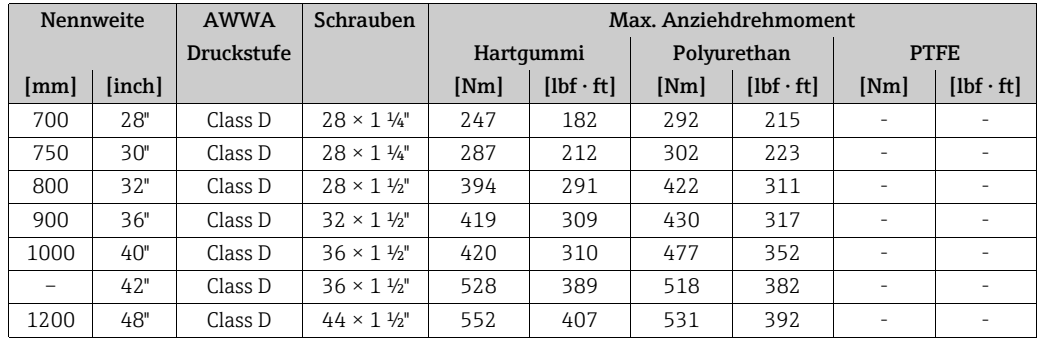

*Schrauben-Anziehdrehmomente Promag L für AS 2129, Table E*

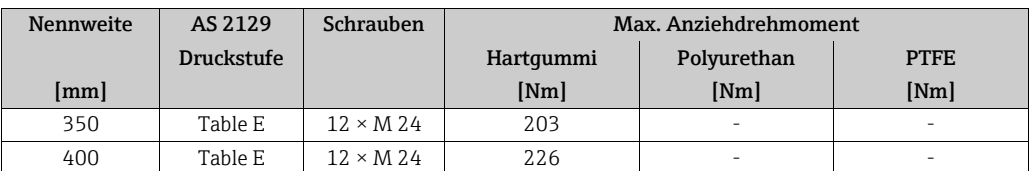

| <b>Nennweite</b> | AS 2129           | Schrauben        | Max. Anziehdrehmoment |                          |                          |
|------------------|-------------------|------------------|-----------------------|--------------------------|--------------------------|
|                  | <b>Druckstufe</b> |                  | Hartqummi             | Polyurethan              | <b>PTFE</b>              |
| [mm]             |                   |                  | [Nm]                  | [Nm]                     | [Nm]                     |
| 450              | Table E           | $16 \times M$ 24 | 226                   | -                        |                          |
| 500              | Table E           | $16 \times M$ 24 | 2.71                  | -                        | ۰                        |
| 600              | Table E           | $16 \times M$ 30 | 439                   | ۰                        | ۰                        |
| 700              | Table E           | $20 \times M$ 30 | 355                   | $\overline{\phantom{0}}$ | $\overline{a}$           |
| 750              | Table E           | $20 \times M$ 30 | 559                   | -                        | ۰                        |
| 800              | Table E           | $20 \times M$ 30 | 631                   | $\overline{\phantom{a}}$ | ۰                        |
| 900              | Table E           | $24 \times M30$  | 627                   | ۰                        | ۰                        |
| 1000             | Table E           | $24 \times M30$  | 634                   | $\overline{\phantom{0}}$ | $\overline{\phantom{0}}$ |
| 1200             | Table E           | $32 \times M$ 30 | 727                   |                          |                          |

*Schrauben-Anziehdrehmomente Promag L für AS 4087, PN16*

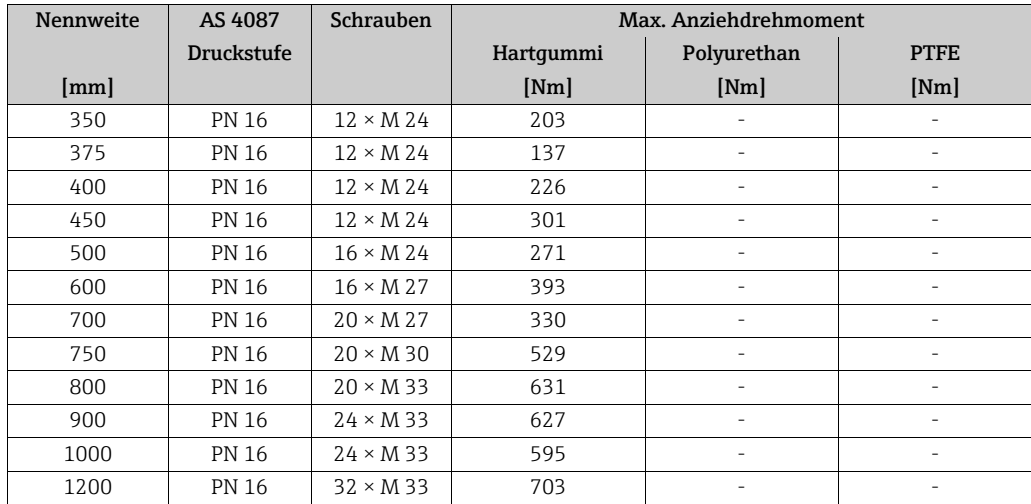

## 3.3.4 Einbau Messaufnehmer Promag P

## Achtung!

- Die auf beide Messaufnehmerflansche montierten Scheiben schützen das über die Flansche gebördelte PTFE-Material gegen eine Rückverformung. Diese Schutzscheiben dürfen deshalb erst unmittelbar vor der Montage des Messaufnehmers entfernt werden.
	- Im Lager müssen Schutzscheiben immer montiert bleiben.
	- Achten Sie darauf, dass die Auskleidung am Flansch nicht verletzt oder entfernt wird.

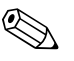

! Hinweis! Schrauben, Muttern, Dichtungen etc. sind nicht im Lieferumfang enthalten und müssen bauseits bereit gestellt werden.

Der Messaufnehmer wird zwischen die Rohrleitungsflansche montiert:

- Beachten Sie unbedingt die dazu erforderlichen Schrauben-Anziehdrehmomente →  [32](#page-31-0).
- Bei Verwendung von Erdungsscheiben ist die dort beiliegende Einbauanleitung zu beachten.

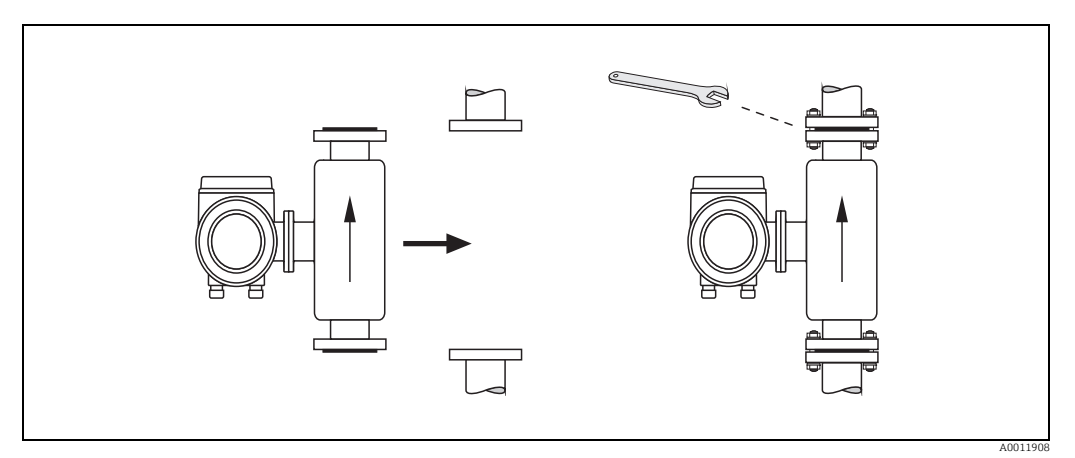

*Abb. 21: Montage Messaufnehmer P*

## Dichtungen

Beachten Sie bei der Montage von Dichtungen folgende Punkte:

- PFA- oder PTFE-Auskleidung → Es sind grundsätzlich keine Dichtungen erforderlich.
- Verwenden Sie für DIN-Flansche nur Dichtungen nach DIN EN 1514-1.
- Montierte Dichtungen dürfen nicht in den Rohrleitungsquerschnitt hineinragen.

## Achtung!

Kurzschlussgefahr! Verwenden Sie keine elektrisch leitenden Dichtungsmassen wie z.B. Graphit! Auf der Innenseite des Messrohres kann sich eine elektrisch leitende Schicht bilden und das Messsignal kurzschließen.

### Erdungskabel

- Für den Potenzialausgleich können, falls erforderlich, spezielle Erdungskabel als Zubehörteil bestellt werden  $\rightarrow \Box$  [130](#page-129-0).
- Informationen zum Thema Potenzialausgleich und detaillierte Montagehinweise für den Einsatz von Erdungskabeln finden Sie auf  $\rightarrow \Box$  [64.](#page-63-0)

## Einbau der Hochtemperaturausführung (mit PFA-Auskleidung)

Die Hochtemperaturausführung besitzt eine Gehäusestütze für die thermische Trennung von Messaufnehmer und Messumformer. Diese Ausführung kommt immer dort zum Einsatz, wo gleichzeitig hohe Messstoff- und Umgebungstemperaturen auftreten. Bei Messstofftemperaturen über +150 °C (+300 °F) ist die Hochtemperaturausführung zwingend erforderlich!

## ! Hinweis!<br>the bon

Angaben über zulässige Temperaturbereiche  $\rightarrow \blacksquare$  [162.](#page-161-1)

## *Isolation*

Die Isolation von Rohrleitungen ist bei sehr heißen Messstoffen notwendig, um Energieverluste einzudämmen und um ein unbeabsichtigtes Berühren heißer Rohrleitungen zu verhindern. Beachten Sie die einschlägigen Richtlinien zur Isolation von Rohrleitungen.

## Achtung!

Überhitzungsgefahr der Messelektronik! Die Gehäusestütze dient der Wärmeabfuhr und ist vollständig freizuhalten. Die Isolation des Messaufnehmers darf bis maximal zur Oberkante der beiden Messaufnehmer-Halbschalen erfolgen.

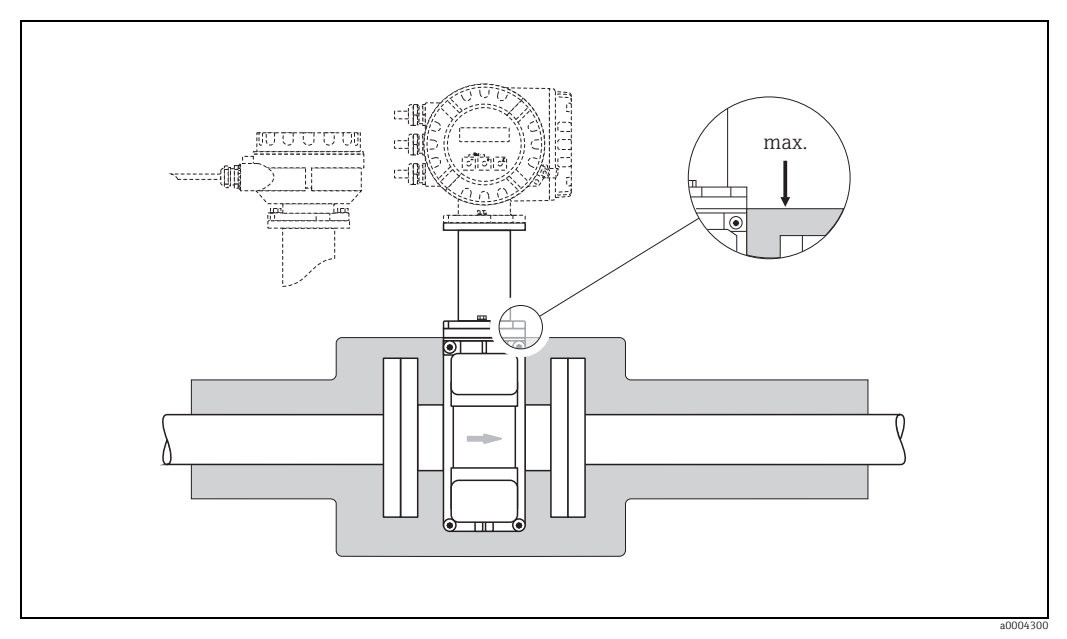

*Abb. 22: Messaufnehmer Promag P (Hochtemperaturausführung): Isolation der Rohrleitung*

### <span id="page-31-0"></span>Schrauben-Anziehdrehmomente (Promag P)

Folgende Punkte beachten:

- Aufgeführte Schrauben-Anziehdrehmomente gelten nur für geschmierte Gewinde und für Rohrleitungen, die frei von Zugspannungen sind.
- Schrauben gleichmäßig über Kreuz anziehen.
- Zu fest angezogene Schrauben deformieren die Dichtfläche oder verletzen die Dichtung.

Anziehdrehmomente für:

- $\bullet$  EN (DIN)  $\rightarrow \text{ } \bigoplus$  [33](#page-32-0)
- $\blacksquare$  ASME →  $\blacksquare$  [34](#page-33-0)
- $\blacksquare$  IIS  $\rightarrow \blacksquare$  [35](#page-34-0)
- AS 2129  $\rightarrow$   $\blacksquare$  [35](#page-34-1)
- AS 4087  $\rightarrow$   $\spadesuit$  [35](#page-34-2)

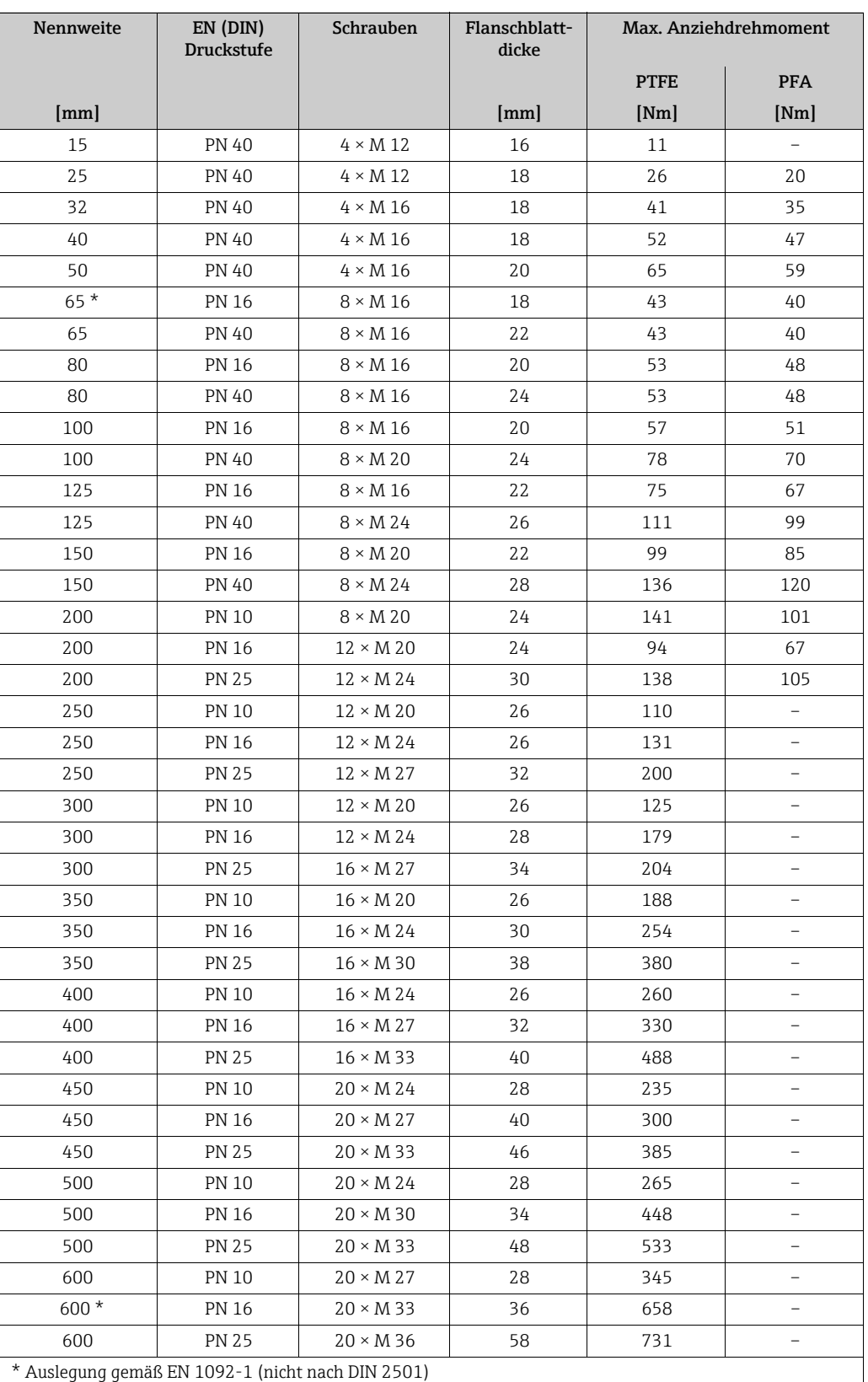

<span id="page-32-0"></span>*Schrauben-Anziehdrehmomente Promag P für EN 1092-1 (DIN 2501), PN 10/16/25/40*

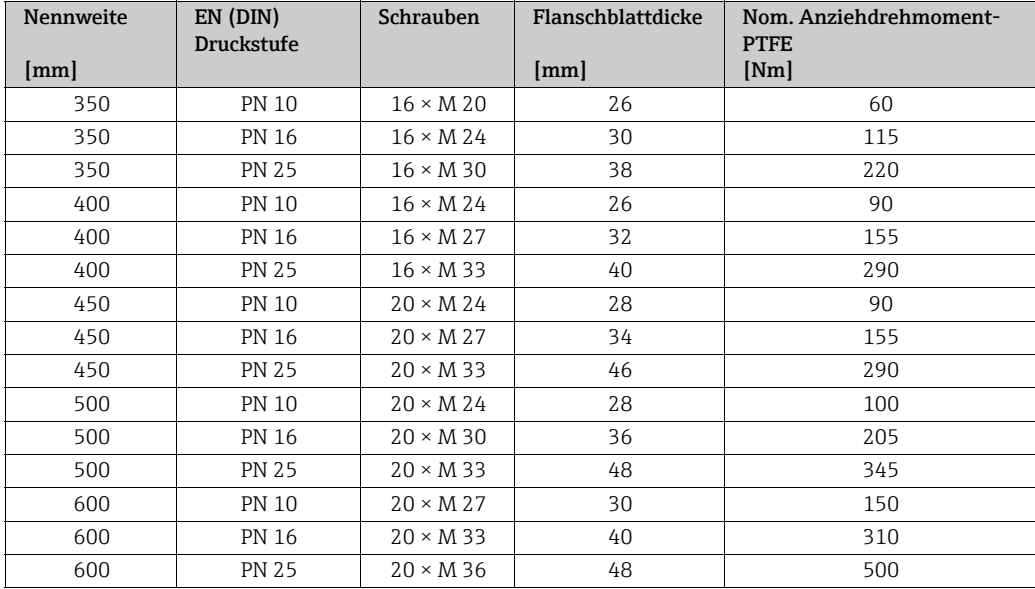

*Schrauben-Anziehdrehmomente Promag P für EN 1092-1, PN 10/16/25, P245GH/Rostfrei; Berechnet nach EN 1591-1:2014 für Flansche nach EN 1092-1:2013*

<span id="page-33-0"></span>*Schrauben-Anziehdrehmomente Promag P für ASME B16.5, Class 150/300*

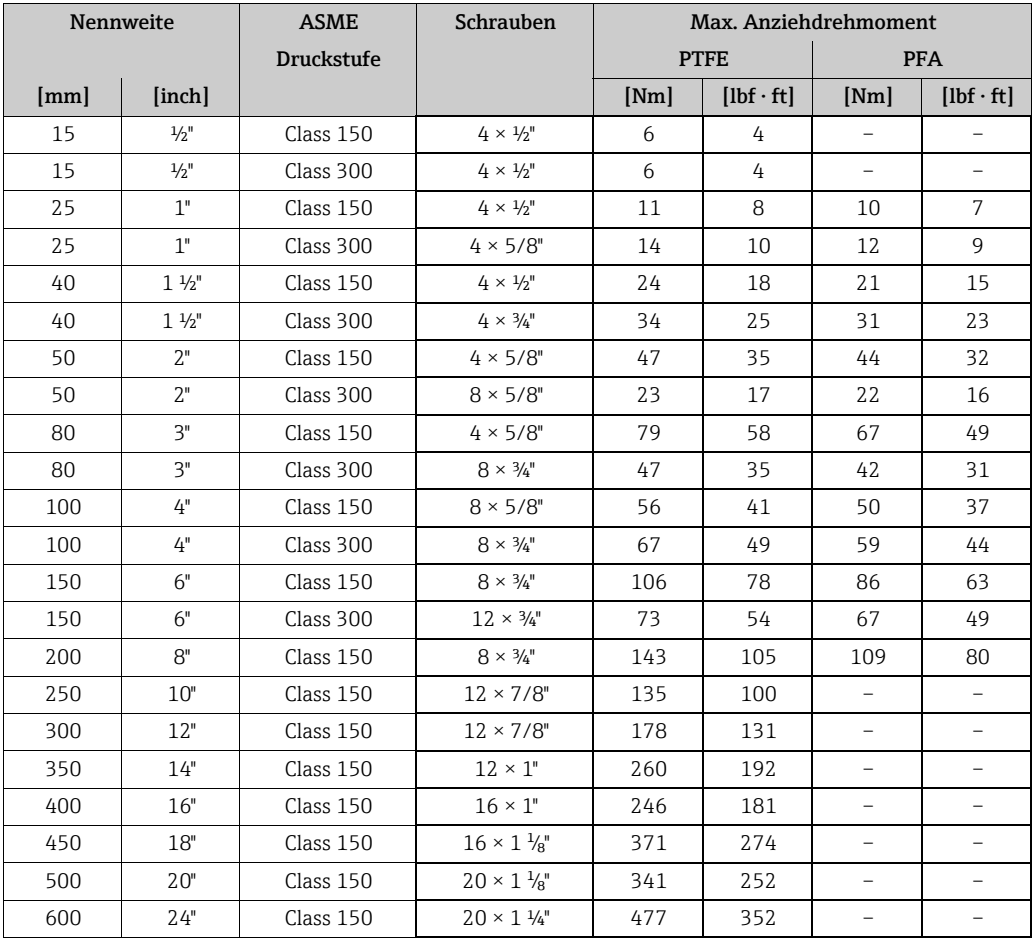

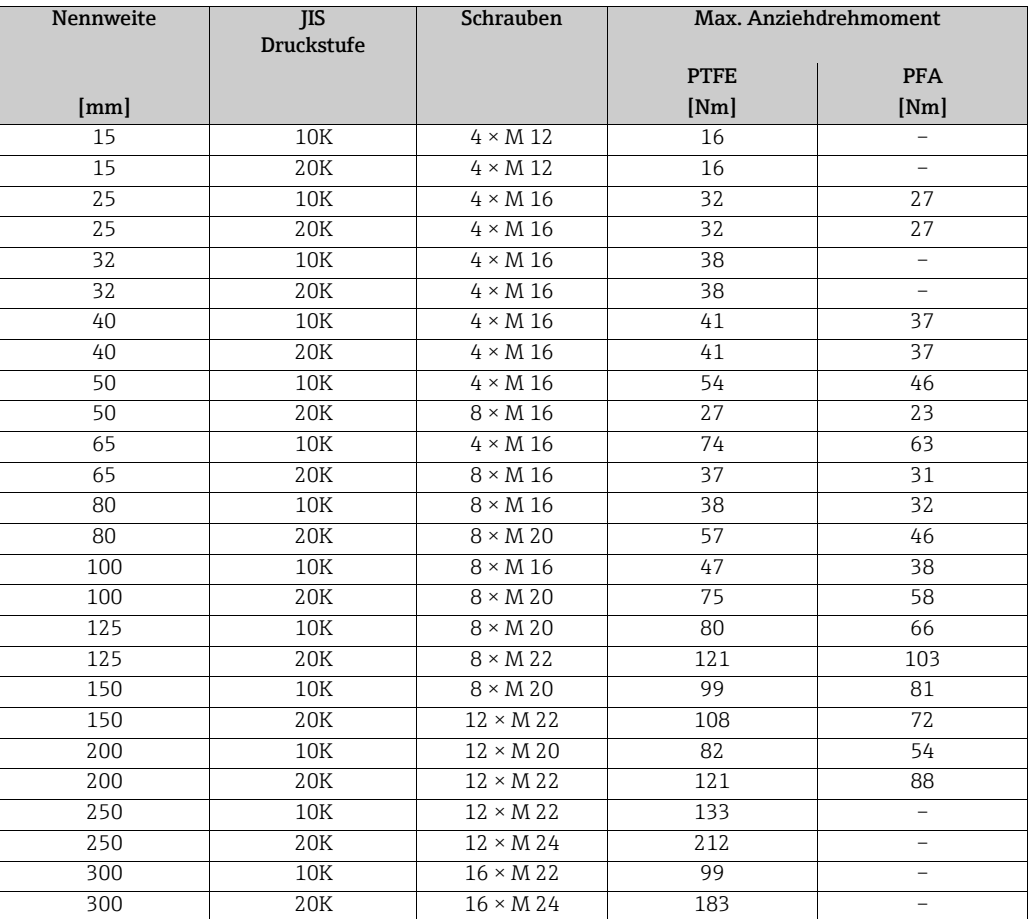

<span id="page-34-0"></span>*Schrauben-Anziehdrehmomente Promag P für JIS B2220, 10/20K*

## *Schrauben-Anziehdrehmomente Promag P für JIS B2220, 10/20K*

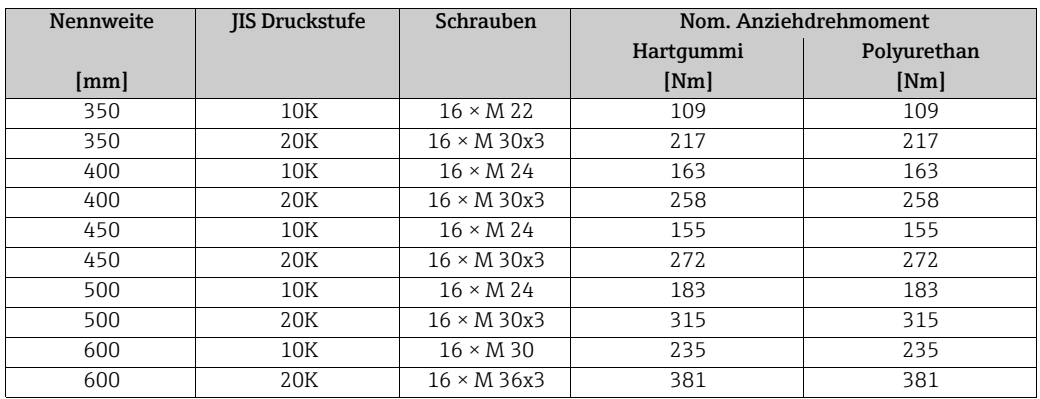

<span id="page-34-1"></span>*Schrauben-Anziehdrehmomente Promag P für AS 2129, Table E*

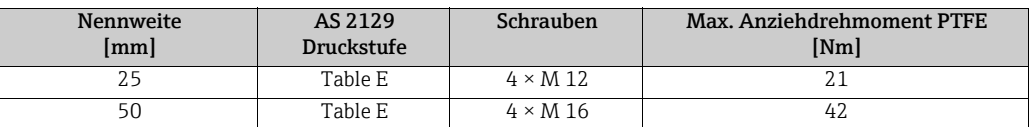

<span id="page-34-2"></span>*Schrauben-Anziehdrehmomente Promag P für AS 4087, PN16*

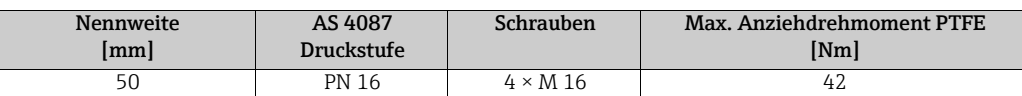

## 3.3.5 Einbau Messaufnehmer Promag W

! Hinweis! Schrauben, Muttern, Dichtungen etc. sind nicht im Lieferumfang enthalten und müssen bauseits bereit gestellt werden.

Der Messaufnehmer wird zwischen die Rohrleitungsflansche montiert:

- Beachten Sie unbedingt die dazu erforderlichen Schrauben-Anziehdrehmomente →  [36](#page-35-0).
- Bei Verwendung von Erdungsscheiben ist die dort beiliegende Einbauanleitung zu beachten.

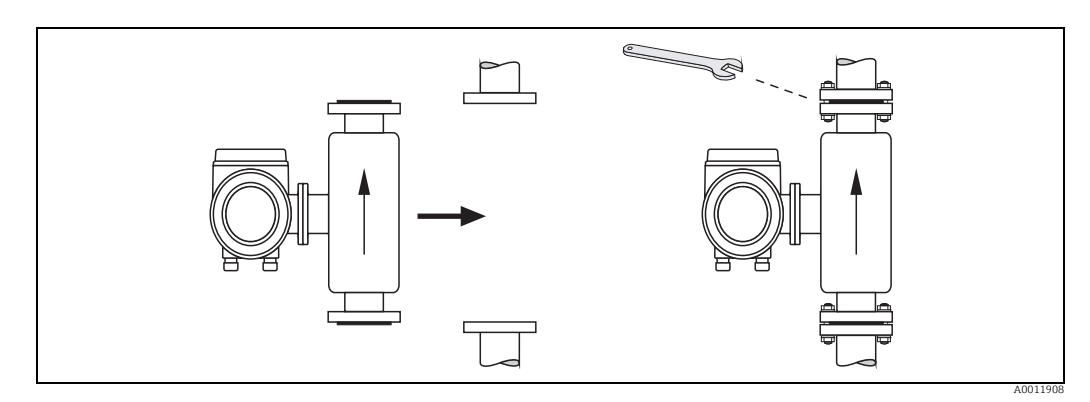

*Abb. 23: Montage Messaufnehmer W*

### Dichtungen

Beachten Sie bei der Montage von Dichtungen folgende Punkte:

- Hartgummi-Auskleidung  $\rightarrow$  Es sind immer zusätzliche Dichtungen erforderlich.
- Polyurethan-Auskleidung  $\rightarrow$  es sind grundsätzlich keine Dichtungen erforderlich.
- Verwenden Sie für DIN-Flansche nur Dichtungen nach DIN EN 1514-1.
- Montierte Dichtungen dürfen nicht in den Rohrleitungsquerschnitt hineinragen.

### Achtung!

Kurzschlussgefahr! Verwenden Sie keine elektrisch leitenden Dichtungsmassen wie z.B. Graphit! Auf der Innenseite des Messrohrs kann sich eine elektrisch leitende Schicht bilden und das Messsignal kurzschließen.

### Erdungskabel

- Für den Potenzialausgleich können, falls erforderlich, spezielle Erdungskabel als Zubehörteil bestellt werden →  $\triangleq$  [130](#page-129-0).
- Informationen zum Thema Potenzialausgleich und detaillierte Montagehinweise für den Einsatz von Erdungskabeln finden Sie auf  $\rightarrow \Box$  [64.](#page-63-0)

### <span id="page-35-0"></span>Schrauben-Anziehdrehmomente (Promag W)

Folgende Punkte beachten:

- Aufgeführte Schrauben-Anziehdrehmomente gelten nur für geschmierte Gewinde und für Rohrleitungen, die frei von Zugspannungen sind.
- Schrauben gleichmäßig über Kreuz anziehen.
- Zu fest angezogene Schrauben deformieren die Dichtfläche oder verletzen die Dichtung.

#### *Anziehdrehmomente für:*

- $\bullet$  EN (DIN)  $\rightarrow \circledR$  [37](#page-36-0)
- $\blacksquare$  JIS  $\rightarrow \blacksquare$  [39](#page-38-0)
- ASME  $\rightarrow \blacksquare$  [40](#page-39-0)
- $\blacksquare$  AWWA  $\rightarrow \blacksquare$  [41](#page-40-0)
- AS 2129  $\rightarrow$   $\blacksquare$  [41](#page-40-1)
- $\bullet$  AS 4087  $\rightarrow$   $\spadesuit$  [42](#page-41-0)
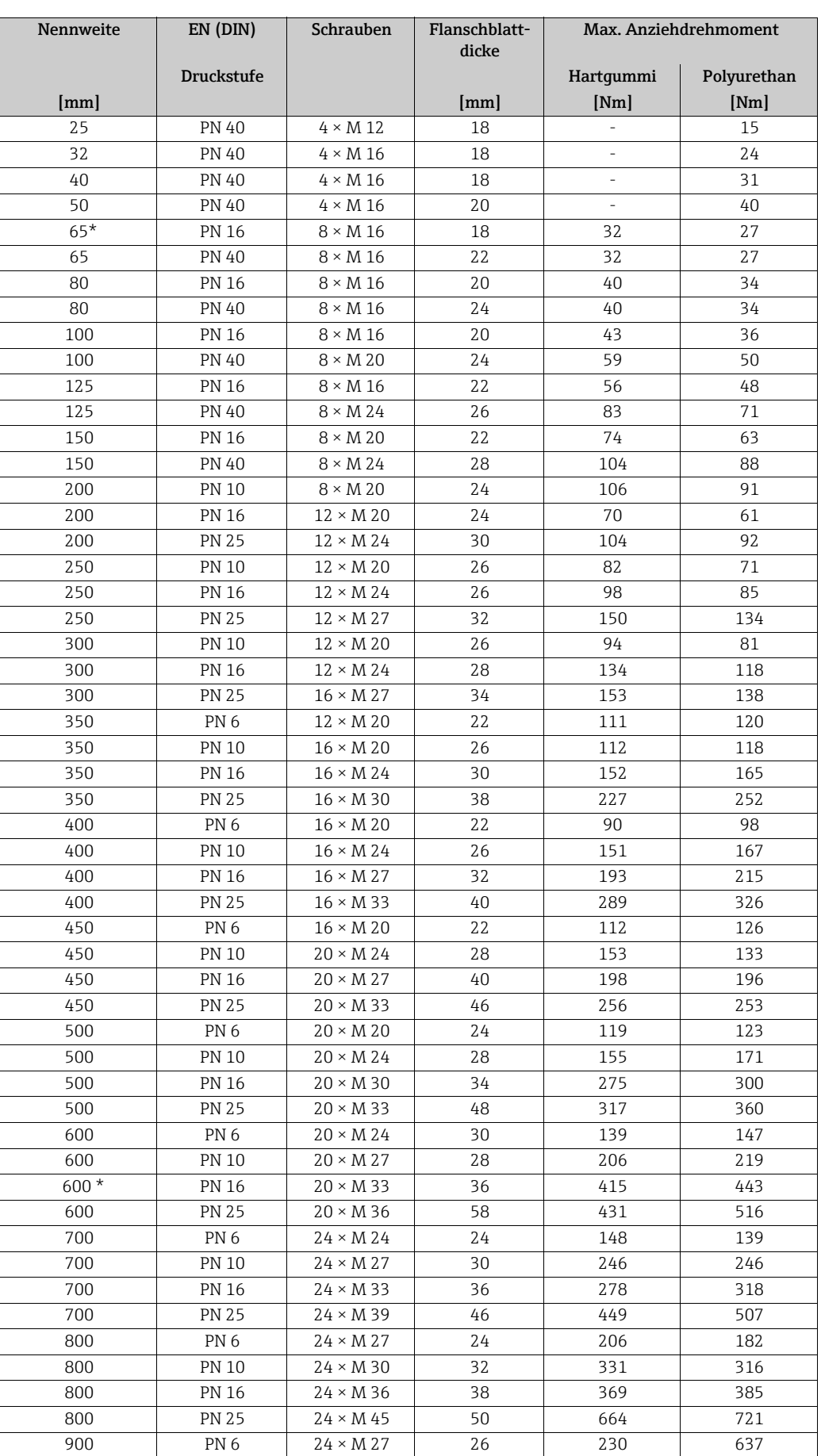

*Schrauben-Anziehdrehmomente Promag W für EN 1092-1 (DIN 2501), PN 6/10/16/25/40*

| Nennweite                                         | EN (DIN)        | Schrauben        | Flanschblatt-<br>dicke | Max. Anziehdrehmoment |             |  |
|---------------------------------------------------|-----------------|------------------|------------------------|-----------------------|-------------|--|
|                                                   | Druckstufe      |                  |                        | Hartgummi             | Polyurethan |  |
| [mm]                                              |                 |                  | [mm]                   | [Nm]                  | [Nm]        |  |
| 900                                               | <b>PN 10</b>    | $28 \times M$ 30 | 34                     | 316                   | 307         |  |
| 900                                               | <b>PN 16</b>    | $28 \times M$ 36 | 40                     | 353                   | 398         |  |
| 900                                               | <b>PN 25</b>    | $28 \times M$ 45 | 54                     | 690                   | 716         |  |
| 1000                                              | PN <sub>6</sub> | $28 \times M$ 27 | 26                     | 218                   | 208         |  |
| 1000                                              | <b>PN 10</b>    | $28 \times M$ 33 | 34                     | 402                   | 405         |  |
| 1000                                              | <b>PN 16</b>    | $28 \times M$ 39 | 42                     | 502                   | 518         |  |
| 1000                                              | <b>PN 25</b>    | $28 \times M$ 52 | 58                     | 970                   | 971         |  |
| 1200                                              | PN 6            | $32 \times M$ 30 | 28                     | 319                   | 299         |  |
| 1200                                              | <b>PN 10</b>    | $32 \times M$ 36 | 38                     | 564                   | 568         |  |
| 1200                                              | <b>PN 16</b>    | $32 \times M$ 45 | 48                     | 701                   | 753         |  |
| 1400                                              | PN 6            | $36 \times M$ 33 | 32                     | 430                   | 398         |  |
| 1400                                              | <b>PN 10</b>    | $36 \times M$ 39 | 42                     | 654                   | 618         |  |
| 1400                                              | <b>PN 16</b>    | $36 \times M$ 45 | 52                     | 729                   | 762         |  |
| 1600                                              | PN <sub>6</sub> | $40 \times M$ 33 | 34                     | 440                   | 417         |  |
| 1600                                              | <b>PN 10</b>    | $40 \times M$ 45 | 46                     | 946                   | 893         |  |
| 1600                                              | <b>PN 16</b>    | $40 \times M$ 52 | 58                     | 1007                  | 1100        |  |
| 1800                                              | PN 6            | $44 \times M$ 36 | 36                     | 547                   | 521         |  |
| 1800                                              | <b>PN 10</b>    | $44 \times M$ 45 | 50                     | 961                   | 895         |  |
| 1800                                              | <b>PN 16</b>    | $44 \times M$ 52 | 62                     | 1108                  | 1003        |  |
| 2000                                              | PN 6            | $48 \times M$ 39 | 38                     | 629                   | 605         |  |
| 2000                                              | <b>PN 10</b>    | $48 \times M$ 45 | 54                     | 1047                  | 1092        |  |
| 2000                                              | <b>PN 16</b>    | $48 \times M$ 56 | 66                     | 1324                  | 1261        |  |
| * Auslegung gemäß EN 1092-1 (nicht nach DIN 2501) |                 |                  |                        |                       |             |  |

*Schrauben-Anziehdrehmomente Promag W für EN 1092-1, PN 6/10/16/25, P245GH/Rostfrei; Berechnet nach EN 1591-1:2014 für Flansche nach EN 1092-1:2013*

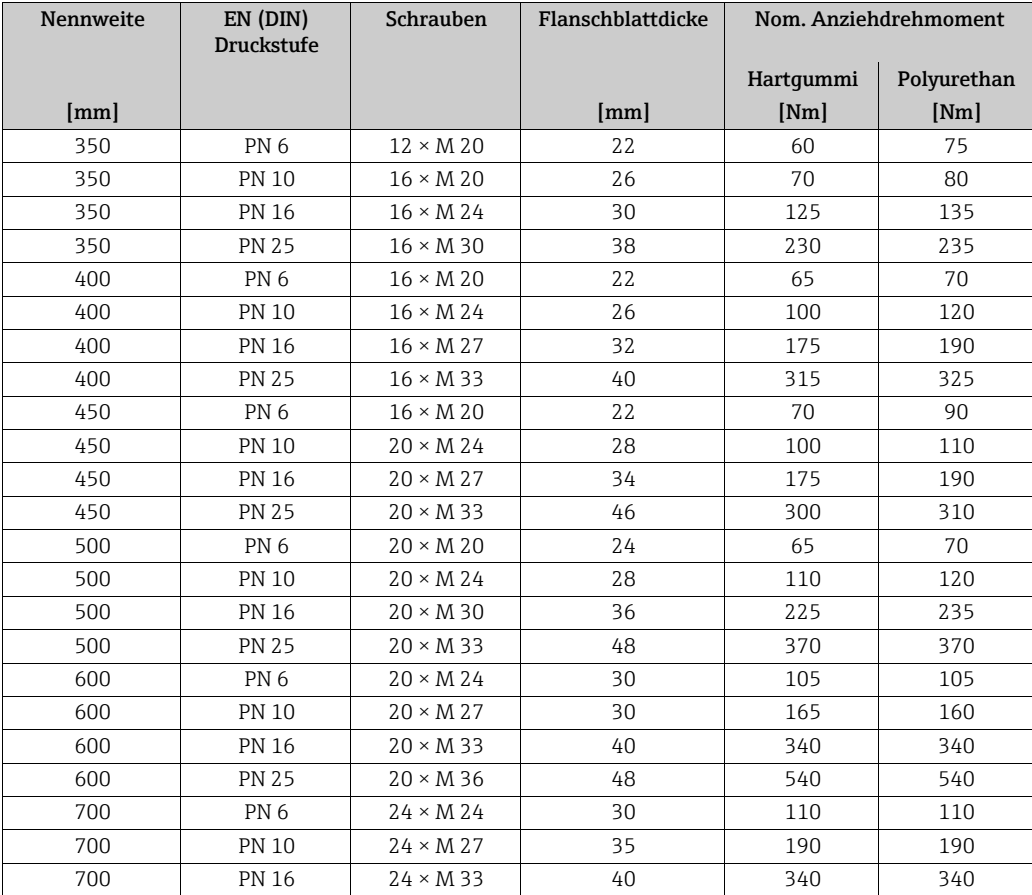

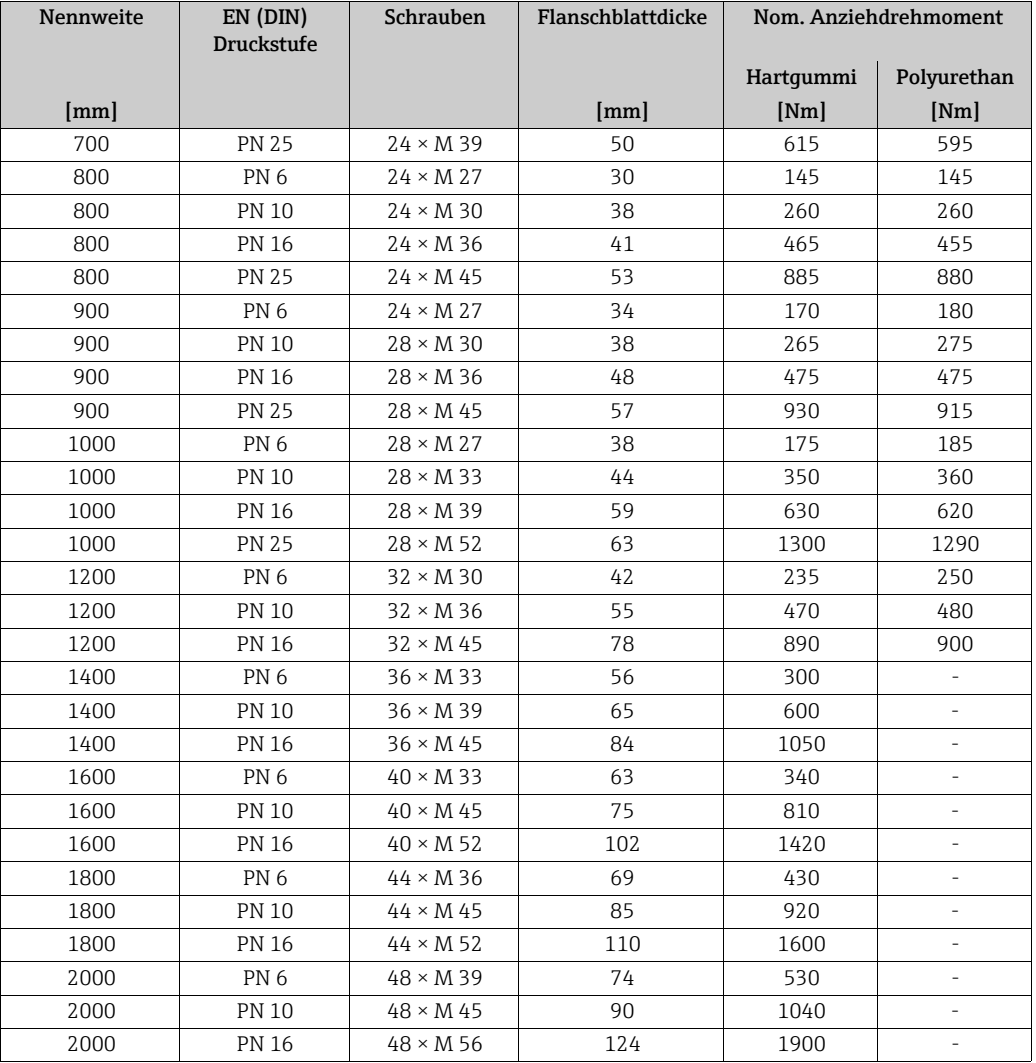

*Schrauben-Anziehdrehmomente Promag W für JIS B2220, 10/20K*

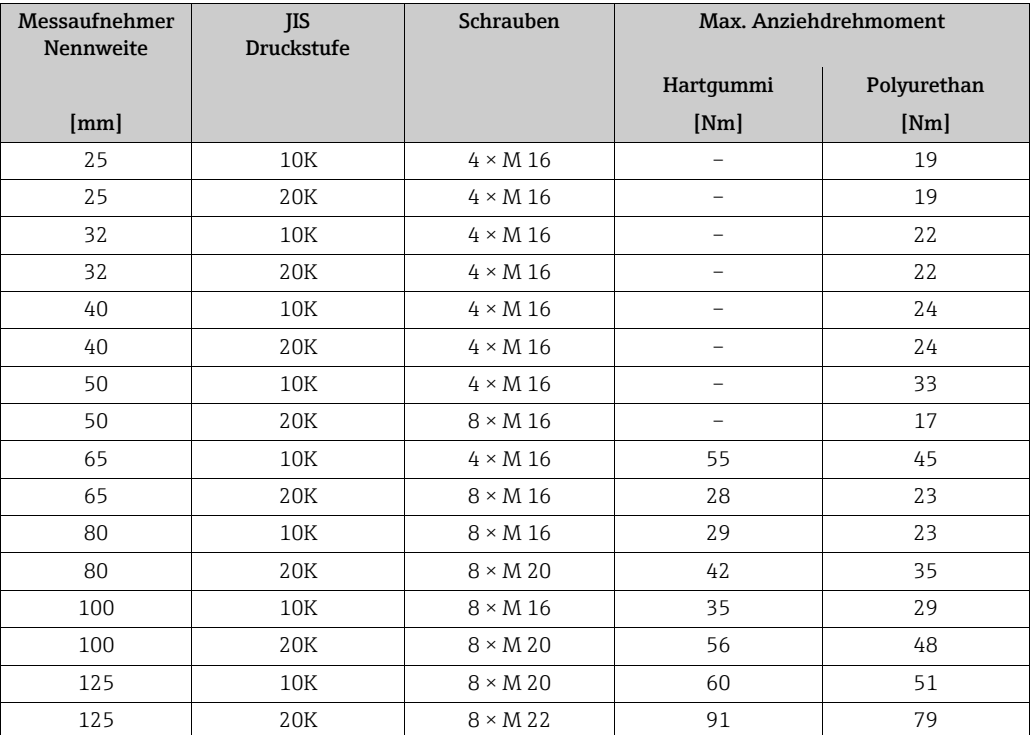

| Messaufnehmer<br>Nennweite | <b>IIS</b><br><b>Druckstufe</b> | Schrauben         | Max. Anziehdrehmoment |             |
|----------------------------|---------------------------------|-------------------|-----------------------|-------------|
|                            |                                 |                   | Hartqummi             | Polyurethan |
| [mm]                       |                                 |                   | [Nm]                  | [Nm]        |
| 150                        | 10K                             | $8 \times M$ 20   | 75                    | 63          |
| 150                        | 20K                             | $12 \times M$ 2.2 | 81                    | 72.         |
| 200                        | 10K                             | $12 \times M$ 20  | 61                    | 52          |
| 200                        | 20K                             | $12 \times M$ 2.2 | 91                    | 80          |
| 250                        | 10K                             | $12 \times M$ 2.2 | 100                   | 87          |
| 250                        | 20K                             | $12 \times M$ 24  | 159                   | 144         |
| 300                        | 10K                             | $16 \times M$ 22  | 74                    | 63          |
| 300                        | 20K                             | $16 \times M$ 24  | 138                   | 124         |

*Schrauben-Anziehdrehmomente Promag W für JIS B2220, 10/20K*

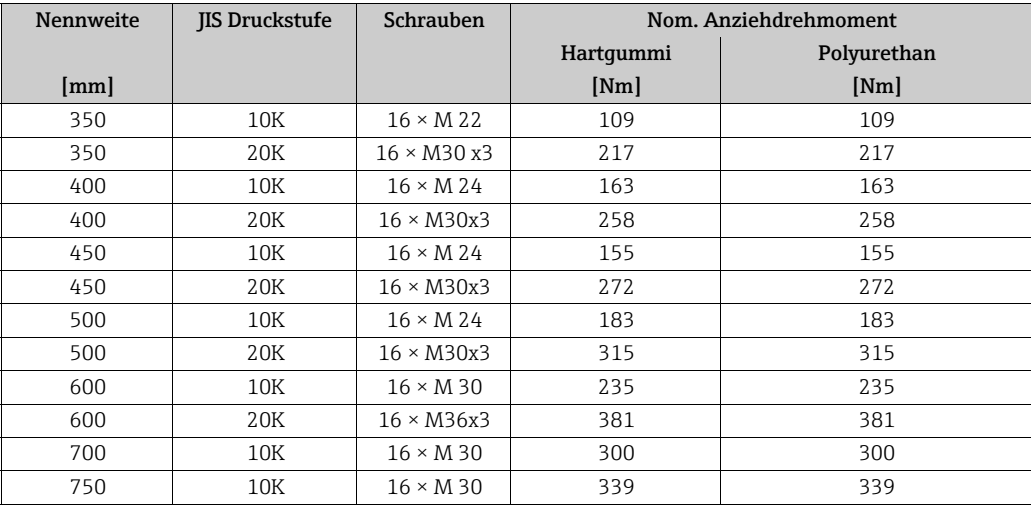

### *Schrauben-Anziehdrehmomente Promag W für ASME B16.5, Class 150/300*

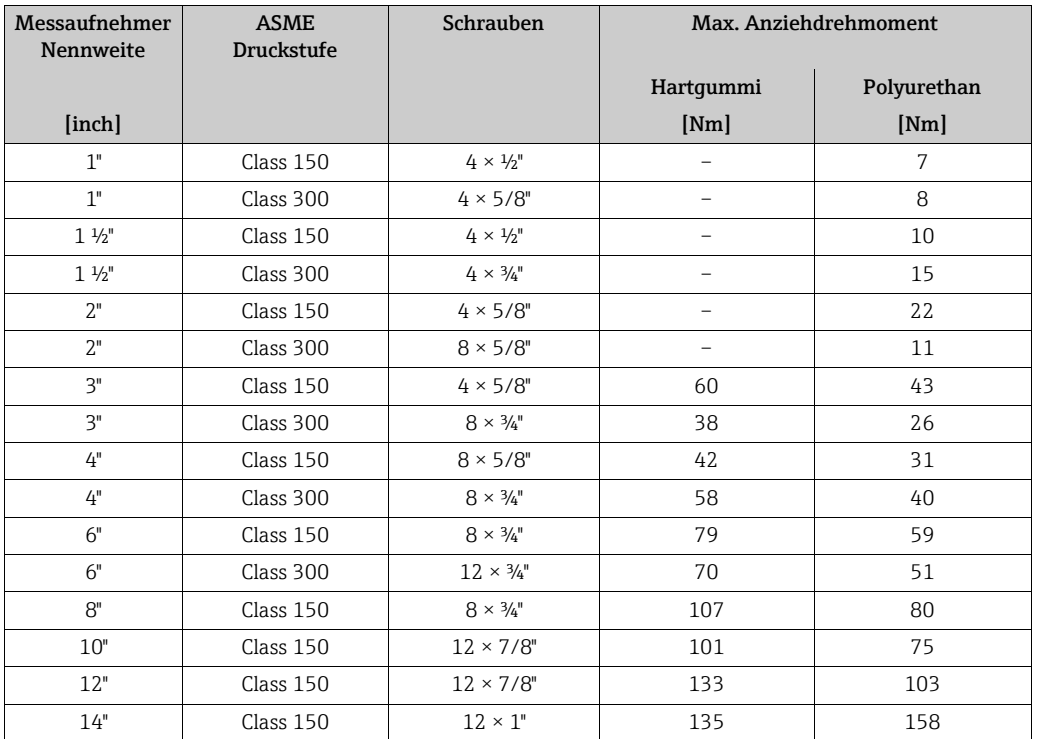

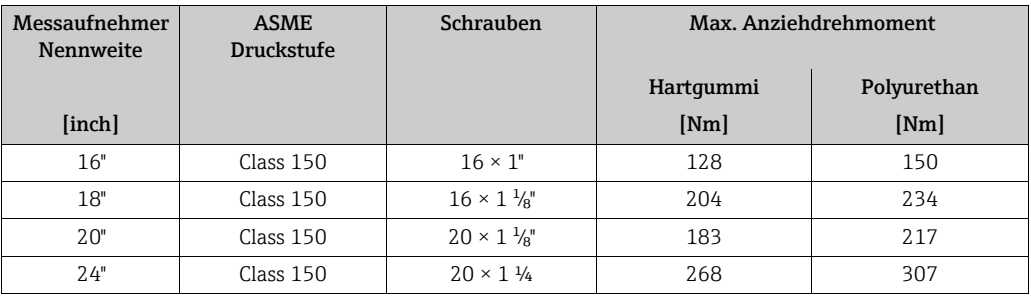

*Schrauben-Anziehdrehmomente Promag W für AWWA C207, Class D*

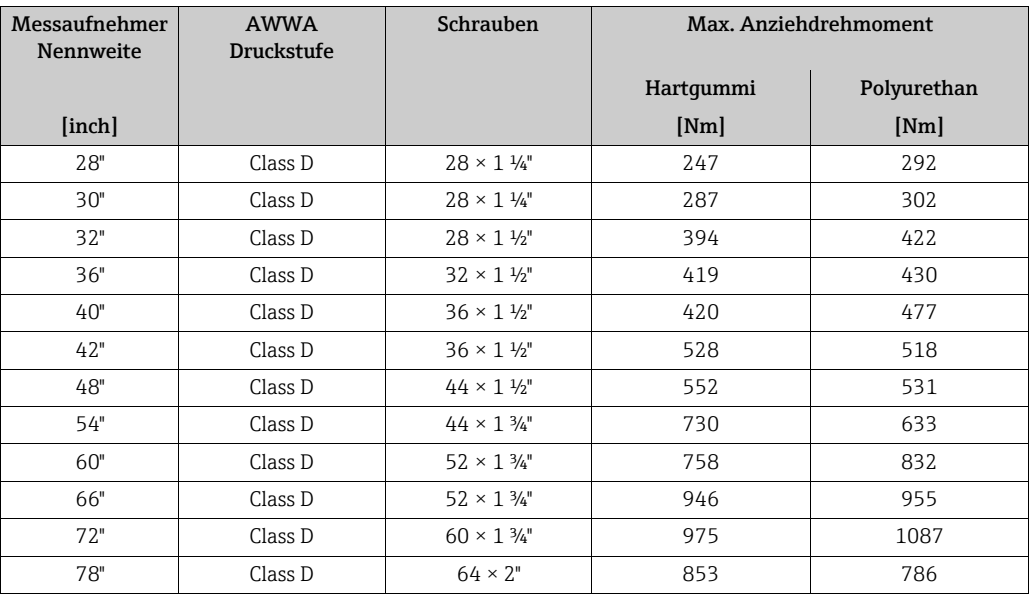

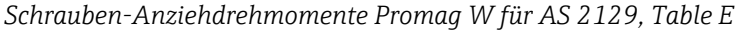

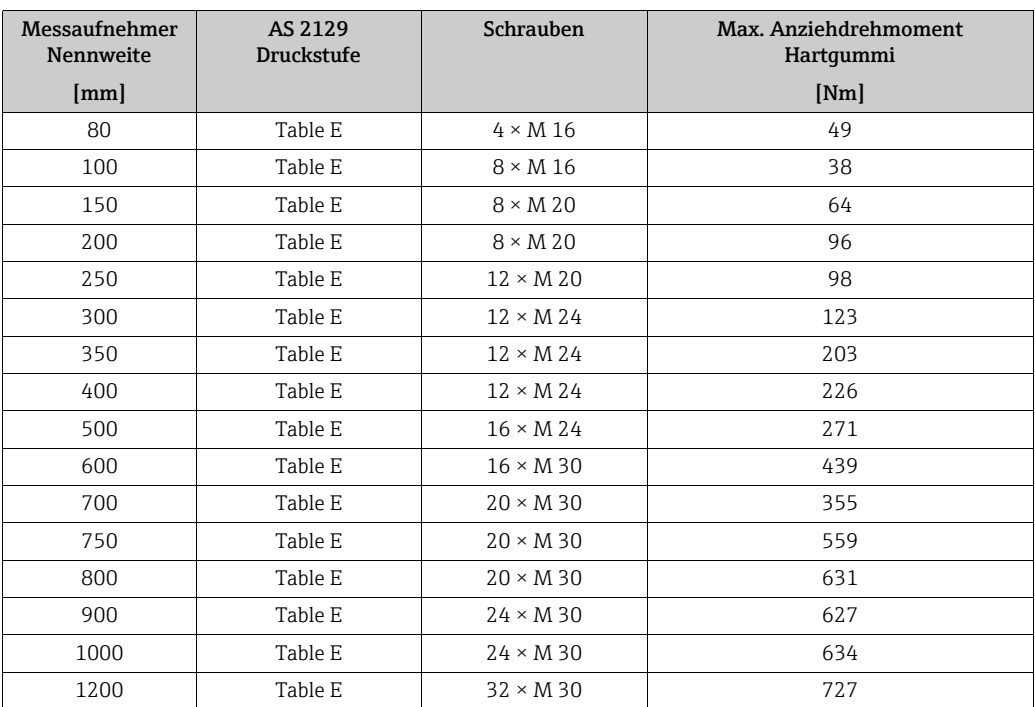

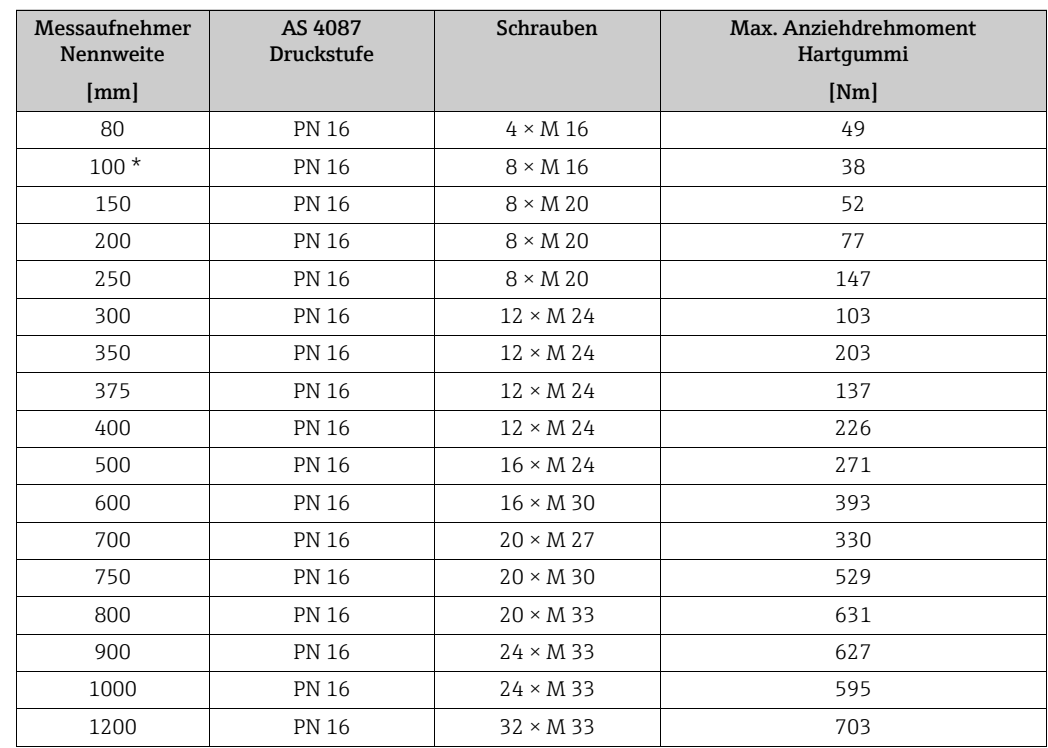

#### *Schrauben-Anziehdrehmomente Promag W für AS 4087, PN16*

\* Auslegung gemäß AS 2129 (nicht nach AS 4087)

### 3.3.6 Messumformergehäuse drehen

#### Aluminium-Feldgehäuse drehen

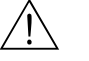

Warnung!

Bei Geräten mit der Zulassung Ex d/de bzw. FM/CSA Cl. I Div. 1 ist die Drehmechanik anders als hier beschrieben. Die entsprechende Vorgehensweise ist in der Ex-spezifischen Dokumentation dargestellt.

- 1. Lösen Sie beide Befestigungsschrauben.
- 2. Bajonettverschluss bis zum Anschlag drehen.
- 3. Heben Sie vorsichtig das Messumformergehäuse bis zum Anschlag an.
- 4. Drehen Sie das Messumformergehäuse in die gewünschte Lage (max. 2 × 90° in jede Richtung).
- 5. Gehäuse wieder aufsetzen und Bajonettverschluss wieder einrasten.
- 6. Beide Befestigungsschrauben fest anziehen.

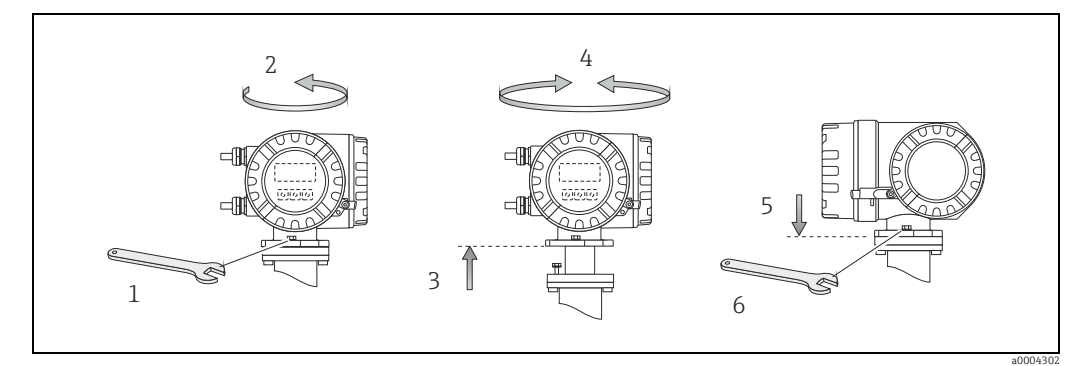

*Abb. 24: Drehen des Messumformergehäuses (Aluminium-Feldgehäuse)*

#### Rostfreier Stahl-Feldgehäuse drehen

- a. Lösen Sie beide Befestigungsschrauben.
- b. Messumformergehäuse vorsichtig bis zum Anschlag anheben.
- c. Messumformergehäuse in die gewünschte Lage drehen (max. 2 × 90° in jede Richtung).
- d. Gehäuse wieder aufsetzen.
- e. Beide Befestigungsschrauben fest anziehen.

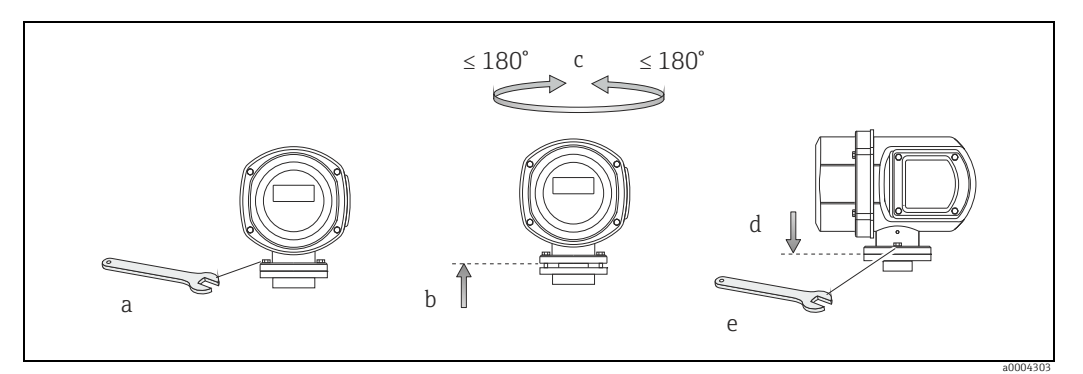

*Abb. 25: Drehen des Messumformergehäuses (Rostfreier Stahl-Feldgehäuse)*

### 3.3.7 Vor-Ort-Anzeige drehen

- 1. Schrauben Sie den Elektronikraumdeckel vom Messumformergehäuse ab.
- 2. Drücken Sie die seitlichen Verriegelungstasten des Anzeigemoduls und ziehen Sie das Modul aus der Elektronikraumabdeckplatte heraus.
- 3. Drehen Sie die Anzeige in die gewünschte Lage (max. 4 × 45° in beide Richtungen) und setzen Sie sie wieder auf die Elektronikraumabdeckplatte auf.
- 4. Schrauben Sie den Elektronikraumdeckel wieder fest auf das Messumformergehäuse.

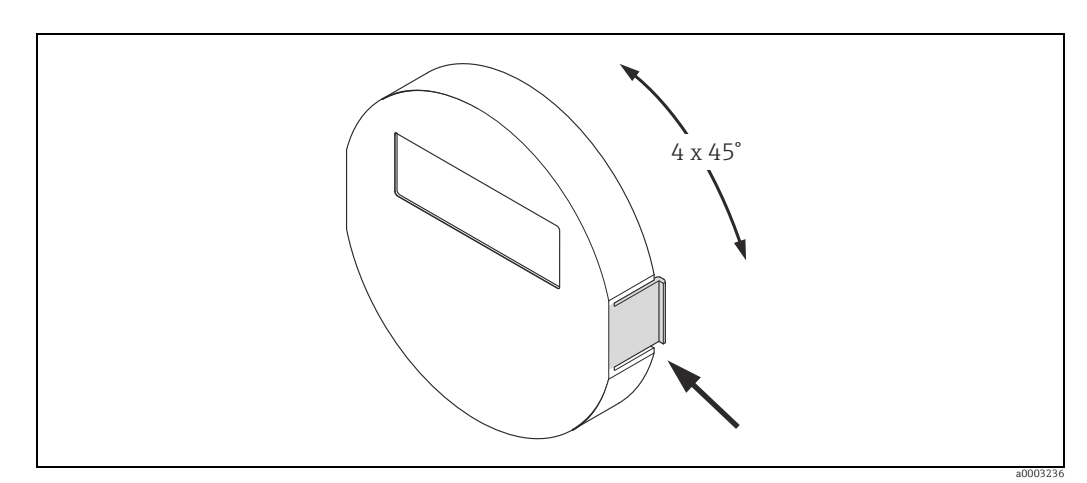

*Abb. 26: Drehen der Vor-Ort-Anzeige (Feldgehäuse)*

### 3.3.8 Montage Wandaufbaugehäuse

Das Wandaufbaugehäuse kann auf folgende Arten montiert werden:

- Direkte Wandmontage.
- Schalttafeleinbau (mit separatem Montageset, Zubehör)  $\rightarrow \Box$  [46](#page-45-0).
- Rohrmontage (mit separatem Montageset, Zubehör)  $\rightarrow \blacksquare$  [46](#page-45-1).

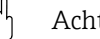

- " Achtung! Achten Sie beim Einbauort darauf, dass der zulässige Umgebungstemperaturbereich eingehalten wird (siehe Typenschild oder  $\rightarrow \blacksquare$  [162\)](#page-161-0). Montieren Sie das Gerät an einer schattigen Stelle. Direkte Sonneneinstrahlung ist zu vermeiden.
	- Das Wandaufbaugehäuse ist so zu montieren, dass die Kabeleinführungen nach unten gerichtet sind.

#### Direkte Wandmontage

- 1. Bohrlöcher gemäß Abbildung vorbereiten.
- 2. Anschlussklemmenraumdeckel (a) abschrauben.
- 3. Beide Befestigungsschrauben (b) durch die betreffenden Gehäusebohrungen (c) schieben.
	- Befestigungsschrauben (M6): max. Ø 6,5 mm (0,26")
	- Schraubenkopf: max. Ø 10,5 mm (0,4")
- 4. Messumformergehäuse wie abgebildet auf die Wand montieren.
- 5. Anschlussklemmenraumdeckel (a) wieder auf das Gehäuse schrauben.

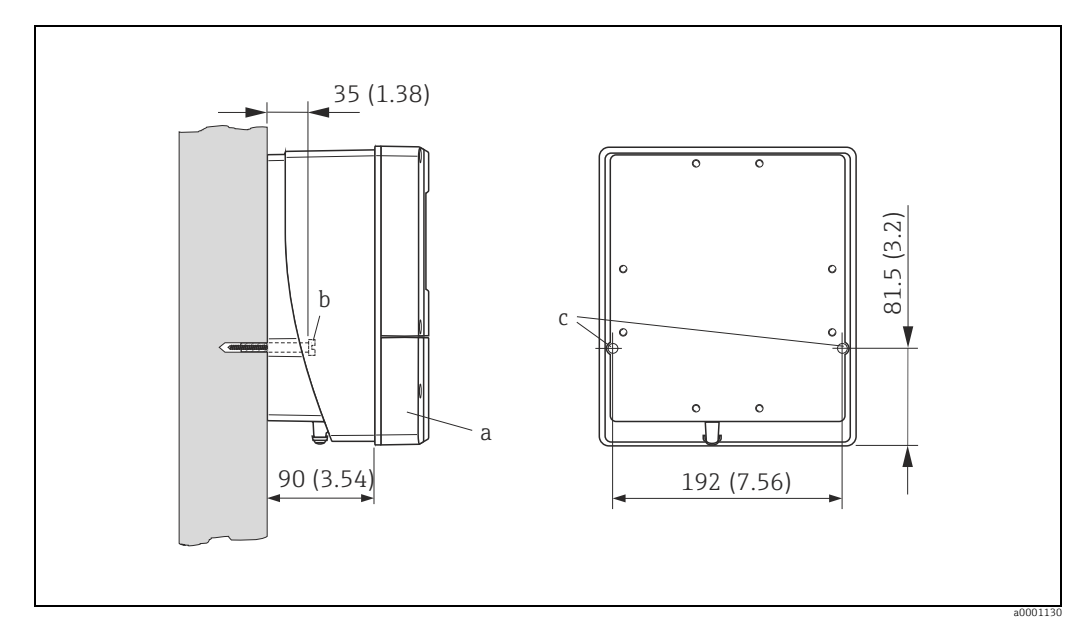

*Abb. 27: Direkte Wandmontage. Maßeinheit mm (inch)*

#### Schalttafeleinbau

- <span id="page-45-0"></span>1. Einbauöffnung in der Schalttafel gemäß Abbildung vorbereiten.
- 2. Gehäuse von vorne durch den Schalttafel-Ausschnitt schieben.
- 3. Halterungen auf das Wandaufbaugehäuse schrauben.
- 4. Gewindestangen in die Halterungen einschrauben und solange anziehen, bis das Gehäuse fest auf der Schalttafelwand sitzt. Gegenmuttern anziehen. Eine weitere Abstützung ist nicht notwendig.

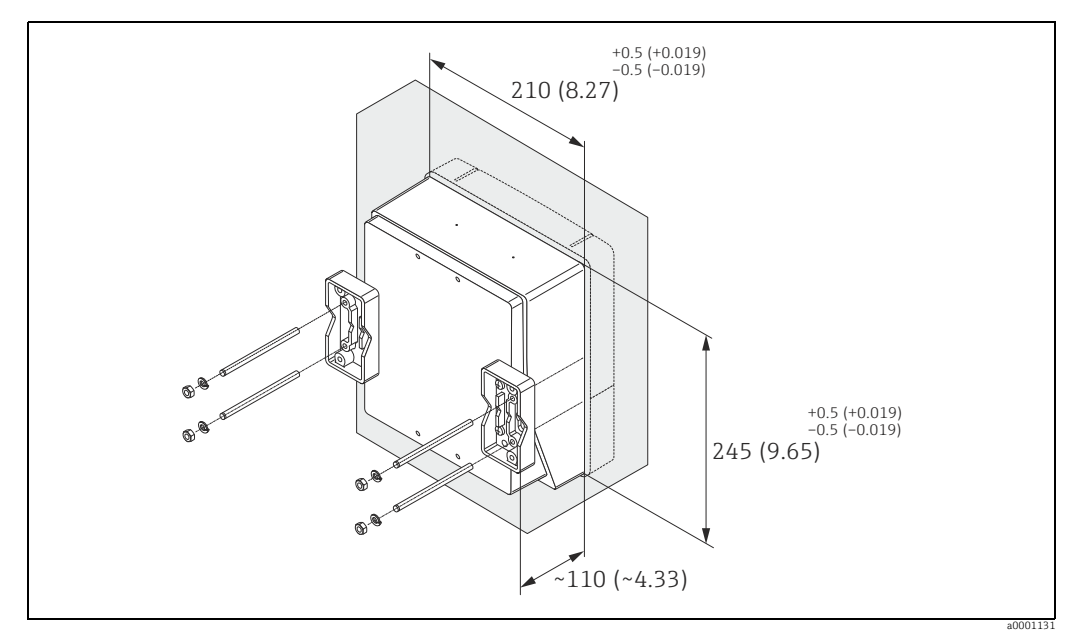

*Abb. 28: Schalttafeleinbau (Wandaufbaugehäuse). Maßeinheit mm (inch)*

#### Rohrmontage

<span id="page-45-1"></span>Die Montage erfolgt gemäß den Vorgaben in der nachfolgenden Abbildung.

### $\begin{bmatrix} r^{n} \end{bmatrix}$  Achtung!

Wird für die Montage eine warme Rohrleitung verwendet, so ist darauf zu achten, dass die Gehäusetemperatur den max. zulässigen Wert von +60 °C (+140 °F) nicht überschreitet.

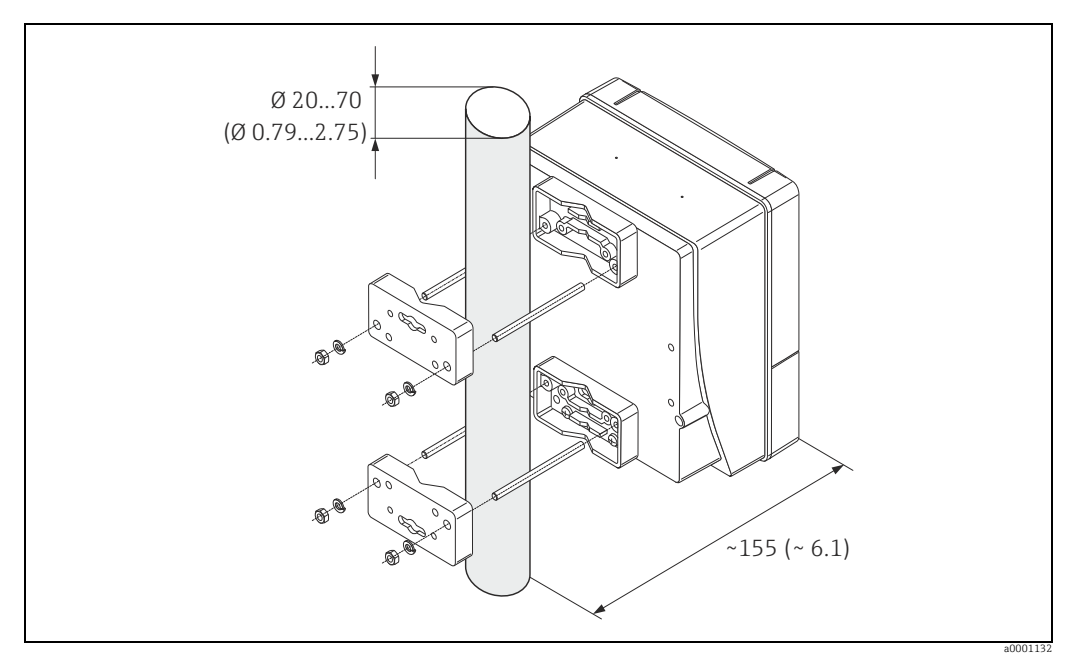

*Abb. 29: Rohrmontage (Wandaufbaugehäuse). Maßeinheit mm (inch)*

## 3.4 Einbaukontrolle

Führen Sie nach dem Einbau des Messgerätes in die Rohrleitung folgende Kontrollen durch:

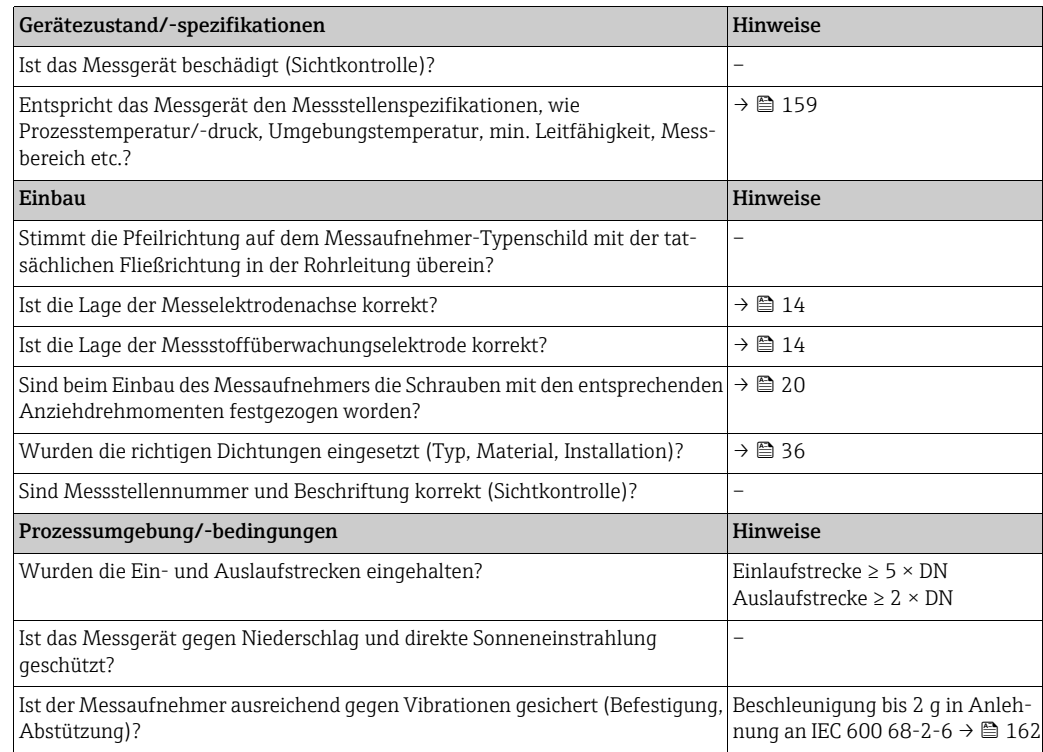

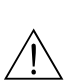

# 4 Verdrahtung

#### Warnung!

Beachten Sie für den Anschluss von Ex-zertifizierten Geräten die entsprechenden Hinweise und Anschlussbilder in den spezifischen Ex-Zusatzdokumentationen zu dieser Betriebsanleitung. Bei Fragen steht Ihnen Ihre Endress+Hauser-Vertretung gerne zur Verfügung.

 $\bigotimes$  Hinweis!

Das Gerät besitzt keine interne Trennvorrichtung. Ordnen Sie deshalb dem Gerät einen Schalter oder Leistungsschalter zu, mit welchem die Versorgungsleitung vom Netz getrennt werden kann.

## 4.1 Kabelspezifikationen PROFIBUS

### <span id="page-47-0"></span>4.1.1 Kabelspezifikation PROFIBUS DP

#### Kabeltyp

Zwei Varianten der Busleitung sind in der IEC 61158 spezifiziert. Für alle Übertragungsraten bis zu 12 Mbit/s kann Kabeltyp A verwendet werden.

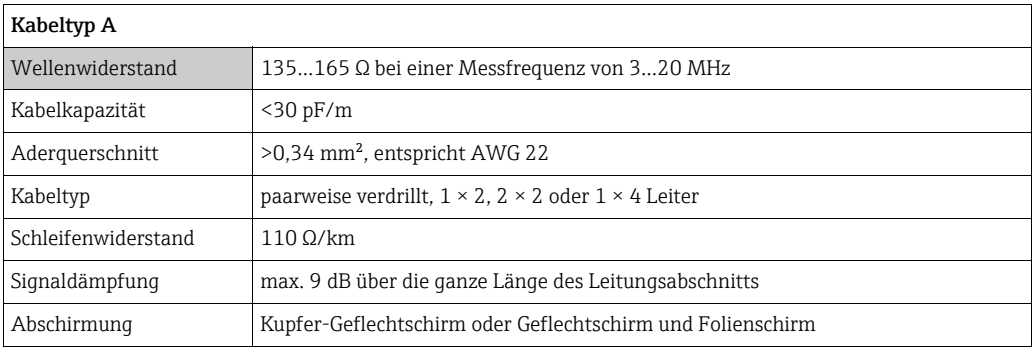

#### Aufbau der Busstruktur

Folgende Punkte sind zu beachten:

• Die maximale Leitungslänge (Segmentlänge) ist von der Übertragungsrate abhängig. Für den Kabel Typ A beträgt die maximale Leitungslänge (Segmentlänge):

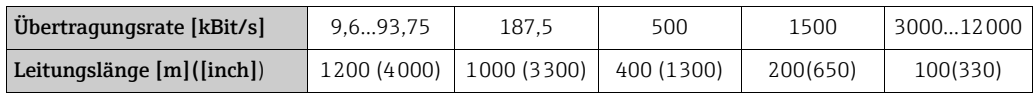

- Es sind höchstens 32 Teilnehmer pro Segment erlaubt.
- Jedes Segment ist auf beiden Enden mit einem Abschlusswiderstand terminiert.
- Die Buslänge bzw. Anzahl der Teilnehmer kann durch den Einbau eines Repeaters erhöht werden.
- Das erste und letzte Segment kann max. 31 Geräte umfassen. Die Segmente zwischen Repeatern können max. 30 Stationen umfassen.
- Die maximal erreichbare Entfernung zwischen zwei Busteilnehmern errechnet sich aus: (ANZ REP + 1)  $\times$  Segmentlänge

**Is Hinweis!** 

ANZ\_REP = maximale Anzahl von Repeatern, die in Reihe geschaltet werden dürfen, abhängig vom jeweiligen Repeater.

#### *Beispiel*

Gemäß Herstellerangabe dürfen bei Verwendung einer Standardleitung 9 Repeater in Reihe geschaltet werden. Die maximale Entfernung zwischen zwei Busteilnehmern bei einer Übertragungsgeschwindigkeit von 1,5 MBit/s errechnet sich aus:  $(9 + 1) \times 200$  m = 2000 m.

#### Stichleitungen

Beachten Sie folgende Punkte:

- Länge der Stichleitungen < 6,6 m (21,7 ft) (bei max. 1,5 MBit/s).
- Bei Übertragungsraten >1,5 MBit/s sollten keine Stichleitungen verwendet werden. Als Stichleitung wird die Leitung zwischen Anschlussstecker und Bustreiber im Feldgerät bezeichnet. Anlagenerfahrungen haben gezeigt, dass bei der Projektierung von Stichleitungen sehr vorsichtig vorgegangen werden sollte. Deshalb kann nicht davon ausgegangen werden, dass die Summe aller Stichleitungen bei 1,5 MBit/s 6,6 m (21,7 ft) ergeben darf. Die jeweilige Anordnung der Feldgeräte hat hierauf großen Einfluss. Es ist daher zu empfehlen, bei Übertragungsraten >1,5 MBit/s möglichst keine Stichleitungen zu verwenden.
- Ist der Einsatz von Stichleitungen nicht zu umgehen, dürfen diese keinen Busabschluss besitzen.

#### Busabschluss

Es ist wichtig die RS485 Leitung am Anfang und Ende des Bussegments richtig abzuschließen, da Fehlanpassungen der Impedanz zu Reflexionen auf der Leitung führen und dadurch eine fehlerhafte Kommunikationsübertragung verursacht werden kann →  $\triangleq 81$ .

#### Weiterführende Informationen

Allgemeine Informationen und weitere Hinweise zur Verdrahtung finden Sie in der BA034S/04: "Leitfaden zur Projektierung und Inbetriebnahme, PROFIBUS DP/PA, Feldnahe Kommunikation".

### <span id="page-48-0"></span>4.1.2 Kabelspezifikation PROFIBUS PA

#### Kabeltyp

Für den Anschluss des Messgerätes an den Feldbus sind grundsätzlich zweiadrige Kabel empfehlenswert. In Anlehnung an die IEC 61158-2 (MBP) können beim Feldbus vier unterschiedliche Kabeltypen (A, B, C, D) verwendet werden, wobei nur die Kabeltypen A und B abgeschirmt sind.

- Speziell bei Neuinstallationen ist der Kabeltyp A oder B zu bevorzugen. Nur diese Typen besitzen einen Kabelschirm, der ausreichenden Schutz vor elektromagnetischen Störungen und damit höchste Zuverlässigkeit bei der Datenübertragung gewährleistet. Bei mehrpaarigen Kabeln vom Typ B dürfen mehrere Feldbusse gleicher Schutzart in einem Kabel betrieben werden. Andere Stromkreise im gleichen Kabel sind unzulässig.
- Erfahrungen aus der Praxis haben gezeigt, dass die Kabeltypen C und D wegen der fehlenden Abschirmung nicht verwendet werden sollten, da die Störsicherheit oftmals nicht den im Standard beschriebenen Anforderungen genügt.

Die elektrischen Kenndaten des Feldbuskabels sind nicht festgelegt, bei der Auslegung des Feldbusses bestimmen diese jedoch wichtige Eigenschaften wie z.B. überbrückbare Entfernungen, Anzahl Teilnehmer, elektromagnetische Verträglichkeit etc.

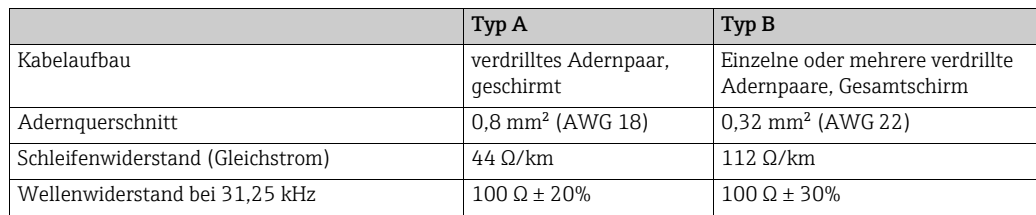

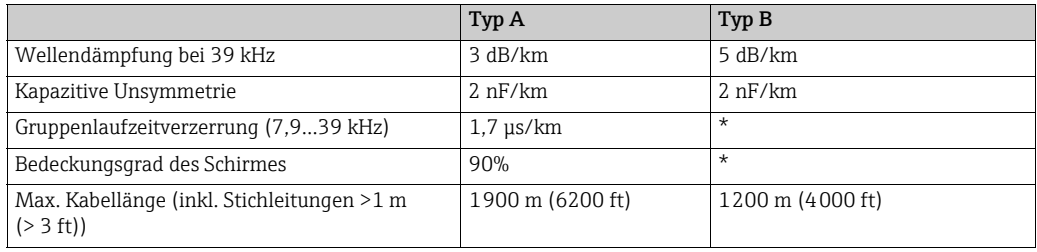

\* nicht spezifiziert

Nachfolgend sind geeignete Feldbuskabel verschiedener Hersteller für den Nicht-Ex-Bereich aufgelistet:

- Siemens: 6XV1 830-5BH10
- Belden: 3076F
- Kerpen: CeL-PE/OSCR/PVC/FRLA FB-02YS(ST)YFL

#### Maximale Gesamtkabellänge

Die maximale Netzwerkausdehnung ist von der Zündschutzart und den Kabelspezifikationen abhängig. Die Gesamtkabellänge setzt sich aus der Länge des Hauptkabels und der Länge aller Stichleitungen (>1 m) (>3 ft) zusammen.

Beachten Sie folgende Punkte:

• Die höchstzulässige Gesamtkabellänge ist vom verwendeten Kabeltyp abhängig:

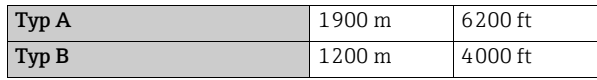

• Falls Repeater eingesetzt werden, verdoppelt sich die zulässige max. Kabellänge! Zwischen Teilnehmer und Master sind max. drei Repeater erlaubt.

#### Maximale Stichleitungslänge

Als Stichleitung wird die Leitung zwischen Verteilerbox und Feldgerät bezeichnet. Bei Nicht-Ex-Anwendungen ist die max. Länge einer Stichleitung von der Anzahl der Stichleitungen (>1 m) (>3 ft) abhängig:

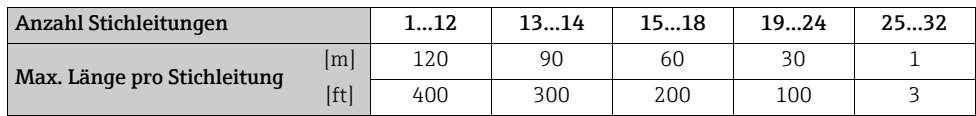

#### Anzahl Feldgeräte

Bei Systemen gemäß FISCO in Zündschutzarten EEx ia ist die Leitungslänge auf max. 1000 m (3280 in) begrenzt. Es sind höchstens 32 Teilnehmer pro Segment im Nicht-Ex-Bereich bzw. max. 10 Teilnehmer im Ex-Bereich (EEx ia IIC) möglich. Die tatsächliche Anzahl der Teilnehmer muss während der Projektierung festgelegt werden.

#### Busabschluss

Anfang und Ende eines jeden Feldbussegments sind grundsätzlich durch einen Busabschluss zu terminieren. Bei verschiedenen Anschlussboxen (Nicht-Ex) kann der Busabschluss über einen Schalter aktiviert werden. Ist dies nicht der Fall, muss ein separater Busabschluss installiert werden.

Beachten Sie zudem Folgendes:

- Bei einem verzweigten Bussegment stellt das Messgerät, das am weitesten vom Segmentkoppler entfernt ist, das Busende dar.
- Wird der Feldbus mit einem Repeater verlängert, dann muss auch die Verlängerung an beiden Enden terminiert werden.

#### Weiterführende Informationen

Allgemeine Informationen und weitere Hinweise zur Verdrahtung finden Sie in der BA034S/04: "Leitfaden zur Projektierung und Inbetriebnahme, PROFIBUS DP/PA, Feldnahe Kommunikation".

### <span id="page-50-1"></span>4.1.3 Schirmung und Erdung

<span id="page-50-0"></span>Bei der Gestaltung des Schirmungs- und Erdungskonzeptes eines Feldbussystems sind drei wichtige Aspekte zu beachten:

- Elektromagnetische Verträglichkeit (EMV)
- Explosionsschutz
- Personenschutz

Um eine optimale Elektromagnetische Verträglichkeit von Systemen zu gewährleisten ist es wichtig, dass die Systemkomponenten und vor allem die Leitungen, welche die Komponenten verbinden, geschirmt sind und eine lückenlose Schirmung gegeben ist. Im Idealfall sind die Kabelschirme mit den häufig metallischen Gehäusen der angeschlossenen Feldgeräte verbunden. Da diese in der Regel mit dem Schutzleiter verbunden sind, ist damit der Schirm des Buskabels mehrfach geerdet. Achten Sie darauf, dass die abisolierten und verdrillten Kabelschirmstücke bis zur Erdklemme so kurz wie möglich sind.

Diese für die elektromagnetische Verträglichkeit und für den Personenschutz optimale Verfahrensweise kann ohne Einschränkung in Anlagen mit optimalem Potenzialausgleich angewendet werden.

Bei Anlagen ohne Potenzialausgleich können netzfrequente Ausgleichsströme (50 Hz) zwischen zwei Erdungspunkten fließen, die in ungünstigen Fällen, z.B. beim Überschreiten des zulässigen Schirmstroms, das Kabel zerstören können.

Zur Unterbindung der niederfrequenten Ausgleichsströme ist es daher empfehlenswert, bei Anlagen ohne Potenzialausgleich den Kabelschirm nur einseitig direkt mit der Ortserde (bzw. Schutzleiter) zu verbinden und alle weiteren Erdungspunkte kapazitiv anzuschließen.

Achtung!

Die gesetzlichen EMV-Anforderungen werden nur mit beidseitiger Erdung des Kabelschirms erfüllt!

## 4.2 Anschluss der Getrenntausführung

### 4.2.1 Anschluss Promag E/H/L/P/W

### Warnung!

- Stromschlaggefahr! Schalten Sie die Energieversorgung aus, bevor Sie das Messgerät öffnen. Installieren bzw. verdrahten Sie das Gerät nicht unter Netzspannung. Ein Nichtbeachten kann zur Zerstörung von Teilen der Elektronik führen.
- Stromschlaggefahr! Verbinden Sie den Schutzleiter mit dem Gehäuse-Erdanschluss, bevor die Energieversorgung angelegt wird.

#### Achtung!

- Es dürfen nur Messaufnehmer und -umformer mit der gleichen Seriennummer miteinander verbunden werden. Wird dies beim Anschluss nicht beachtet, können Kommunikationsprobleme auftreten.
- Zerstörungsgefahr der Spulenansteuerung! Schließen sie das Spulenstromkabel nur an oder lösen Sie es nur, nachdem die Energieversorgung ausgeschaltet wurde.

#### Vorgehensweise

- 1. Messumformer: Entfernen Sie den Deckel vom Anschlussklemmenraum (a).
- 2. Messaufnehmer: Entfernen Sie den Deckel vom Anschlussgehäuse (b).
- 3. Legen Sie das Elektrodenkabel (c) und das Spulenstromkabel (d) durch die entsprechenden Kabeleinführungen.
	- " Achtung! Verlegen Sie die Verbindungskabel fest (siehe "Verbindungskabellänge"→  [56](#page-55-0)).
- 4. Konfektionieren Sie das Signal- und das Spulenstromkabel gemäß Tabelle: Promag E/L/P/W → Beachten Sie die Tabelle →  $\triangleq$  [54.](#page-53-0) Promag H → Beachten Sie die Tabelle "Kabelkonfektionierung" →  [55.](#page-54-0)
- 5. Nehmen Sie die Verdrahtung zwischen dem Messaufnehmer und Messumformer vor. Den für Ihr Messgerät gültigen elektrischen Anschlussplan finden Sie:
	- In der jeweiligen Abbildung:
		- $\rightarrow \blacksquare$  [30](#page-52-0) (Promag E/L/P/W);  $\rightarrow \blacksquare$  [31](#page-52-1) (Promag H).
	- Im Deckel des Messaufnehmers und Messumformers.
	- **& Hinweis!**

Die Erdung der Kabelschirme des Messaufnehmers Promag H erfolgt über die Zugentlastungsklemmen (siehe auch die Tabelle "Kabelkonfektionierung" →  [55](#page-54-0)).

" Achtung!

Isolieren Sie Kabelschirme, die nicht angeschlossen werden, damit kein Kurzschluss zu benachbarten Kabelschirmen im Anschlussgehäuse entsteht.

- 6. Messumformer: Schrauben Sie den Deckel auf den Anschlussklemmenraum (a).
- 7. Messaufnehmer: Montieren Sie den Deckel auf das Anschlussgehäuse (b).

#### Promag E/L/P/W

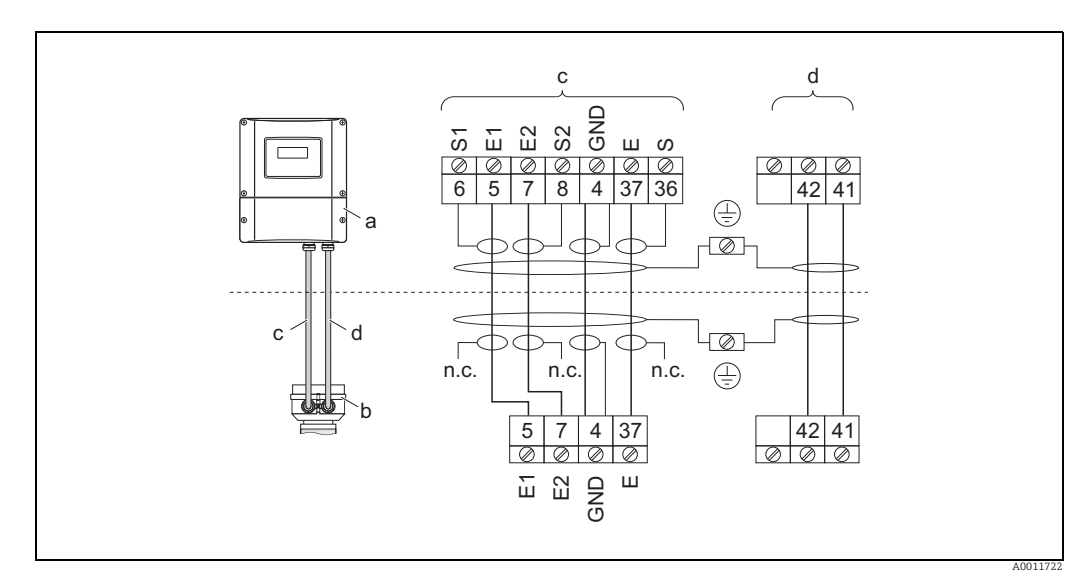

<span id="page-52-0"></span>*Abb. 30: Anschluss der Getrenntausführung Promag E/L/P/W*

- *a Anschlussklemmenraum Wandaufbaugehäuse*
- *b Anschlussgehäuse Messaufnehmer c Elektrodenkabel*
- 
- *d Spulenstromkabel*
- *n.c. nicht angeschlossene, isolierte Kabelschirme*

*Kabelfarben/ -nummern für Klemmen: 5/6 = braun, 7/8 = weiß, 4 = grün, 37/36 = gelb*

#### Promag H

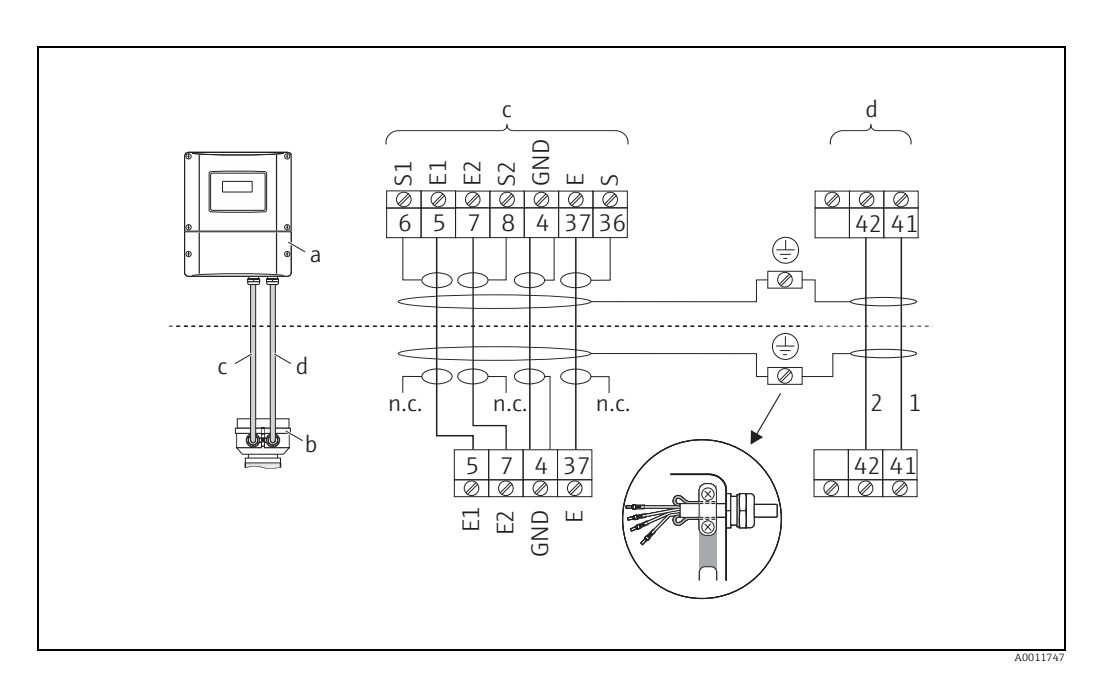

<span id="page-52-1"></span>*Abb. 31: Anschluss der Getrenntausführung Promag H*

*a Anschlussklemmenraum Wandaufbaugehäuse*

- *b Anschlussgehäuse Messaufnehmer*
- *c Elektrodenkabel*
- *d Spulenstromkabel n.c. nicht angeschlossene, isolierte Kabelschirme*

*Kabelfarben/ -nummern für Klemmen:*

*5/6 = braun, 7/8 = weiß, 4 = grün, 37/36 = gelb*

#### <span id="page-53-0"></span>Kabelkonfektionierung bei der Getrenntausführung Promag E/L/P/W

Konfektionieren Sie Signal- und Spulenstromkabel wie nachfolgend abgebildet (Detail A).

Die feindrähtigen Adern sind mit Aderendhülsen zu versehen (Detail B:  $\mathbb{O} =$  Aderendhülsen rot, Ø 1,0 mm;  $\mathbb{O} =$  Aderendhülsen weiß, Ø 0,5 mm). \* Abisolierung nur für verstärkte Kabel

Achtung!

Beachten Sie bei der Konfektionierung unbedingt folgende Punkte:

- *Elektrodenkabel* → Stellen Sie sicher, dass die Aderendhülsen messaufnehmerseitig die Adernschirme nicht berühren!
- Mindestabstand = 1 mm (Ausnahme "GND" = grünes Kabel)
- *Spulenstromkabel* → Trennen Sie eine Ader des dreiadrigen Kabels auf Höhe der Aderverstärkung ab; es werden für den Anschluss nur zwei Adern benötigt.

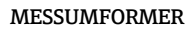

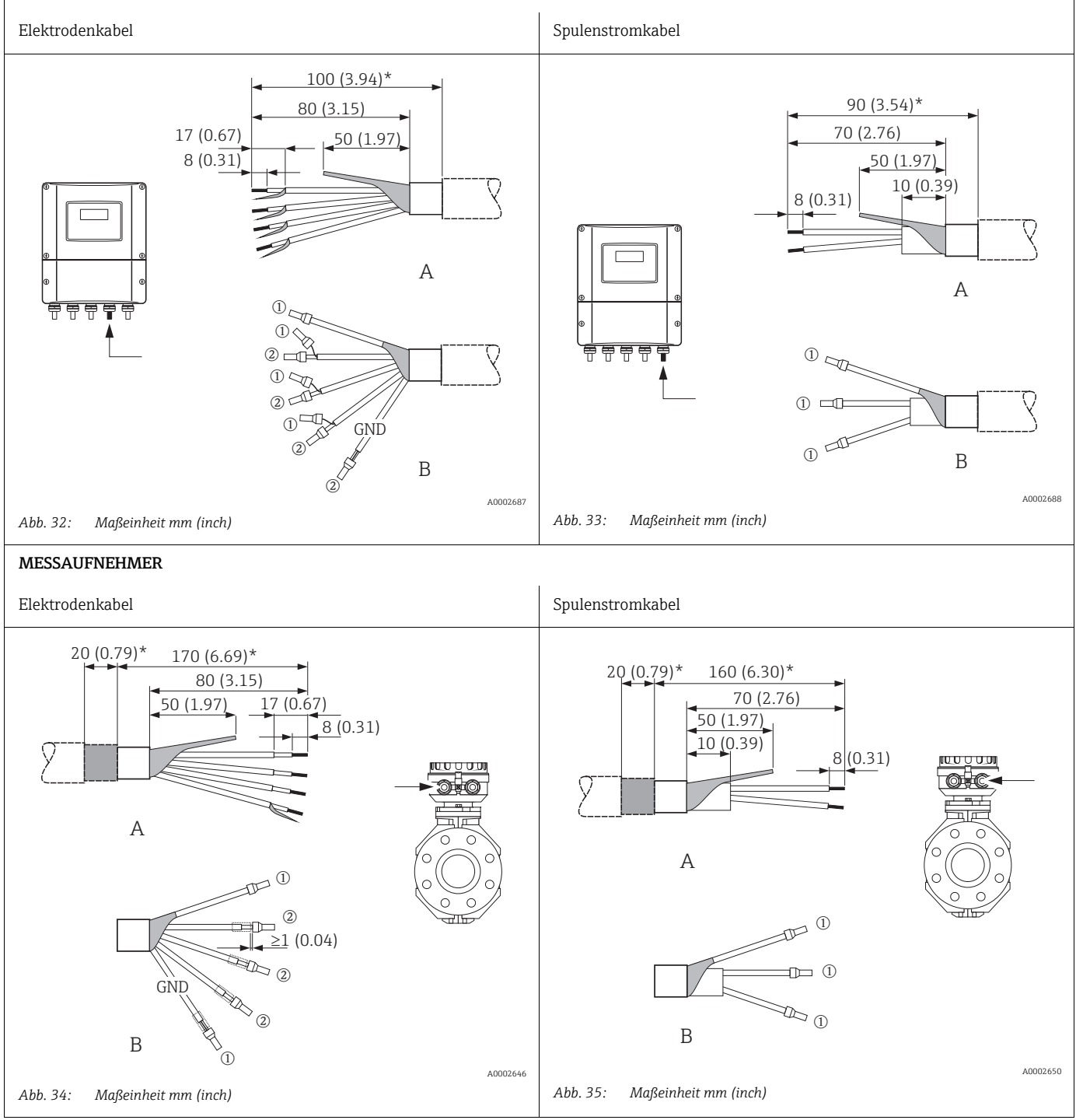

#### <span id="page-54-0"></span>Kabelkonfektionierung bei der Getrenntausführung Promag H Konfektionieren Sie Signal- und Spulenstromkabel wie nachfolgend abgebildet (Detail A). Die feindrähtigen Adern sind mit Aderendhülsen zu versehen (Detail B: ① = Aderendhülsen rot, Ø 1,0 mm; ② = Aderendhülsen weiß, Ø 0,5 mm)  $\binom{d}{l}$  Achtung! Beachten Sie bei der Konfektionierung unbedingt folgende Punkte: • *Elektrodenkabel* → Stellen Sie sicher, dass die Aderendhülsen messaufnehmerseitig die Adernschirme nicht berühren! Mindestabstand = 1 mm (Ausnahme "GND" = grünes Kabel). • *Spulenstromkabel* → Trennen Sie eine Ader des dreiadrigen Kabels auf Höhe der Aderverstärkung ab; es werden für den Anschluss nur zwei Adern benötigt. • Messaufnehmerseitig sind beide Kabelschirme ca. 15 mm über den Außenmantel zu stülpen. Über die Zugentlastung wird dadurch eine elektrische Verbindung mit dem Anschlussgehäuse sichergestellt. MESSUMFORMER Elektrodenkabel Spulenstromkabel 80 (3.15) 70 (2.76) 17 (0.67) 50 (1.97) 50 (1.97) 8 (0.31)  $8(0.31)$   $\longrightarrow$   $\longrightarrow$   $\frac{10(0.39)}{}$ A A  $\mathbb{O}_{\mathbb{Z}/\mathbb{Z}}$  $\bigcap$  $\overline{1}$  $\infty$  $\mathbb{R}$  $\textcircled{1}$  $\Omega \subset \mathbb{Z}$  $(1)$  $\sim$ GND  $\mathbb{O}^{\square\square}$  $\mathbb{Q}^{\bar{\mathcal{A}}}$  $\omega$ B B  $\mathbb{Q}^6$ A0002684 A0002686 *Abb. 36: Maßeinheit mm (inch) Abb. 37: Maßeinheit mm (inch)* MESSAUFNEHMER Elektrodenkabel Spulenstromkabel 80 (3.15) 70 (2.76) 15 (0.59) 17 (0.67) 15 (0.59) 40(1.57)8 (0.31) 8 (0.31) A A  $\geq$  1 (0.04) Ëm  $\sigma$ na (î GND S  $\overline{H}$  $\overline{c}$ **THE** m  $\overline{2}$ B B  $\overline{1}$ A0002647 A0002648

*Abb. 39: Maßeinheit mm (inch)*

*Abb. 38: Maßeinheit mm (inch)*

### <span id="page-55-0"></span>4.2.2 Kabelspezifikationen

#### *Elektrodenkabel*

- 3 × 0,38 mm<sup>2</sup> PVC-Kabel mit gemeinsamem, geflochtenem Kupferschirm (Ø ~ 9,5 mm/ 0,37") und einzeln abgeschirmten Adern
- Bei Messstoffüberwachung (MSÜ): 4 × 0,38 mm² PVC-Kabel mit gemeinsamem, geflochtenem Kupferschirm (⌀ ~ 9,5 mm/ 0,37") und einzeln abgeschirmten Adern
- Leiterwiderstand: ≤ 50 Ω/km
- Kapazität Ader/Schirm: ≤ 420 pF/m
- Dauerbetriebstemperatur: –20…+80 °C
- **•** Leitungsquerschnitt: max. 2,5 mm<sup>2</sup>

#### *Spulenstromkabel*

- 3 × 0,75 mm<sup>2</sup> PVC-Kabel mit gemeinsamem, geflochtenem Kupferschirm ( $\varnothing$  ~ 9 mm/ 0,35")
- Leiterwiderstand: ≤ 37 Ω/km
- Kapazität Ader/Ader, Schirm geerdet: ≤ 120 pF/m
- Dauerbetriebstemperatur: –20…+80 °C
- **•** Leitungsquerschnitt: max. 2.5  $\text{mm}^2$
- Testspannung für Kabelisolation: ≥1433 V AC r.m.s. 50/60 Hz oder ≥2026 V DC

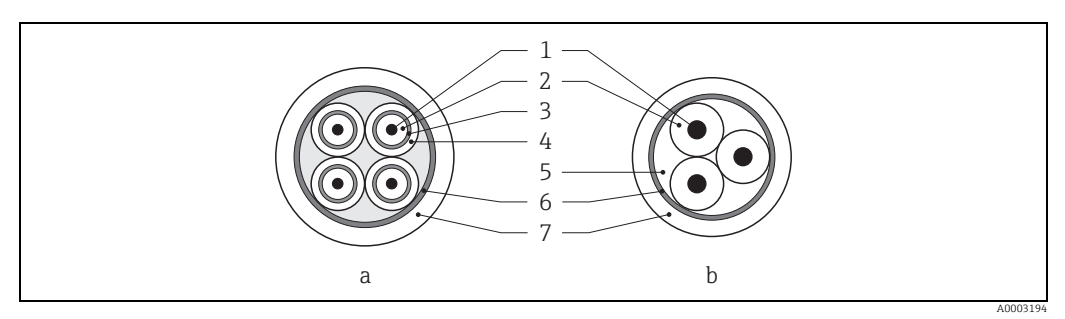

*Abb. 40: Kabelquerschnitt*

- *a Elektrodenkabel*
- *b Spulenstromkabel*

*1 = Ader, 2 = Aderisolation, 3 = Aderschirm, 4 = Adermantel, 5 = Aderverstärkung, 6 = Kabelschirm, 7 = Außenmantel*

#### *Verstärkte Verbindungskabel*

Optional liefert Endress+Hauser auch verstärkte Verbindungskabel mit einem zusätzlichen, metallischen Verstärkungsgeflecht.

Solche Kabel empfehlen wir in folgenden Fällen:

- Erdverlegung von Kabeln
- Gefahr von Nagetiergefraß
- Messgeräteeinsatz unter Schutzart IP 68 (NEMA 6P)

#### *Einsatz in elektrisch stark gestörter Umgebung:*

Die Messeinrichtung erfüllt die allgemeinen Sicherheitsanforderungen gemäß EN 61010 und die EMV-Anforderungen gemäß IEC/EN 61326.

Achtung!

Die Erdung erfolgt über die dafür vorgesehenen Erdklemmen im Innern der Anschlussgehäuse. Achten Sie darauf, dass die abisolierten und verdrillten Kabelschirmstücke bis zur Erdklemme so kurz wie möglich sind.

## 4.3 Anschluss der Messeinheit

### 4.3.1 Anschluss Messumformer

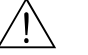

Warnung!

- Stromschlaggefahr! Schalten Sie die Energieversorgung aus, bevor Sie das Messgerät öffnen. Installieren bzw. verdrahten Sie das Gerät nicht unter Spannung. Ein Nichtbeachten kann zur Zerstörung von Teilen der Elektronik führen.
- Stromschlaggefahr! Verbinden Sie den Schutzleiter mit dem Gehäuse-Erdanschluss, bevor die Energieversorgung angelegt wird (bei galvanisch getrennter Energieversorgung nicht erforderlich).
- Vergleichen Sie die Typenschildangaben mit der ortsüblichen Versorgungsspannung und Frequenz. Beachten Sie auch die national gültigen Installationsvorschriften.
- 1. Schrauben Sie den Anschlussklemmenraumdeckel (a) vom Messumformergehäuse ab.
- 2. Legen Sie das Energieversorgungskabel (b), das Elektrodenkabel (d) und das Feldbuskabel (e) durch die betreffenden Kabeleinführungen.
- 3. Nehmen Sie die Verdrahtung gemäß der jeweiligen Klemmenbelegung und dem zugehörigen Anschlussschema vor.
	- " Achtung!
	- Beschädigungsgefahr des Feldbuskabels!
	- Beachten Sie die Informationen zur Schirmung und Erdung des Feldbuskabels  $\rightarrow$   $\blacksquare$  51
	- Es ist nicht empfehlenswert das Feldbuskabel über die herkömmlichen Kabelverschraubungen zu schleifen. Falls Sie später auch nur ein Messgerät austauschen, muss die Buskommunikation unterbrochen werden.
- 4. Schrauben Sie den Anschlussklemmenraumdeckel (a) wieder auf das Messumformergehäuse auf.

### 4.3.2 Klemmenbelegung

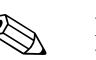

<span id="page-56-0"></span>! Hinweis! Die elektrischen Kenngrößen finden Sie im Kapitel "Technische Daten".

### PROFIBUS DP

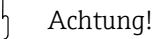

Die Sub-Module dürfen nur gemäß den vorgegebenen Kombinationsmöglichkeiten (siehe Tabelle) auf die I/O-Platine gesteckt werden. Die einzelnen Steckplätze sind zusätzlich gekennzeichnet und den folgenden Anschlussklemmen im Anschlussraum des Messumformers zugeordnet:

- Steckplatz "INPUT/OUTPUT 3" = Anschlussklemmen 22/23
- Steckplatz "INPUT/OUTPUT 4" = Anschlussklemmen 20/21

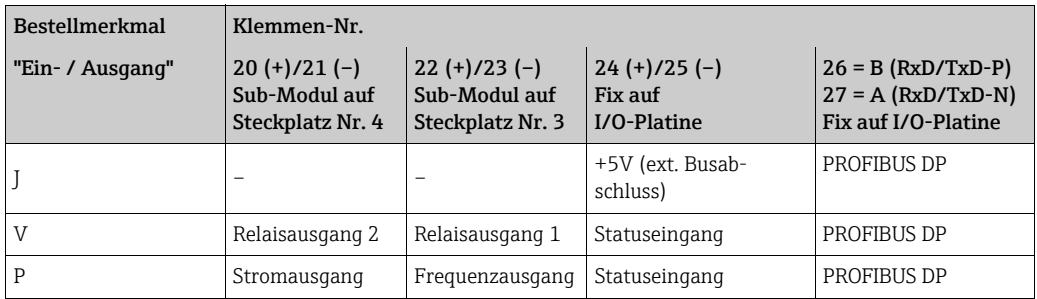

#### PROFIBUS PA

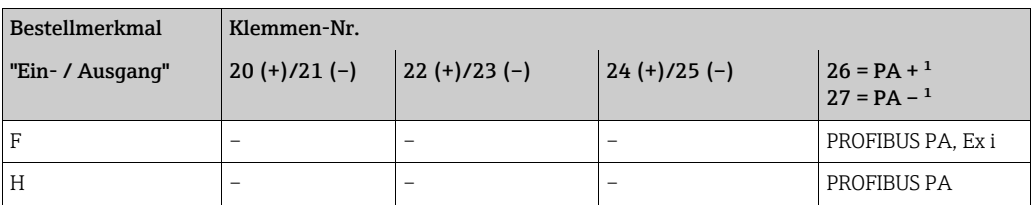

 $^{\rm 1}$ mit integriertem Verpolungsschutz

### 4.3.3 Anschlussschema PROFIBUS DP

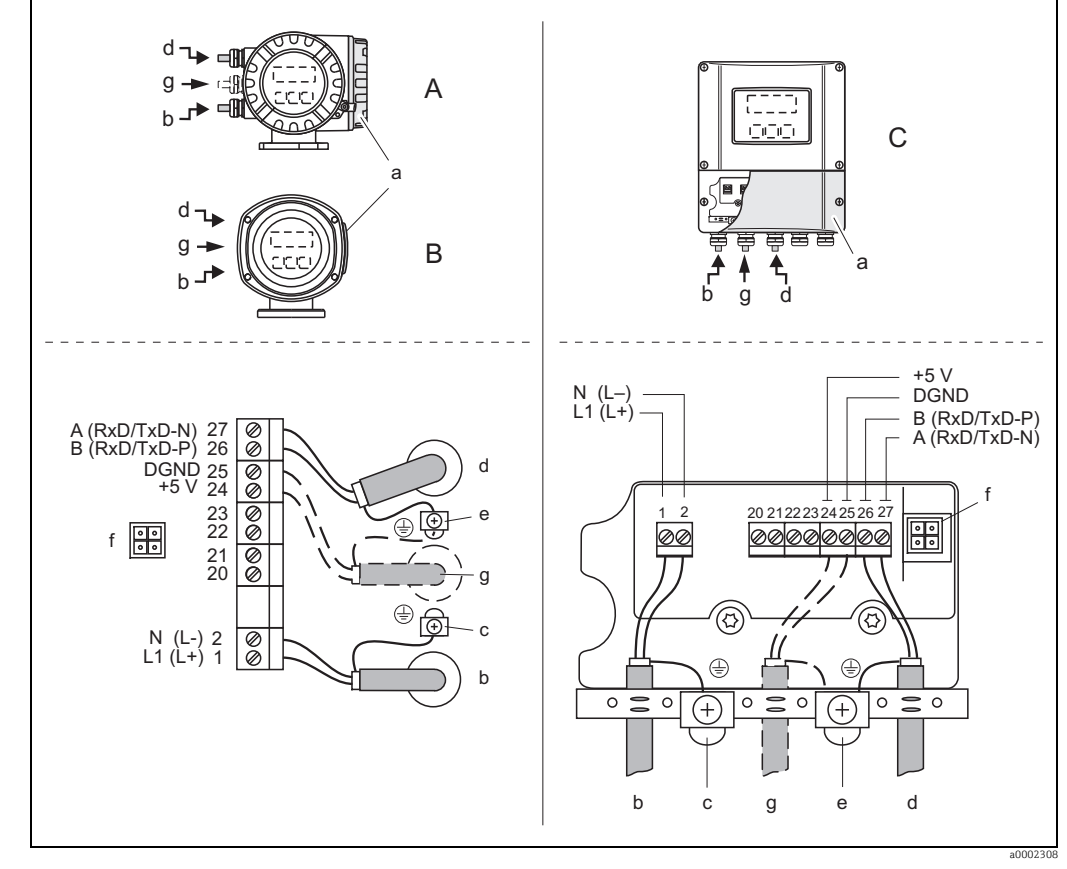

#### <span id="page-58-0"></span>Nicht umrüstbare Platine (Bestellvariante J)

*Abb. 41: Anschließen des Messumformers, Leitungsquerschnitt max. 2,5 mm² (14 AWG)*

- *A Ansicht A (Feldgehäuse)*
- *B Ansicht B (Rostfreier Stahlfeldgehäuse)*
- *C Ansicht C (Wandaufbaugehäuse)*
- 
- *a Anschlussklemmenraumdeckel b Kabel für Energieversorgung: 85…260 V AC, 20…55 V AC,16…62 V DC Klemme Nr. 1: L1 für AC, L+ für DC*
	- *Klemme Nr. 2: N für AC, L- für DC*
- *c Erdungsklemme für Schutzleiter*
- $Feldbuskabel:$ 
	- *Klemme Nr. 26: B (RxD/TxD-P) Klemme Nr. 27: A (RxD/TxD-N)*
- *e Erdungsklemme Feldbuskabelschirm*
	- *Beachten Sie folgendes:*
		- *die Schirmung und Erdung des Feldbuskabels →  [51](#page-50-0)*
	- *dass die abisolierten und verdrillten Kabelschirmstücke bis zur Erdklemme so kurz wie möglich sind*
- *f Servicestecker für den Anschluss des Serviceinterface FXA193 (Fieldcheck, FieldCare) g Spannungsversorgungskabel für externen Busabschluss:*
- *Klemme Nr. 24: +5 V*

*Klemme Nr. 25: DGND*

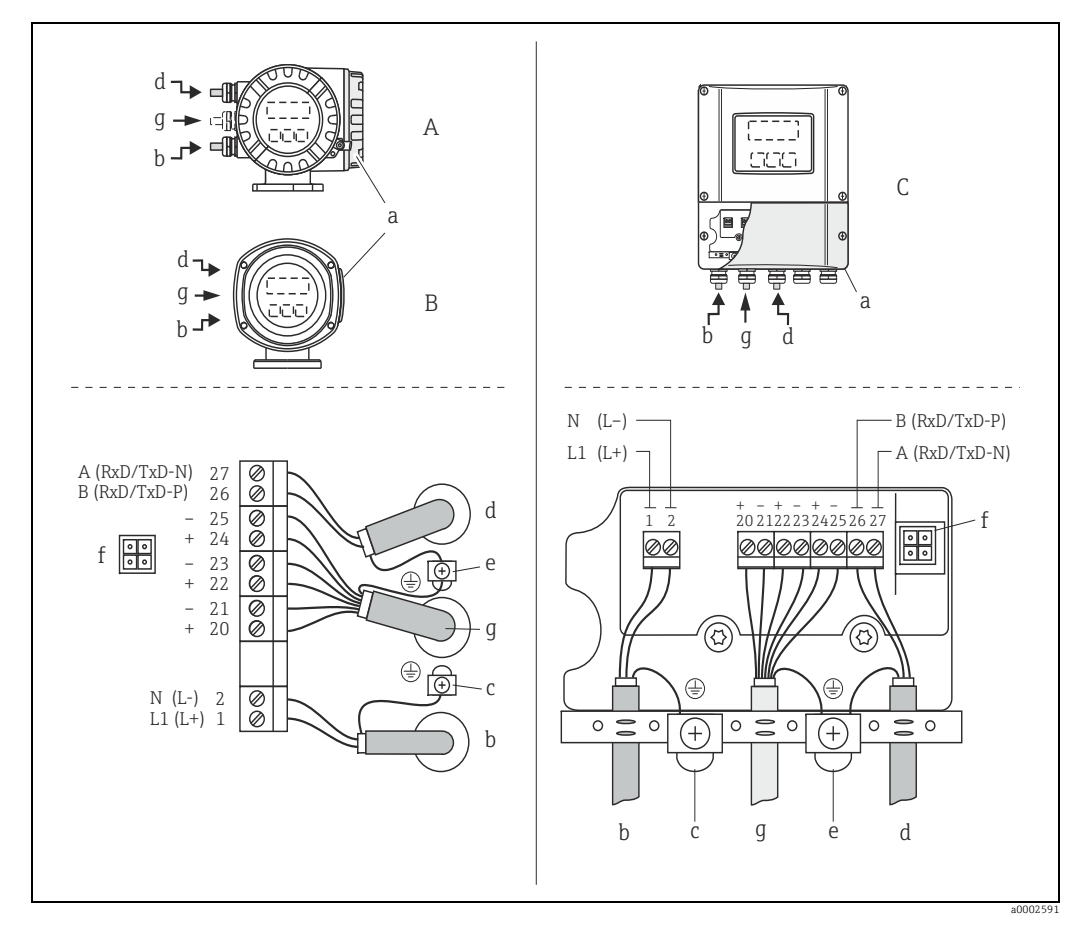

#### Umrüstbare Platinen (Bestellvariante V und P)

*Abb. 42: Anschließen des Messumformers, Leitungsquerschnitt max. 2,5 mm² (14 AWG)*

- 
- *A Ansicht A (Feldgehäuse) B Ansicht B (Rostfreier Stahlfeldgehäuse) C Ansicht C (Wandaufbaugehäuse)*
- 
- 
- *a Anschlussklemmenraumdeckel*
- *b Kabel für Energieversorgung: 85…260 V AC, 20…55 V AC,16…62 V DC Klemme Nr. 1: L1 für AC, L+ für DC Klemme Nr. 2: N für AC, L- für DC*
- *c Erdungsklemme für Schutzleiter*
- $Feldbuskabel$ 
	- *Klemme Nr. 26: B (RxD/TxD-P)*
	- *Klemme Nr. 27: A (RxD/TxD-N)*
- *e Erdungsklemme Elektrodenkabelschirm/Feldbuskabelschirm*
	- - *Beachten Sie folgendes: die Schirmung und Erdung des Feldbuskabels →  [51](#page-50-0)*
- *dass die abisolierten und verdrillten Kabelschirmstücke bis zur Erdklemme so kurz wie möglich sind f Servicestecker für den Anschluss des Serviceinterface FXA193 (Fieldcheck, FieldCare)*
- 
- *g Elektrodenkabel: siehe Klemmenbelegung →  [57](#page-56-0)*

### 4.3.4 Anschlussschema PROFIBUS PA

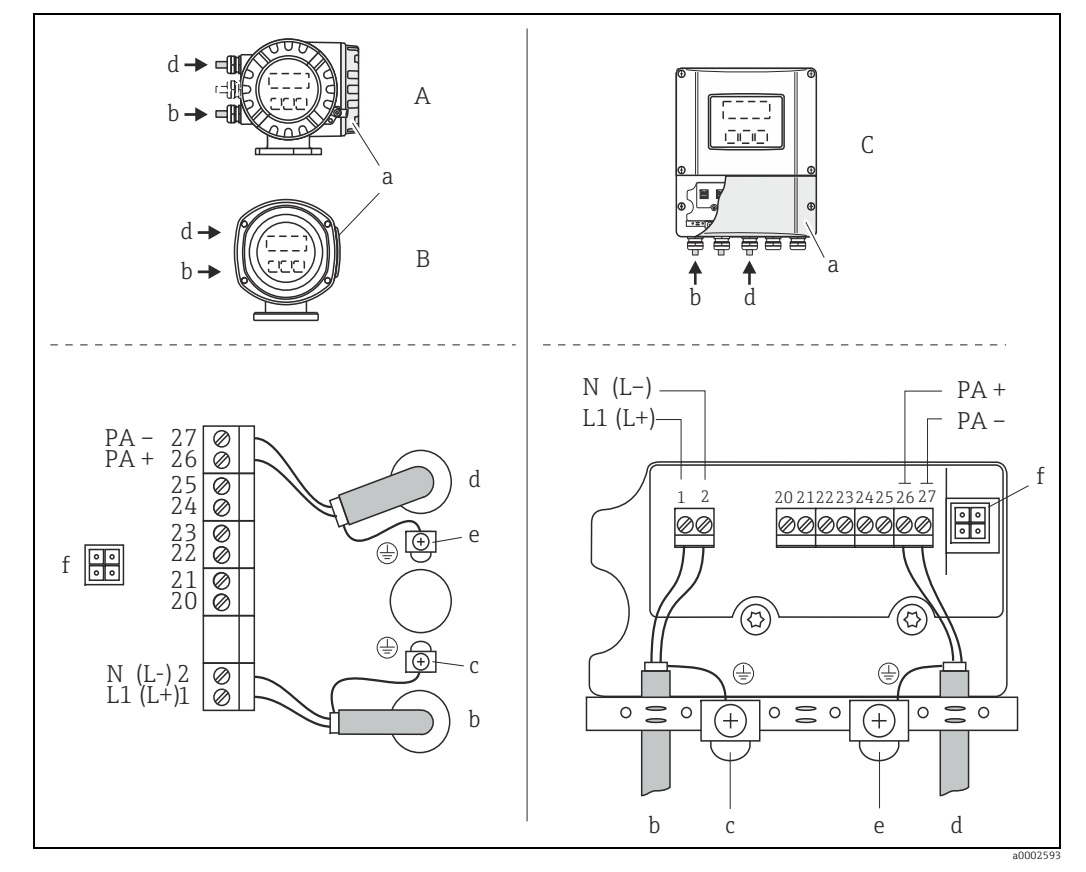

#### Nicht umrüstbare Platinen (Bestellvariante F und H)

*Abb. 43: Anschließen des Messumformers, Leitungsquerschnitt max. 2,5 mm² (14 AWG)*

- 
- *A Ansicht A (Feldgehäuse) B Ansicht B (Rostfreier Stahlfeldgehäuse)*
- *C Ansicht C (Wandaufbaugehäuse)*
- 
- *a Anschlussklemmenraumdeckel b Kabel für Energieversorgung: 85…260 V AC, 20…55 V AC,16…62 V DC Klemme Nr. 1: L1 für AC, L+ für DC Klemme Nr. 2: N für AC, L- für DC*
- 
- *c Erdungsklemme für Schutzleiter*  $Feldbuskabel:$
- *Klemme Nr. 26: PA + (mit Verpolungsschutz) Klemme Nr. 27: PA (mit Verpolungsschutz) e Erdungsklemme Feldbuskabelschirm*
- *Beachten Sie folgendes:*
	- *die Schirmung und Erdung des Feldbuskabels →  [51](#page-50-0)*
	- *dass die abisolierten und verdrillten Kabelschirmstücke bis zur Erdklemme so kurz wie möglich sind*
- *f Servicestecker für den Anschluss des Serviceinterface FXA193 (Fieldcheck, FieldCare)*

#### Feldbus-Gerätestecker

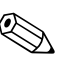

! Hinweis! Der Gerätestecker kann nur für die PROFIBUS PA - Geräte eingesetzt werden.

Die Anschlusstechnik beim PROFIBUS PA ermöglicht es, Messgeräte über einheitliche mechanische Anschlüsse wie T-Abzweiger, Verteilerbausteine etc. an den Feldbus anzuschließen.

Diese Anschlusstechnik mit vorkonfektionierten Verteilerbausteinen und Steckverbindern besitzt gegenüber der konventionellen Verdrahtung erhebliche Vorteile:

- Feldgeräte können während des normalen Messbetriebes jederzeit entfernt, ausgetauscht oder neu hinzugefügt werden. Die Datenübertragung wird nicht unterbrochen.
- Installation und Wartung sind wesentlich einfacher.
- Vorhandene Kabelinfrastrukturen sind sofort nutz- und erweiterbar, z.B. beim Aufbau neuer Sternverteilungen mit Hilfe von 4- oder 8-kanaligen Verteilerbausteinen.

Optional ist das Messgerät deshalb mit einem bereits montierten Feldbus-Gerätestecker ab Werk lieferbar. Feldbus-Gerätestecker für die nachträgliche Montage können bei Endress+Hauser als Ersatzteil bestellt werden  $\rightarrow \blacksquare$  [130](#page-129-0).

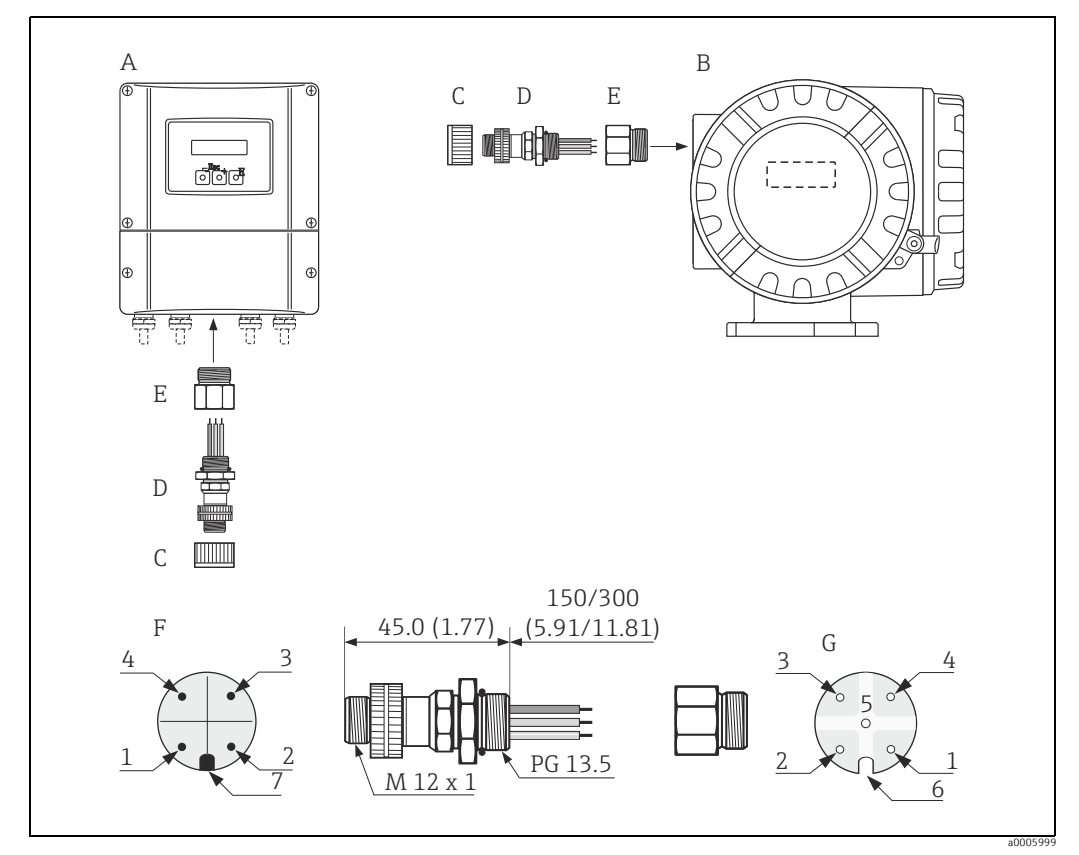

*Abb. 44: Gerätestecker für den Anschluss an PROFIBUS PA. Maßeinheit mm (inch)*

- *A Aluminium-Feldgehäuse*
- *B Rostfreier Stahl-Feldgehäuse*
- *C Schutzkappe für Gerätestecker*
- *D Feldbus-Gerätestecker*
- *E Adapterstück PG 13,5 / M 20,5*
- *F Gerätestecker am Gehäuse (male) G Buchseneinsatz (female)*

*Pinbelegung / Farbcodes:*

- *1 Braune Leitung: PA + (Klemme 26)*
- *2 Nicht angeschlossen*
- *3 Blaue Leitung: PA (Klemme 27)*
- *4* Schwarze Leitung: Erde (Hinweise für den Anschluss → **△** [59\)](#page-58-0)<br>5 mittlerer Buchsenkontakt nicht belegt
- *5 mittlerer Buchsenkontakt nicht belegt*
- *6 Positioniernut*
- *7 Positioniernase*

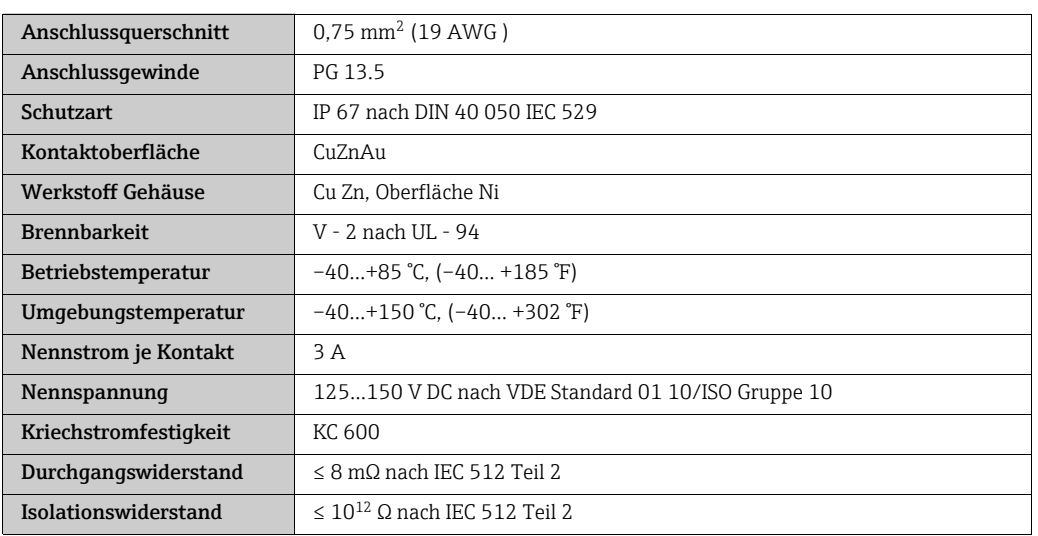

*Technische Daten (Feldbus-Gerätestecker):*

#### *Abschirmung der Zuleitung/T-Box*

Es sind Kabelverschraubungen mit guten EMV-Eigenschaften zu verwenden, möglichst mit Rundumkontaktierung des Kabelschirms (Iris-Feder). Dies erfordert geringe Potenzialunterschiede, evt. Potenzialausgleich.

- Die Abschirmung des PA-Kabels darf nicht unterbrochen werden.
- Der Anschluss der Abschirmung muss immer so kurz wie möglich gehalten werden.

Im Idealfall sollten für den Anschluss der Abschirmung Kabelverschraubungen mit Iris-Feder verwendet werden. Über die Iris-Feder, welche sich innerhalb der Verschraubung befindet, wir der Schirm auf das T-Box-Gehäuse aufgelegt. Unter der Iris-Feder befindet sich das Abschirmgeflecht. Beim Zuschrauben des Panzergewindes wird die Iris-Feder auf den Schirm gequetscht und stellt so eine leitende Verbindung zwischen Abschirmung und dem Metallgehäuse her.

Eine Anschlussbox bzw. eine Steckverbindung ist als Teil der Abschirmung (Faradayscher Käfig) zu sehen. Dies gilt besonders für abgesetzte Boxen, wenn diese über ein steckbares Kabel mit einem PROFIBUS PA Messgerät verbunden sind. In einem solchen Fall ist ein metallischer Stecker zu verwenden, bei dem die Kabelabschirmung am Steckergehäuse aufgelegt wird (z.B. vorkonfektionierte Kabel).

## <span id="page-63-0"></span>4.4 Potenzialausgleich

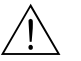

#### Warnung!

Das Messsystem ist in den Potenzialausgleich mit einzubeziehen.

Eine einwandfreie Messung ist nur dann gewährleistet, wenn Messstoff und Messaufnehmer auf demselben elektrischen Potenzial liegen. Die meisten Promag-Messaufnehmer verfügen über eine standardmäßig eingebaute Bezugselektrode, die den dafür erforderlichen Potenzialausgleich sicher stellt.

Für den Potenzialausgleich sind auch zu berücksichtigen:

- Betriebsinterne Erdungskonzepte
- Einsatzbedingungen wie z.B. Material/Erdung der Rohrleitung etc. (siehe Tabelle)

### 4.4.1 Potenzialausgleich Promag E/L/P/W

Bezugselektrode standardmäßig vorhanden.

### 4.4.2 Potenzialausgleich Promag H

Keine Bezugselektrode vorhanden!

Über den metallischen Prozessanschluss besteht immer eine elektrische Verbindung zum Messstoff.

Achtung!

Bei der Verwendung von Prozessanschlüssen aus Kunststoff ist der Potentialausgleich durch die Verwendung von Erdungsringen sicherzustellen  $\rightarrow \equiv 24$ .

Die dafür erforderliche Erdungsringe können bei Endress+Hauser als Zubehörteil separat bestellt werden  $\rightarrow \cong$  [130.](#page-129-1)

### 4.4.3 Anschlussbeispiele zum Potenzialausgleich

#### **Standardfall**

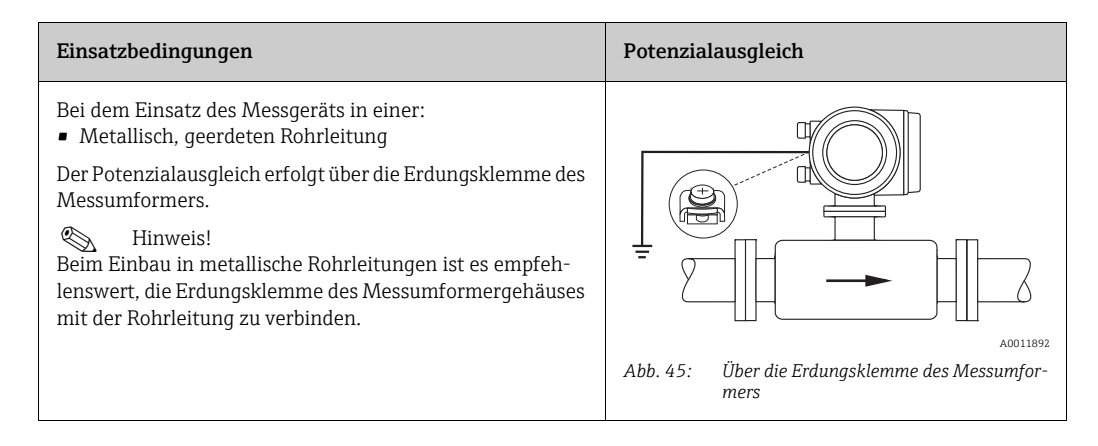

#### Sonderfälle

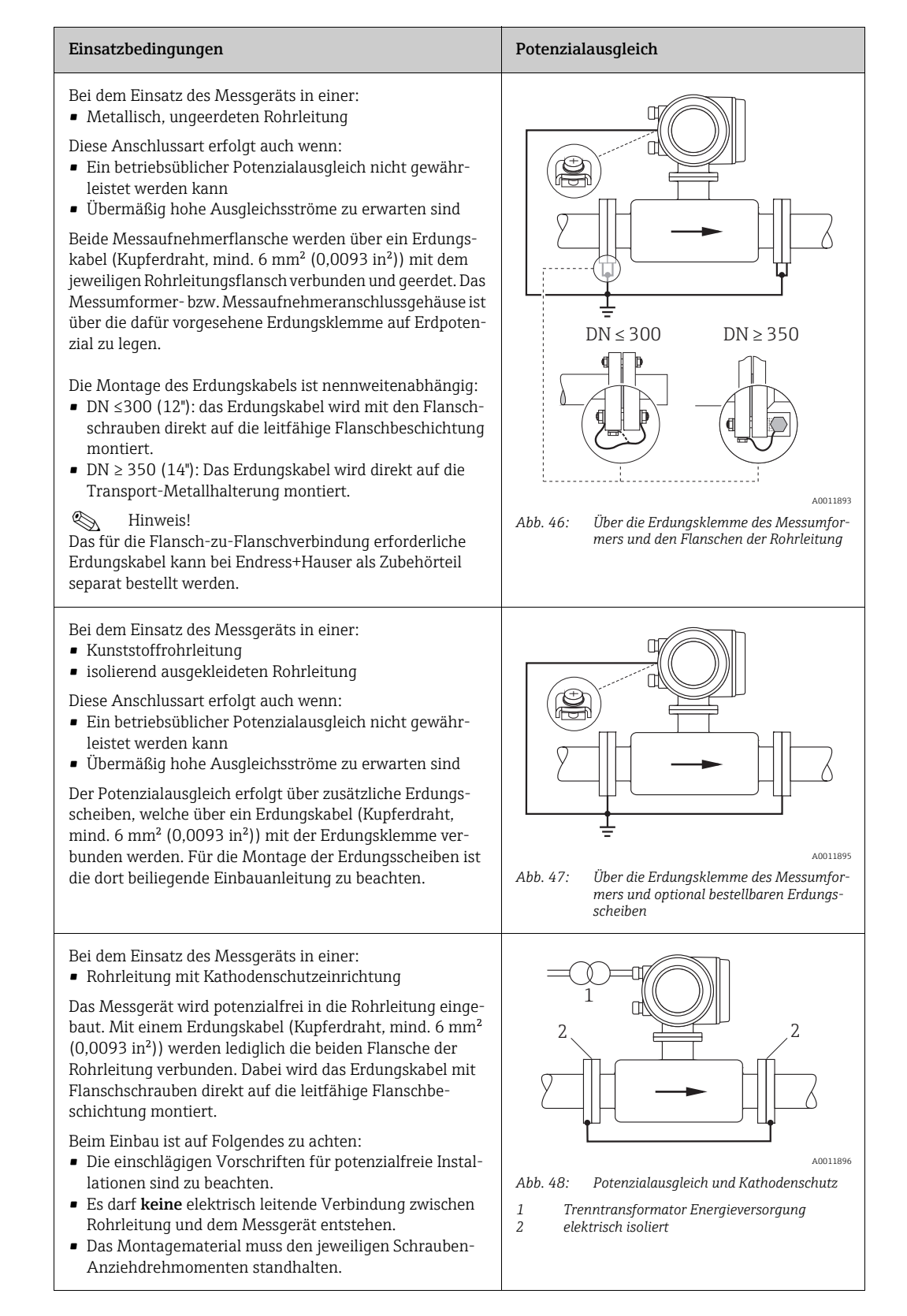

## <span id="page-65-0"></span>4.5 Schutzart

Die Geräte erfüllen alle Anforderungen gemäß Schutzart IP 67 (NEMA 4X).

Um nach erfolgter Montage im Feld oder nach einem Servicefall die Schutzart IP 67 (NEMA 4X) zu gewährleisten, müssen folgende Punkte zwingend beachtet werden:

- Die Gehäusedichtungen müssen sauber und unverletzt in die Dichtungsnut eingelegt werden. Gegebenenfalls sind die Dichtungen zu trocknen, zu reinigen oder zu ersetzen.
- Sämtliche Gehäuseschrauben und Schraubdeckel müssen fest angezogen sein.
- Die für den Anschluss verwendeten Kabel müssen den spezifizierten Außendurchmesser aufweisen  $\rightarrow \blacksquare$  [161](#page-160-0).
- Kabelverschraubungen fest anziehen, um Dichtheit zu gewährleisten.
- Kabel vor der Kabeleinführung in einer Schlaufe verlegen ("Wassersack"). Auftretende Feuchtigkeit kann so nicht zur Einführung gelangen. Bauen Sie das Messgerät zudem immer so ein, dass die Kabeleinführungen nicht nach oben gerichtet sind.
- Nicht benutzte Kabeleinführungen sind durch geeignete Blindstopfen zu verschließen.
- Die verwendete Schutztülle darf nicht aus der Kabeleinführung entfernt werden.

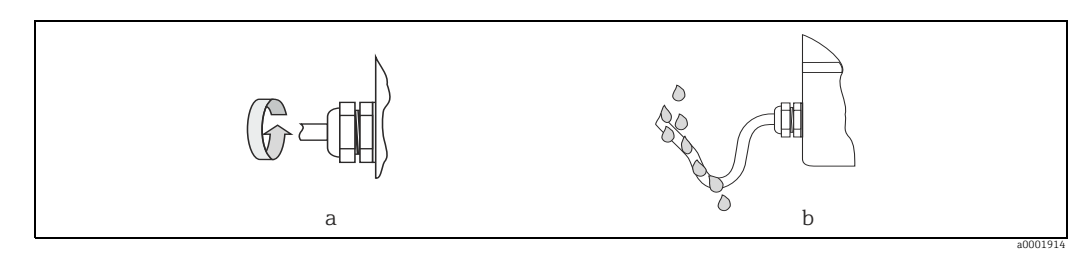

*Abb. 49: Montagehinweise für Kabeleinführungen*

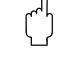

#### Achtung!

Die Schrauben des Messaufnehmergehäuses dürfen nicht gelöst werden, da sonst die von Endress+Hauser garantierte Schutzart erlischt.

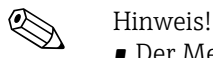

• Der Messaufnehmer ist optional auch in der Schutzart IP 68 erhältlich (dauernd unter Wasser bis 3 m (10 ft) Tiefe). Der Messumformer wird in diesem Fall getrennt vom Messaufnehmer montiert!

## 4.6 Anschlusskontrolle

Führen Sie nach der elektrischen Installation des Messgerätes folgende Kontrollen durch:

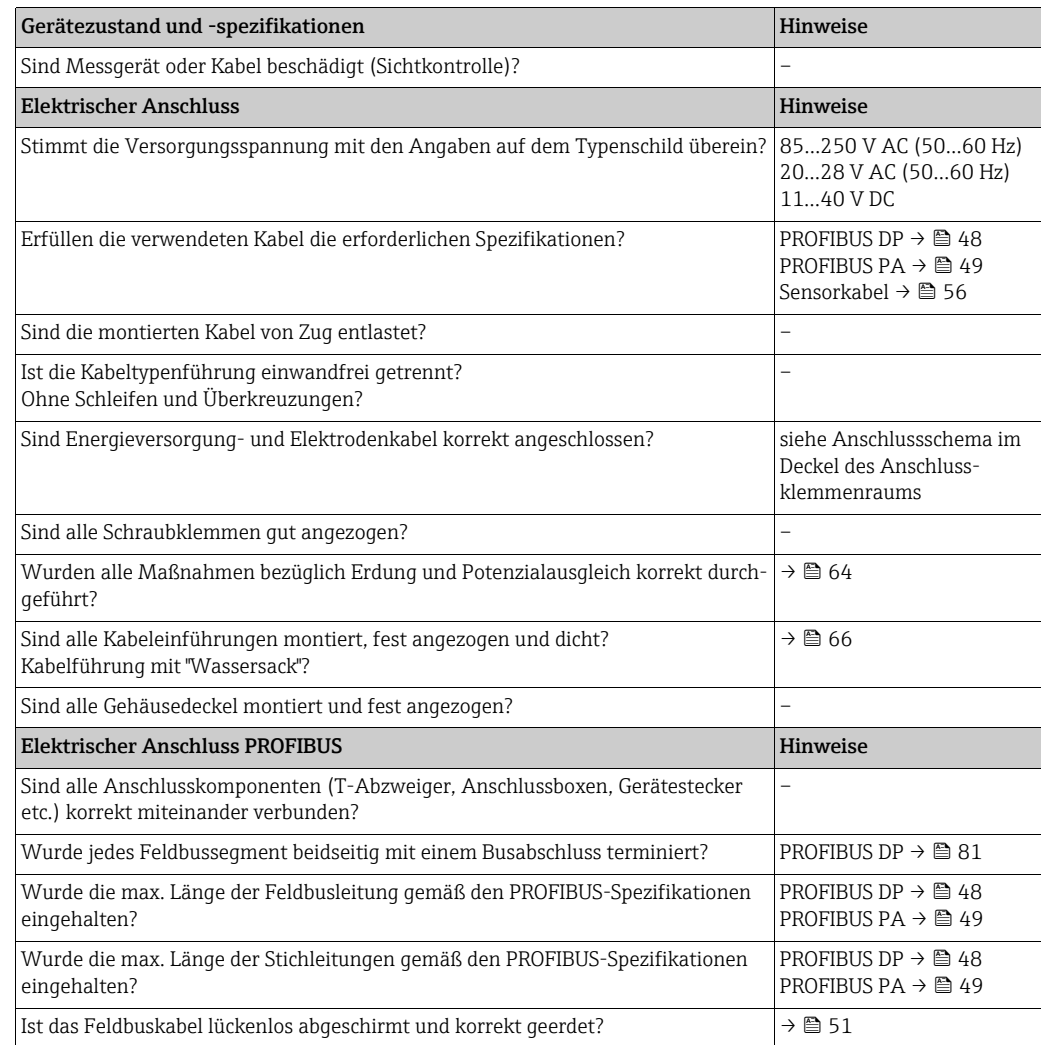

# 5 Bedienung

## 5.1 Bedienung auf einen Blick

Für die Konfiguration und die Inbetriebnahme des Messgerätes stehen dem Bediener verschiedene Möglichkeiten zur Verfügung:

1. Vor-Ort-Anzeige (Option)  $\rightarrow \Box$  [69](#page-68-0)

Mit der Vor-Ort-Anzeige können Sie wichtige Kenngrößen direkt an der Messstelle ablesen, gerätespezifische Parameter im Feld konfigurieren und die Inbetriebnahme durchführen.

2. Konfigurationsprogramme  $\rightarrow \Box$  [77](#page-76-0)

Die Konfiguration von Profil-Parametern sowie gerätespezifischen Parametern erfolgt in erster Linie über die PROFIBUS-Schnittstelle. Dafür stehen dem Benutzer spezielle, von unterschiedlichen Herstellern angebotene Konfigurations- bzw. Bedienprogramme zur Verfügung.

- 3. Steckbrücken/Miniaturschalter für Hardwareeinstellungen
	- PROFIBUS DP →  $\triangleq$  [79](#page-78-0)
	- PROFIBUS PA →  $\triangleq$  [84](#page-83-0)

Über eine Steckbrücke bzw. über Miniaturschalter auf der I/O-Platine können Sie folgende Hardware-Einstellungen vornehmen:

- Einstellen des Adressmode (Auswahl Soft- oder Hardwareadressierung)
- Einstellen der Geräte-Busadresse (bei Hardwareadressierung)
- Ein-/Ausschalten des Hardwareschreibschutzes

**\Mulles** Hinweis!

Eine Beschreibung der Konfiguration des Stromausgangs (aktiv/passiv) und des Relaisausgangs (Öffner/Schließer) finden Sie im Kapitel "Hardwareeinstellungen"  $\rightarrow \blacksquare$  [82.](#page-81-0)

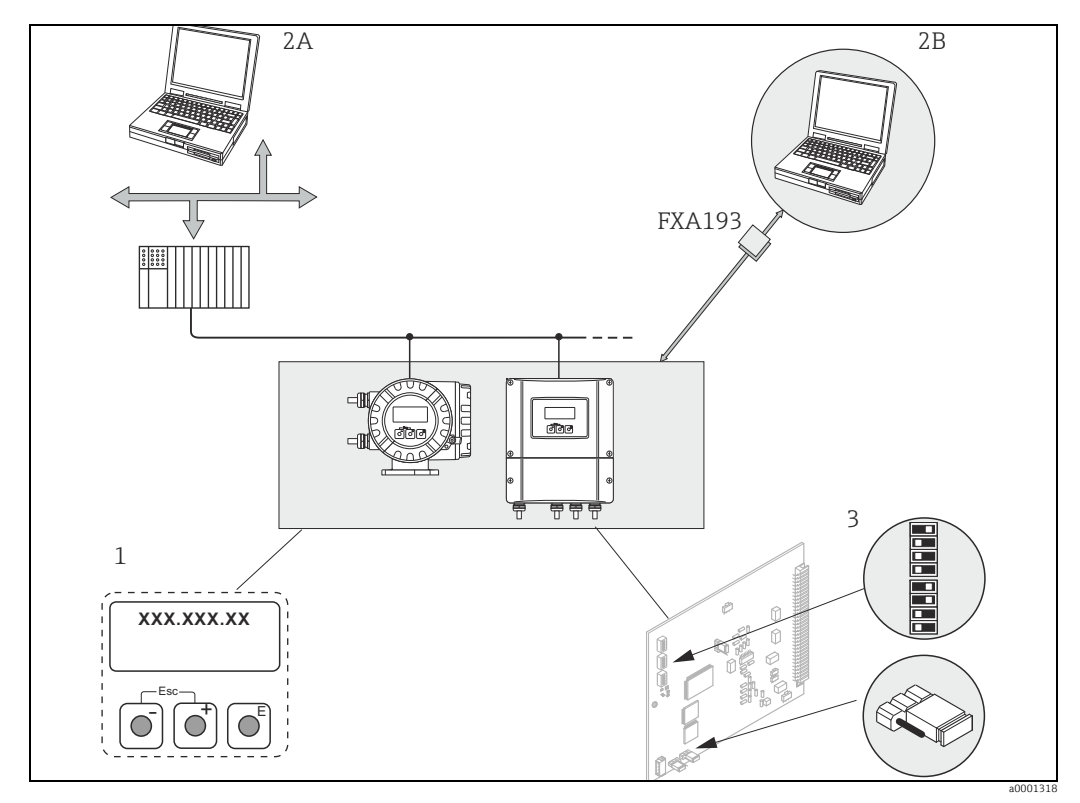

*Abb. 50: Bedienungsmöglichkeiten von PROFIBUS*

- *1 Vor-Ort-Anzeige für die Gerätebedienung im Feld (Option)*
- *2A Konfigurations-/Bedienprogramme (z.B. FieldCare) für die Bedienung über PROFIBUS DP/PA*
- *2B Konfigurations-/Bedienprogramm für die Bedienung über das Serviceinterface FXA193 (z.B. FieldCare)*
- *3 Steckbrücke/Miniaturschalter für Hardware-Einstellungen (Schreibschutz, Geräteadresse, Adressmode)*

## 5.2 Vor-Ort-Anzeige

### 5.2.1 Anzeige- und Bedienelemente

<span id="page-68-0"></span>Mit der Vor-Ort-Anzeige können Sie wichtige Kenngrößen direkt an der Messstelle ablesen oder Ihr Gerät über das "Quick Setup" bzw. die Funktionsmatrix konfigurieren. Das Anzeigefeld besteht aus vier Zeilen, auf denen Messwerte und/oder Statusgrößen (Durchflussrichtung, Teilfüllung Rohr, Bargraph etc.) angezeigt werden. Der Anwender hat die Möglichkeit, die Zuordnung der Anzeigezeilen zu bestimmten Anzeigegrößen beliebig zu ändern und nach seinen Bedürfnissen anzupassen (→ Handbuch "Beschreibung Gerätefunktionen", BA125D).

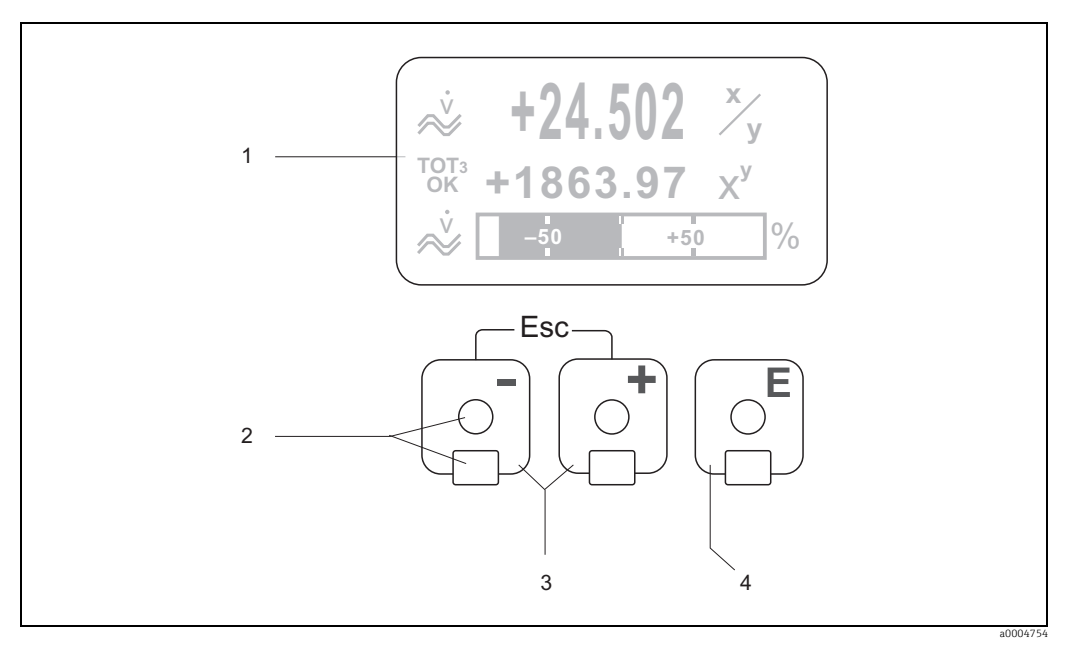

*Abb. 51: Anzeige- und Bedienelemente*

*1 Flüssigkristall-Anzeige*

*Auf der beleuchteten, vierzeiligen Flüssigkristall-Anzeige werden Messwerte, Dialogtexte, sowie Stör- und Hinweismeldungen angezeigt. Als HOME-Position (Betriebsmodus) wird die Anzeige während des normalen Messbetriebs bezeichnet. Anzeigedarstellung*

- *2 Optische Bedienelemente für "Touch Control"*
- *3 / -Tasten*
	- *HOME-Position → Direkter Abruf von Summenzählerständen sowie Istwerten der Ein-/Ausgänge*
	- *Zahlenwerte eingeben, Parameter auswählen*
	- *Auswählen verschiedener Blöcke, Gruppen und Funktionsgruppen innerhalb der Funktionsmatrix*
	- *Durch das gleichzeitige Betätigen der* X *Tasten werden folgende Funktionen ausgelöst:*
	- *Schrittweises Verlassen der Funktionsmatrix → HOME-Position –* X *Tasten länger als 3 Sekunden betätigen → direkter Rücksprung zur HOME-Position*
	- *Abbrechen der Dateneingabe*
- *4 -Taste (Enter-Taste)*
	- *HOME-Position → Einstieg in die Funktionsmatrix*
	- *Abspeichern von eingegebenen Zahlenwerten oder geänderten Einstellungen*

### 5.2.2 Anzeigedarstellung (Betriebsmodus)

Das Anzeigefeld besteht aus insgesamt drei Zeilen, auf denen Messwerte und/oder Statusgrößen (Durchflussrichtung, Bargraph etc.) angezeigt werden. Der Anwender hat die Möglichkeit, die Zuordnung der Anzeigezeilen zu bestimmten Anzeigegrößen beliebig zu ändern und nach seinen Bedürfnissen anzupassen (→ siehe Handbuch "Beschreibung Gerätefunktionen").

#### *Multiplexbetrieb:*

Jeder Zeile können max. zwei verschiedene Anzeigegrößen zugeordnet werden. Diese erscheinen auf der Anzeige wechselweise alle 10 Sekunden.

#### *Fehlermeldungen:*

Anzeige und Darstellung von System-/Prozessfehlern  $\rightarrow \blacksquare$  [76](#page-75-0).

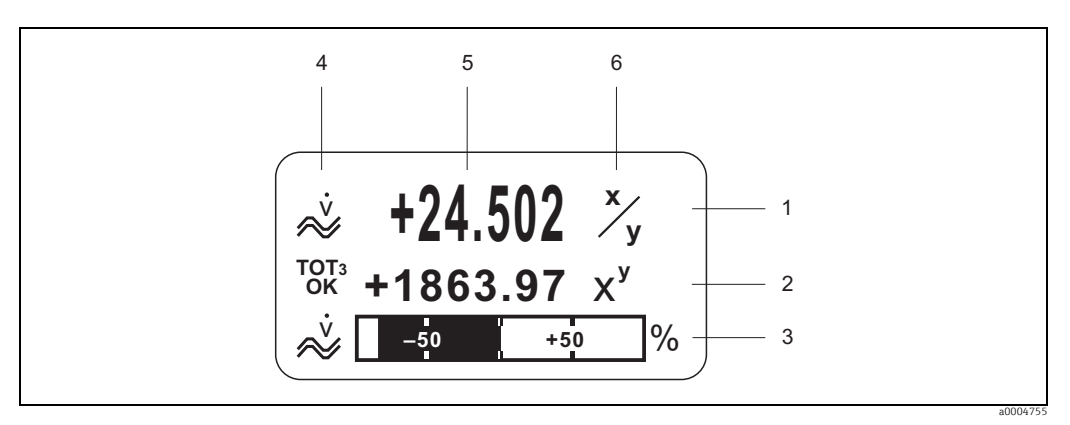

*Abb. 52: Anzeigebeispiel für den Betriebsmodus (HOME-Position)*

- *1 Hauptzeile: Darstellung von Haupt-Messwerten, z.B. Massefluss in [kg/h]*
- *2 Zusatzzeile: Darstellung zusätzlicher Mess- bzw. Statusgrößen, z.B. Summenzählerstand Nr. 3 in [t]*
- *3 Informationszeile: Darstellung weiterer Informationen zu den Mess- bzw. Statusgrößen, z.B. Bargraph-Darstellung des vom Massendurchfluss erreichten Endwertes*
- *4 Anzeigefeld "Info-Symbole": In diesem Anzeigefeld erscheinen in Form von Symbolen zusätzliche Informationen zu den angezeigten Messwerten. →  [71](#page-70-0)*
- *5 Anzeigefeld "Messwerte": In diesem Anzeigefeld erscheinen die aktuellen Messwerte*
- *6 Anzeigefeld "Maßeinheit": In diesem Anzeigefeld erscheinen die eingestellten Maß-/Zeiteinheiten der aktuellen Messwerte*

### 5.2.3 Anzeige-Zusatzfunktionen

Je nach Bestelloption (F-CHIP\*) verfügt die Vor-Ort-Anzeige über zusätzliche Anzeigefunktionalitäten.

#### Geräte ohne Abfüll-Software:

Aus der HOME-Position heraus können Sie durch Betätigen der Tasten 田日 ein "Info-Menü" mit folgenden Informationen aufrufen:

- Summenzählerstände (inkl. Überlauf)
- Istwerte bzw. -zustände vorhandener Ein-/Ausgänge
- TAG-Nummer des Gerätes (frei definierbar)

→ Abfrage einzelner Werte innerhalb des Info-Menüs

 $\Box$  (Esc-Taste)  $\rightarrow$  Zurück zur HOME-Position

#### Geräte mit Abfüll-Software:

Bei Messgeräten mit installierter Abfüll-Software (F-CHIP  $\rightarrow \cong$  [128\)](#page-127-0) und entsprechend konfigurierter Anzeigezeile können Abfüllprozesse direkt über die Vor-Ort-Anzeige durchgeführt bzw. gesteuert werden. Eine genaue Beschreibung dazu finden sie auf →  $\triangleq$  [72.](#page-71-0)

## 5.2.4 Anzeigesymbole

<span id="page-70-0"></span>Die im linken Anzeigefeld dargestellten Symbole erleichtern dem Anwender vor Ort das Ablesen und Erkennen von Messgrößen, Gerätestatus und Fehlermeldungen.

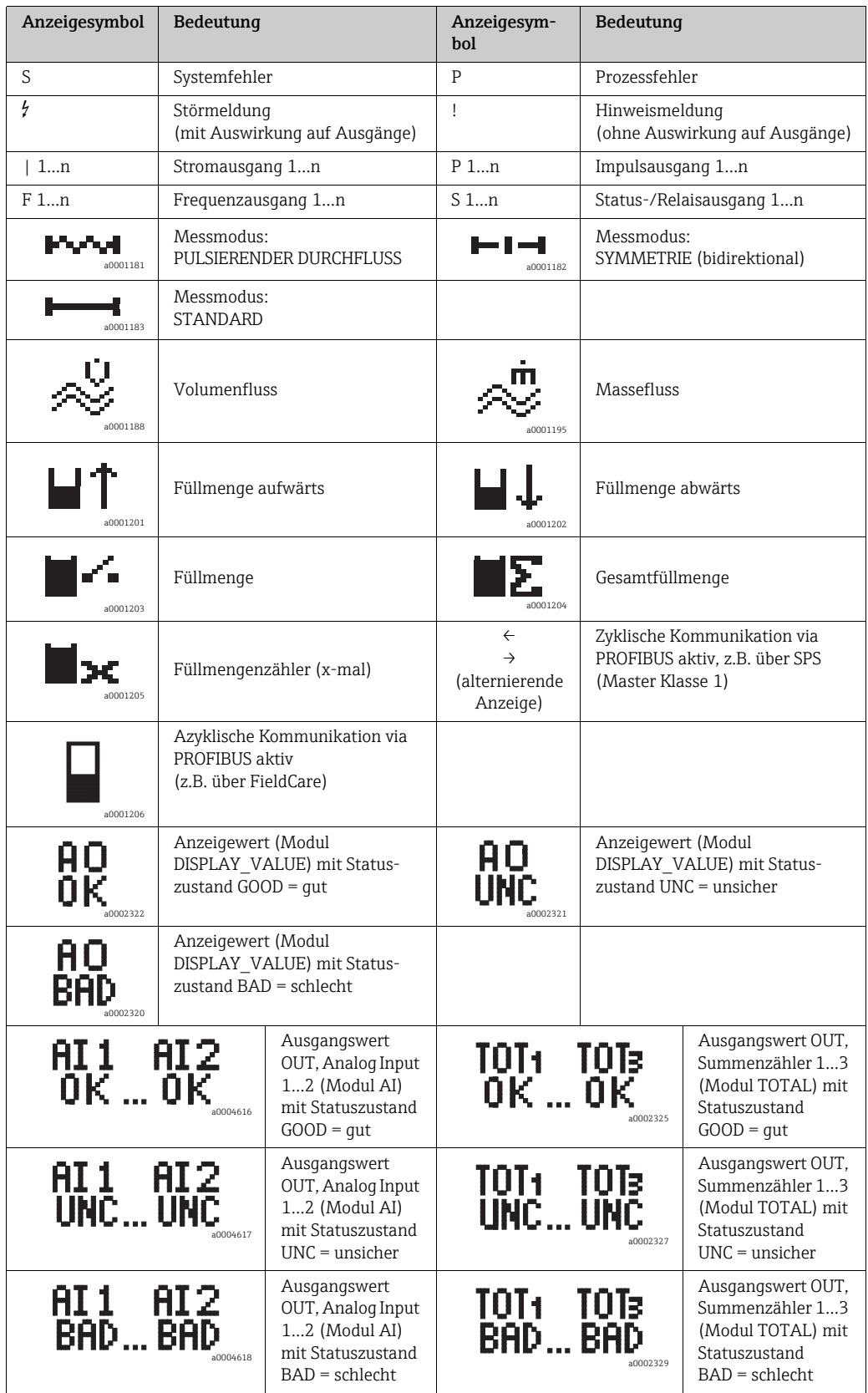

### 5.2.5 Abfüllprozesse über die Vor-Ort-Anzeige steuern

<span id="page-71-0"></span>Mit Hilfe des optionalen Softwarepakets "Abfüllen (Batching)" (F-CHIP, Zubehör  $\rightarrow \blacksquare$  [130](#page-129-0)) können Abfüllprozesse direkt über die Vor-Ort-Anzeige gesteuert werden. Damit ist das Gerät vollumfänglich als "Batchcontroller" im Feld einsetzbar.

Vorgehensweise:

1. Konfigurieren Sie über das Quick Setup-Menü "Abfüllen" (→  $\cong$  [92](#page-91-0)) oder über die Funktionsmatrix ( $\rightarrow \equiv$  [73\)](#page-72-0) alle benötigten Abfüllfunktionen sowie die Belegung der untersten Anzeigeinfozeile (= FÜLLBEDIENTASTEN).

Danach erscheinen auf der untersten Zeile der Vor-Ort-Anzeige folgende "Softkeys" [→](#page-71-1)  $\boxtimes$  53.

- START = linke Anzeigetaste  $(\square)$
- PRESET = mittlere Anzeigetaste  $(\pm)$
- $-$  MATRIX = rechte Anzeigetaste ( $\Box$ )
- 2. Betätigen Sie die Taste "PRESET ( $\boxplus$ )". Auf der Anzeige werden nun nacheinander verschiedene Funktionen eingeblendet, die für den Abfüllprozess zu konfigurieren sind:

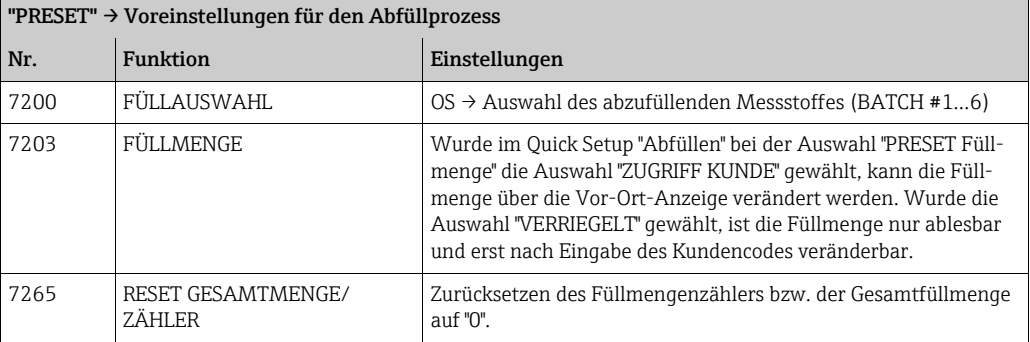

3. Nach Beendigung des PRESET-Menüs kann mit "START ( $\Box$ )" der Abfüllvorgang gestartet werden. Auf der Anzeige erscheinen neue Softkeys (STOP/HOLD bzw. GO ON), mit denen der Abfüllvorgang nach Belieben unterbrochen, fortgesetzt oder gestoppt werden kann  $\rightarrow \blacksquare$  [53](#page-71-1).

**STOP** ( $\Box$ )  $\rightarrow$  Abfüllvorgang beenden

 $HOLD$  ( $\exists$ )  $\rightarrow$  Abfüllvorgang unterbrechen (Softkey wechselt zu "GO ON")

**GO ON**  $(\pm)$   $\rightarrow$  Abfüllvorgang fortsetzen (Softkey wechselt zu "HOLD")

Nach Erreichen der Abfüllmenge erscheinen auf der Anzeige wieder die Softkeys "START" bzw. "PRESET".

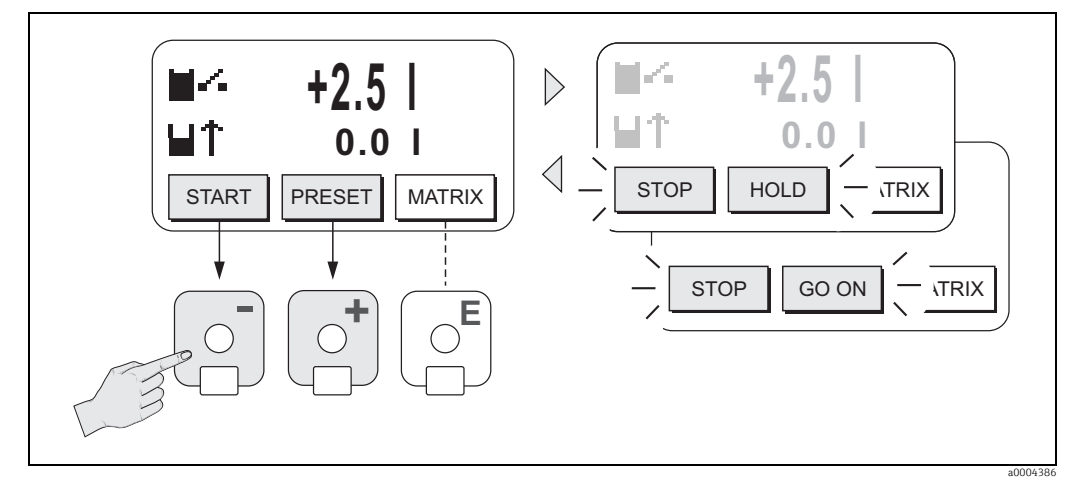

<span id="page-71-1"></span>*Abb. 53: Steuern von Abfüllprozessen über die Vor-Ort-Anzeige (Softkeys)*
## 5.3 Kurzanleitung zur Funktionsmatrix

# <span id="page-72-0"></span> $\begin{matrix} \bigotimes \qquad \qquad \text{Hinweis!} \qquad \qquad \text{Lip} \end{matrix}$

- Beachten Sie unbedingt die allgemeinen Hinweise →  [74](#page-73-0)
- Funktionsbeschreibungen → Handbuch "Beschreibung Gerätefunktionen"
- 1. HOME-Position  $\rightarrow \Box \rightarrow$  Einstieg in die Funktionsmatrix.
- 2.  $\Box$ / $\Box$ →Block auswählen (z.B. AUSGÄNGE).
- 3.  $\Box$ / $\Box$  $\rightarrow$ Gruppe auswählen (z.B. STROMAUSGANG 1).
- 4.  $\Box$  /  $\Box$  → Funktionsgruppe auswählen (z.B. EINSTELLUNGEN).
- 5. Funktion auswählen (z.B. ZEITKONSTANTE) Parameter ändern/Zahlenwerte eingeben: → Auswahl bzw. Eingabe von Freigabecode, Parametern, Zahlenwerten → Abspeichern der Eingaben
- 6. Verlassen der Funktionsmatrix:
	- Esc-Taste (X) länger als 3 Sekunden betätigen → HOME-Position
	- Esc-Taste (X) mehrmals betätigen → schrittweiser Rücksprung zur HOME-Position

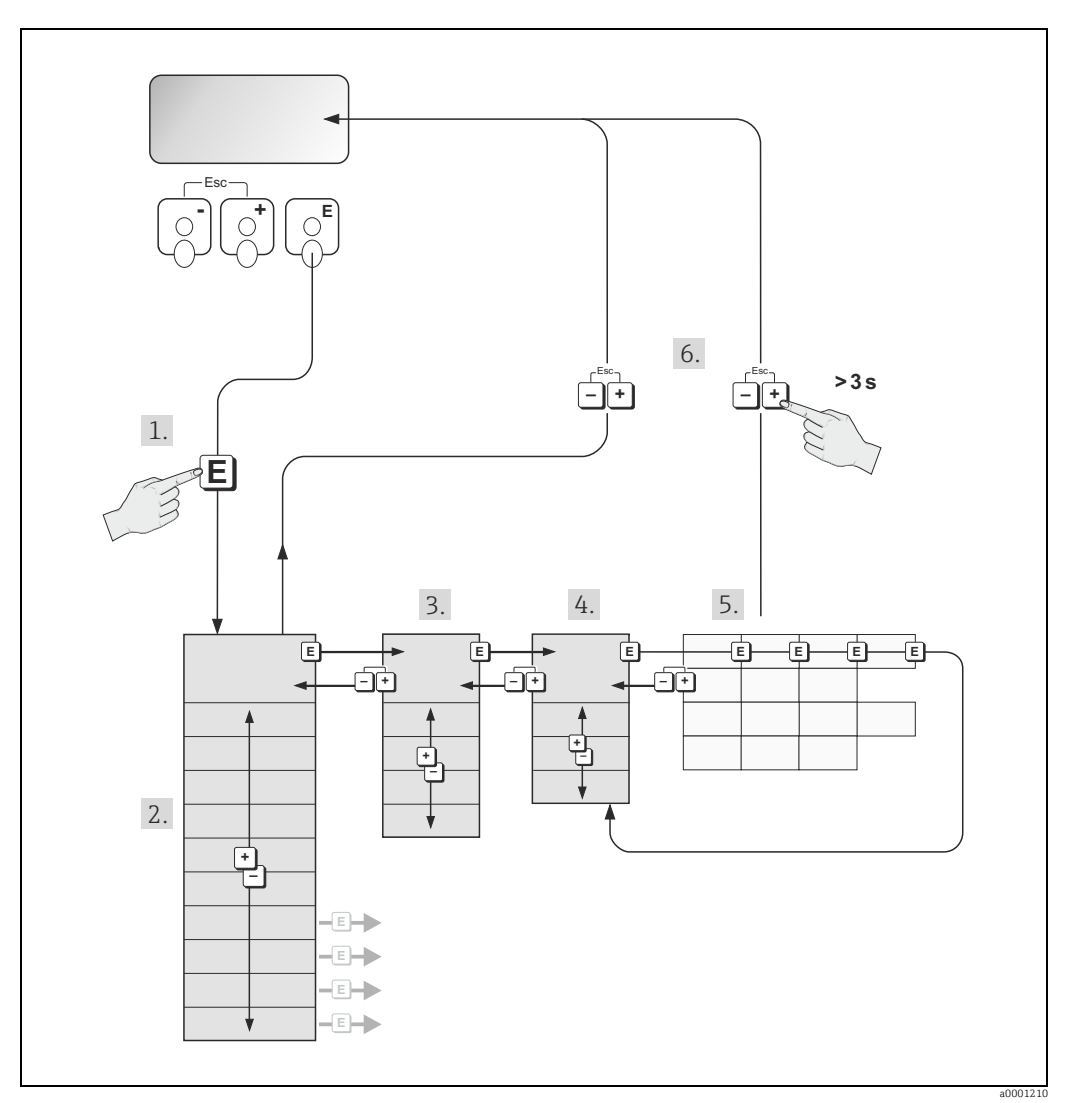

*Abb. 54: Funktionen auswählen und konfigurieren (Funktionsmatrix)*

## 5.3.1 Allgemeine Hinweise

<span id="page-73-0"></span>Das Quick Setup-Menü ist für die Inbetriebnahme mit den dazu notwendigen Standardeinstellungen ausreichend. Demgegenüber erfordern komplexe Messaufgaben zusätzliche Funktionen, die der Anwender individuell einstellen und auf seine Prozessbedingungen anpassen kann. Die Funktionsmatrix umfasst deshalb eine Vielzahl weiterer Funktionen, die aus Gründen der Übersicht in verschiedenen Menüebenen (Blöcke, Gruppen, Funktionsgruppen) angeordnet sind.

Beachten Sie beim Konfigurieren der Funktionen folgende Hinweise:

- Das Anwählen von Funktionen erfolgt wie beschrieben  $\rightarrow \equiv$  [73](#page-72-0). Jede Zelle der Funktionsmatrix ist auf der Anzeige durch einen entsprechenden Zahlenoder Buchstabencode gekennzeichnet.
- Gewisse Funktionen können ausgeschaltet werden(AUS). Dies hat zur Folge, dass dazugehörige Funktionen in anderen Funktionsgruppen nicht mehr auf der Anzeige erscheinen.
- In bestimmten Funktionen erscheint nach der Dateneingabe eine Sicherheitsabfrage. Mit / "SICHER [ JA ]" wählen und nochmals mit bestätigen. Die Einstellung ist nun definitiv abgespeichert bzw. eine Funktion wird gestartet.
- Falls die Tasten während 5 Minuten nicht betätigt werden, erfolgt ein automatischer Rücksprung zur HOME-Position.
- Nach einem Rücksprung in die HOME-Position wird der Programmiermodus automatisch gesperrt, falls Sie die Bedientasten während 60 Sekunden nicht mehr betätigen.

## Achtung!

Eine ausführliche Beschreibung aller Funktionen sowie eine Detailübersicht der Funktionsmatrix finden Sie im Handbuch "Beschreibung Gerätefunktionen", das ein separater Bestandteil dieser Betriebsanleitung ist!

- ! Hinweis! Während der Dateneingabe misst der Messumformer weiter, d.h. die aktuellen Messwerte werden über die Signalausgänge bzw. die Feldbus-Kommunikation normal ausgegeben.
	- Bei Ausfall der Speisespannung bleiben alle eingestellten und parametrierten Werte sicher im EEPROM gespeichert.

## 5.3.2 Programmiermodus freigeben

<span id="page-73-1"></span>Die Funktionsmatrix kann gesperrt werden. Ein unbeabsichtigtes Ändern von Gerätefunktionen, Zahlenwerten oder Werkeinstellungen ist dadurch nicht mehr möglich. Erst nach der Eingabe eines Zahlencodes (Werkeinstellung = 53) können Einstellungen wieder geändert werden.

Das Verwenden einer persönlichen, frei wählbaren Codezahl schließt den Zugriff auf Daten durch unbefugte Personen aus ( $\rightarrow$  s. Handbuch "Beschreibung Gerätefunktionen").

Beachten Sie bei der Code-Eingabe folgende Punkte:

- Ist die Programmierung gesperrt und werden in einer beliebigen Funktion die Bedienelemente  $\boxplus \boxminus$  betätigt, erscheint auf der Anzeige automatisch eine Aufforderung zur Code-Eingabe.
- Wird als Kundencode "0" eingegeben, so ist die Programmierung immer freigegeben!
- Falls Sie den persönlichen Code nicht mehr greifbar haben, kann Ihnen Ihre Endress+Hauser-Serviceorganisation weiterhelfen.

## Achtung!

Das Abändern bestimmter Parameter, z.B. sämtliche Messaufnehmer-Kenndaten, beeinflusst zahlreiche Funktionen der gesamten Messeinrichtung und vor allem auch die Messgenauigkeit! Solche Parameter dürfen im Normalfall nicht verändert werden und sind deshalb durch einen speziellen, nur Endress+Hauser bekannten Service-Code geschützt. Setzen Sie sich bei Fragen bitte zuerst mit Ihrer Endress+Hauser-Serviceorganisation in Verbindung.

## 5.3.3 Programmiermodus sperren

Nach einem Rücksprung in die HOME-Position wird die Programmierung nach 60 Sekunden wieder gesperrt, falls Sie die Bedienelemente nicht mehr betätigen. Die Programmierung kann auch gesperrt werden, indem Sie in der Funktion "CODE-EINGABE" eine beliebige Zahl (außer dem Kundencode) eingeben.

# 5.4 Fehlermeldungen

## 5.4.1 Fehlerart

Fehler, die während der Inbetriebnahme oder des Messbetriebs auftreten, werden sofort angezeigt. Liegen mehrere System- oder Prozessfehler vor, so wird immer derjenige mit der höchsten Priorität angezeigt!

Das Messsystem unterscheidet grundsätzlich zwei Fehlerarten:

- *Systemfehler:* Diese Gruppe umfasst alle Gerätefehler, z.B. Kommunikationsfehler, Hardwarefehler etc.  $\rightarrow \blacksquare$  [134](#page-133-0).
- *Prozessfehler:* Diese Gruppe umfasst alle Applikationsfehler, z.B. Teilfüllung Rohr etc.  $\rightarrow \Box$  [143.](#page-142-0)

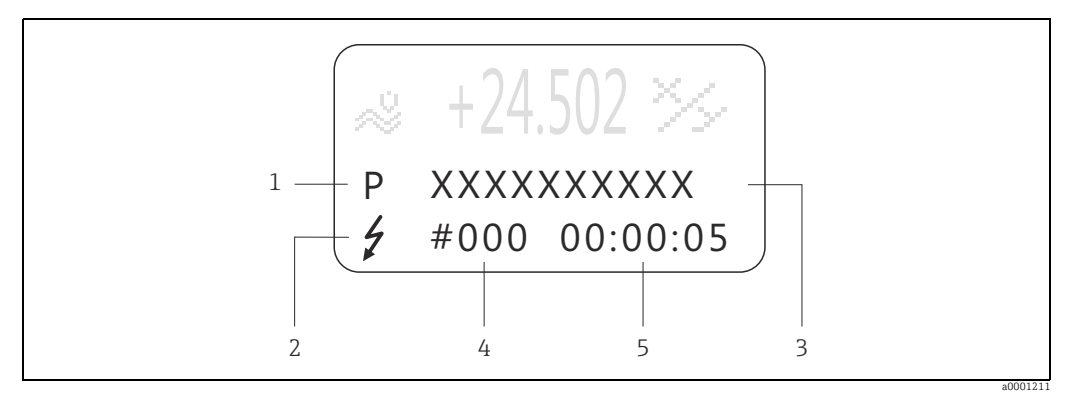

*Abb. 55: Anzeige von Fehlermeldungen (Beispiel)*

- *1 Fehlerart: P = Prozessfehler, S = Systemfehler*
- *2 Fehlermeldungstyp:* \$ *= Störmeldung, ! = Hinweismeldung 3 Fehlerbezeichnung*
- *4 Fehlernummer*
- *5 Dauer des zuletzt aufgetretenen Fehlers (Stunden:Minuten:Sekunden)*

## 5.4.2 Fehlermeldungstypen

System- und Prozessfehler werden vom Messgerät grundsätzlich zwei Fehlermeldetypen (Stör- oder Hinweismeldung) fest zugeordnet und damit unterschiedlich gewichtet →  [134](#page-133-0). Schwerwiegende Systemfehler, z.B. Elektronikmoduldefekte, werden vom Messgerät immer als "Störmeldung" erkannt und angezeigt!

*Hinweismeldung (!)*

- Der betreffende Fehler hat keine Auswirkungen auf den aktuellen Messbetrieb und die Ausgänge des Messgerätes.
- Anzeige → Ausrufezeichen (!), Fehlerart (S: Systemfehler, P: Prozessfehler).
- Darstellung des Gerätestatus auf dem PROFIBUS DP/PA →  [134](#page-133-0).

#### *Störmeldung (*\$*)*

- Der betreffende Fehler unterbricht bzw. stoppt den laufenden Messbetrieb und wirkt sich unmittelbar auf die Ausgänge aus.
- Anzeige  $\rightarrow$  Blitzsymbol ( $\frac{1}{2}$ ), Fehlerart (S: Systemfehler, P: Prozessfehler).
- Darstellung des Gerätestatus auf dem PROFIBUS DP/PA  $\rightarrow \cong$  [134](#page-133-0).

- ! Hinweis! Fehlerzustände können über die Relaisausgänge oder die Feldbus-Kommunikation ausgegeben werden.
	- Wenn eine Fehlermeldung ansteht, kann ein oberer oder unterer Ausfallsignalpegel gemäß NAMUR NE 43 über den Stromausgang ausgegeben werden.

# 5.5 Bedienmöglichkeiten

Für die vollumfängliche Bedienung des Messgerätes, inkl. gerätespezifischer Kommandos, stehen dem Anwender Gerätebeschreibungsdateien (DD = Device Descriptions) für folgende Bedienhilfen und Bedienprogramme zur Verfügung:

## 5.5.1 FieldCare

FieldCare ist Endress+Hauser's FDT basierendes Anlagen-Asset-Management-Tool und ermöglicht die Konfiguration und Diagnose von intelligenten Feldgeräten. Durch Nutzung von Zustandinformationen verfügen Sie zusätzlich über ein einfaches aber effektives Tool zur Überwachung der Geräte. Der Zugriff auf die Proline Durchfluss-Messgeräte erfolgt über eine Serviceschnittstelle bzw. über das Serviceinterface FXA193.

## 5.5.2 Bedienprogramm "SIMATIC PDM" (Siemens)

SIMATIC PDM ist ein einheitliches herstellerunabhängiges Werkzeug zur Bedienung, Einstellung, Wartung und Diagnose von intelligenten Feldgeräten.

## 5.5.3 Gerätebeschreibungsdateien für Bedienprogramme

Nachfolgend wird die passende Gerätebeschreibungsdatei für das jeweilige Bedientool sowie die Bezugsquelle ersichtlich.

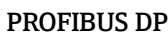

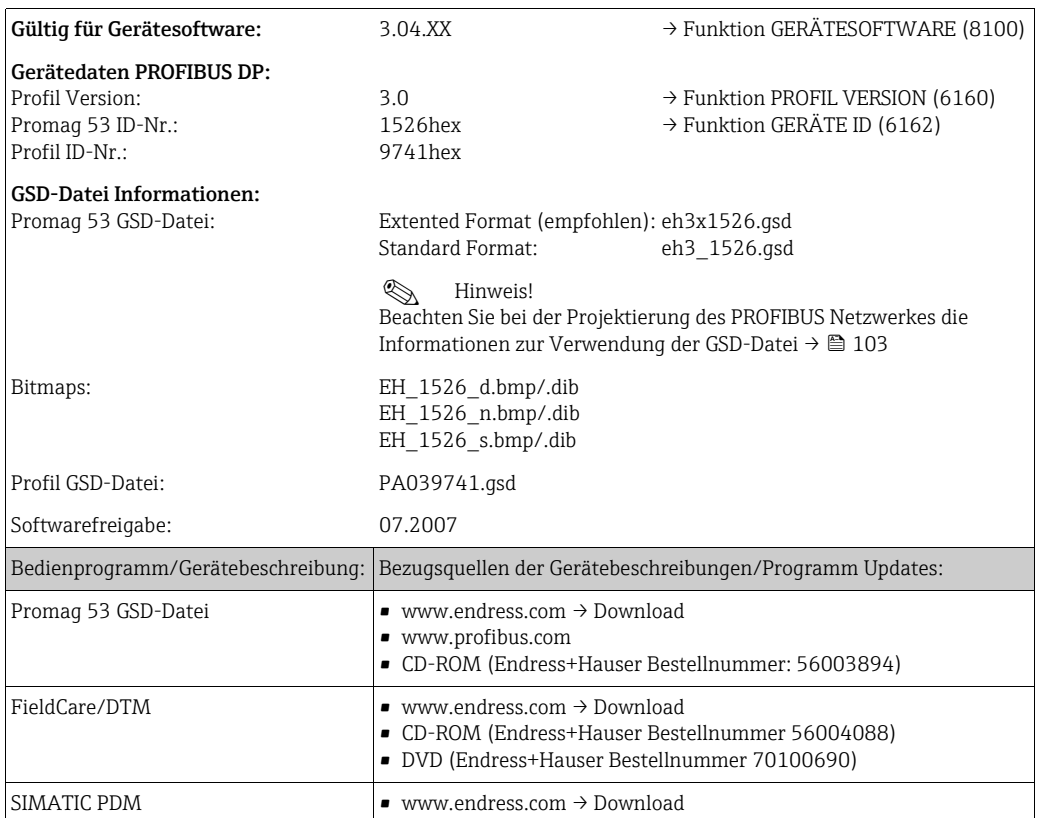

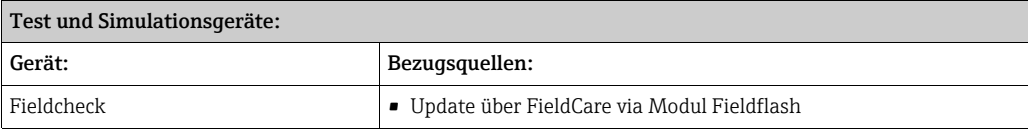

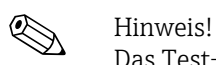

Das Test- und Simulationsgerät Fieldcheck wird für die Überprüfung von Durchfluss-Messgeräten im Feld eingesetzt. Zusammen mit dem Softwarepaket "FieldCare" können Testergebnisse in eine Datenbank übernommen, ausgedruckt und für Zertifizierungen durch Behörden weiter verwendet werden. Weitere Informationen erhalten Sie bei Ihrer zuständigen Endress+Hauser Vertretung.

### PROFIBUS PA

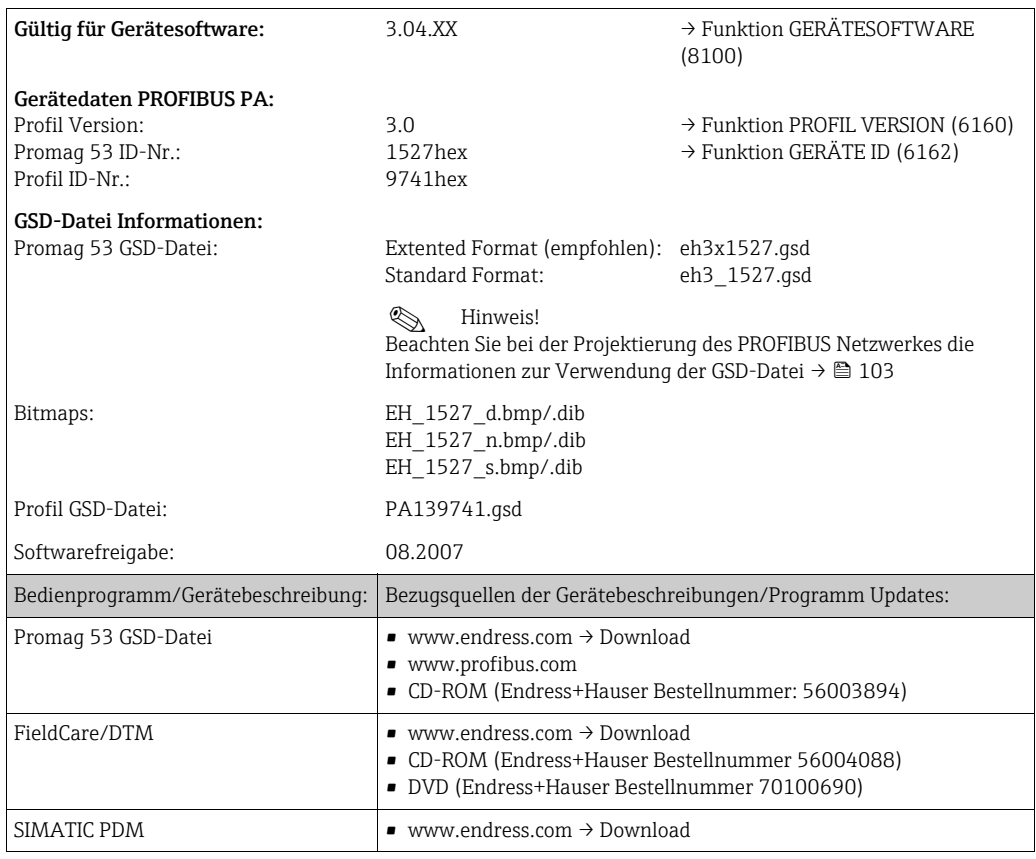

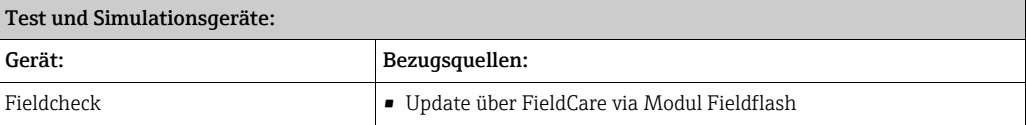

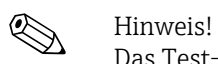

Das Test- und Simulationsgerät Fieldcheck wird für die Überprüfung von Durchfluss-Messgeräten im Feld eingesetzt. Zusammen mit dem Softwarepaket "FieldCare" können Testergebnisse in eine Datenbank übernommen, ausgedruckt und für Zertifizierungen durch Behörden weiter verwendet werden. Weitere Informationen erhalten Sie bei Ihrer zuständigen Endress+Hauser Vertretung.

# 5.6 Hardware-Einstellungen PROFIBUS DP

## <span id="page-78-0"></span>5.6.1 Einstellen des Schreibschutzes

Der Hardware-Schreibschutz kann über eine Steckbrücke auf der I/O-Platine ein- oder ausgeschaltet werden. Bei eingeschaltetem Hardware-Schreibschutz ist ein Schreibzugriff auf die Geräteparameter via PROFIBUS (azyklische Datenübertragung, z.B. via FieldCare) nicht möglich.

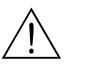

### Warnung!

Stromschlaggefahr! Offenliegende Bauteile mit berührungsgefährlicher Spannung. Vergewissern Sie sich, dass die Energieversorgung ausgeschaltet ist, bevor Sie die Elektronikraumabdeckung entfernen.

- 1. Energieversorgung ausschalten.
- 2. I/O-Platine ausbauen  $\rightarrow \blacksquare$  [150.](#page-149-0)
- 3. Hardware-Schreibschutz mit Hilfe der Steckbrücken entsprechend konfigurieren (siehe Abbildung).
- 4. Der Zusammenbau erfolgt in der umgekehrten Reihenfolge.

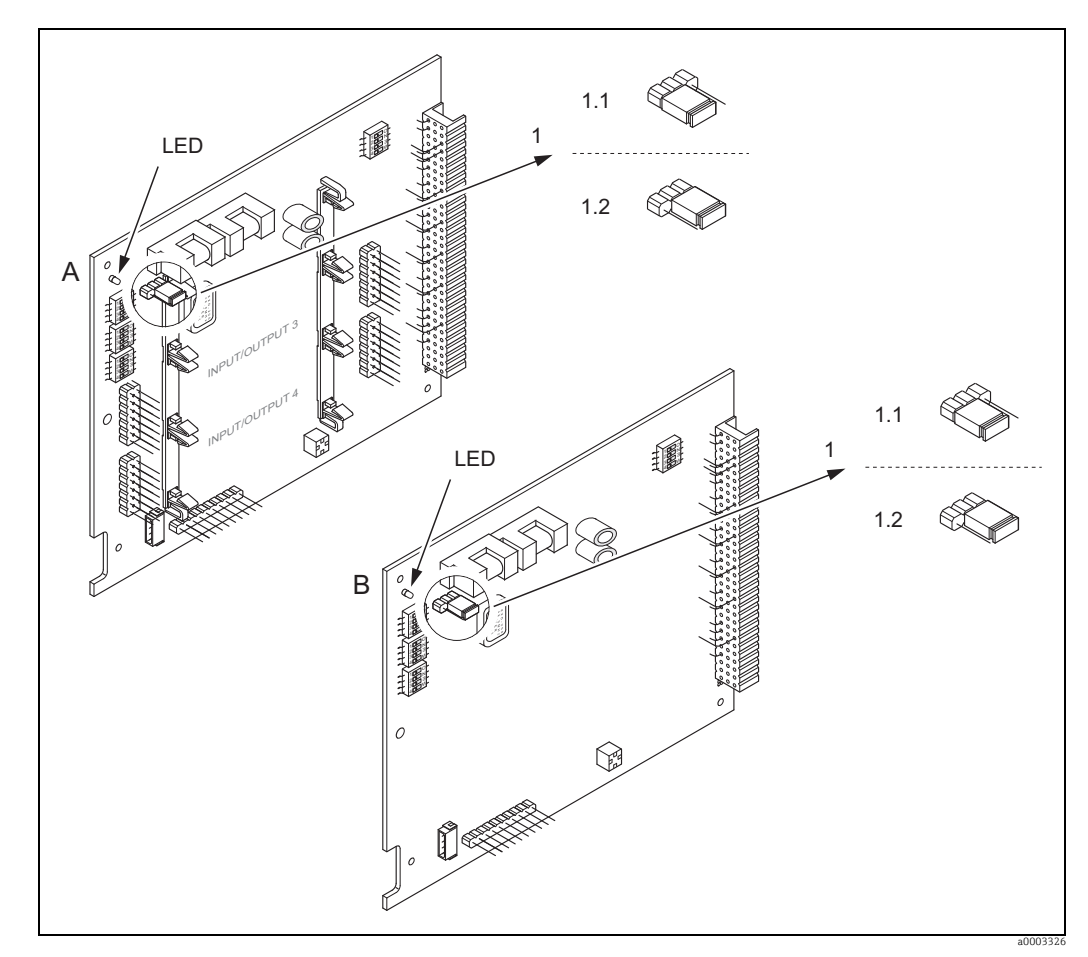

*Abb. 56: Ein-/Ausschalten des Schreibschutzes mit Hilfe einer Steckbrücke auf der I/O-Platine*

- *A umrüstbare Platine*
- *B nicht umrüstbare Platine*
- *1 Steckbrücke zum Ein-/Ausschalten des Schreibschutzes§*
- *1.1 Schreibschutz eingeschaltet = der Schreibzugriff auf die Geräteparameter via PROFIBUS (azyklische Datenübertragung, z.B. via FieldCare) ist nicht möglich*
- *1.2 Schreibschutz ausgeschaltet (Werkeinstellung) = der Schreibzugriff auf die Geräteparameter via PROFIBUS (azyklische Datenübertragung, z.B. via FieldCare) ist möglich*
- *LED Übersicht der LED-Zustände:*
	- *leuchtet dauernd → betriebsbereit*
		- *leuchtet nicht → nicht betriebsbereit*
		- *blinkt → System- oder Prozessfehler vorhanden →  [132](#page-131-0)*

## <span id="page-79-0"></span>5.6.2 Einstellen der Geräteadresse

Die Adresse muss bei einem PROFIBUS DP/PA Gerät immer eingestellt werden. Gültige Geräteadressen liegen im Bereich 1…126. In einem PROFIBUS DP/PA Netz kann jede Adresse nur einmal vergeben werden. Bei nicht korrekt eingestellter Adresse wird das Messgerät vom Master nicht erkannt. Alle Messgeräte werden ab Werk mit der Adresse 126 und Software-Adressierung ausgeliefert.

### Adressierung über Vor-Ort-Bedienung

Die Adressierung erfolgt in der Funktion BUS-ADRESSE (6101) → siehe Handbuch "Beschreibung Gerätefunktionen".

#### Adressierung über Miniaturschalter

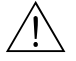

### Warnung!

Stromschlaggefahr! Offenliegende Bauteile mit berührungsgefährlicher Spannung. Vergewissern Sie sich, dass die Energieversorgung ausgeschaltet ist, bevor Sie die Elektronikraumabdeckung entfernen.

- 1. Zylinderschraube der Sicherungskralle mit Innensechskant (3 mm) lösen.
- 2. Elektronikraumdeckel vom Messumformergehäuse abschrauben.
- 3. Entfernen Sie die Vor-Ort-Anzeige (falls vorhanden), indem Sie die Befestigungsschrauben des Anzeigemoduls lösen.
- 4. Mit einem spitzen Gegenstand die Position der Miniaturschalter auf der I/O-Platine einstellen.
- 5. Der Zusammenbau erfolgt in der umgekehrten Reihenfolge.

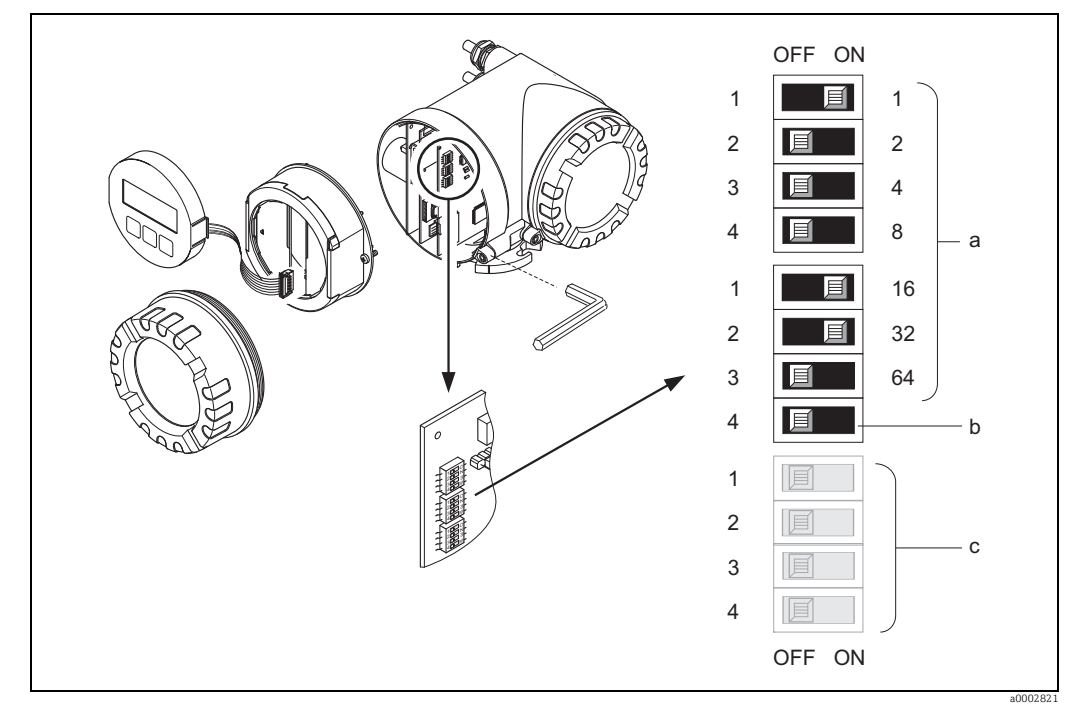

*Abb. 57: Adressierung mit Hilfe von Miniaturschaltern auf der I/O-Platine*

- *a Miniaturschalter zum Einstellen der Geräteadresse (Darstellung: 1 + 16 + 32 = Geräteadresse 49) b Miniaturschalter für den Adressmode (Art und Weise der Adressierung): OFF = Softwareadressierung via Vor-Ort-Bedienung (Werkeinstellung)*
- *ON = Hardwareadressierung via Miniaturschalter*
- *c Miniaturschalter nicht belegt*

## 5.6.3 Abschlusswiderstände einstellen

! Hinweis! Es ist wichtig die RS485 Leitung am Anfang und Ende des Bussegments richtig abzuschließen, da Fehlanpassungen der Impedanz zu Reflexionen auf der Leitung führen und dadurch eine fehlerhafte Kommunikationsübertragung verursacht werden kann.

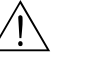

# Warnung! Stromschlaggefahr! Offenliegende Bauteile mit berührungsgefährlicher Spannung. Vergewissern Sie sich, dass die Energieversorgung ausgeschaltet ist, bevor Sie die Elektronikraumabdeckung entfernen.

- Für Baudraten bis 1,5 MBaud wird beim letzten Messumformer am Bus die Terminierung über die Terminierungsschalter SW 1 eingestellt: ON – ON – ON – ON.
- Gerät wird mit einer Baudrate >1,5 MBaud betrieben: Aufgrund der kapazitiven Last des Teilnehmers und der somit erzeugten Leitungsreflektion ist darauf zu achten, dass eine externe Terminierung verwendet wird. Zusätzlich müssen bei den umrüstbaren Platinen die Signalleitungen geschützt (= geschirmt und geerdet) sein →  $\triangleq$  [60.](#page-59-0)

Der Miniaturschalter für die Terminierung befindet sich auf der I/O-Platine (siehe Abbildung):

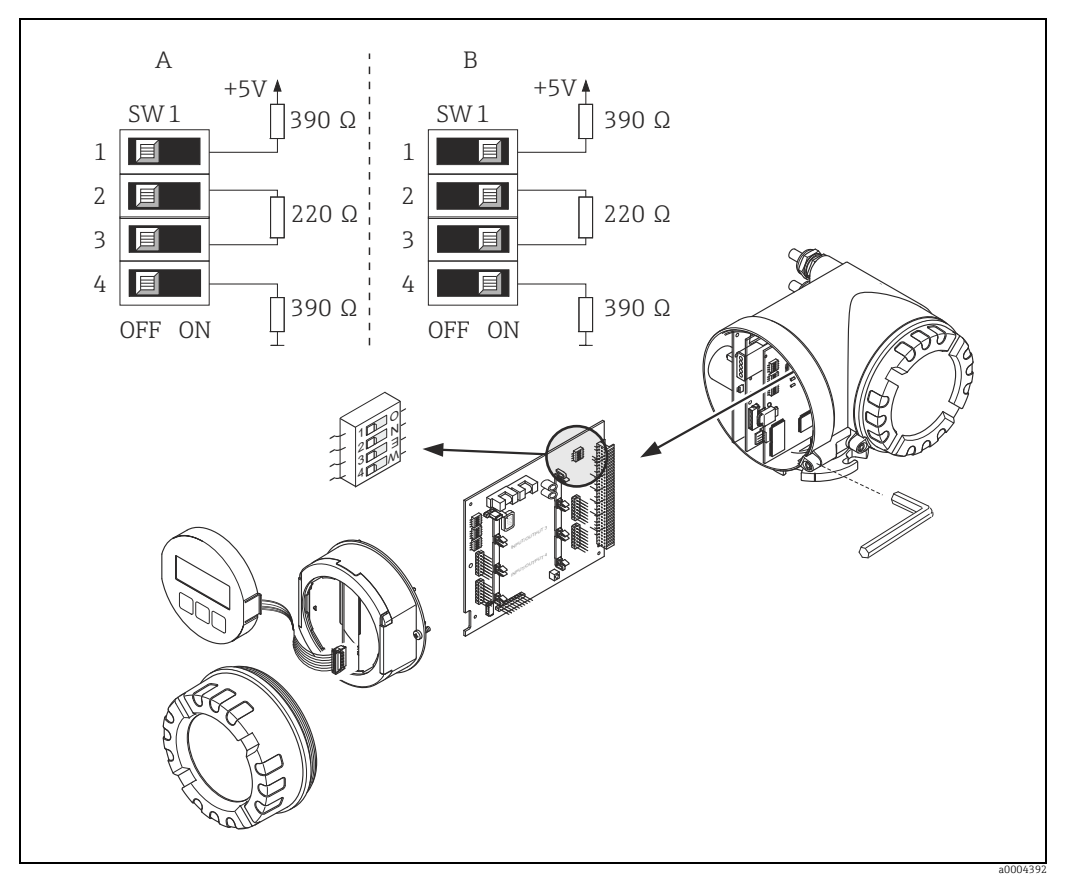

*Abb. 58: Abschlusswiderstände einstellen (bei Baudraten < 1,5 MBaud)*

*A = Werkeinstellung*

*B = Einstellung am letzten Messumformer*

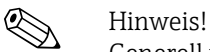

Generell wird empfohlen, eine externe Terminierung zu verwenden, da beim Defekt eines intern terminierten Gerätes das gesamte Segment ausfallen kann.

## 5.6.4 Konfiguration Stromausgang

Die Konfiguration des Stromausgangs als "aktiv" oder "passiv" erfolgt über verschiedene Steckbrücken auf dem Strom-Sub-Modul.

# Warnung! Stromschlaggefahr! Offenliegende Bauteile mit berührungsgefährlicher Spannung. Vergewissern Sie sich, dass die Energieversorgung ausgeschaltet ist, bevor Sie die Elektronikraumabdeckung entfernen.

- 1. Energieversorgung ausschalten.
- 2. I/O-Platine ausbauen  $\rightarrow \blacksquare$  [150.](#page-149-0)
- 3. Steckbrücken positionieren (siehe Abbildung).

### " Achtung!

Zerstörungsgefahr von Messgeräten! Beachten Sie die in der Abbildung angegeben Positionen der Steckbrücken genau. Falsch gesteckte Brücken können zu Überströmen führen und damit das Messgerät selber oder extern angeschlossene Geräte zerstören!

4. Der Einbau der I/O-Platine erfolgt in umgekehrter Reihenfolge.

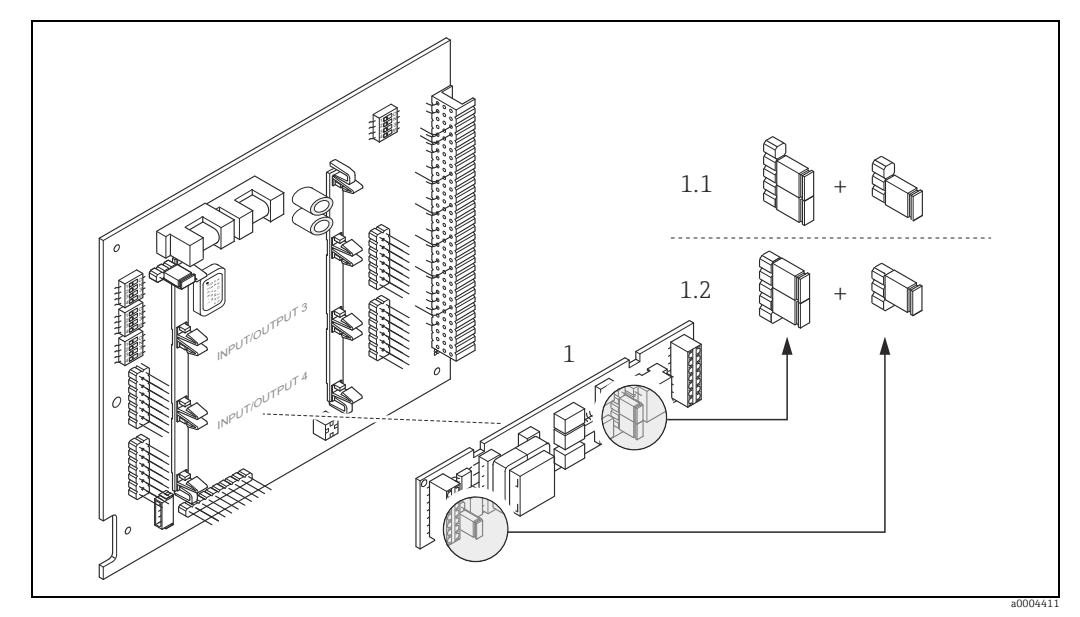

*Abb. 59: Stromausgang konfigurieren mit Hilfe von Steckbrücken (I/O-Platine)*

*1 Stromausgang*

- *1.1 Aktiver Stromausgang (Werkeinstellung)*
- *1.2 Passiver Stromausgang*

## 5.6.5 Konfiguration Relaisausgang

Über zwei Steckbrücken auf dem steckbaren Sub-Modul kann der Relaiskontakt wahlweise als Öffner oder Schließer konfiguriert werden. In der Funktion ISTZUSTAND RELAIS (4740) ist diese Konfiguration jederzeit abrufbar.

## Warnung!

Stromschlaggefahr! Offenliegende Bauteile mit berührungsgefährlicher Spannung. Vergewissern Sie sich, dass die Energieversorgung ausgeschaltet ist, bevor Sie die Elektronikraumabdeckung entfernen.

- 1. Energieversorgung ausschalten.
- 2. I/O-Platine ausbauen  $\rightarrow \blacksquare$  [150.](#page-149-0)
- 3. Steckbrücken positionieren (siehe Abbildung).

### " Achtung!

Bei einer Umkonfiguration sind immer beide Steckbrücken umzustecken! Beachten Sie die angegebenen Positionen der Steckbrücken genau.

4. Der Einbau der I/O-Platine erfolgt in umgekehrter Reihenfolge.

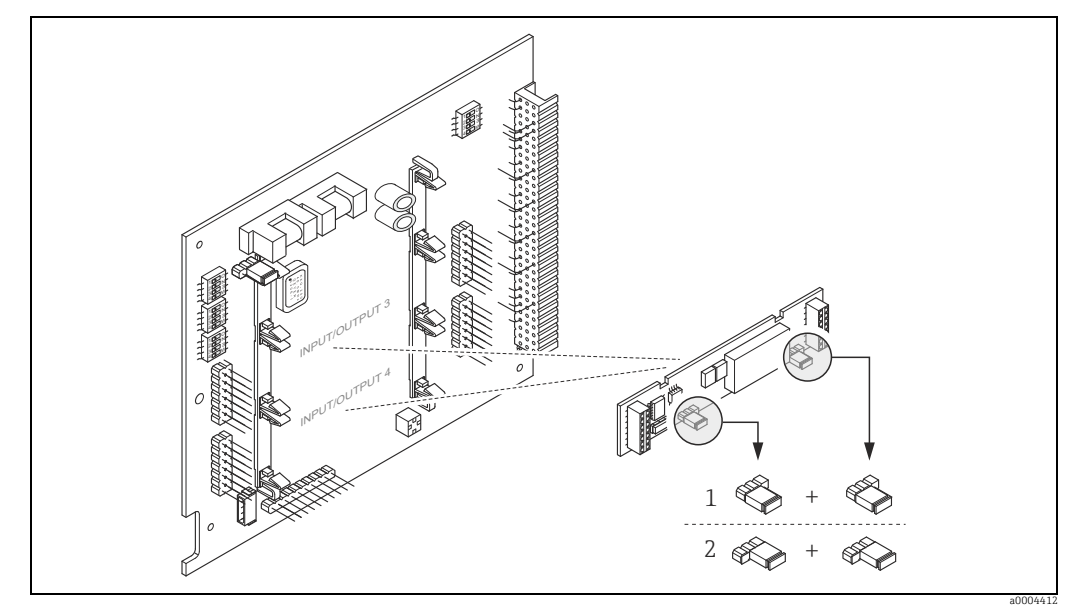

*Abb. 60: Relaiskontakte konfigurieren (Öffner/Schließer) mit Hilfe von Steckbrücken auf der umrüstbaren I/O-Platine (Sub-Modul).*

- *1 Schließer herausgeführt (Werkeinstellung Relais 1)*
- *2 Öffner herausgeführt (Werkeinstellung Relais 2)*

# 5.7 Hardware-Einstellungen PROFIBUS PA

## 5.7.1 Einstellen des Schreibschutzes

Der Hardware-Schreibschutz kann über eine Steckbrücke auf der I/O-Platine ein- oder ausgeschaltet werden. Bei eingeschalteten Hardware-Schreibschutz ist ein Schreibzugriff auf die Geräteparameter via PROFIBUS (azyklische Datenübertragung, z.B. via FieldCare) nicht möglich.

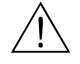

### Warnung!

Stromschlaggefahr! Offenliegende Bauteile mit berührungsgefährlicher Spannung. Vergewissern Sie sich, dass die Energieversorgung ausgeschaltet ist, bevor Sie die Elektronikraumabdeckung entfernen.

- 1. Energieversorgung ausschalten.
- 2. I/O-Platine ausbauen  $\rightarrow \blacksquare$  [150.](#page-149-0)
- 3. Hardware-Schreibschutz mit Hilfe der Steckbrücken entsprechend konfigurieren (siehe Abbildung).
- 4. Der Zusammenbau erfolgt in der umgekehrten Reihenfolge.

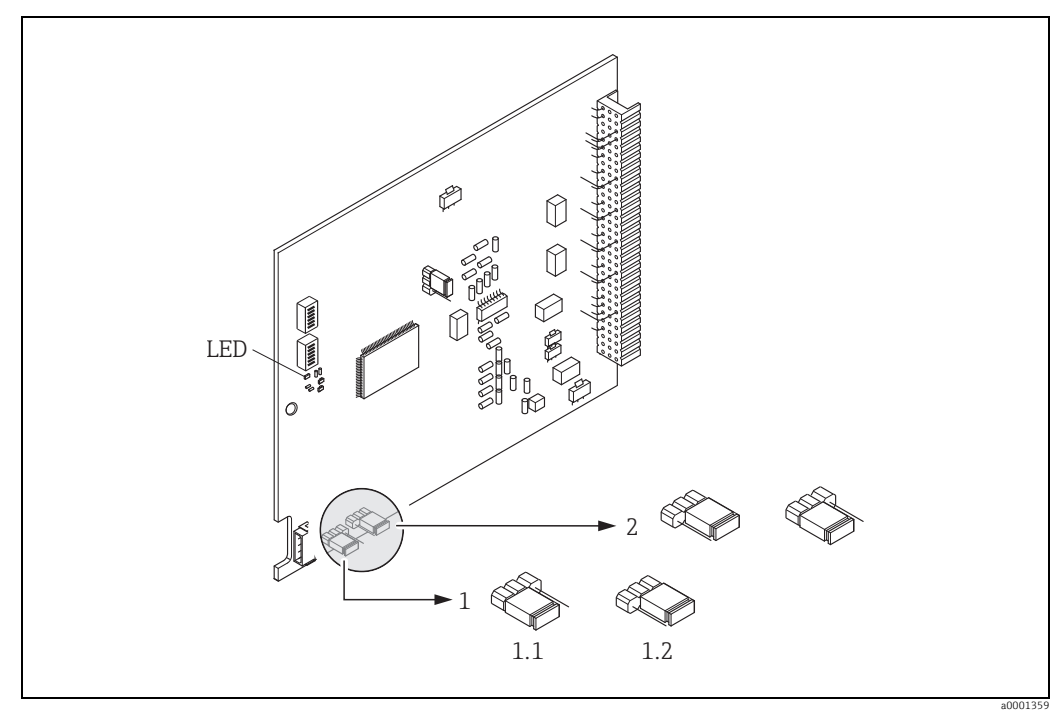

*Abb. 61: Ein-/Ausschalten des Schreibschutzes mit Hilfe einer Steckbrücke auf der I/O-Platine*

- 
- *1 Steckbrücke zum Ein-/Ausschalten des Schreibschutzes 1.1 Schreibschutz eingeschaltet = der Schreibzugriff auf die Geräteparameter via PROFIBUS (azyklische Datenübertragung, z.B. via FieldCare) ist nicht möglich*
- *1.2 Schreibschutz ausgeschaltet (Werkeinstellung) = der Schreibzugriff auf die Geräteparameter via PROFIBUS (azyklische Datenübertragung, z.B. via FieldCare) ist möglich*
- *2 Steckbrücke ohne Funktion*

*LED Übersicht der LED-Zustände:*

- *leuchtet dauernd → betriebsbereit*
- *leuchtet nicht → nicht betriebsbereit*
- *blinkt → System- oder Prozessfehler vorhanden →  [132](#page-131-0)*

## 5.7.2 Einstellen der Geräteadresse

Die Adresse muss bei einem PROFIBUS DP/PA Gerät immer eingestellt werden. Gültige Geräteadressen liegen im Bereich 1…126. In einem PROFIBUS DP/PA Netz kann jede Adresse nur einmal vergeben werden. Bei nicht korrekt eingestellter Adresse wird das Messgerät vom Master nicht erkannt. Alle Messgeräte werden ab Werk mit der Adresse 126 und Software-Adressierung ausgeliefert.

### Adressierung über Vor-Ort-Bedienung

Die Adressierung erfolgt in der Funktion BUS-ADRESSE (6101) → siehe Handbuch "Beschreibung Gerätefunktionen".

### Adressierung über Miniaturschalter

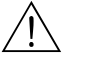

### Warnung!

Stromschlaggefahr! Offenliegende Bauteile mit berührungsgefährlicher Spannung. Vergewissern Sie sich, dass die Energieversorgung ausgeschaltet ist, bevor Sie die Elektronikraumabdeckung entfernen.

- 1. Zylinderschraube der Sicherungskralle mit Innensechskant (3 mm) lösen.
- 2. Elektronikraumdeckel vom Messumformergehäuse abschrauben.
- 3. Entfernen Sie die Vor-Ort-Anzeige (falls vorhanden), indem Sie die Befestigungsschrauben des Anzeigemoduls lösen.
- 4. Mit einem spitzen Gegenstand die Position der Miniaturschalter auf der I/O-Platine einstellen.
- 5. Der Zusammenbau erfolgt in der umgekehrten Reihenfolge.

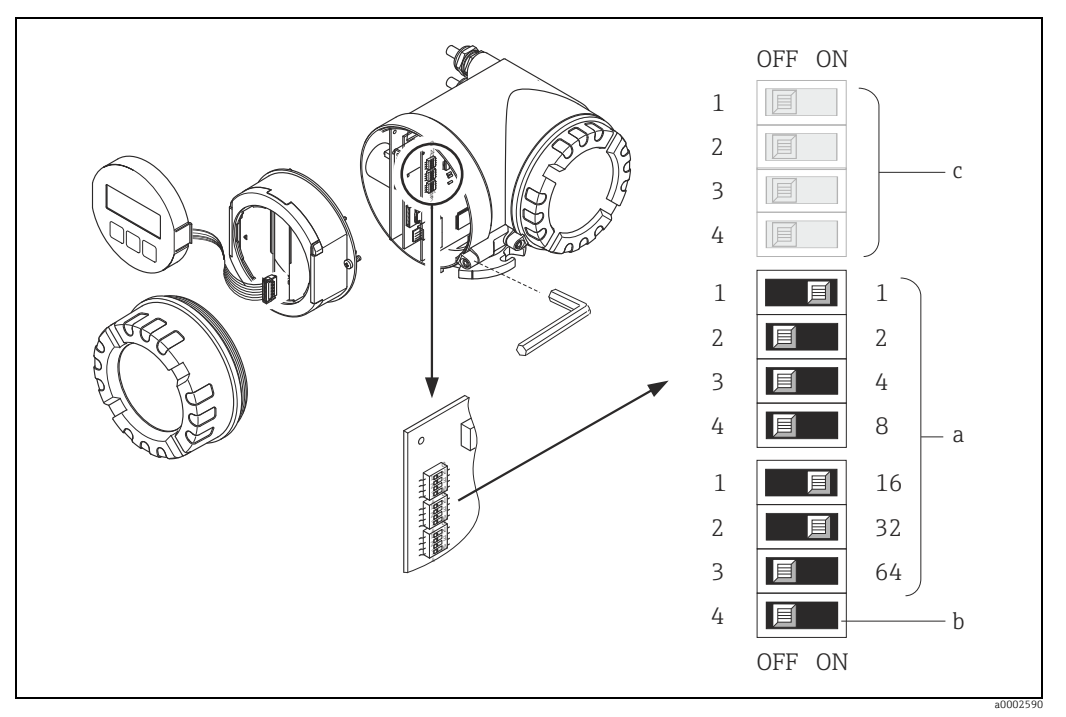

*Abb. 62: Adressierung mit Hilfe von Miniaturschaltern auf der I/O-Platine*

- *a Miniaturschalter zum Einstellen der Geräteadresse (Darstellung: 1 + 16 + 32 = Geräteadresse 49) b Miniaturschalter für den Adressmode (Art und Weise der Adressierung)*
	- *OFF = Softwareadressierung via Vor-Ort-Bedienung (Werkeinstellung)*
	- *ON = Hardwareadressierung via Miniaturschalter*
- *c Miniaturschalter nicht belegt*

# 6 Inbetriebnahme

## 6.1 Installations- und Funktionskontrolle

Vergewissern Sie sich, dass alle Abschlusskontrollen durchgeführt wurden, bevor Sie Ihre Messstelle in Betrieb nehmen:

- Checkliste "Einbaukontrolle"  $\rightarrow \cong 47$  $\rightarrow \cong 47$
- Checkliste "Anschlusskontrolle"  $\rightarrow \cong 67$  $\rightarrow \cong 67$

! Hinweis! Beim Einsatz von PROFIBUS PA ist folgendes zu beachten:

- Die funktionstechnischen Daten der PROFIBUS-Schnittstelle nach IEC 61158-2 (MBP) müssen eingehalten werden.
- Eine Überprüfung der Busspannung von 9…32 V sowie der Stromaufnahme von 11 mA am Messgerät kann über ein normales Multimeter erfolgen.

# 6.2 Einschalten des Messgerätes

Falls Sie die Anschlusskontrollen durchgeführt haben, schalten Sie nun die Versorgungsspannung ein. Das Gerät ist betriebsbereit.

Nach dem Einschalten durchläuft die Messeinrichtung interne Testfunktionen. Während dieses Vorgangs erscheint auf der Vor-Ort-Anzeige folgende Sequenz von Meldungen:

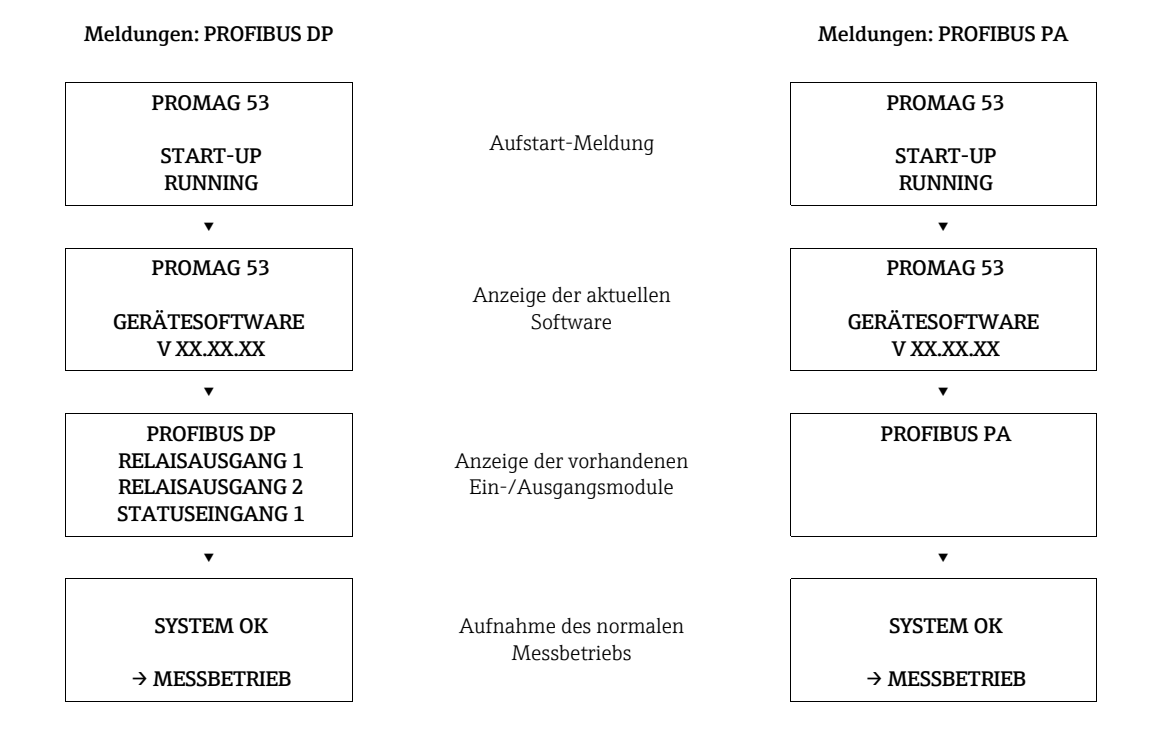

Nach erfolgreichem Aufstarten wird der normale Messbetrieb aufgenommen. Auf der Anzeige erscheinen verschiedene Messwert- und/oder Statusgrößen (HOME-Position).

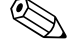

**Ex** Hinweis!

Falls das Aufstarten nicht erfolgreich ist, wird je nach Ursache eine entsprechende Fehlermeldung angezeigt.

# 6.3 Quick Setup

<span id="page-86-0"></span>Bei Messgeräten ohne Vor-Ort-Anzeige, sind die einzelnen Parameter und Funktionen über das Konfigurationsprogramm, z. B. FieldCare zu konfigurieren.

Falls das Messgerät mit einer Vor-Ort-Anzeige ausgestattet ist, können über die folgenden Quick Setup-Menüs alle für den Standard-Messbetrieb wichtigen Geräteparameter sowie Zusatzfunktionen schnell und einfach konfiguriert werden.

## <span id="page-86-1"></span>6.3.1 Quick-Setup "Inbetriebnahme"

**\@** Hinweis!

- Wird bei einer Abfrage die ESC Tastenkombination gedrückt, erfolgt ein Rücksprung in die Zelle SETUP INBE-TRIEBNAHME (1002). Die bereits vorgenommene Konfiguration bleibt jedoch gültig.
- Das Quick Setup "Inbetriebnahme" ist durchzuführen bevor eines der anderen in dieser Betriebsanleitung beschriebenen Quick Setups ausgeführt wird.
- m Es sind bei jedem Umlauf nur noch die Einheiten anwählbar, die im laufenden Setup noch nicht konfiguriert wurden. Die Masse- und Volumeneinheit wird aus der entsprechenden Durchflusseinheit abgeleitet.
- n Die Auswahl "JA" erscheint, solange noch nicht alle Einheiten parametriert wurden. Steht keine Einheit mehr zur Verfügung, erscheint nur noch die Auswahl "NEIN".
- o Die Abfrage erfolgt nur, wenn ein Strom- und/oder Impuls-/Frequenzausgang zur Verfügung steht. Es sind bei jedem Umlauf nur noch die Ausgänge anwählbar, die im laufenden Setup noch nicht konfiguriert wurden.
- p Die Auswahl "JA" erscheint, solange noch ein freier Ausgang zur Verfügung steht. Steht kein Ausgang mehr zur Verfügung, erscheint nur noch die Auswahl "NEIN".
- q Die Auswahl "Automatische Parametrierung der Anzeige" beinhaltet folgende Grundeinstellungen/Werkeinstellungen
	- JA Hauptzeile = Volumenfluss Zusatzzeile = Summenzähler 1 Infozeile = Betriebs-/Systemzustand

NEIN Die bestehenden (gewählten) Einstellungen bleiben erhalten.

- ▴ Das QUICK SETUP ABFÜLLEN ist nur verfügbar, wenn das optionale Softwarepaket ABFÜLLEN installiert ist.
- ▾ Das QUICK SETUP PULSIERENDER DURCHFLUSS ist nur verfügbar, wenn das Messgerät über einen Stromoder Impuls-/Frequenzausgang verfügt.

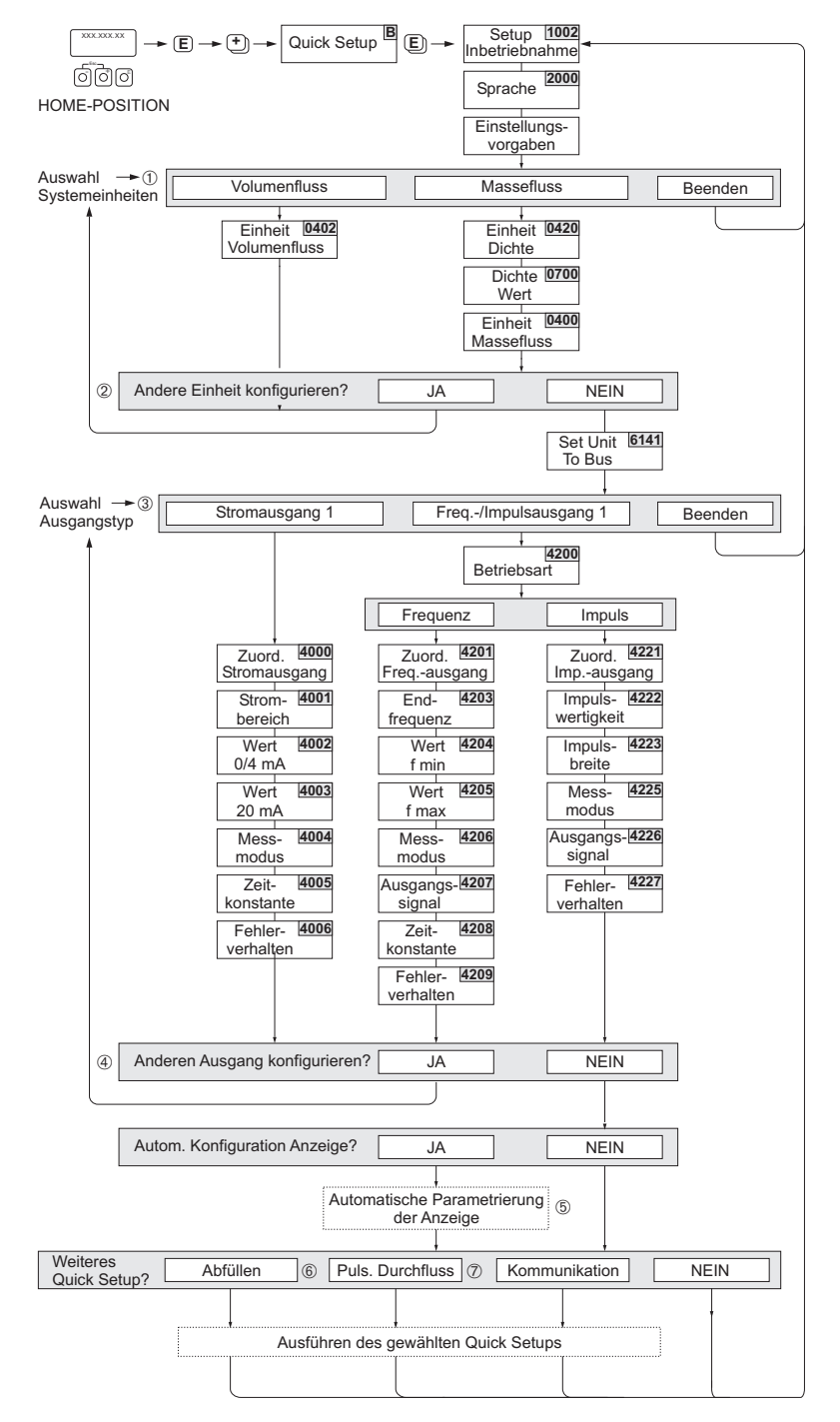

*Abb. 63: Quick Setup für die schnelle Inbetriebnahme*

a0004551-de

## 6.3.2 Quick Setup "Pulsierender Durchfluss"

! Hinweis! Das Quick Setup "Pulsierender Durchfluss" ist nur verfügbar, wenn das Messgerät über einen Strom- oder Impuls-/Frequenzausgang verfügt.

Beim Einsatz von Pumpentypen die bauartbedingt pulsierend fördern, wie Kolben-, Schlauch-, Exzenterpumpen etc., entsteht ein zeitlich stark schwankender Durchfluss. Auch können bei diesen Pumpentypen negative Durchflüsse aufgrund des Schließvolumens oder Undichtigkeiten von Ventilen auftreten.

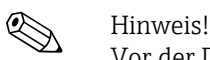

Vor der Durchführung des Quick Setup "Pulsierender Durchfluss" ist das Quick Setup "Inbetriebnahme" auszuführen  $\rightarrow \Box$  [87](#page-86-0).

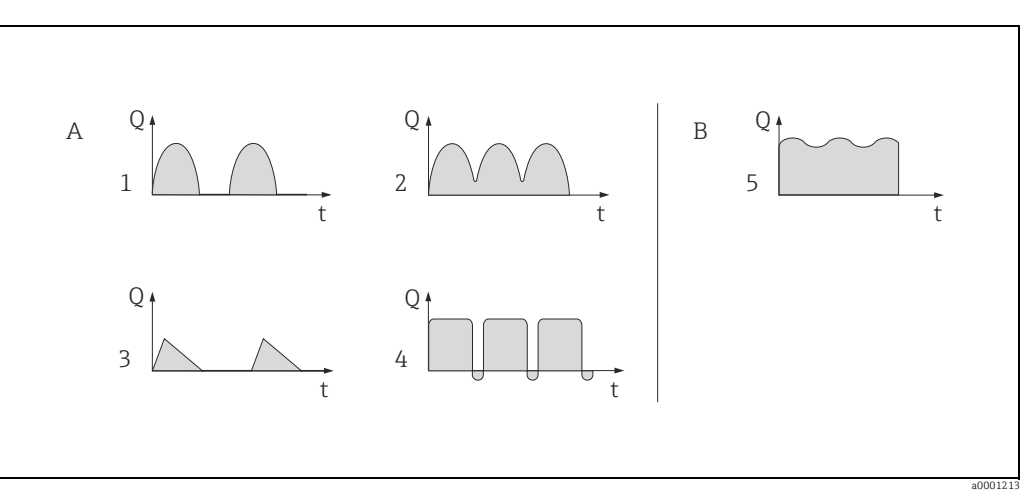

#### *Abb. 64: Durchflusscharakteristik verschiedener Pumpentypen*

- *A mit stark pulsierendem Durchfluss*
- *B mit schwach pulsierendem Durchfluss*
- *1 1-Zylinder-Exzenterpumpe*
- *2 2-Zylinder-Exzenterpumpe*
- *3 Magnetpumpe*
- *4 Schlauchquetschpumpe, flexible Anschlussleitung 5 Mehrzylinder-Kolbenpumpe*

# Stark pulsierende Durchflüsse

Durch die gezielte Einstellung verschiedener Gerätefunktionen über das Quick Setup "Pulsierender Durchfluss" können Durchflussschwankungen über den gesamten Durchflussbereich kompensiert und pulsierende Flüssigkeitsströme korrekt erfasst werden. Die Durchführung des Quick Setup-Menüs wird nachfolgend ausführlich beschrieben.

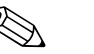

! Hinweis! Bei Unsicherheit über die genaue Durchflusscharakteristik ist die Durchführung des Quick Setup "Pulsierender Durchfluss" in jedem Fall zu empfehlen.

#### Schwach pulsierende Durchflüsse

Treten nur geringe Durchflussschwankungen auf, z. B. beim Einsatz von Zahnrad-, Dreioder Mehrzylinderpumpen, so ist die Durchführung des Quick Setups nicht zwingend erforderlich. In solchen Fällen ist es jedoch empfehlenswert, die nachfolgend aufgeführten Funktionen (s. Handbuch "Beschreibung Gerätefunktionen") den vor Ort herrschenden Prozessbedingungen anzupassen, um ein stabiles, gleich bleibendes Ausgangssignal zu erhalten:

- Dämpfung Messsystem: Funktion "SYSTEMDÄMPFUNG" → Wert erhöhen
- Dämpfung Stromausgang: Funktion "ZEITKONSTANTE" → Wert erhöhen

### Durchführen des Quick Setups "Pulsierender Durchfluss"

Mit Hilfe dieses Quick Setups wird der Anwender systematisch durch alle Gerätefunktionen geführt, die für den Messbetrieb bei pulsierendem Durchfluss angepasst und konfiguriert werden müssen. Bereits konfigurierte Werte, wie Messbereich, Strombereich oder Endwert, werden dadurch nicht verändert!

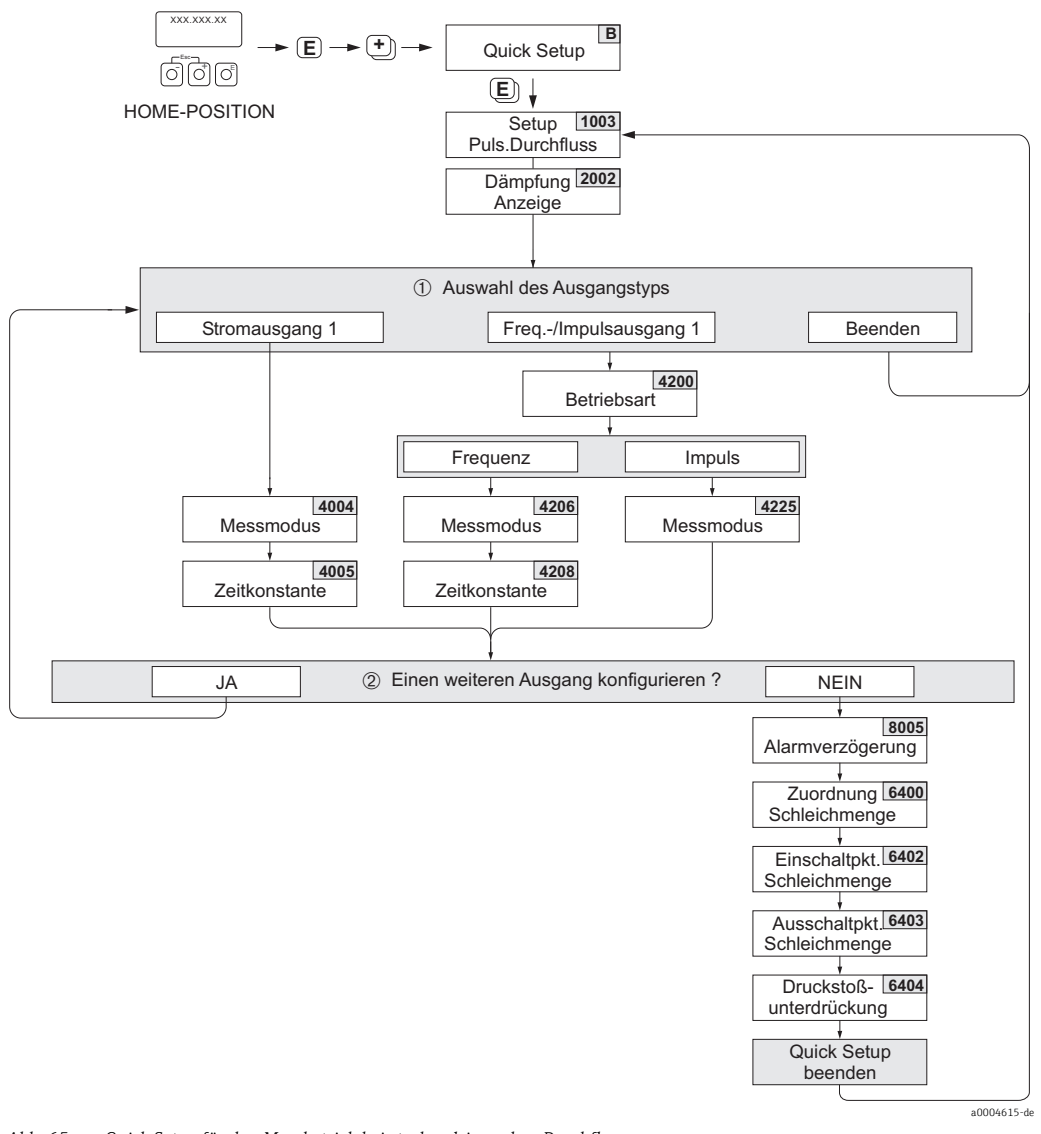

*Abb. 65: Quick Setup für den Messbetrieb bei stark pulsierendem Durchfluss. Empfohlene Einstellungen: siehe nachfolgende Seite.*

- m Es ist beim zweiten Umlauf nur noch der Ausgang anwählbar, der im laufenden Setup noch nicht konfiguriert wurde.
- n Die Auswahl "JA" erscheint, solange nicht beide Ausgänge parametriert wurden. Steht kein Ausgang mehr zur Verfügung, erscheint nur noch die Auswahl "NEIN".

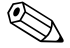

#### ! Hinweis!

- Wird bei einer Abfrage die Tastenkombination  $\mathbb{E}_{\mathbb{E}}$  gedrückt, erfolgt ein Rücksprung in die Zelle QUICK SETUP PULSIERENDER DURCHFLUSS (1003).
- Der Aufruf des Setups kann entweder direkt im Anschluss an das Quick Setup "INBETRIEB-NAHME" erfolgen oder durch einen manuellen Aufruf über die Funktion QUICK SETUP PULSIERENDER DURCHFLUSS (1003).

## Quick Setup "Pulsierender Durchfluss"

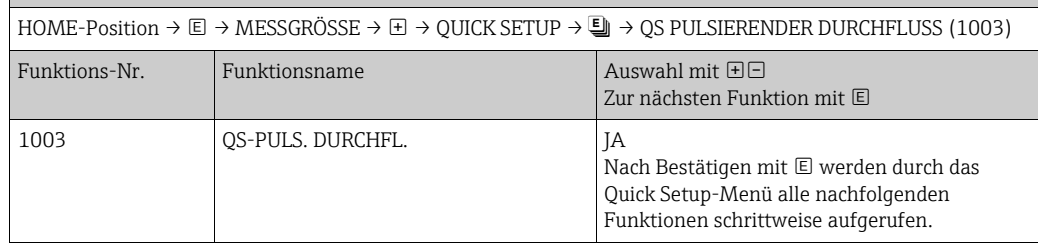

<span id="page-90-0"></span>▾

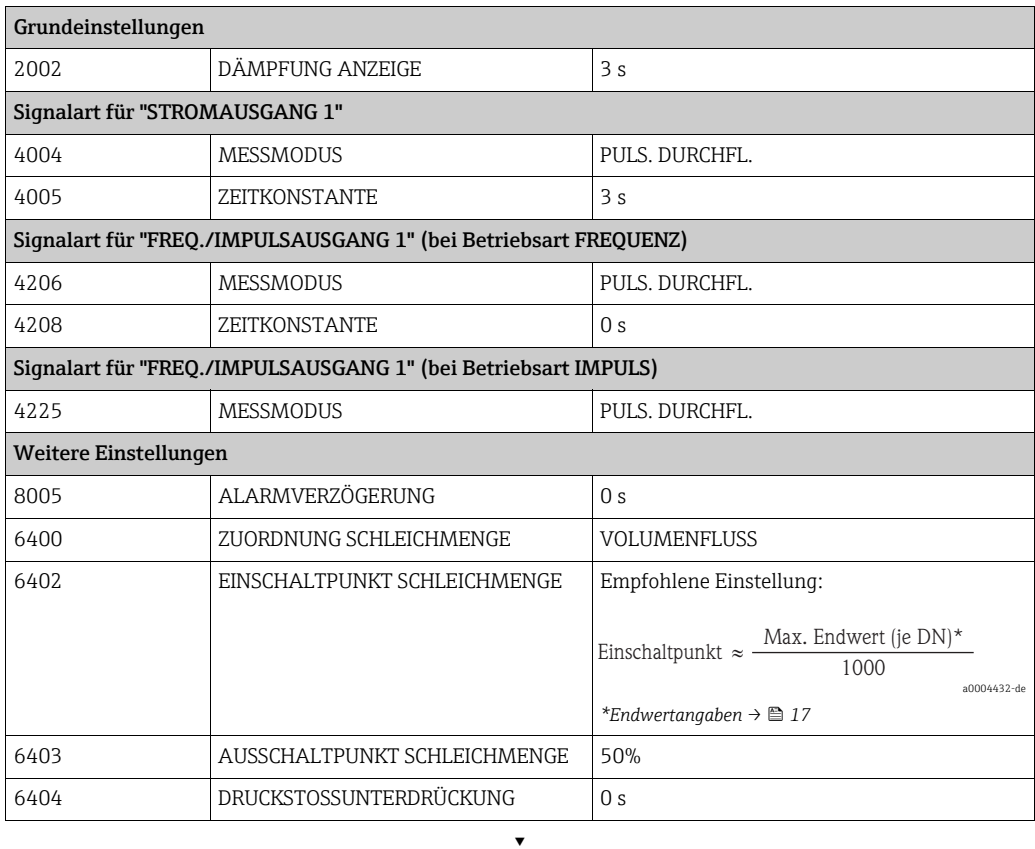

Zurück zur HOME-Position:

→ Esc-Tasten X länger als drei Sekunden betätigen oder

→ Esc-Tasten  $\Box$  mehrmals kurz betätigen → schrittweises Verlassen der Funktionsmatrix

## 6.3.3 Quick Setup "Abfüllen" (Batching)

! Hinweis! Diese Funktion ist nur dann verfügbar, wenn im Messgerät die Zusatzsoftware "Abfüllen" (Batching) installiert ist (Bestelloption). Diese Software kann auch nachträglich bei Endress+Hauser als Zubehör bestellt werden  $\rightarrow \equiv$  [130](#page-129-0).

Mit Hilfe dieses Quick Setups wird der Anwender systematisch durch alle Gerätefunktionen geführt, die für den Abfüllbetrieb anzupassen und zu konfigurieren sind. Mit diesen Grundeinstellungen sind einfache (einstufige) Abfüllprozesse möglich.

Zusätzliche Einstellungen, z.B. für mehrstufige Abfüllvorgänge, müssen über die Funktionsmatrix selbst vorgenommen werden (siehe Handbuch "Beschreibung Gerätefunktionen").

## Achtung!

Durch das Quick Setup "Abfüllen" werden gewisse Geräteparameter für den diskontinuierlichen Messbetrieb optimal eingestellt.

Wird das Messgerät zu einem späteren Zeitpunkt wieder für die kontinuierliche Durchflussmessung eingesetzt, empfehlen wir die (erneute) Durchführung des Quick Setup "Inbetriebnahme" und/oder "Pulsierender Durchfluss".

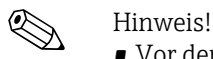

- Vor der Durchführung des Quick Setup "Abfüllen" ist das Quick Setup "Inbetriebnahme" auszuführen  $\rightarrow \cong$  [87.](#page-86-1)
- Detaillierte Angaben zu den Abfüllfunktionen finden Sie im separaten Handbuch "Beschreibung Gerätefunktionen".
- Abfüllprozesse können auch direkt über die Vor-Ort-Anzeige gesteuert werden. Während des Quick Setups erscheint dazu eine entsprechende Abfrage zur automatische Konfiguration der Anzeige, die mit "JA" zu quittieren ist. Dadurch wird die unterste Anzeigezeile mit speziellen Abfüllfunktionen belegt (START, PRESET etc.), die mit Hilfe der drei Bedientasten ( $\boxplus$ / $\boxminus$ / $\boxminus$ ) direkt vor Ort ausgeführt werden können. Das Messgerät ist damit vollumfänglich als "Batchcontroller" im Feld einsetzbar  $\rightarrow \equiv$  [72](#page-71-0).
- Die Abfüllprozesse können auch direkt über den Feldbus gesteuert werden.

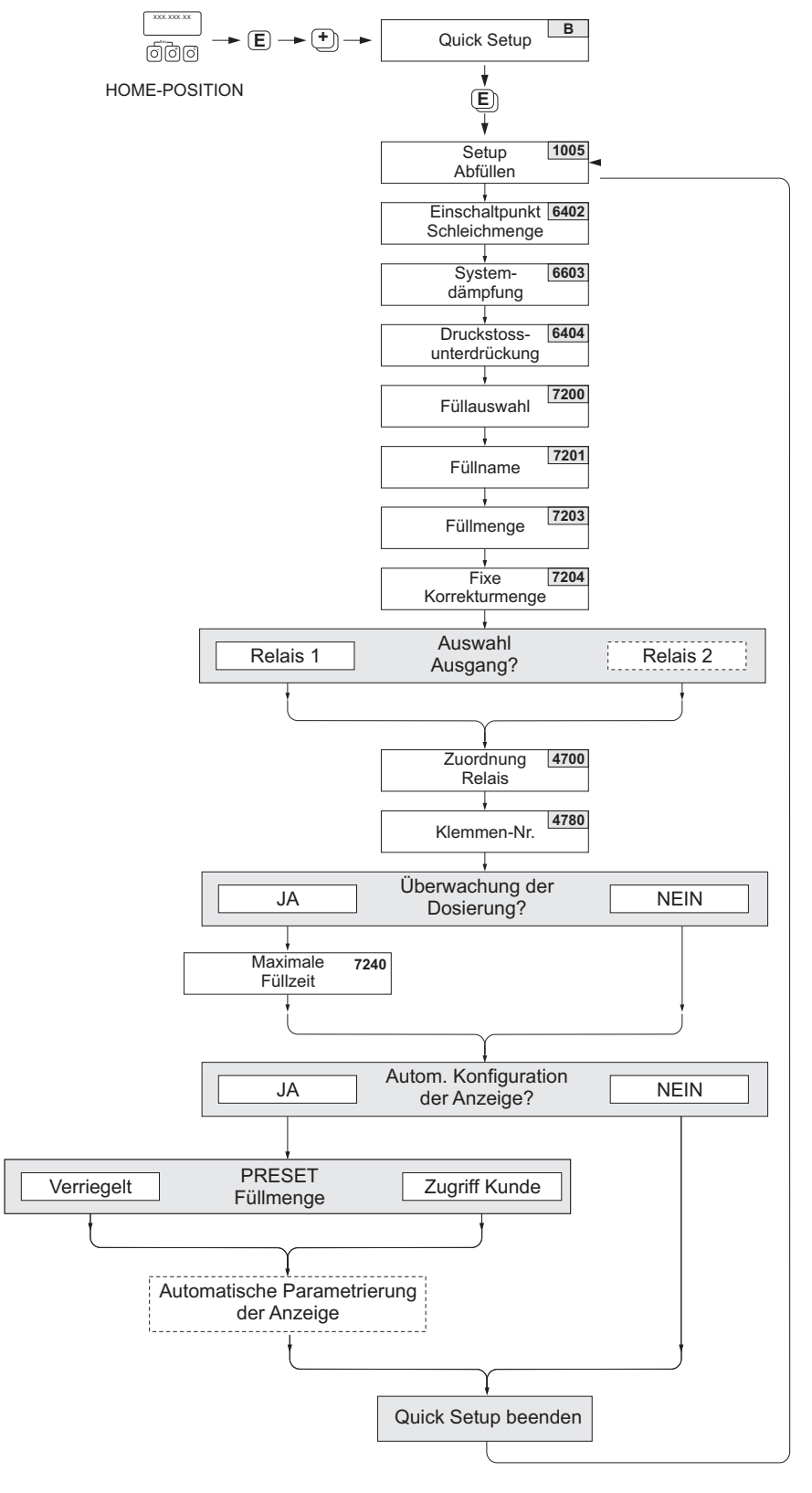

*Abb. 66: Quick Setup "Abfüllen". Empfohlene Einstellungen: siehe nachfolgende Seite.*

a0004433-de

### Empfohlene Einstellungen

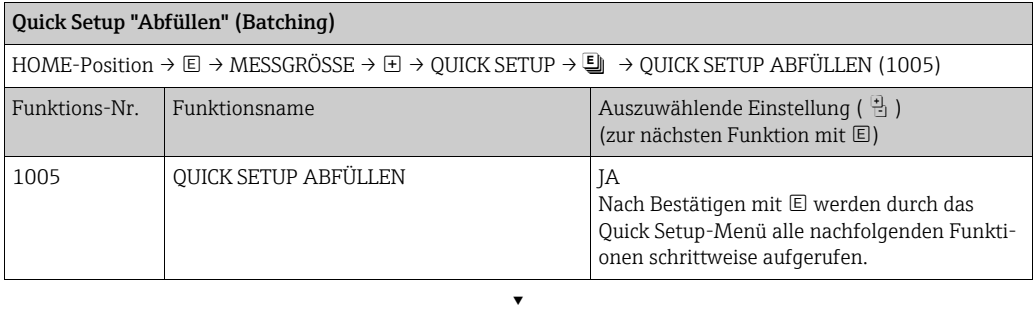

! Hinweis! Einige der nachfolgend aufgeführten Funktionen (= grau hinterlegt) werden automatisch konfiguriert, d.h. vom Messsystem selbst!

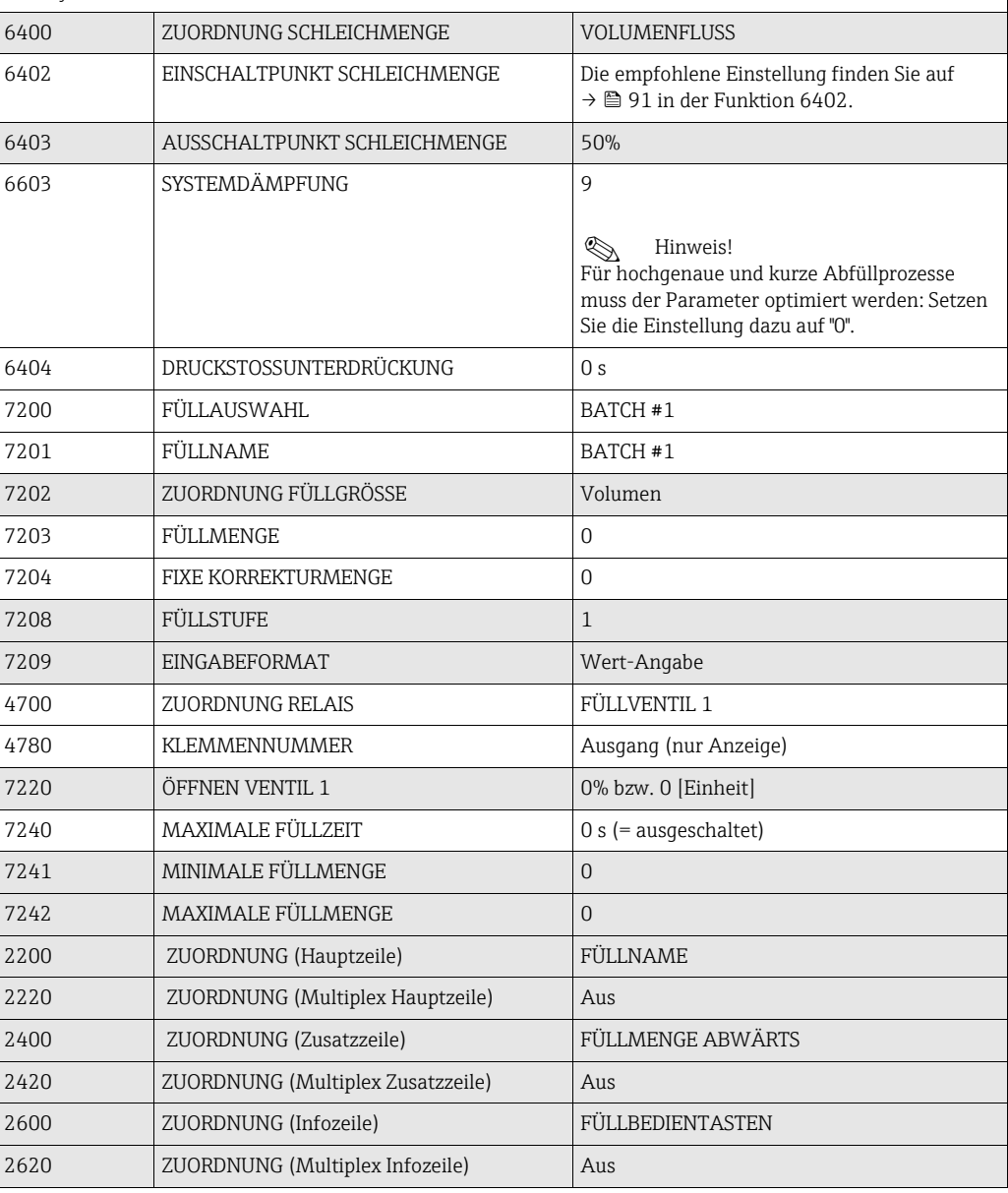

Zurück zur HOME-Position:

 $\rightarrow$ Esc-Tasten  $\Box$  länger als drei Sekunden betätigen oder

→ Esc-Tasten Find mehrmals kurz betätigen → schrittweises Verlassen der Funktionsmatrix

 $\overline{\phantom{a}}$ 

## 6.3.4 Quick Setup "Kommunikation"

Zum Aufbau der zyklischen Datenübertragung sind diverse Vereinbarungen zwischen dem PROFIBUS Master (Klasse 1) und dem Messgerät (Slave) notwendig, welche bei der Parametrierung verschiedener Funktionen berücksichtigt werden müssen. Über das Quick Setup "Kommunikation" können diese Funktionen einfach und schnell parametriert werden. In der anschließenden Tabelle werden die Einstellmöglichkeit der Parameter genauer erklärt.

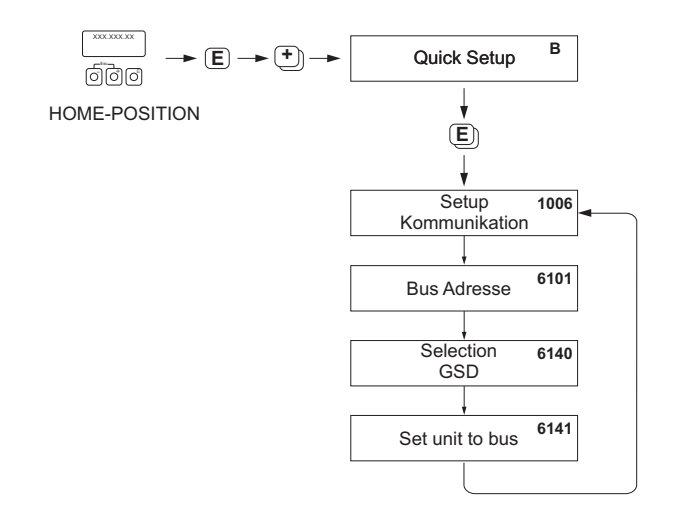

*Abb. 67: Quick Setup Kommunikation*

a0002600-de

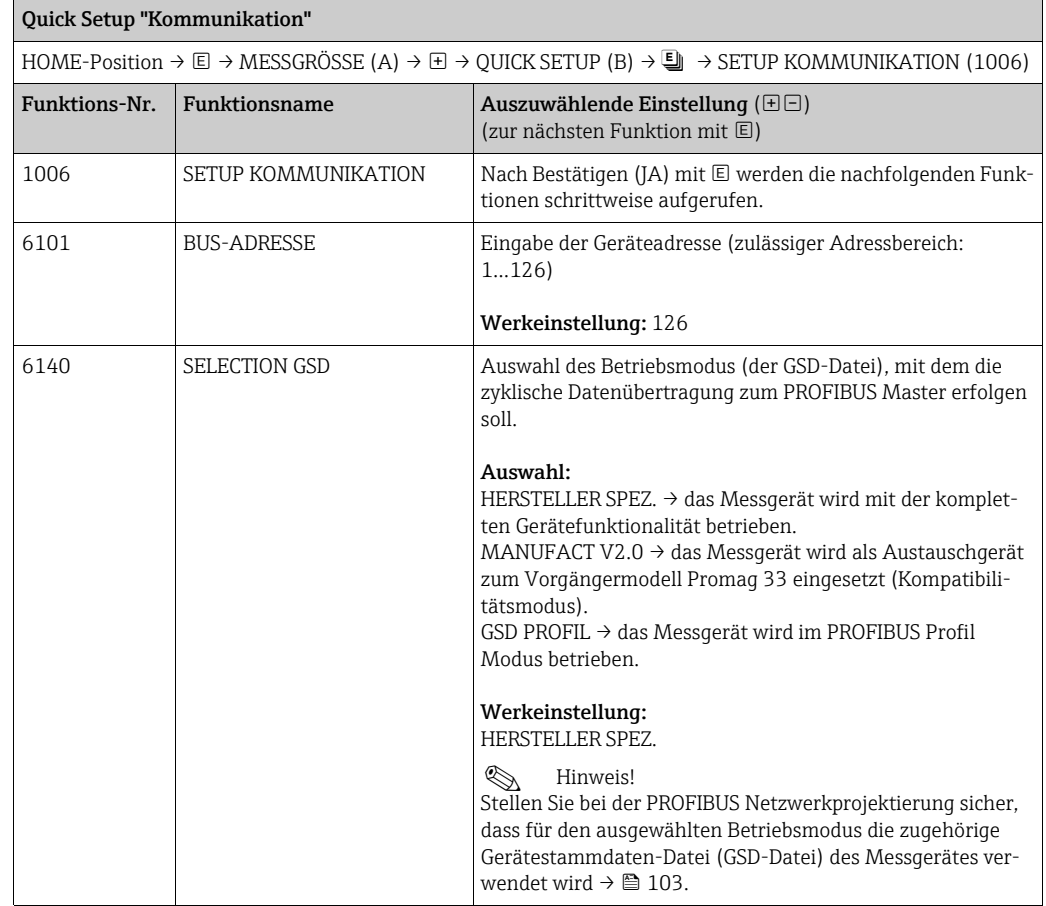

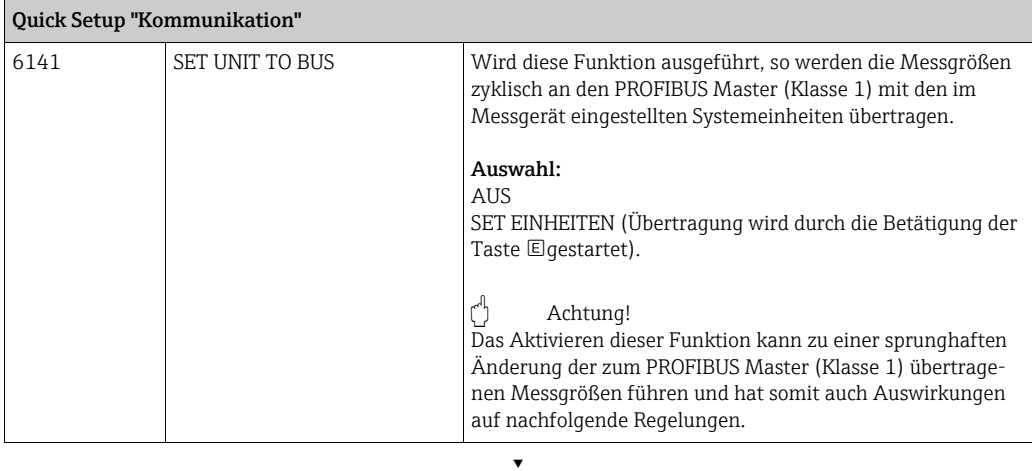

Zurück zur HOME-Position:

→ Esc-Tasten X länger als drei Sekunden betätigen oder

→ Esc-Tasten i mehrmals kurz betätigen = schrittweises Verlassen der Funktionsmatrix

## 6.3.5 Datensicherung/-übertragung

Mit der Funktion T-DAT VERWALTEN können Sie Daten (Geräteparameter und -einstellungen) zwischen dem T-DAT (auswechselbarer Datenspeicher) und dem EEPROM (Gerätespeicher) übertragen.

Für folgende Anwendungsfälle ist dies notwendig:

- Backup erstellen: aktuelle Daten werden von einem EEPROM in den T-DAT übertragen.
- Messumformer austauschen: aktuelle Daten werden von einem EEPROM in den T-DAT kopiert und anschließend in den EEPROM des neuen Messumformers übertragen.
- Daten duplizieren: aktuelle Daten werden von einem EEPROM in den T-DAT kopiert und anschließend in EEPROMs identischer Messstellen übertragen.

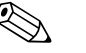

 $\bigotimes$  Hinweis!<br>T-DAT ein- und ausbauen  $\rightarrow \mathbb{B}$  [150](#page-149-0).

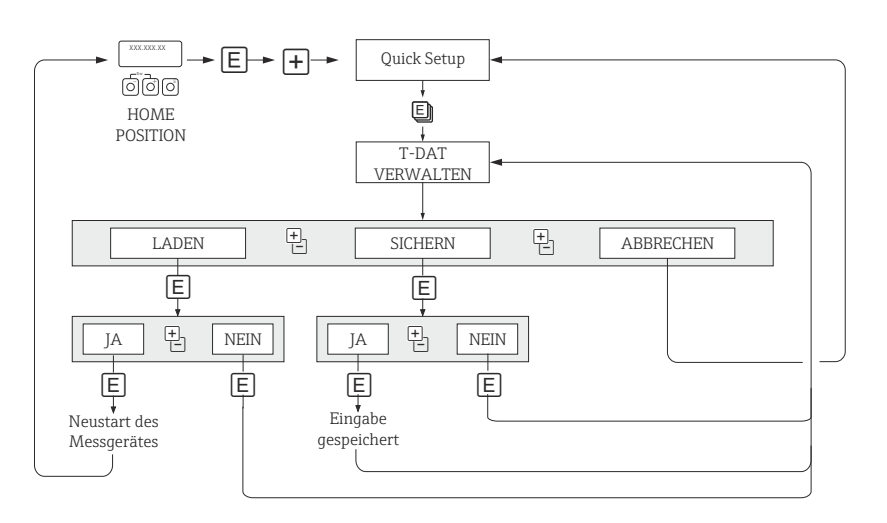

*Abb. 68: Datensicherung/-übertragung mit der Funktion T-DAT VERWALTEN*

a0001221-de

Anmerkungen zu den Auswahlmöglichkeiten LADEN und SICHERN:

#### LADEN:

Daten werden vom T-DAT in den EEPROM übertragen.

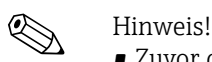

- Zuvor gespeicherte Einstellungen auf dem EEPROM werden gelöscht.
- Diese Auswahl ist nur verfügbar, wenn der T-DAT gültig Daten enthält.
- Diese Auswahl kann nur durchgeführt werden, wenn der T-DAT einen gleichen oder einen neueren Softwarestand aufweist, als der EEPROM. Andernfalls erscheint nach dem Neustart die Fehlermeldung "TRANSM. SW-DAT" und die Funktion LADEN ist danach nicht mehr verfügbar.

#### SICHERN:

Daten werden vom EEPROM in den T-DAT übertragen.

## 6.4 Inbetriebnahme der PROFIBUS-Schnittstelle

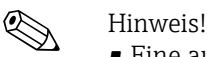

- Eine ausführliche Beschreibung aller für die Inbetriebnahme erforderlichen Funktionen finden Sie im Handbuch "Beschreibung Gerätefunktionen", das ein separater Bestandteil dieser Betriebsanleitung ist.
- Um Gerätefunktionen, Zahlenwerte oder Werkseinstellungen zu verändern, muss ein Zahlencode (Werkeinstellung: 53) eingegeben werden →  $\triangleq$  [74.](#page-73-1)

## 6.4.1 Inbetriebnahme PROFIBUS DP

Folgende Schritte sind nacheinander durchzuführen:

1. Überprüfen des Hardware-Schreibschutzes:

Im Parameter SCHREIBSCHUTZ (6102) wird angezeigt, ob ein Schreibzugriff auf das Messgerät über PROFIBUS (azyklische Datenübertragung, z.B. via FieldCare) möglich ist.

- **&** Hinweis!
- ‣ Die Überprüfung ist nicht für Bedienung über die Vor-Ort Anzeige erforderlich.

GRUNDFUNKTION (G)  $\rightarrow$  PROFIBUS DP (GBA)  $\rightarrow$  EINSTELLUNGEN (610)  $\rightarrow$ SCHREIBSCHUTZ (6102) → Anzeige einer der folgenden Optionen:

- AUS (Werkeinstellung) = Schreibzugriff über PROFIBUS möglich.
- EIN = Schreibzugriff über PROFIBUS nicht möglich.

Deaktivieren Sie den Schreibschutz, falls notwendig →  $\triangleq 79$  $\triangleq 79$ .

2. Eingabe der Messstellenbezeichnung (optional):

GRUNDFUNKTION (G)  $\rightarrow$  PROFIBUS DP (GBA)  $\rightarrow$  EINSTELLUNGEN (610)  $\rightarrow$ MESSSTELLENBEZNG (6100)

- 3. Einstellen der Bus-Adresse:
	- Software-Adressierung über die Vor-Ort-Anzeige: GRUNDFUNKTION (G)  $\rightarrow$  PROFIBUS DP (GBA)  $\rightarrow$  EINSTELLUNGEN (610)  $\rightarrow$ BUS-ADRESSE (6101).
	- Hardware-Adressierung über Miniaturschalter  $\rightarrow \blacksquare$  [80](#page-79-0).
- 4. Auswählen der Systemeinheit:
	- a. Bestimmen Sie die Einheiten über die Gruppe Systemeinheiten: MESSGRÖSSEN (A) → SYSTEMEINHEITEN (ACA) → EINSTELLUNGEN (040) → EINHEIT MASSEFLUSS (0400) / EINHEIT MASSE (0401) / EINHEIT VOLUMENFLUSS (0402) / …
	- b. Wählen Sie in der Funktion SET UNIT TO BUS (6141) die Option SET EINHEITEN aus, damit die zyklisch übertragenen Messgrößen an den PROFIBUS Master (Klasse 1) mit den im Messgerät eingestellten Systemeinheiten übertragen werden: GRUNDFUNKTION (G)  $\rightarrow$  PROFIBUS DP (GBA)  $\rightarrow$  BETRIEB (614)  $\rightarrow$ SET UNIT TO BUS (6141)

**\Mulles** Hinweis!

- Die Konfiguration der Systemeinheiten für die Summenzähler wird separat beschrieben → siehe Schritt 7.
- Wird die Systemeinheit einer Messgröße über die Vor-Ort-Bedienung bzw. ein Bedienprogramm geändert, so hat dies zunächst keine Auswirkung auf die Einheit, die benutzt wird um die Messgröße an den PROFIBUS Master (Klasse 1) zu übertragen. Erst nach Aktivierung der Option SET EINHEITEN in der Funktion GRUNDFUNK-TION (G)  $\rightarrow$  PROFIBUS DP (GBA)  $\rightarrow$  BETRIEB (614)  $\rightarrow$  SET UNIT TO BUS (6141) werden geänderte Systemeinheiten der Messgrößen an den PROFIBUS Master (Klasse 1) übertragen.

### 5. Konfiguration der Analog Input Funktionsblöcke 1…2:

Das Messgerät verfügt über zwei Analog Input Funktionsblöcke (Module AI), über die unterschiedliche Messgrößen zyklisch an den PROFIBUS Master (Klasse 1) übertragen werden können. Nachfolgend wird die Zuordnung einer Messgröße zum Analog Input Funktionsblock am Beispiel des Analog Input Funktionsblocks 1 (Modul AI, Steckplatz 1) dargestellt.

Über die Funktion KANAL (6123) können Sie die Messgröße (z.B. Volumenfluss) bestimmen, die zyklisch an den PROFIBUS Master (Klasse 1) übertragen werden soll:

- a. Wählen Sie GRUNDFUNKTION (G) → PROFIBUS DP (GBA) → FUNKTIONSBLÖCKE  $(612)$   $\rightarrow$  BLOCK AUSWAHL (6120).
- b. Wählen Sie die Option ANALOG EINGANG 1.
- c. Wählen Sie die Funktion KANAL (6123).
- d. Wählen Sie die Option VOLUMENFLUSS.

*Mögliche Einstellungen:*

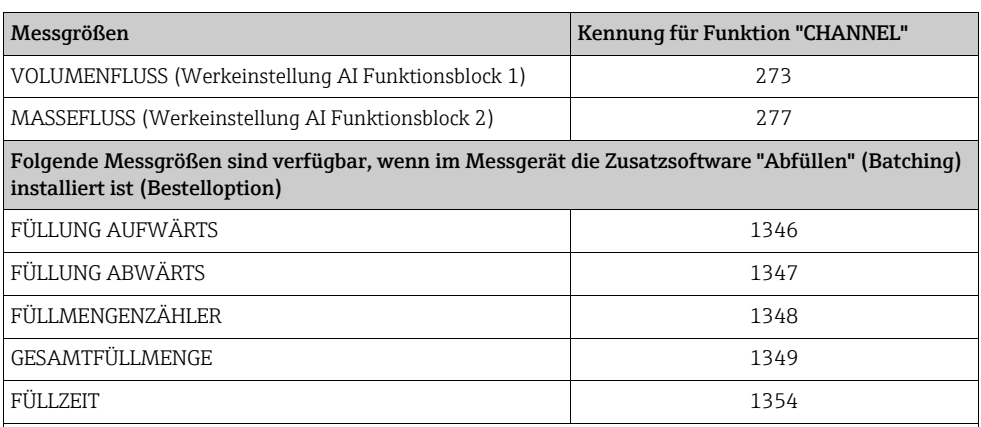

**<br />
Resume Hinweis!** 

Wurde bei der PROFIBUS Netzwerkprojektierung das Modul AI im Steckplatz 1 oder 5 eingebunden, so wird für den jeweiligen Analog Input Funktionsblock 1…2 die in der Funktion KANAL ausgewählte Messgröße zyklisch an den PROFIBUS Master (Klasse 1) übertragen. →  [109](#page-108-0)

#### 6. Einstellen des Messmodus:

In der Funktion MESSMODUS (6601) wählen Sie die Durchflussanteile, welche vom Messgerät erfasst werden sollen.

GRUNDFUNKTION (G)  $\rightarrow$  SYSTEMPARAMETER (GLA)  $\rightarrow$  EINSTELLUNGEN (660)  $\rightarrow$ MESSMODUS (6601) → Auswahl einer der folgenden Optionen:

- UNIDIREKTIONAL (Werkeinstellung) = nur die positiven Durchflussanteile
- BIDIREKTIONAL = die positiven und negativen Durchflussanteile

#### 7. Konfiguration der Summenzähler 1…3:

Das Messgerät verfügt über drei Summenzähler. Nachfolgend wird die Konfiguration der Summenzähler am Beispiel des Summenzählers 1 dargestellt.

- Über die Funktion KANAL (6133) können Sie die Messgröße (z.B. Volumenfluss) bestimmen, die als Summenzählerwert an den PROFIBUS Master (Klasse 1) übertragen werden soll:
	- a. Wählen Sie GRUNDFUNKTION (G) → PROFIBUS DP (GBA) → SUMMENZÄHLER  $(613)$   $\rightarrow$  AUSWAHL SUMMENZÄHLER (6130).
	- b. Wählen Sie die Option SUMMENZÄHLER 1.
	- c. Wechseln Sie in die Funktion KANAL (6133).
- d. Wählen Sie eine der folgenden Optionen:
	- VOLUMENFLUSS (CHANNEL = 273, Werkeinstellung): Der Volumenfluss wird aufsummiert.
	- MASSEFLUSS (CHANNEL = 277): Der Massefluss wird aufsummiert.
	- AUS (CHANNEL = 0): Kein Aufsummieren, als Summenzählerwert wird "0" angezeigt.
- **\@** Hinweis!

Wurde bei der PROFIBUS Netzwerkprojektierung das Modul bzw. die Funktion "TOTAL" im Steckplatz 2, 3 oder 4 eingebunden, so wird für den jeweiligen Summenzähler 1…3 die in der Funktion KANAL ausgewählte Messgröße zyklisch an den PRO-FIBUS Master (Klasse 1) übertragen  $\rightarrow \cong$  [109](#page-108-0).

- Geben Sie die gewünschte Einheit für den Summenzähler ein: GRUNDFUNKTION (G)  $\rightarrow$  PROFIBUS DP (GBA)  $\rightarrow$  SUMMENZÄHLER (613)  $\rightarrow$ EINHEIT SUMMENZÄHLER (6134)
- Konfigurieren Sie den Summenzählerzustand (z.B. Aufsummieren): GRUNDFUNKTION (G)  $\rightarrow$  PROFIBUS DP (GBA)  $\rightarrow$  SUMMENZÄHLER (613)  $\rightarrow$ SET TOTALIZER (6135) → Auswahl der Option TOTALISIEREN
- Stellen Sie den Summenzählermodus ein:
- GRUNDFUNKTION (G)  $\rightarrow$  PROFIBUS DP (GBA)  $\rightarrow$  SUMMENZÄHLER (613)  $\rightarrow$ ZÄHLERMODUS (6137) → Auswahl einer der folgenden Optionen:
- BILANZ (Werkeinstellung): Verrechnung der positiven und negativen Durchflussanteile.
- POSITIV: Verrechnung der positiven Durchflussanteile.
- NEGATIV: Verrechnung der negativen Durchflussanteile.
- LETZTER WERT: Der Summenzähler bleibt auf dem letzten Wert stehen.
- **& Hinweis!**

Damit die Verrechnung der positiven und negativen Durchflussanteile (BILANZ) bzw. der nur negativen Durchflussanteile (NEGATIV) korrekt ausgeführt wird, muss in der Funktion GRUNDFUNKTION (G)  $\rightarrow$  SYSTEMPARAMETER (GLA)  $\rightarrow$  EINSTELLUNGEN (660) → MESSMODUS (6601) die Auswahl BIDIREKTIONAL aktiv sein.

### 8. Auswahl des Betriebsmodus:

Auswahl des Betriebsmodus (GSD-Datei), mit dem die zyklische Kommunikation zum PROFIBUS Master erfolgen soll.

GRUNDFUNKTION (G)  $\rightarrow$  PROFIBUS DP (GBA)  $\rightarrow$  BETRIEB (614)  $\rightarrow$ SELECTION GSD (6140) → Auswahl einer der folgenden Optionen:

- HERSTELLER SPEZ. (Werkeinstellung): Die komplette Gerätefunktionalität steht zur Verfügung
- MANUFACT V2.0: Das Gerät wird als Austauschgerät zum Vorgängermodell Promag 33 eingesetzt (Kompatibilitätsmodus).
- GSD PROFIL: Das Gerät wird im PROFIBUS Profil Modus betrieben.

**\@** Hinweis!

Stellen Sie bei der PROFIBUS Netzwerkprojektierung sicher, dass für den ausgewählten Betriebsmodus die zugehörige Gerätestammdaten-Datei (GSD-Datei) des Messgerätes verwendet wird  $\rightarrow \triangleq 103$  $\rightarrow \triangleq 103$ .

### 9. Konfiguration der zyklischen Datenübertragung im PROFIBUS Master:

Eine detaillierte Beschreibung der zyklischen Datenübertragung finden Sie auf  $\rightarrow$   $\blacksquare$  107

## 6.4.2 Inbetriebnahme PROFIBUS PA

Folgende Schritte sind nacheinander durchzuführen:

#### 1. Überprüfen des Hardware-Schreibschutzes:

Im Parameter SCHREIBSCHUTZ (6102) wird angezeigt, ob ein Schreibzugriff auf das Messgerät über PROFIBUS (azyklische Datenübertragung, z.B. via FieldCare) möglich ist.

**\Mulles** Hinweis!

‣ Die Überprüfung ist nicht für Bedienung über die Vor-Ort Anzeige erforderlich.

GRUNDFUNKTION (G)  $\rightarrow$  PROFIBUS PA (GCA)  $\rightarrow$  EINSTELLUNGEN (610)  $\rightarrow$ 

SCHREIBSCHUTZ (6102) → Anzeige einer der folgenden Optionen:

– AUS (Werkeinstellung) = Schreibzugriff über PROFIBUS möglich

– EIN = Schreibzugriff über PROFIBUS nicht möglich

Deaktivieren Sie den Schreibschutz, falls notwendig →  [79](#page-78-0).

#### 2. Eingabe der Messstellenbezeichnung (optional): GRUNDFUNKTION (G)  $\rightarrow$  PROFIBUS PA (GCA)  $\rightarrow$  EINSTELLUNGEN (610)  $\rightarrow$

MESSSTELLENBEZNG (6100)

### 3. Einstellen der Bus-Adresse:

- Software-Adressierung über die Vor-Ort-Anzeige: GRUNDFUNKTION (G)  $\rightarrow$  PROFIBUS PA (GCA)  $\rightarrow$  EINSTELLUNGEN (610)  $\rightarrow$ BUS-ADRESSE (6101)
- Hardware-Adressierung über Miniaturschalter →  [80](#page-79-0)

### 4. Auswählen der Systemeinheit:

- a. Bestimmen Sie die Einheiten über die Gruppe Systemeinheiten: MESSGRÖSSEN (A) → SYSTEMEINHEITEN (ACA) → EINSTELLUNGEN (040) → EINHEIT MASSEFLUSS (0400) / EINHEIT MASSE (0401) / EINHEIT VOLUMENFLUSS (0402) / …
- b. Wählen Sie in der Funktion SET UNIT TO BUS (6141) die Option SET EINHEITEN aus, damit die zyklisch übertragenen Messgrößen an den PROFIBUS Master (Klasse 1) mit den im Messgerät eingestellten Systemeinheiten übertragen werden: GRUNDFUNKTION (G)  $\rightarrow$  PROFIBUS PA (GCA)  $\rightarrow$  BETRIEB (614)  $\rightarrow$ SET UNIT TO BUS (6141)

**& Hinweis!** 

- Die Konfiguration der Systemeinheiten für die Summenzähler wird separat beschrie $ben \rightarrow siehe Schritt 6.$
- Wird die Systemeinheit einer Messgröße über die Vor-Ort-Bedienung bzw. ein Bedienprogramm geändert, so hat dies zunächst keine Auswirkung auf die Einheit, die benutzt wird um die Messgröße an den PROFIBUS Master (Klasse 1) zu übertragen. Erst nach Aktivierung der Option SET EINHEITEN in der Funktion GRUNDFUNK-TION (G)  $\rightarrow$  PROFIBUS PA (GCA)  $\rightarrow$  BETRIEB (614)  $\rightarrow$  SET UNIT TO BUS (6141) werden geänderte Systemeinheiten der Messgrößen an den PROFIBUS Master (Klasse 1) übertragen.

#### 5. Einstellen des Messmodus:

In der Funktion MESSMODUS (6601) wählen Sie die Durchflussanteile, welche vom Messgerät erfasst werden sollen.

GRUNDFUNKTION (G)  $\rightarrow$  SYSTEMPARAMETER (GLA)  $\rightarrow$  EINSTELLUNGEN (660)  $\rightarrow$ MESSMODUS (6601) → Auswahl einer der folgenden Optionen:

- UNIDIREKTIONAL (Werkeinstellung) = nur die positiven Durchflussanteile.
- BIDIREKTIONAL = die positiven und negativen Durchflussanteile.
- 6. Konfiguration der Summenzähler 1…3:
	- Das Messgerät verfügt über drei Summenzähler. Nachfolgend wird die Konfiguration der Summenzähler am Beispiel des Summenzählers 1 dargestellt.
	- Über die Funktion KANAL (6133) können Sie die Messgröße (z.B. Volumenfluss) bestimmen, die als Summenzählerwert an den PROFIBUS Master (Klasse 1) übertragen werden soll:
		- a. Wählen Sie GRUNDFUNKTION (G) → PROFIBUS PA (GCA) → SUMMENZÄHLER (613) → AUSWAHL SUMMENZÄHLER (6130).
		- b. Wählen Sie die Option SUMMENZÄHLER 1.
		- c. Wechseln Sie in die Funktion KANAL (6133).
		- d. Wählen Sie eine der folgenden Optionen:
			- VOLUMENFLUSS (CHANNEL = 273, Werkeinstellung): Der Volumenfluss wird aufsummiert.
			- MASSEFLUSS (CHANNEL = 277): Der Massefluss wird aufsummiert.
			- AUS (CHANNEL = 0): Kein Aufsummieren, als Summenzählerwert wird "0" angezeigt.
		- **\@** Hinweis!

Wurde bei der PROFIBUS Netzwerkprojektierung das Modul bzw. die Funktion "TOTAL" im Steckplatz 2, 3 oder 4 eingebunden, so wird für den jeweiligen Summenzähler 1…3 die in der Funktion KANAL ausgewählte Messgröße zyklisch an den PRO-FIBUS Master (Klasse 1) übertragen  $\rightarrow \blacksquare$  [109](#page-108-0).

- Geben Sie die gewünschte Einheit für den Summenzähler ein: GRUNDFUNKTION (G)  $\rightarrow$  PROFIBUS PA (GCA)  $\rightarrow$  SUMMENZÄHLER (613)  $\rightarrow$ EINHEIT SUMMENZÄHLER (6134)
- Konfigurieren Sie den Summenzählerzustand (z.B. Aufsummieren): GRUNDFUNKTION (G)  $\rightarrow$  PROFIBUS PA (GCA)  $\rightarrow$  SUMMENZÄHLER (613)  $\rightarrow$ SET TOTALIZER (6135) → Auswahl der Option TOTALISIEREN

– Stellen Sie den Summenzählermodus ein: GRUNDFUNKTION (G)  $\rightarrow$  PROFIBUS PA (GCA)  $\rightarrow$  SUMMENZÄHLER (613)  $\rightarrow$ ZÄHLERMODUS (6137) → Auswahl einer der folgenden Optionen:

– BILANZ (Werkeinstellung): Verrechnung positive und negative Durchflussanteile.

– POSITIV: Verrechnung der positiven Durchflussanteile.

- NEGATIV: Verrechnung der negativen Durchflussanteile.
- LETZTER WERT: Der Summenzähler bleibt auf dem letzten Wert stehen.

**\** Hinweis!

Damit die Verrechnung der positiven und negativen Durchflussanteile (BILANZ) bzw. der nur negativen Durchflussanteile (NEGATIV) korrekt ausgeführt wird, muss in der Funktion GRUNDFUNKTION (G)  $\rightarrow$  SYSTEMPARAMETER (GLA)  $\rightarrow$  EINSTELLUNGEN (660) → MESSMODUS (6601) die Auswahl BIDIREKTIONAL aktiv sein.

### 7. Auswahl des Betriebsmodus:

Auswahl des Betriebsmodus (GSD-Datei), mit dem die zyklische Kommunikation zum PROFIBUS Master erfolgen soll.

GRUNDFUNKTION (G)  $\rightarrow$  PROFIBUS PA (GCA)  $\rightarrow$  BETRIEB (614)  $\rightarrow$ 

SELECTION GSD (6140)  $\rightarrow$  Auswahl einer der folgenden Optionen:

- HERSTELLER SPEZ. (Werkeinstellung): Die komplette Gerätefunktionalität steht zur Verfügung.
- MANUFACT V2.0: Das Gerät wird als Austauschgerät zum Vorgängermodell Promag 33 eingesetzt (Kompatibilitätsmodus).
- GSD PROFIL: Das Gerät wird im PROFIBUS Profil Modus betrieben.

**\** Hinweis!

Stellen Sie bei der PROFIBUS Netzwerkprojektierung sicher, dass für den ausgewählten Betriebsmodus die zugehörige Gerätestammdaten-Datei (GSD-Datei) des Messgerätes verwendet wird  $\rightarrow \blacksquare$  [103](#page-102-0).

8. Konfiguration der zyklischen Datenübertragung im PROFIBUS Master: Detaillierte Beschreibung der zyklischen Datenübertragung →  $\triangleq$  [107](#page-106-0).

# 6.5 Systemintegration PROFIBUS DP/PA

## 6.5.1 Gerätestammdaten-Datei (GSD-Datei)

<span id="page-102-0"></span>Für die PROFIBUS Netzwerkprojektierung wird für jeden Busteilnehmer (PROFIBUS Slave) die Gerätestammdaten-Datei (GSD-Datei) benötigt. Die GSD-Datei enthält eine Beschreibung der Eigenschaften eines PROFIBUS-Geräts, wie z. B. unterstützte Datenübertragungsgeschwindigkeit und Anzahl der Ein- und Ausgangsdaten.

Vor der Projektierung ist zu entscheiden mit welcher GSD-Datei das Messgerät im PROFIBUS DP Mastersystem betrieben werden soll.

Das Messgerät unterstützt folgende GSD-Dateien:

- Promag 53 GSD-Datei (herstellerspezifische GSD-Datei, komplette Gerätefunktionalität)
- PROFIBUS Profil GSD-Datei
- Promag 33 GSD-Datei (Kompatibilität zum Vorgängermodell Promag 33)

Die unterstützten GSD-Dateien werden nachfolgend ausführlich beschrieben:

### Promag 53 GSD-Datei (herstellerspezifische GSD-Datei, komplette Gerätefunktionalität)

Mit dieser GSD-Datei kann auf die komplette Funktionalität des Messgerätes zugegriffen werden. Gerätespezifische Messgrößen und Funktionalitäten sind somit vollständig im PRO-FIBUS Mastersystem verfügbar. Eine Übersicht der verfügbaren Module (Ein- und Ausgangsdaten) finden Sie auf folgenden Seiten:

PROFIBUS DP  $\rightarrow \blacksquare$  [107](#page-106-0) PROFIBUS PA  $\rightarrow$   $\blacksquare$  [117](#page-116-0)

*GSD-Datei mit Standard oder Extended Format*

Je nach verwendeter Projektierungssoftware ist entweder die GSD-Datei mit Standard oder Extended Format zu verwenden. Bei der Installation der GSD-Datei sollte immer erst die GSD-Datei mit dem Extended Format (EH3x15xx.gsd) verwendet werden. Schlägt die Installation oder die Projektierung des Messgerätes mit dieser allerdings fehl, ist die Standard GSD (EH3\_15xx.gsd) zu verwenden. Diese Unterscheidung resultiert aus einer unterschiedlichen Implementierung der GSD-Formate in den Mastersystemen. Beachten Sie die entsprechenden Vorgaben der Projektierungssoftware.

<span id="page-102-1"></span>*Name der Promag 53 GSD-Datei*

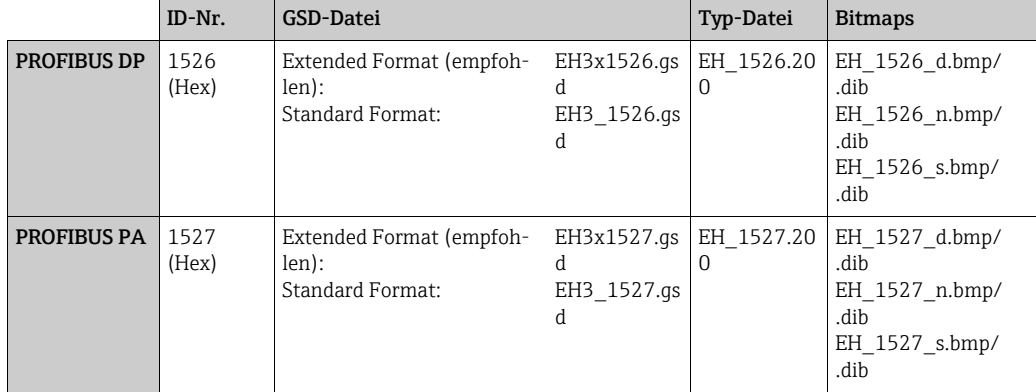

*Bezugsquellen*

- Internet (Endress+Hauser)  $\rightarrow$  www.endress.de ( $\rightarrow$  Download  $\rightarrow$  Software  $\rightarrow$  Treiber)
- CD-ROM mit allen GSD-Dateien zu Endress+Hauser Geräten → Bestell-Nr.: 56003894

*Inhalte der Download-Datei aus dem Internet und der CD-ROM*

- Alle Endress+Hauser GSD-Dateien (Standard und Extended Format)
- Endress+Hauser Typ-Dateien
- Endress+Hauser Bitmap-Dateien
- Informationen zu den Geräten

### PROFIBUS Profil GSD-Datei

Der Funktionsumfang der Profil GSD -Datei wird durch die PROFIBUS Profil Spezifikation 3.0 definiert. Im Vergleich zur herstellerspezifischen GSD-Datei (komplette Gerätefunktionalität) ist der Funktionsumfang eingeschränkt. Jedoch können mit der Profil GSD-Datei gleichartige Geräte unterschiedlicher Hersteller ohne eine Neuprojektierung ausgetauscht werden (Interchangeability).

Mit der Profil GSD-Datei werden folgende Module unterstützt:

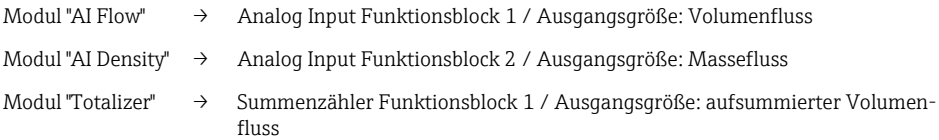

#### *Name der PROFIBUS Profil GSD-Datei*

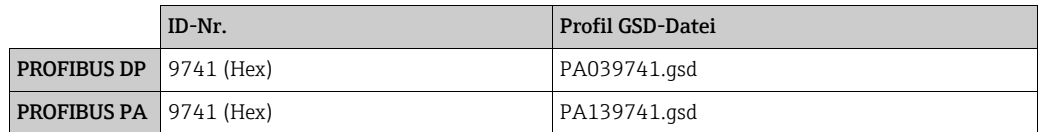

#### *Bezugsquelle*

Internet (GSD library der PROFIBUS Nutzerorganisation) → www.PROFIBUS.com

#### Promag 33 GSD-Datei

Promag 33 mit Profil Version 2.0 ist das Vorgängermodell des Messgeräts Promag 53.

Wird Promag 33 bereits in der Anlage eingesetzt und das Messgerät muss ausgetauscht werden, so kann Promag 53 als Ersatzgerät eingesetzt werden, ohne dass eine Neuprojektierung des PROFIBUS DP Netzwerkes durchgeführt werden muss.

Weitere Informationen  $\rightarrow$   $\blacksquare$  106

## 6.5.2 Auswahl der GSD-Datei im Messgerät

Je nachdem, welche GSD-Datei im PROFIBUS Mastersystem verwendet wird, muss im Messgerät über die Funktion SELECTION GSD die entsprechende GSD-Datei eingestellt werden.

GRUNDFUNKTION (G)  $\rightarrow$  PROFIBUS DP/PA (GBA/GCA)  $\rightarrow$  BETRIEB (614)  $\rightarrow$  SELECTION GSD (6140)

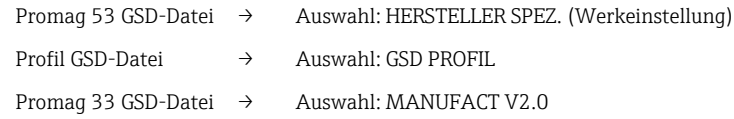

#### Beispiel

Vor der Projektierung ist zu entscheiden mit welcher GSD-Datei das Messgerät im PROFIBUS Mastersystem projektiert werden soll. Nachfolgend wird die Verwendung der herstellerspezifischen GSD-Datei (komplette Gerätefunktionalität) am Beispiel von PROFIBUS PA dargestellt:

Wählen Sie im Messgerät über die Funktion SELECTION GSD die herstellerspezifische GSD-Datei.

GRUNDFUNKTION (G) → PROFIBUS PA (GCA) → BETRIEB (614) → SELECTION GSD (6140)→ Auswahl: HERSTELLER SPEZ. (Werkeinstellung)

1. Laden Sie vor der Projektierung des Netzwerkes die entsprechende GSD-Datei in das Projektierungssystem/Mastersystem.

**&** Hinweis!

Verwenden Sie bei der Installation der GSD-Datei immer erst die GSD-Datei mit dem Extended Format (EH3x1527.gsd). Schlägt die Installation oder die Projektierung des Gerätes mit dieser allerdings fehl, ist die Standard GSD (EH3\_1527.gsd) zu verwenden.

Beispiel für die Projektierungssoftware Siemens STEP 7 der Siemens SPS-Familie S7- 300/400:

Verwenden Sie die GSD-Datei mit dem Extented Format (EH3x1527.gsd). Kopieren Sie die Datei in das Unterverzeichnis "…\siemens\step7\s7data\gsd". Zu den GSD-Dateien gehören auch Bitmap-Dateien. Mit Hilfe dieser Bitmap-Dateien werden die Messstellen bildlich dargestellt. Die Bitmap-Dateien müssen in das Verzeichnis "…\siemens\step7\s7data\nsbmp" geladen werden.

Fragen Sie zu einer anderen Projektierungssoftware den Hersteller Ihres PROFIBUS Mastersystems nach dem korrekten Verzeichnis.

2. Bei dem Messgerät handelt es sich um einen modularen PROFIBUS Slave, d.h. im nächsten Schritt muss die gewünschte Modulkonfiguration (Ein- und Ausgangsdaten) durchgeführt werden. Dies kann direkt über die Projektierungssoftware erfolgen. Eine detaillierte Beschreibung der vom Messgerät unterstützten Module finden Sie wie folgt: PROFIBUS DP  $\rightarrow \blacksquare$  [107](#page-106-0) PROFIBUS PA  $\rightarrow \cong$  [117](#page-116-0)

## <span id="page-105-0"></span>6.5.3 Kompatibilität zum Vorgängermodell Promag 33 (Profil Version 2.0)

Promag 33 mit Profil Version 2.0 ist das Vorgängermodell des Promag 53. Wird der Promag 33 bereits in der Anlage eingesetzt und muss das Messgerät ausgetauscht werden, so kann der Promag 53 als Ersatzgerät eingesetzt werden, ohne dass eine Neuprojektierung des PROFIBUS Netzwerkes erforderlich ist.

Promag 53 unterstützt bei einem Gerätetausch die Kompatibilität der zyklischen Daten zum Vorgängermodell Promag 33 vollständig.

Die Messgeräte können wie folgt ausgetauscht werden:

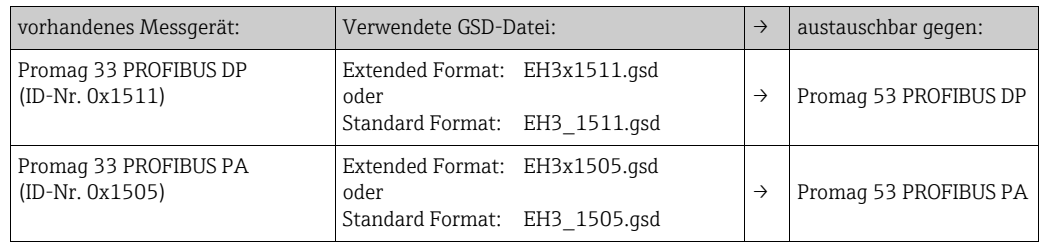

Promag 53 wird als Austauschgerät akzeptiert, wenn in der Funktion SELECTION GSD (6140) die Option MANUFACT V2.0 aktiviert ist.

Das Messgerät erkennt dann, dass im Automatisierungssystem ein Promag 33 projektiert wurde, und stellt, obwohl sich die Messgeräte im Namen und der Ident.-Nr. unterscheiden, die passenden Ein- und Ausgangsdaten sowie Messwertstatusinformationen zur Verfügung. Anpassungen der Projektierung des PROFIBUS-Netzwerkes im Automatisierungssystem sind dazu nicht nötig.

Vorgehensweise nach dem Austausch der Messgeräte:

- 1. Einstellen der gleichen (alten) Geräteadresse  $→$  Funktion BUS-ADRESSE (6101)
- 2. In der Funktion SELECTION GSD (6140) → MANUFACT V2.0 auswählen
- 3. Neustart des Messgerätes durchführen → Funktion SYSTEM RESET (8046)

### ! Hinweis!

Falls notwendig sind nach dem Austausch noch folgende Einstellungen durchzuführen:

- Konfiguration der applikationsspezifischen Parameter
- Einstellung der Systemeinheiten für die Messgrößen und Summenzähler

## 6.5.4 Maximale Anzahl der Schreibzugriffe

Wird ein nicht flüchtiger (non-volatile) Geräteparameter über die zyklische oder azyklische Datenübertragung verändert, so wird die Änderung im EEPROM des Messgerätes abgespeichert.

Die Anzahl der Schreibzugriffe auf das EEPROM ist technisch bedingt auf maximal 1 Millionen beschränkt. Diese Grenze ist unbedingt zu beachten, da ein Überschreiten dieser Grenze zum Verlust der Daten und zum Ausfall des Messgerätes führt. Ein ständiges Beschreiben der nicht flüchtigen Geräteparameter über den PROFIBUS ist somit unbedingt zu vermeiden!

## <span id="page-106-0"></span>6.6 Zyklische Datenübertragung PROFIBUS DP

Nachfolgend finden Sie die Beschreibung der zyklischen Datenübertragung bei Verwendung der Promag 53 GSD-Datei (komplette Gerätefunktionalität).

## 6.6.1 Blockmodell

Das dargestellte Blockmodell zeigt, welche Ein- und Ausgangsdaten das Messgerät für die zyklische Datenübertragung über PROFIBUS DP zur Verfügung stellt:

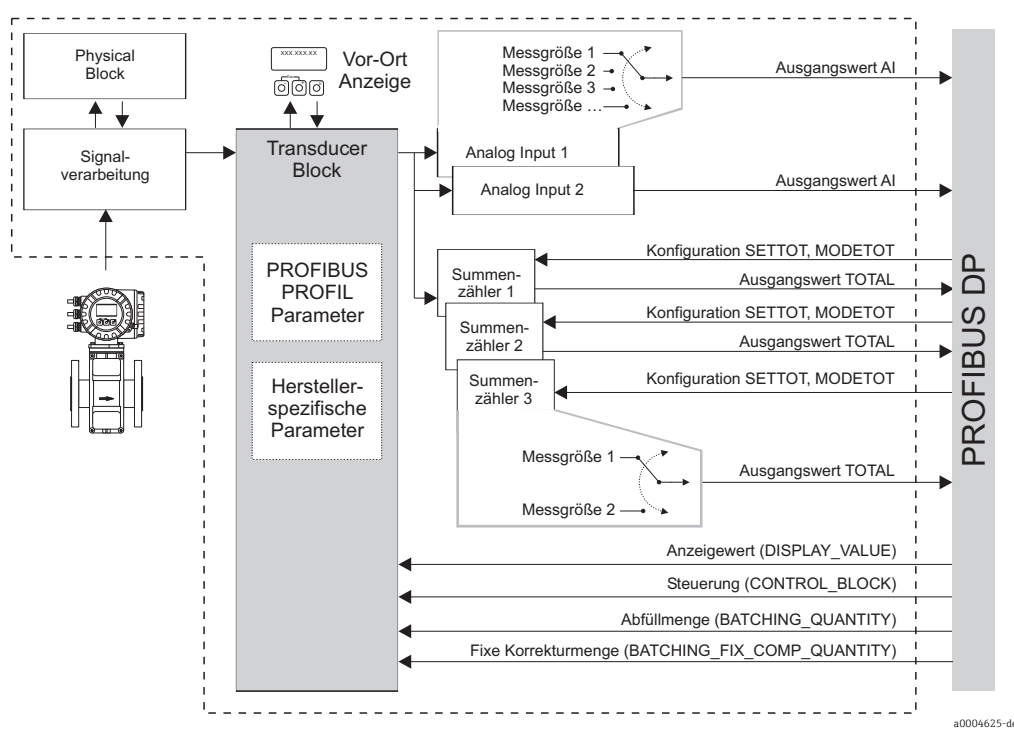

*Abb. 69: Blockmodell Promag 53 PROFIBUS DP Profil 3.0*

## 6.6.2 Module für die zyklische Datenübertragung

Das Messgerät ist ein so genannter modularer PROFIBUS Slave. Im Gegensatz zu einem Kompaktslave ist der Aufbau eines modularen Slaves variabel, er besteht aus mehreren einzelnen Modulen. In der GSD-Datei sind die einzelnen Module (Ein- und Ausgangsdaten) mit ihren jeweiligen Eigenschaften beschrieben. Die Module sind den Steckplätzen (Slots) fest zugeordnet, d.h. bei der Konfiguration der Module ist die Reihenfolge bzw. die Anordnung der Module unbedingt einzuhalten (siehe nachfolgende Tabelle). Lücken zwischen konfigurierten Modulen müssen mit dem Leerplatz Modul EMPTY\_MODULE belegt werden. Um den Datendurchsatz des PROFIBUS Netzwerkes zu optimieren, wird empfohlen, nur Module zu konfigurieren, die im PROFIBUS Mastersystem verarbeitet werden.

Bei der Konfiguration der Module im PROFIBUS Mastersystem muss folgende Reihenfolge/ Zuordnung unbedingt eingehalten werden:

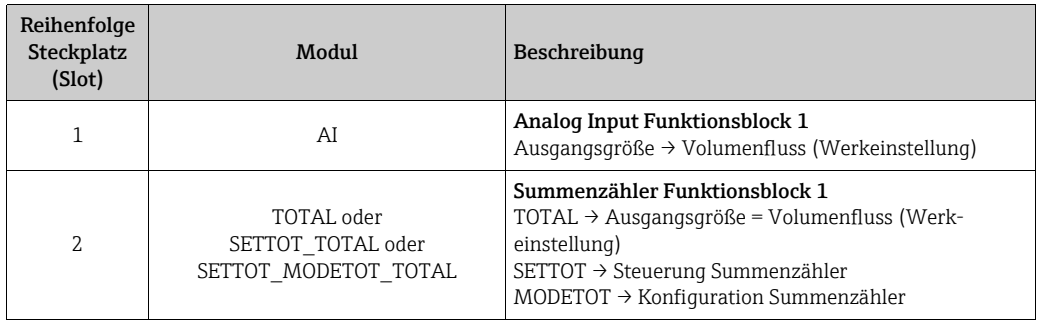

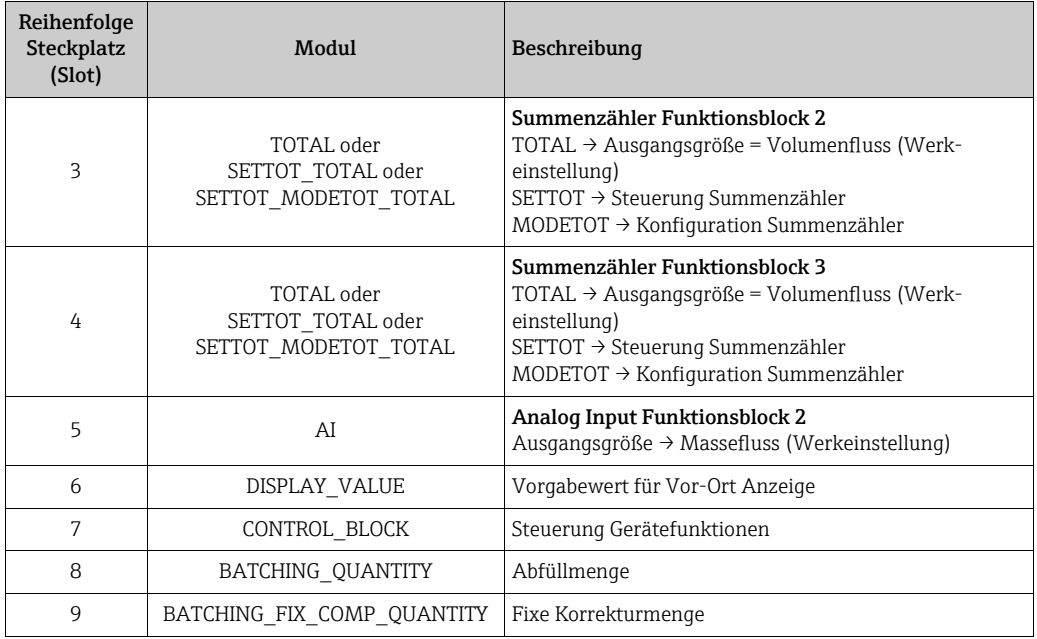

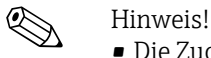

- Die Zuordnung der Messgrößen für die Analog Input Funktionsblöcke (1…2) und die Summenzähler Funktionsblöcke (1…3) kann über die Funktion KANAL verändert werden. Eine detaillierte Beschreibung der einzelnen Module finden Sie im nachfolgenden Kapitel.
- Nach dem Laden einer neuen Projektierung zum Automatisierungssystem, muss das Gerät zurückgesetzt werden. Dies kann wie folgt durchgeführt werden:
	- Über die Vor-Ort Anzeige
	- Über ein Bedienprogramm (z.B. FieldCare)
	- Indem die Versorgungsspannung aus- und wieder eingeschaltet wird.

## 6.6.3 Beschreibung der Module

#### Modul AI (Analog Input)

Über das Modul AI (Steckplatz 1, 5) wird die entsprechende Messgröße inkl. Status zyklisch an den PROFIBUS Master (Klasse 1) übertragen. In den ersten vier Bytes wird die Messgröße in Form einer Gleitkommazahl nach IEEE 754-Standard dargestellt. Das fünfte Byte enthält eine zum Messwert gehörende, genormte Statusinformation. Weitere Informationen zum Gerätestatus  $\rightarrow \equiv 134$  $\rightarrow \equiv 134$ .

*Eingangsdaten*

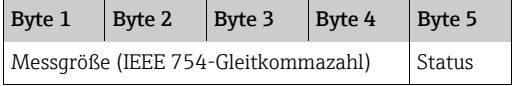

*Zuordnung der Messgrößen zum Modul AI*

Das Modul AI kann unterschiedliche Messgrößen an den PROFIBUS Master (Klasse 1) übertragen.

Die Zuordnung der Messgrößen zu den Analog Input Funktionsblöcken 1…2 erfolgt über die Vor-Ort-Anzeige oder mit Hilfe eines Bedienprogramms (z.B. FieldCare) in der Funktion KANAL:

GRUNDFUNKTION (G)  $\rightarrow$  PROFIBUS DP (GBA)  $\rightarrow$  FUNKTIONSBLÖCKE (612)  $\rightarrow$ BLOCK AUSWAHL (6120): Auswahl eines Analog Input Funktionsblocks → KANAL (6123): Auswahl einer Messgröße
#### *Mögliche Einstellungen*

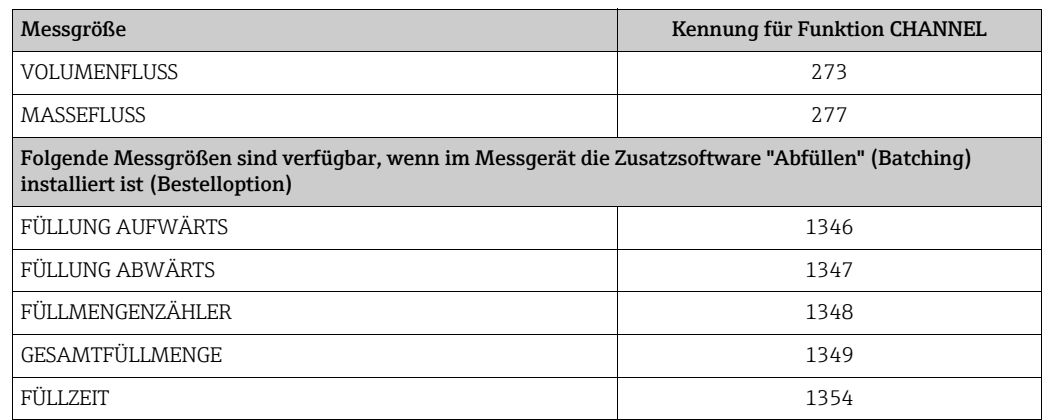

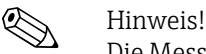

Die Messgrößen für die Zusatzsoftware "Abfüllen" (Batching) sind nur verfügbar, wenn sie im Messgerät installiert ist. Wird bei nicht installierter Zusatzsoftware die Messgröße trotzdem ausgewählt, wird als Wert für die Messgröße "0" an den PROFIBUS Master (Klasse 1) übertragen.

*Werkeinstellung*

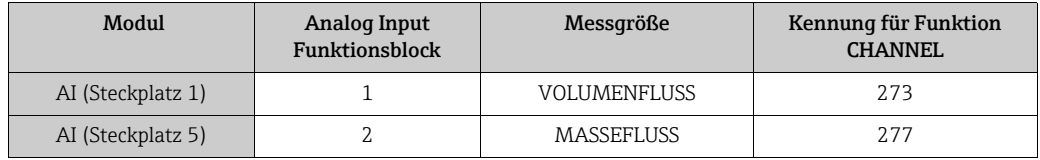

#### Modul TOTAL

<span id="page-108-0"></span>Das Messgerät verfügt über drei Summenzähler Funktionsblöcke. Die Summenzählerwerte können über das Modul TOTAL (Steckplatz 2…4) an den PROFIBUS Master (Klasse 1) zyklisch übertragen werden. In den ersten vier Bytes wird der Summenzählerwert in Form einer Gleitkommazahl nach IEEE 754-Standard dargestellt. Das fünfte Byte enthält eine zum Summenzählerwert gehörende, genormte Statusinformation. Weitere Informationen zum Gerätestatus  $\rightarrow \blacksquare$  [134](#page-133-0).

*Eingangsdaten*

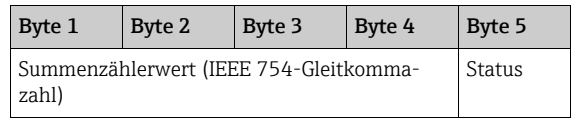

*Zuordnung der Messgrößen zum Modul TOTAL* 

Das Modul TOTAL kann unterschiedliche Summenzählerwerte an den PROFIBUS Master (Klasse 1) übertragen.

Die Zuordnung der Messgrößen zu den Summenzähler Funktionsblöcken 1…3 erfolgt über die Vor-Ort-Anzeige oder mit Hilfe eines Bedienprogramms (z.B. FieldCare) in der Funktion KANAL:

GRUNDFUNKTION (G)  $\rightarrow$  PROFIBUS DP (GBA)  $\rightarrow$  SUMMENZÄHLER (613)  $\rightarrow$ AUSWAHL SUMMENZÄHLER (6130): Auswahl eines Summenzählers → KANAL (6133): Auswahl einer Messgröße

*Mögliche Einstellungen*

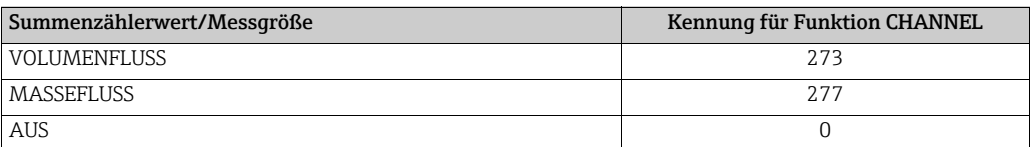

#### *Werkeinstellung*

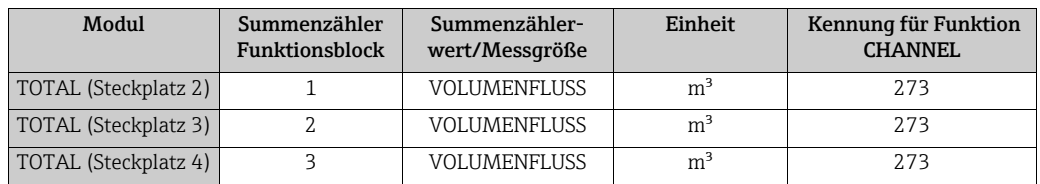

#### <span id="page-109-0"></span>Modul SETTOT\_TOTAL

Die Modulkombination SETTOT\_TOTAL (Steckplatz 2…4) besteht aus den Funktionen SET-TOT und TOTAL. Mit dieser Modulkombination:

- kann der Summenzähler über das Automatisierungssystem gesteuert werden (SETTOT)
- wird der Summenzählerwert inkl. Status übertragen (TOTAL)

#### *Funktion SETTOT*

In der Funktion SETTOT kann der Summenzähler über Steuervariablen gesteuert werden. Folgende Steuervariablen werden unterstützt:

- 0 = Aufsummieren (Werkeinstellung)
- 1 = Rücksetzen Summenzähler (der Summenzählerwert wird auf Wert 0 zurückgesetzt)
- 2 = Voreinstellung Summenzähler übernehmen

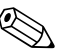

#### Hinweis!

Nachdem der Summenzählerwert auf den Wert 0 zurück- bzw. auf den voreingestellten Wert gesetzt wurde, läuft die Aufsummierung automatisch weiter. Es ist kein weiterer Wechsel der Steuervariabel auf 0 für einen erneuten Start der Aufsummierung nötig. Das Stoppen der Aufsummierung wird im Modul SETTOT\_MODETOT\_TOTAL über die Funktion MODETOT gesteuert  $\rightarrow \blacksquare$  [111](#page-110-0).

*Funktion TOTAL*

Beschreibung der Funktion TOTAL, siehe Modul TOTAL  $\rightarrow \blacksquare$  [109.](#page-108-0)

*Datenstruktur der Modulkombination SETTOT\_TOTAL*

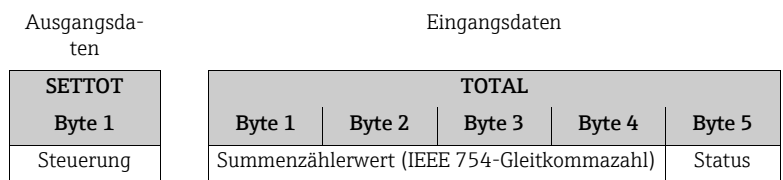

### Modul SETTOT\_MODETOT\_TOTAL

Die Modulkombination SETTOT\_MODETOT\_TOTAL (Steckplatz 2…4) besteht aus den Funktionen SETTOT, MODETOT und TOTAL.

Mit dieser Modulkombination:

- Kann der Summenzähler über das Automatisierungssystem gesteuert werden (SETTOT)
- Kann der Summenzähler über das Automatisierungssystem konfiguriert werden (MODE-TOT)
- Wird der Summenzählerwert inkl. Status übertragen (TOTAL).

#### *Funktion SETTOT*

Beschreibung der Funktion SETTOT, siehe Modul SETTOT TOTAL  $\rightarrow \blacksquare$  [110.](#page-109-0)

#### <span id="page-110-0"></span>*Funktion MODETOT*

In der Funktion MODETOT kann der Summenzähler über Steuervariablen konfiguriert werden. Folgende Einstellungen sind möglich:

- 0 = Bilanzierung (Werkeinstellung), Verrechnung der positiven und negativen Durchflussanteile
- $\bullet$  1 = Verrechnung der positiven Durchflussanteile
- 2 = Verrechnung der negativen Durchflussanteile
- 3 = die Aufsummierung wird angehalten

! Hinweis! Damit die Verrechnung der positiven und negativen Durchflussanteile (Steuervariable 0) bzw. der nur negativen Durchflussanteile (Steuervariable 2) korrekt ausgeführt wird, muss

in der Funktion MESSMODUS (6601) die Option BIDIREKTIONAL aktiv sein.

#### *Funktion TOTAL*

Beschreibung der Funktion TOTAL, siehe Modul TOTAL  $\rightarrow \Box$  [109](#page-108-0).

*Datenstruktur der Modulkombination SETTOT\_MODETOT\_TOTAL*

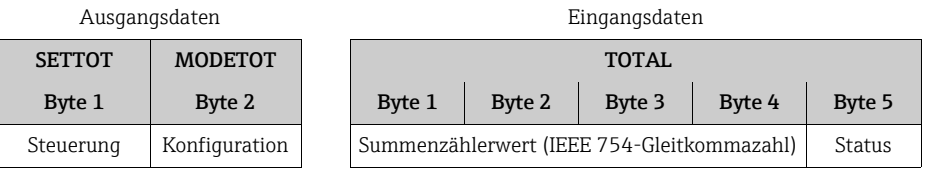

#### *Beispiel für den Einsatz des Moduls SETTOT\_MODETOT\_TOTAL*

Wird die Funktion SETTOT auf den Wert 1 (= Rücksetzen des Summenzählers) gesetzt, so wird der Wert für die aufsummierte Summe auf den Wert 0 zurückgesetzt. Soll die aufsummierte Summe des Summenzählers den Wert 0 konstant beibehalten, so muss erst in der Funktion MODETOT der Wert 3 (= die Aufsummierung anhalten) und danach in der Funktion SETTOT der Wert 1 (= Rücksetzen des Summenzählers) gewählt werden.

#### Modul DISPLAY\_VALUE

Über das Modul DISPLAY\_VALUE (Steckplatz 6) kann über den PROFIBUS Master (Klasse 1) zyklisch ein beliebiger Wert (IEEE 754-Gleitkommazahl) inkl. Status, direkt zur Vor-Ort-Anzeige übertragen werden. Die Zuordnung des Anzeigewertes zur Haupt-, Zusatz- oder Infozeile kann über die Vor-Ort-Anzeige selbst oder über ein Bedienprogramm (z.B. Field-Care) konfiguriert werden.

#### *Ausgangsdaten*

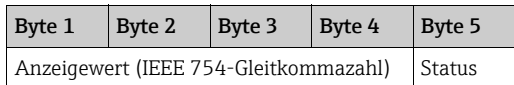

#### *Status*

Das Messgerät interpretiert den Status gemäß PROFIBUS Profil-Spezifikation Version 3.0. Die Statuszustände OK (= gut), BAD (= schlecht) und UNCERTAIN (= unsicher) werden über ein entsprechendes Symbol auf Vor-Ort Anzeige dargestellt  $\rightarrow \blacksquare$  [71](#page-70-0).

#### Modul CONTROL\_BLOCK

Über das Modul CONTROL\_BLOCK (Steckplatz 7) ist das Messgerät in der Lage, in der zyklischen Datenübertragung gerätespezifische Steuervariablen vom PROFIBUS Master (Klasse 1) zu verarbeiten (z.B. das Einschalten der Messwertunterdrückung).

#### *Unterstützte Steuervariablen des Moduls CONTROL\_BLOCK*

Durch den Wechsel des Ausgangsbytes von  $0 \rightarrow \times$  können folgende gerätespezifische Steuervariablen angesteuert werden:

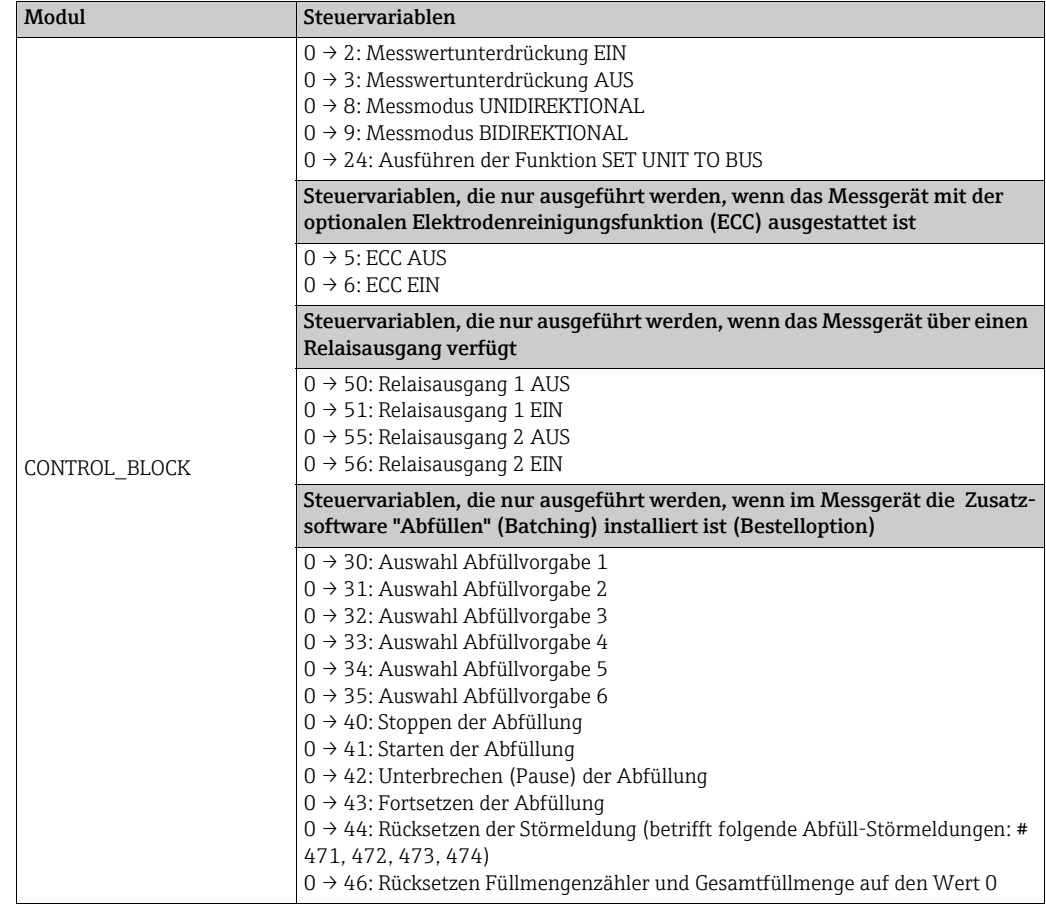

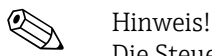

Die Steuerung (z.B. das Einschalten der Messwertunterdrückung) wird durch die zyklische Datenübertragung ausgeführt, wenn das Ausgangsbyte von "0" auf das betreffende Bitmuster wechselt. Der Wechsel des Ausgangsbytes muss immer von "0" ausgehen. Ein Wechsel zurück auf "0" hat keine Auswirkungen.

*Beispiel (Wechsel des Ausgangsbytes)*

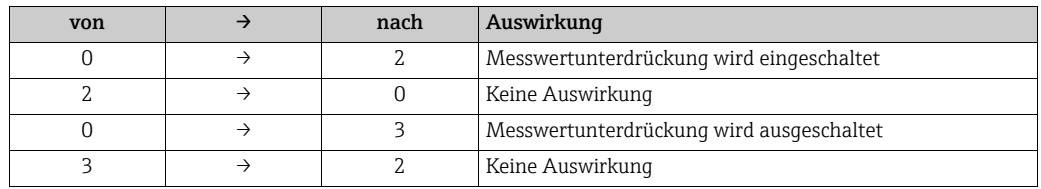

#### *Ausgangsdaten*

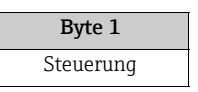

#### Modul BATCHING\_QUANTITY

Über das Modul BATCHING\_QUANTITY (Steckplatz 8) kann der PROFIBUS Master (Klasse 1) zyklisch den Wert der abzufüllenden Menge (IEEE 754-Gleitkommazahl) inkl. Status zum Messgerät übertragen. Bei Erreichen der hier vorgegebenen Füllmenge erfolgt der Schließkontakt für Ventil 1. Als Einheit wird die im Messgerät ausgewählte Einheit verwendet.

#### Achtung!

Die Abfüllmenge ist ein nicht flüchtiger (non-volatile) Geräteparameter. Ein ständiges Beschreiben dieses Geräteparameters über PROFIBUS ist unbedingt zu vermeiden  $\rightarrow \blacksquare$  [106!](#page-105-0)

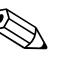

#### ! Hinweis!

- Dieses Modul wird nur vom Messgerät ausgewertet, wenn im Messgerät die Zusatzsoftware "Abfüllen" (Batching) installiert ist (Bestelloption).
- Weitere Erläuterungen zum Parameter FÜLLMENGE (7203) finden Sie im Handbuch "Beschreibung Gerätefunktionen", das ein separater Bestandteil dieser Betriebsanleitung ist.

*Ausgangsdaten*

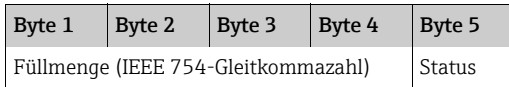

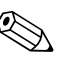

#### Hinweis!

Der Status wird vom Messgerät nicht ausgewertet.

### Modul BATCHING\_FIX\_COMP\_QUANTITY

Über das Modul BATCHING\_FIX\_COMP\_QUANTITY (Steckplatz 9) kann der PROFIBUS Master (Klasse 1) zyklisch den Wert einer positiven oder negativen Korrekturmenge (IEEE 754-Gleitkommazahl) inkl. Status zum Messgerät übertragen. Die Korrekturmenge gleicht eine anlagenbedingte, konstante Fehlmenge aus. Diese kann z.B. durch das Nachlaufen einer Pumpe oder durch die Schließzeit eines Ventils verursacht werden. Die Korrekturmenge wird vom Anlagenbediener ermittelt. Bei einer Überfüllung muss eine negative, bei einer Unterfüllung eine positive Korrekturmenge vorgegeben werden. Der zulässige Eingabebereich beträgt +/– 10% der Füllmenge. Als Einheit wird die im Messgerät ausgewählte Einheit verwendet.

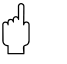

" Achtung! Die Abfüllmenge ist ein nicht flüchtiger (non-volatile) Geräteparameter. Ein ständiges Beschreiben dieses Geräteparameters über PROFIBUS ist unbedingt zu vermeiden  $\rightarrow \blacksquare$  [106!](#page-105-0)

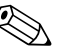

- ! Hinweis! Dieses Modul wird nur vom Messgerät ausgewertet, wenn im Messgerät die Zusatzsoftware "Abfüllen" (Batching) installiert ist (Bestelloption).
	- Falls der Eingabebereich für die Korrekturmenge nicht ausreicht, muss gegebenenfalls die Füllmenge angepasst werden.
	- Weitere Erläuterungen zum Parameter FIXE KORREKTURMENGE (7204) finden Sie im Handbuch "Beschreibung Gerätefunktionen", das ein separater Bestandteil dieser Betriebsanleitung ist.

#### *Ausgangsdaten*

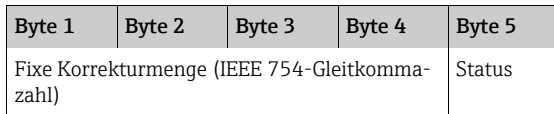

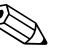

! Hinweis! Der Status wird vom Messgerät nicht ausgewertet.

#### Modul EMPTY\_MODULE - Leerplatz

Das Messgerät ist ein so genannter modularer PROFIBUS Slave. Im Gegensatz zu einem Kompaktslave ist der Aufbau eines modularen Slaves variabel, er besteht aus mehreren einzelnen Modulen. In der GSD-Datei sind die einzelnen Module mit ihren jeweiligen Eigenschaften beschrieben. Die Module sind den Steckplätzen (Slots) fest zugeordnet, d.h. bei der Konfiguration der Module ist die Reihenfolge bzw. die Anordnung der Module unbedingt einzuhalten. Lücken zwischen konfigurierten Modulen müssen mit dem Leerplatz Modul EMPTY\_MODULE belegt werden. Nähere Beschreibung siehe  $\rightarrow \equiv$  [107](#page-106-0).

## 6.6.4 Projektierungsbeispiele mit Simatic S7 HW-Konfig

#### Beispiel 1

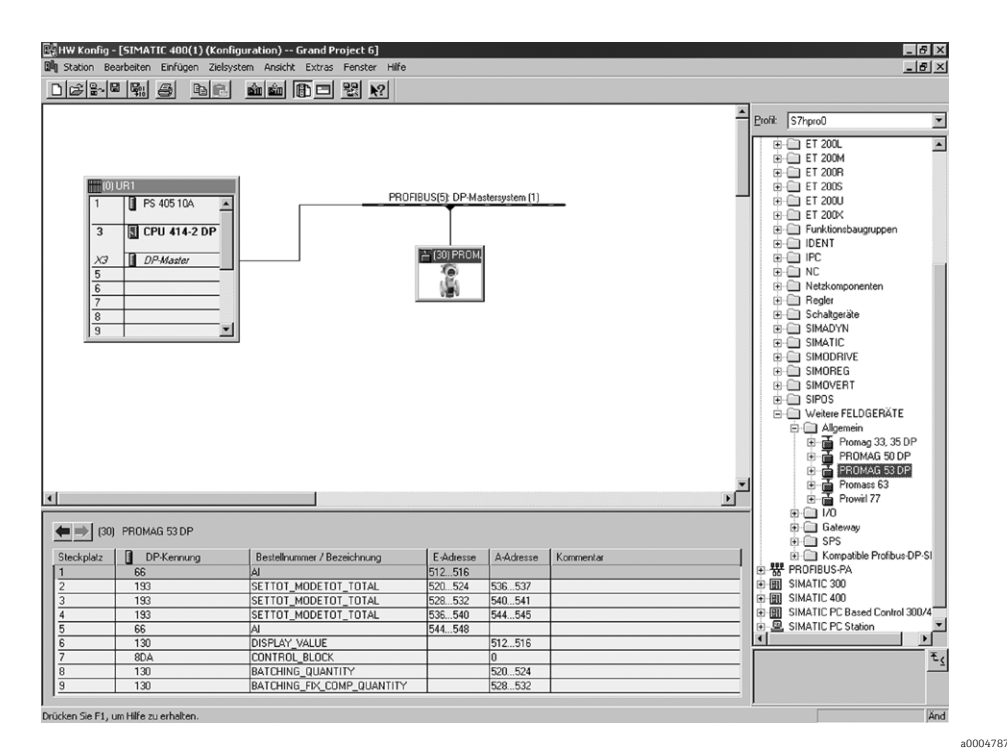

*Abb. 70: Vollkonfiguration mittels der Promag 53 GSD-Datei (komplette Gerätefunktionalität)*

Bei der Konfiguration der Module im PROFIBUS Master (Klasse 1) muss die folgende Reihenfolge unbedingt eingehalten werden:

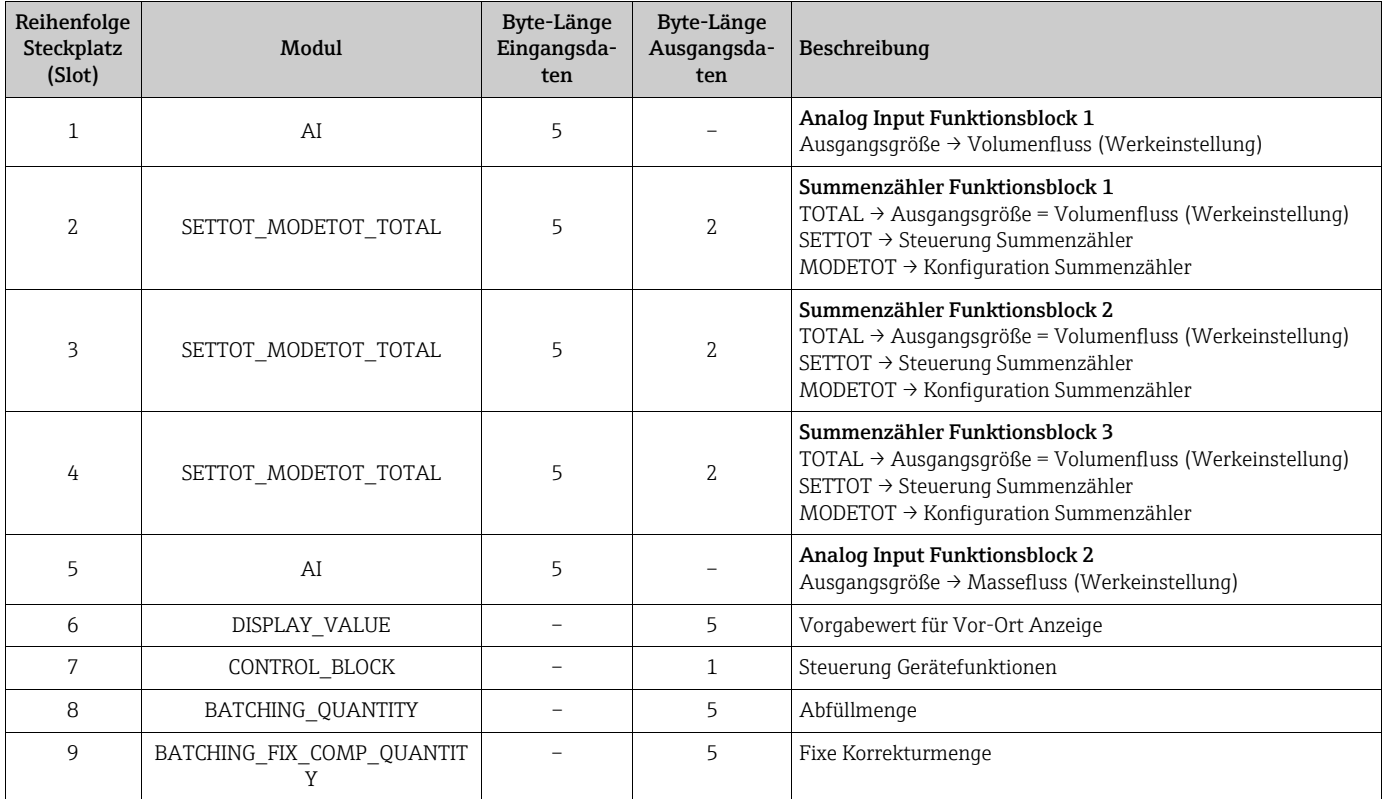

#### Beispiel 2

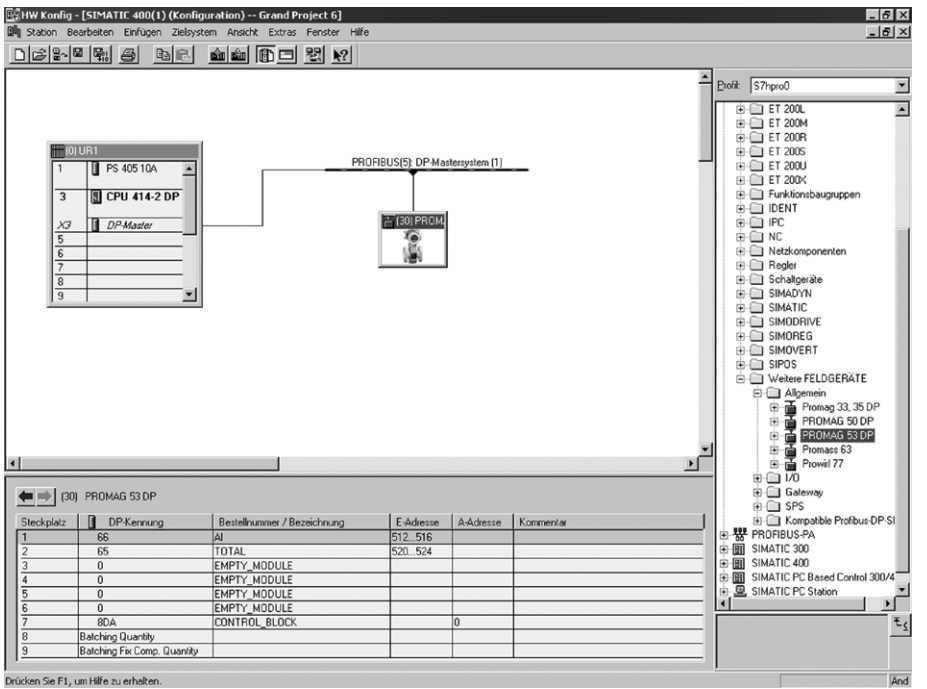

*Abb. 71: In diesem Beispiel werden nicht benötigte Module durch das Modul EMPTY\_MODULE ersetzt. Verwendet wird die Promag 53 GSD-Datei (komplette Gerätefunktionalität).*

Mit dieser Konfiguration wird der Analog Input Funktionsblock 1 (Steckplatz 1), der Summenzählerwert TOTAL (Steckplatz 2) und die zyklische Steuerung von Gerätefunktionen CONTROL\_BLOCK (Steckplatz 7) aktiviert. Über den Analog Input Funktionsblock 1 wird der Volumenfluss (Werkeinstellung) zyklisch vom Messgerät ausgelesen. Der Summenzähler ist "ohne Konfiguration" projektiert. D.h. er liefert in diesem Beispiel über das Modul TOTAL nur den Summenzählerwert für den Volumenfluss und kann nicht vom PRO-FIBUS Master (Klasse 1) gesteuert werden.

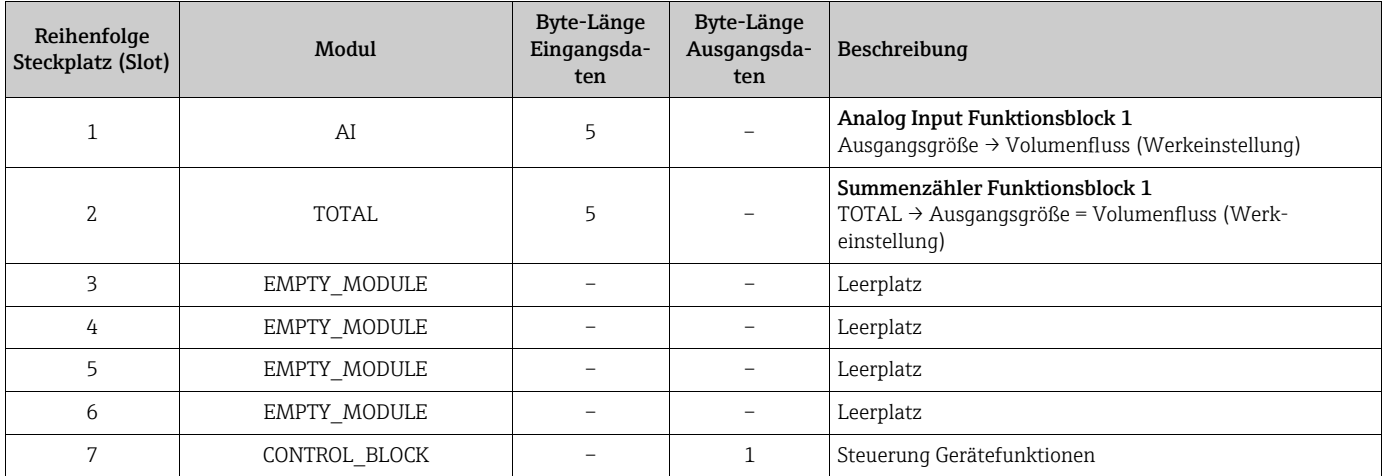

a0004788

# 6.7 Zyklische Datenübertragung PROFIBUS PA

Nachfolgend finden Sie die Beschreibung der zyklischen Datenübertragung bei Verwendung der Promag 53 GSD-Datei (komplette Gerätefunktionalität).

## 6.7.1 Blockmodell

Das dargestellte Blockmodell zeigt, welche Ein- und Ausgangsdaten das Messgerät für die zyklische Datenübertragung über PROFIBUS PA zur Verfügung stellt:

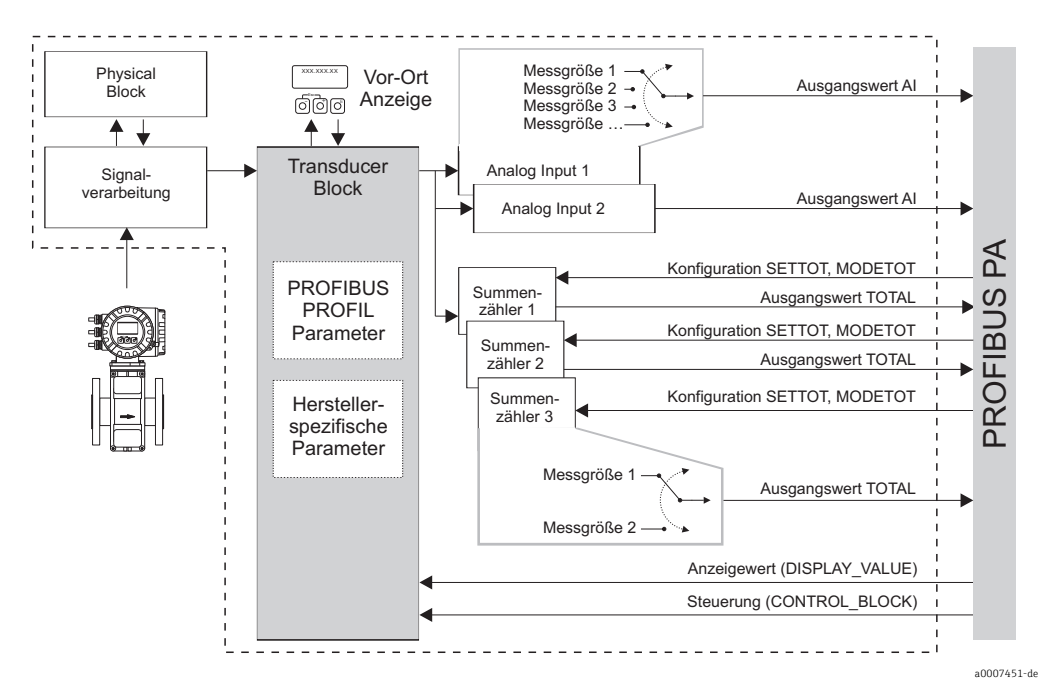

*Abb. 72: Blockmodell Promag 53 PROFIBUS PA Profil 3.0*

## 6.7.2 Module für die zyklische Datenübertragung

Das Messgerät ist ein so genannter modularer PROFIBUS Slave. Im Gegensatz zu einem Kompaktslave ist der Aufbau eines modularen Slaves variabel, er besteht aus mehreren einzelnen Modulen. In der GSD-Datei sind die einzelnen Module (Ein- und Ausgangsdaten) mit ihren jeweiligen Eigenschaften beschrieben. Die Module sind den Steckplätzen (Slots) fest zugeordnet, d.h. bei der Konfiguration der Module ist die Reihenfolge bzw. die Anordnung der Module unbedingt einzuhalten (siehe nachfolgende Tabelle). Lücken zwischen konfigurierten Modulen müssen mit dem Leerplatz Modul EMPTY\_MODULE belegt werden. Um den Datendurchsatz des PROFIBUS Netzwerkes zu optimieren, wird empfohlen, nur Module zu konfigurieren, die im PROFIBUS Mastersystem verarbeitet werden.

Bei der Konfiguration der Module im PROFIBUS Mastersystem muss folgende Reihenfolge/ Zuordnung unbedingt eingehalten werden:

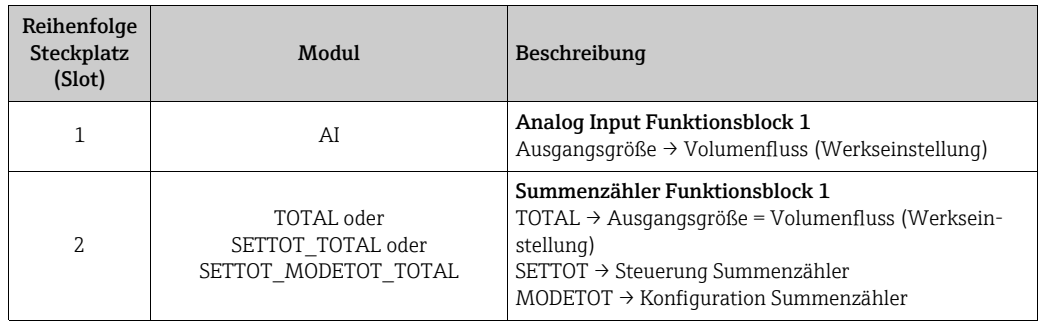

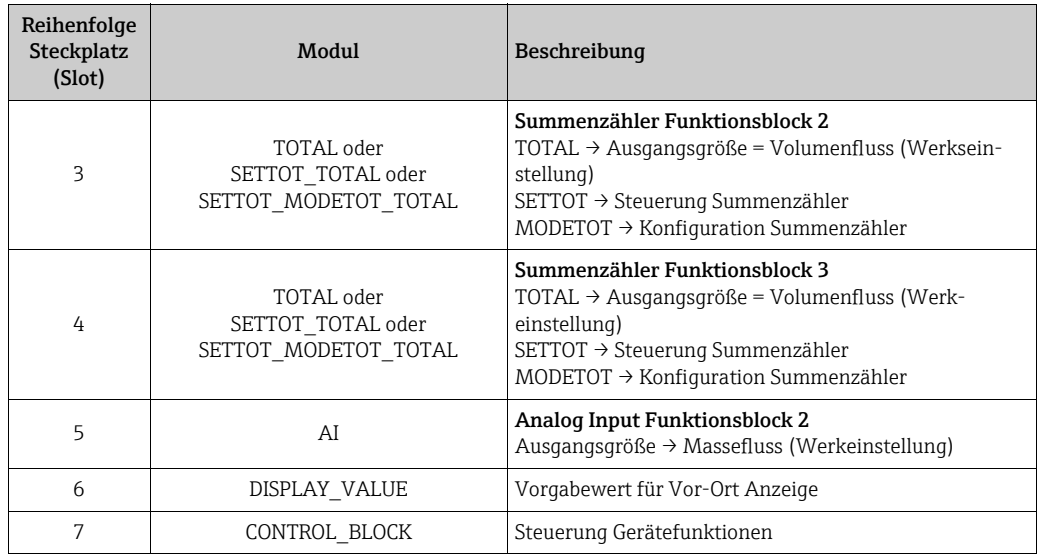

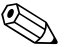

- ! Hinweis! Die Zuordnung der Messgrößen für die Analog Input Funktionsblöcke (1…2) und die Summenzähler Funktionsblöcke (1…3) kann über die Funktion KANAL verändert werden. Eine detaillierte Beschreibung der einzelnen Module finden Sie im nachfolgenden Kapitel.
	- Nach dem Laden einer neuen Projektierung zum Automatisierungssystem, muss das Gerät zurückgesetzt werden. Dies kann wie folgt durchgeführt werden:
		- über die Vor-Ort Anzeige
		- über ein Bedienprogramm (z.B. FieldCare)
		- indem die Versorgungsspannung aus- und wieder eingeschaltet wird.

## 6.7.3 Beschreibung der Module

### Modul AI (Analog Input)

Über das Modul AI (Steckplatz 1, 5) wird die entsprechende Messgröße inkl. Status zyklisch an den PROFIBUS Master (Klasse 1) übertragen. In den ersten vier Bytes wird die Messgröße in Form einer Gleitkommazahl nach IEEE 754-Standard dargestellt. Das fünfte Byte enthält eine zum Messwert gehörende, genormte Statusinformation. Weitere Informationen zum Gerätestatus  $\rightarrow \cong$  [134](#page-133-0).

*Eingangsdaten*

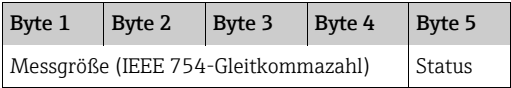

#### *Zuordnung der Messgrößen zum Modul AI*

Das Modul AI kann unterschiedliche Messgrößen an den PROFIBUS Master (Klasse 1) übertragen. Die Zuordnung der Messgrößen zu den Analog Input Funktionsblöcken 1…2 erfolgt über die Vor-Ort-Anzeige oder mit Hilfe eines Bedienprogramms (z.B. FieldCare) in der Funktion KANAL:

GRUNDFUNKTION (G)  $\rightarrow$  PROFIBUS PA (GCA)  $\rightarrow$  FUNKTIONSBLÖCKE (612)  $\rightarrow$ BLOCK AUSWAHL (6120): Auswahl eines Analog Input Funktionsblocks → KANAL (6123): Auswahl einer Messgröße

*Mögliche Einstellungen*

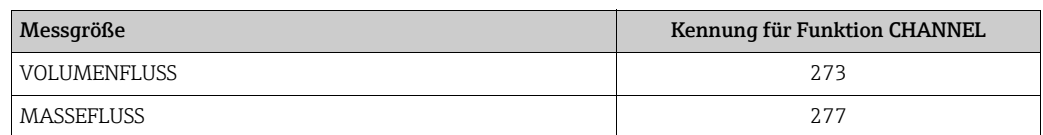

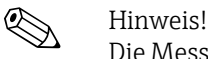

Die Messgrößen für die Zusatzsoftware "Abfüllen" (Batching) sind nur verfügbar, wenn sie im Messgerät installiert ist. Wird bei nicht installierter Zusatzsoftware die Messgröße trotzdem ausgewählt, wird als Wert für die Messgröße "0" an den PROFIBUS Master (Klasse 1) übertragen.

*Werkeinstellung*

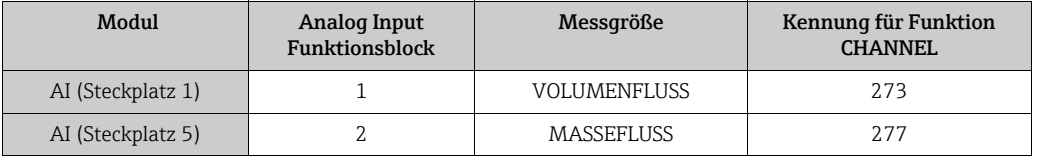

### Modul TOTAL

Das Messgerät verfügt über drei Summenzähler Funktionsblöcke. Die Summenzählerwerte können über das Modul TOTAL (Steckplatz 2…4) an den PROFIBUS Master (Klasse 1) zyklisch übertragen werden. In den ersten vier Bytes wird der Summenzählerwert in Form einer Gleitkommazahl nach IEEE 754-Standard dargestellt. Das fünfte Byte enthält eine zum Summenzählerwert gehörende, genormte Statusinformation. Weitere Informationen zum Gerätestatus  $\rightarrow \blacksquare$  [134](#page-133-0).

#### *Eingangsdaten*

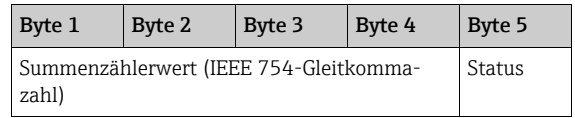

#### *Zuordnung der Messgrößen zum Modul TOTAL*

Das Modul TOTAL kann unterschiedliche Summenzählerwerte an den PROFIBUS Master (Klasse 1) übertragen. Die Zuordnung der Messgrößen zu den Summenzähler Funktionsblöcken 1…3 erfolgt über die Vor-Ort-Anzeige oder mit Hilfe eines Bedienprogramms (z.B. FieldCare) in der Funktion KANAL:

GRUNDFUNKTION (G)  $\rightarrow$  PROFIBUS PA (GCA)  $\rightarrow$  SUMMENZÄHLER (613)  $\rightarrow$ AUSWAHL SUMMENZÄHLER (6130): Auswahl eines Summenzählers → KANAL (6133): Auswahl einer Messgröße

#### *Mögliche Einstellungen*

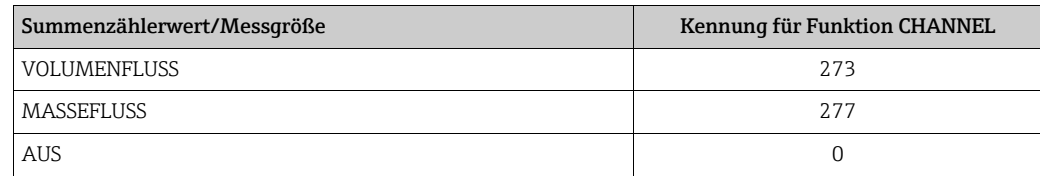

#### *Werkeinstellung*

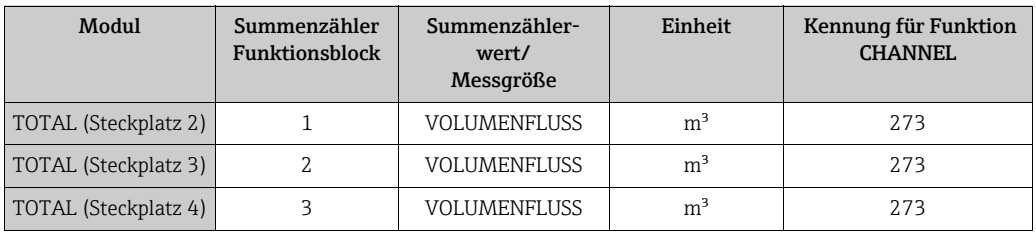

#### *Beispiel:*

Sie wollen den aufsummierten Volumenfluss als Summenzählerwert 1 über das Modul TOTAL (Steckplatz 7) zyklisch an den PROFIBUS Master (Klasse 1) übertragen:

GRUNDFUNKTION (G)  $\rightarrow$  PROFIBUS PA (GCA)  $\rightarrow$  SUMMENZÄHLER (613)  $\rightarrow$ Auswahl SUMMENZÄHLER (6130): Auswahl SUMMENZÄHLER 1, dann Auswahl KANAL (6133) = VOLUMENFLUSS

### Modul SETTOT\_TOTAL

Die Modulkombination SETTOT\_TOTAL (Steckplatz 2…4) besteht aus den Funktionen SET-TOT und TOTAL.

Mit dieser Modulkombination:

- Kann der Summenzähler über das Automatisierungssystem gesteuert werden (SETTOT).
- Wird der Summenzählerwert inkl. Status übertragen (TOTAL).

#### *Funktion SETTOT*

In der Funktion SETTOT kann der Summenzähler über Steuervariablen gesteuert werden. Folgende Steuervariablen werden unterstützt:

- 0 = Aufsummieren (Werkeinstellung)
- 1 = Rücksetzen Summenzähler (der Summenzählerwert wird auf Wert 0 zurückgesetzt)
- 2 = Voreinstellung Summenzähler übernehmen

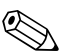

# **Example Hinweis!**

Nachdem der Summenzählerwert auf den Wert 0 zurück- bzw. auf den voreingestellten Wert gesetzt wurde, läuft die Aufsummierung automatisch weiter. Es ist kein weiterer Wechsel der Steuervariabel auf 0 für einen erneuten Start der Aufsummierung nötig. Das Stoppen der Aufsummierung wird im Modul SETTOT\_MODETOT\_TOTAL über die Funktion MODETOT gesteuert  $\rightarrow \cong$  [111](#page-110-0).

### *Funktion TOTAL*

Beschreibung der Funktion TOTAL, siehe Modul TOTAL  $\rightarrow \Box$  [109.](#page-108-0)

*Datenstruktur der Modulkombination SETTOT\_TOTAL*

Ausgangsdaten

Eingangsdaten

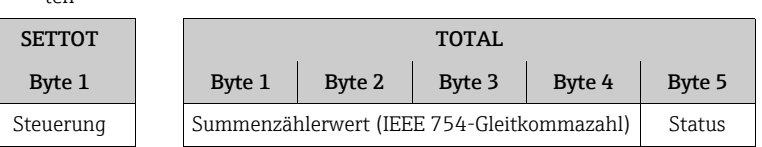

#### Modul SETTOT\_MODETOT\_TOTAL

Die Modulkombination SETTOT\_MODETOT\_TOTAL (Steckplatz 2…4) besteht aus den Funktionen SETTOT, MODETOT und TOTAL.

Mit dieser Modulkombination:

- Kann der Summenzähler über das Automatisierungssystem gesteuert werden (SETTOT).
	- Kann der Summenzähler über das Automatisierungssystem konfiguriert werden (MODE-TOT).
	- Wird der Summenzählerwert inkl. Status übertragen (TOTAL).

#### *Funktion SETTOT*

Beschreibung der Funktion SETTOT, siehe Modul SETTOT\_TOTAL → <sup>1</sup>110.

#### *Funktion MODETOT*

In der Funktion MODETOT kann der Summenzähler über Steuervariablen konfiguriert werden. Folgende Einstellungen sind möglich:

- 0 = Bilanzierung (Werkeinstellung), Verrechnung der positiven und negativen Durchflussanteile
- 1 = Verrechnung der positiven Durchflussanteile
- 2 = Verrechnung der negativen Durchflussanteile
- 3 = die Aufsummierung wird angehalten

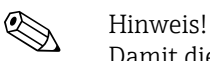

Damit die Verrechnung der positiven und negativen Durchflussanteile (Steuervariable 0) bzw. der nur negativen Durchflussanteile (Steuervariable 2) korrekt ausgeführt wird, muss in der Funktion MESSMODUS (6601) die Option BIDIREKTIONAL aktiv sein.

*Funktion TOTAL*

Beschreibung der Funktion TOTAL, siehe Modul TOTAL  $\rightarrow \Box$  [109](#page-108-0).

*Datenstruktur der Modulkombination SETTOT\_MODETOT\_TOTAL*

Ausgangsdaten Eingangsdaten

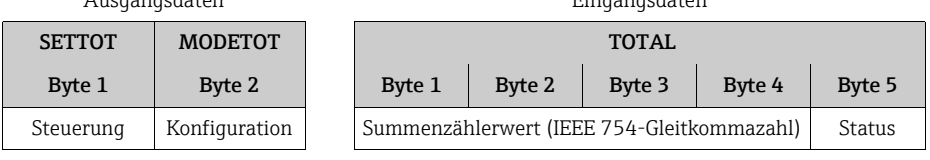

#### *Beispiel für den Einsatz des Moduls SETTOT\_MODETOT\_TOTAL*

Wird die Funktion SETTOT auf den Wert 1 (= Rücksetzen des Summenzählers) gesetzt, so wird der Wert für die aufsummierte Summe auf den Wert 0 zurückgesetzt. Soll die aufsummierte Summe des Summenzählers den Wert 0 konstant beibehalten, so muss erst in der Funktion MODETOT der Wert 3 (= die Aufsummierung anhalten) und danach in der Funktion SETTOT der Wert 1 (= Rücksetzen des Summenzählers) gewählt werden.

#### Modul DISPLAY\_VALUE

Über das Modul DISPLAY\_VALUE (Steckplatz 6) kann über den PROFIBUS Master (Klasse 1) zyklisch ein beliebiger Wert (IEEE 754-Gleitkommazahl) inkl. Status, direkt zur Vor-Ort-Anzeige übertragen werden. Die Zuordnung des Anzeigewertes zur Haupt-, Zusatz- oder Infozeile kann über die Vor-Ort-Anzeige selbst oder über ein Bedienprogramm (z.B. Field-Care) konfiguriert werden.

#### *Ausgangsdaten*

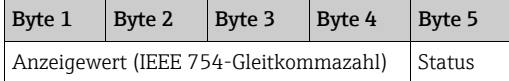

#### *Status*

Das Messgerät interpretiert den Status gemäß PROFIBUS Profil-Spezifikation Version 3.0. Die Statuszustände OK (= gut), BAD (= schlecht) und UNCERTAIN (= unsicher) werden über ein entsprechendes Symbol auf Vor-Ort Anzeige dargestellt  $\rightarrow \blacksquare$  [71](#page-70-0).

### Modul CONTROL\_BLOCK

Über das Modul CONTROL\_BLOCK (Steckplatz 7) ist das Messgerät in der Lage, in der zyklischen Datenübertragung gerätespezifische Steuervariablen vom PROFIBUS Master (Klasse 1) zu verarbeiten (z.B. das Einschalten der Messwertunterdrückung).

#### *Unterstützte Steuervariablen des Moduls CONTROL\_BLOCK*

Durch den Wechsel des Ausgangsbytes von  $0 \rightarrow \times$  können folgende gerätespezifische Steuervariablen angesteuert werden:

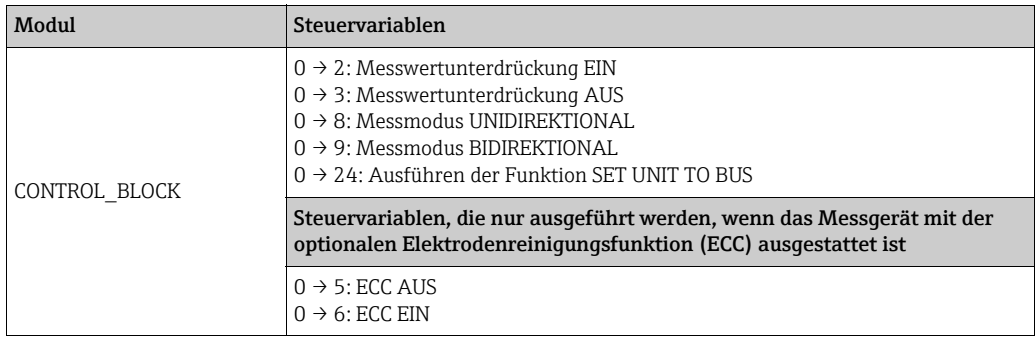

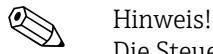

Die Steuerung (z.B. das Einschalten der Messwertunterdrückung) wird durch die zyklische Datenübertragung ausgeführt, wenn das Ausgangsbyte von "0" auf das betreffende Bitmuster wechselt. Der Wechsel des Ausgangsbytes muss immer von "0" ausgehen. Ein Wechsel zurück auf "0" hat keine Auswirkungen.

*Beispiel (Wechsel des Ausgangsbytes)*

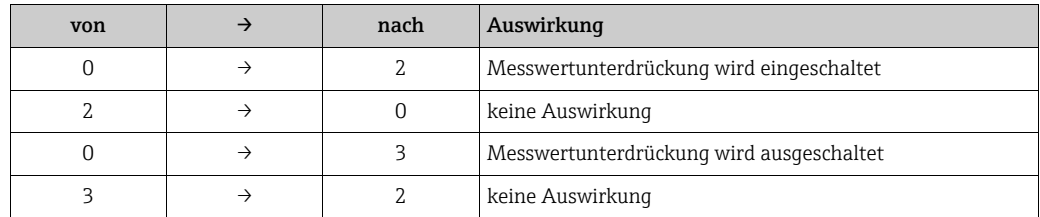

*Ausgangsdaten*

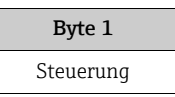

#### Modul EMPTY\_MODULE - Leerplatz

Das Messgerät ist ein so genannter modularer PROFIBUS Slave. Im Gegensatz zu einem Kompaktslave ist der Aufbau eines modularen Slaves variabel, er besteht aus mehreren einzelnen Modulen. In der GSD-Datei sind die einzelnen Module mit ihren jeweiligen Eigenschaften beschrieben. Die Module sind den Steckplätzen (Slots) fest zugeordnet, d.h. bei der Konfiguration der Module ist die Reihenfolge bzw. die Anordnung der Module unbedingt einzuhalten. Lücken zwischen konfigurierten Modulen müssen mit dem Leerplatz Modul EMPTY\_MODULE belegt werden. Nähere Beschreibung siehe →  [107](#page-106-0).

# 6.7.4 Projektierungsbeispiele mit Simatic S7 HW-Konfig

#### Beispiel 1

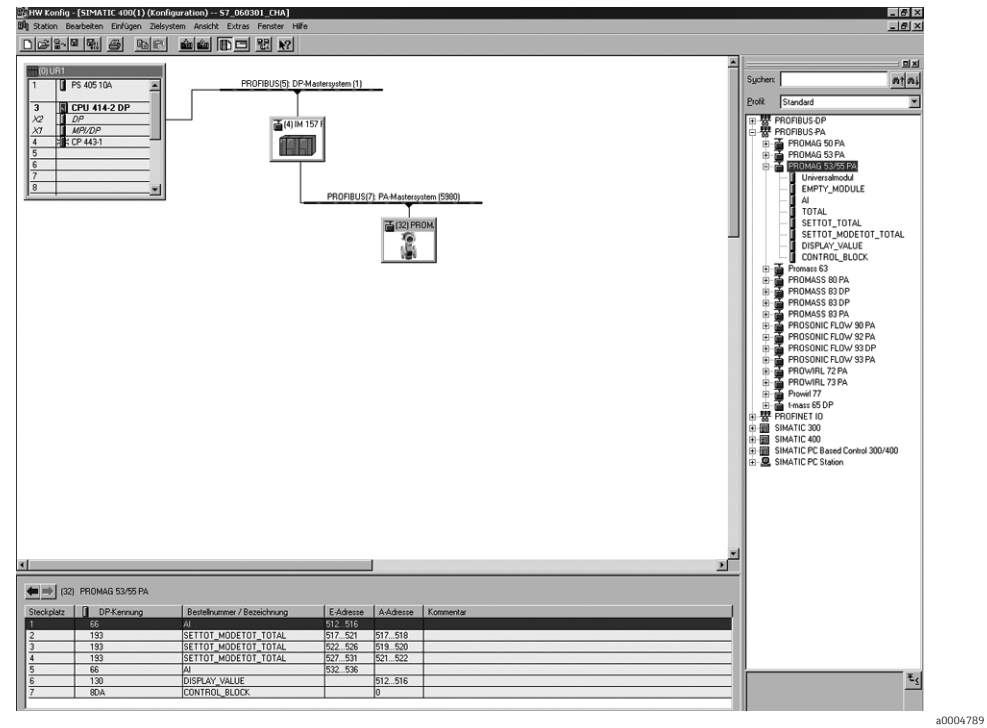

*Abb. 73: Vollkonfiguration mittels der Promag 53 GSD-Datei (komplette Gerätefunktionalität)*

Bei der Konfiguration der Module im PROFIBUS Master (Klasse 1) muss die folgende Reihenfolge unbedingt eingehalten werden:

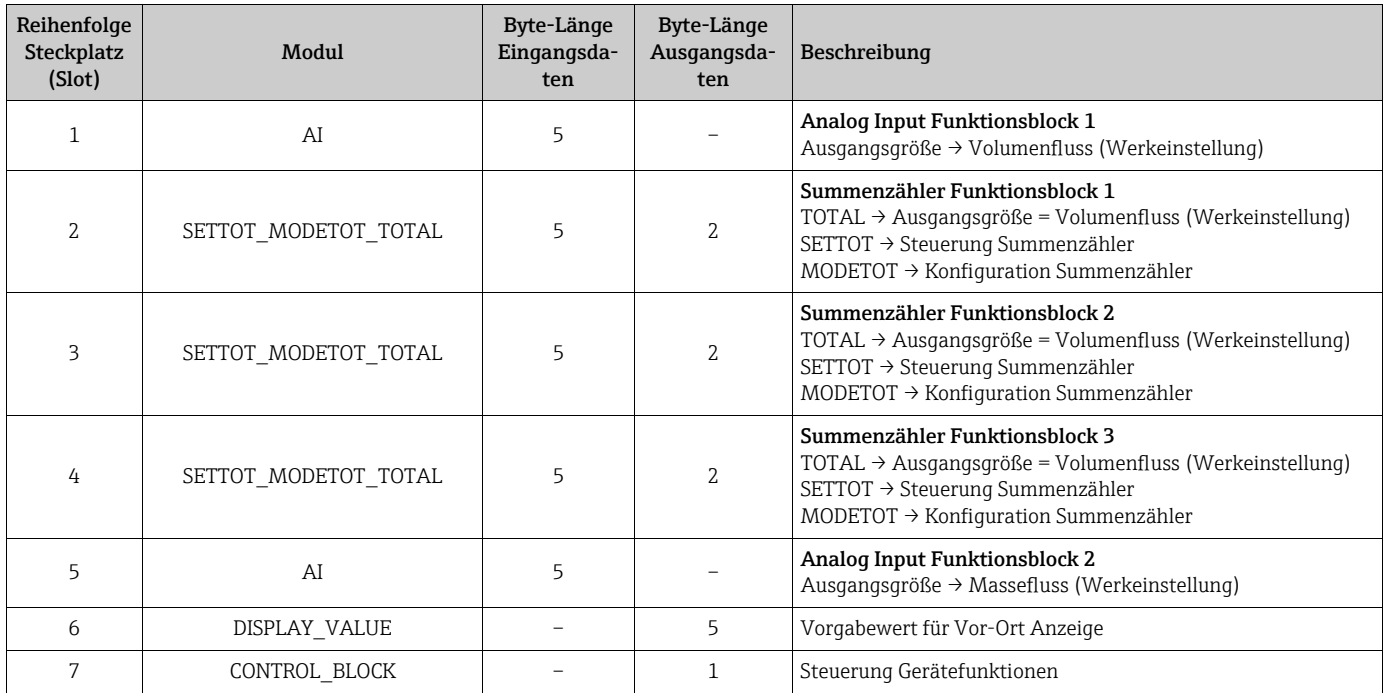

#### Beispiel 2

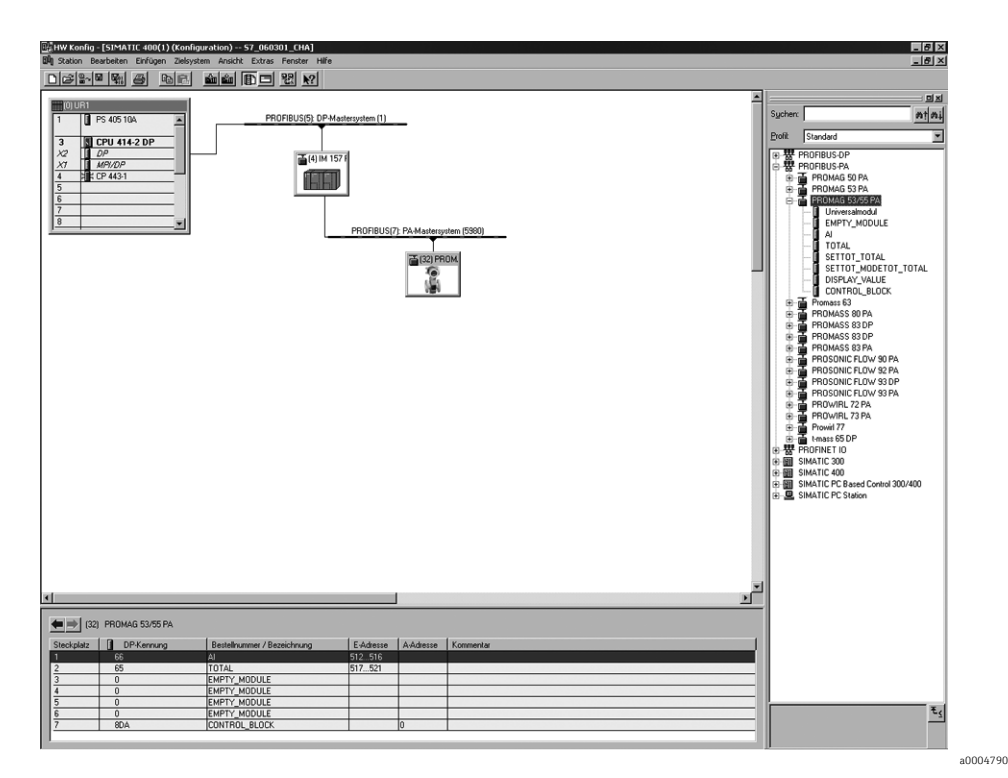

*Abb. 74: In diesem Beispiel werden nicht benötigte Module durch das Modul EMPTY\_MODULE ersetzt. Verwendet wird die Promag 53 GSD-Datei (komplette Gerätefunktionalität).*

Mit dieser Konfiguration wird der Analog Input Funktionsblock 1 (Steckplatz 1), der Summenzählerwert TOTAL (Steckplatz 2) und die zyklische Steuerung von Gerätefunktionen CONTROL\_BLOCK (Steckplatz 7) aktiviert. Über den Analog Input Funktionsblock 1 wird der Volumenfluss (Werkeinstellung) zyklisch vom Messgerät ausgelesen. Der Summenzähler ist "ohne Konfiguration" projektiert. D.h. er liefert in diesem Beispiel über das Modul TOTAL nur den Summenzählerwert für den Volumenfluss und kann nicht vom PRO-FIBUS Master (Klasse 1) gesteuert werden.

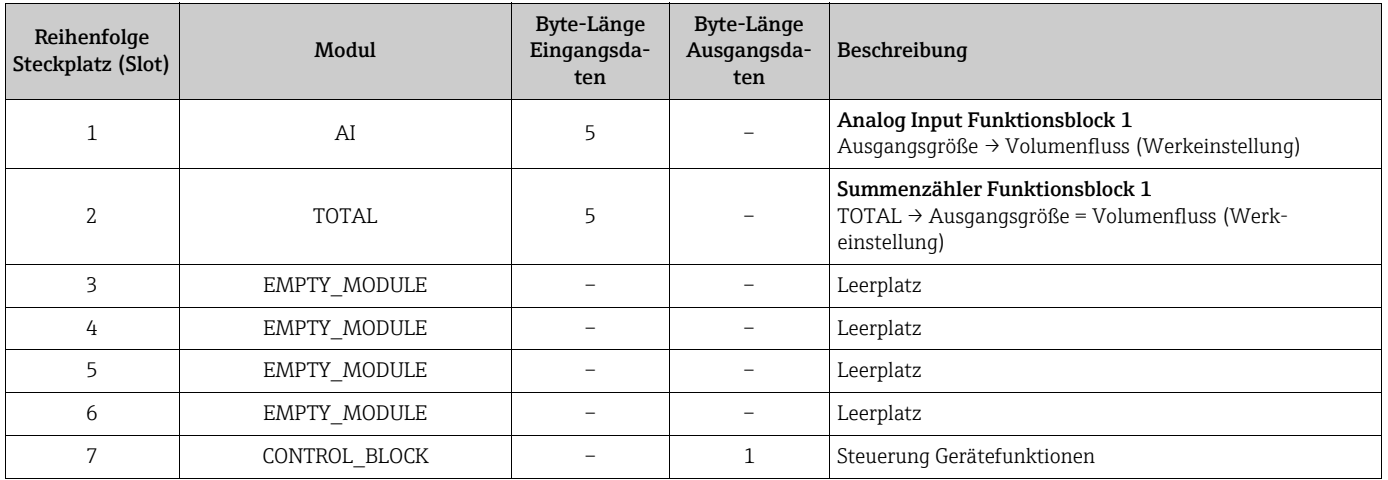

# 6.8 Azyklische Datenübertragung PROFIBUS DP/PA

Die azyklische Datenübertragung wird für die Übertragung von Parametern während der Inbetriebnahme, der Wartung oder zur Anzeige weiterer Messgrößen, die nicht im zyklischen Nutzdatenverkehr enthalten sind, verwendet. Es können somit Parameter zur Erkennung, zur Steuerung oder zum Abgleich in den verschiedenen Blöcken (Physical Block, Transducer Block, Funktionsblock) verändert werden, während sich das Gerät in der zyklischen Datenübertragung mit einer SPS befindet.

Das Messgerät unterstützt die zwei grundsätzlichen Arten der azyklischen Datenübertragung:

- MS2AC Kommunikation mit 2 verfügbaren SAP´s
- MS1AC Kommunikation

## 6.8.1 Master Klasse 2 azyklisch (MS2AC)

Beim MS2AC handelt es sich um die azyklische Datenübertragung zwischen einem Feldgerät und einem Master der Klasse 2 (z.B. FieldCare, Siemens PDM etc.  $\rightarrow \cong 77$ ). Hierbei öffnet der Master einen Kommunikationskanal über einen sogenannten SAP (Service Access Point) um auf das Gerät zuzugreifen.

Einem Master Klasse 2 müssen alle Parameter, die über PROFIBUS mit einem Gerät ausgetauscht werden sollen bekannt gemacht werden. Diese Zuordnung erfolgt entweder in einer sogenannten Gerätebeschreibung (DD = Device Discription), einem DTM (Device Type Manager) oder innerhalb einer Softwarekomponente im Master über Slot- und Index-Adressierung zu jedem einzelnen Parameter.

Bei der MS2AC Kommunikation ist folgendes zu beachten:

• Wie bereits beschrieben greift ein Master der Klasse 2 über spezielle SAP´s auf ein Gerät zu.

Es können daher nur so viele Master der Klasse 2 gleichzeitig mit einem Gerät kommunizieren wie auch SAP's für diese Datenübertragung bereit gestellt worden sind.

• Der Einsatz eines Master der Klasse 2 erhöht die Zykluszeit des Bussystems. Dies ist bei der Programmierung des verwendeten Leitsystems bzw. der Steuerung zu berücksichtigen.

## 6.8.2 Master Klasse 1 azyklisch (MS1AC)

Beim MS1AC öffnet ein zyklischer Master, der bereits die zyklischen Daten vom Gerät liest bzw. auf das Gerät schreibt, den Kommunikationskanal über den SAP 0x33 (spezieller Service Access Point für MS1AC) und kann dann wie ein Master Klasse 2 über den Slot und den Index einen Parameter azyklisch lesen bzw. schreiben (wenn unterstützt). Bei der MS1AC Kommunikation ist folgendes zu beachten:

- Aktuell gibt es wenige PROFIBUS Master auf dem Markt die diese Datenübertragung unterstützen.
- Nicht alle PROFIBUS Geräte unterstützen MS1AC.
- Im Anwenderprogramm muss darauf geachtet werden, dass ein dauerhaftes Schreiben von Parametern (z.B. mit jedem Zyklus des Programms) die Lebensdauer eines Gerätes drastisch verkürzen kann. Azyklisch geschrieben Parameter werden spannungsresistent in Speicherbausteine (EEPROM, Flash etc.) geschrieben. Diese Speicherbausteine sind nur für eine begrenzte Anzahl von Schreibvorgängen ausgelegt. Diese Anzahl von Schreibvorgänge wird im Normalbetrieb ohne MS1AC (während der Parametrierung) nicht annähernd erreicht. Aufgrund einer fehlerhaften Programmierung kann diese maximale Anzahl schnell erreicht werden und damit die Lebenszeit eines Gerätes drastisch verkürzt werden.

#### **\** Hinweis!

Der Speicherbaustein des Messgerätes ist für eine Million Schreibvorgänge ausgelegt.

# 6.9 Abgleich

## 6.9.1 Leer-/Vollrohrabgleich

<span id="page-126-0"></span>Nur ein vollständig gefülltes Messrohr gewährleistet eine korrekte Messung des Durchflusses. Mit der Leerrohrdetektion kann dieser Zustand permanent überwacht werden:

- MSÜ (engl. EPD) = Messstoffüberwachung (Leerrohrdetektion mittels MSÜ-Elektrode)
- OED = Offene Elektroden-Detektion (Leerrohrdetektion mittels Messelektroden, falls Messaufnehmer keine MSÜ-Elektrode besitzt oder die Einbaulage für den Einsatz der MSÜ nicht geeignet ist).

## Achtung!

Eine detaillierte Beschreibung sowie weiterführende Hinweise zum Leer- und Vollrohrabgleich finden Sie im separaten Handbuch "Beschreibung Gerätefunktionen":

- MSÜ-/OED-ABGLEICH (6481) → Durchführen des Abgleichs
- MSÜ (6420) → Ein-/Ausschalten der MSÜ/OED
- MSÜ ANSPRECHZEIT (6425) →Eingabe der Ansprechzeit für die MSÜ/OED

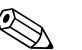

- ! Hinweis! Die MSÜ-Funktion ist nur verfügbar, wenn der Messaufnehmer mit einer MSÜ-Elektrode ausgestattet ist.
	- Die Messgeräte werden bereits werkseitig mit Wasser (ca. 500 μS/cm) abgeglichen. Bei Flüssigkeiten, die von dieser Leitfähigkeit abweichen, ist ein neuer Leerrohr- und Vollrohrabgleich vor Ort durchzuführen.
	- Die MSÜ/OED-Funktion ist bei ausgelieferten Geräten ausgeschaltet und muss bei Bedarf eingeschaltet werden.
	- Der MSÜ/OED-Prozessfehler kann über die konfigurierbaren Relaisausgänge ausgegeben werden.

### Durchführen des Leer- und Vollrohrabgleichs für die MSÜ/OED

- 1. Wählen Sie die entsprechende Funktion in der Funktionsmatrix an:  $HOME \rightarrow \Box \rightarrow GRUNDFUNKITION \rightarrow \Box \rightarrow PMOZESSPARAMETER \rightarrow \Box \rightarrow$  $\exists$   $\rightarrow$  ABGLEICH  $\rightarrow$  E  $\rightarrow$  MSÜ/OED ABGLEICH
- 2. Leeren Sie die Rohrleitung. Für den MSÜ-Leerrohrabgleich sollte die Messrohrwand noch mit Messstoff benetzt sein, für den OED-Leerrohrabgleich jedoch nicht (keine benetzten Messelektroden).
- 3. Starten Sie den Leerrohrabgleich, indem Sie die Einstellung "LEERROHRABGLEICH" bzw. "OED LEERABGLEICH" auswählen und mit E bestätigen.
- 4. Füllen Sie, nach Abschluss des Leerrohrabgleichs, die Rohrleitung mit Messstoff.
- 5. Starten Sie den Vollrohrabgleich, indem Sie die Einstellung "VOLLROHRABGLEICH" bzw. "OED VOLLABGLEICH" auswählen und mit **E** bestätigen.
- 6. Wählen Sie nach erfolgtem Vollrohrabgleich die Einstellung "AUS" und verlassen Sie die Funktion mit  $E$ .
- 7. Wählen Sie nun die Funktion MSÜ (6420). Schalten Sie die Leerrohrdetektion ein, indem Sie folgende Einstellungen wählen:
	- MSÜ → EIN STANDARD bzw. EIN SPEZIAL wählen und mit  $\mathbb E$  bestätigen.
	- OED  $\rightarrow$  OED wählen und mit  $\Xi$  bestätigen.

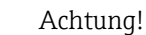

Um die MSÜ/OED-Funktion einschalten zu können, müssen gültige Abgleichkoeffizienten vorliegen. Bei einem fehlerhaften Abgleich können folgende Meldungen auf der Anzeige erscheinen:

 $\blacksquare$  ABGLEICH VOLL = LEER

Die Abgleichwerte für Leerrohr und Vollrohr sind identisch. In solchen Fällen muss der Leer- bzw. Vollrohrabgleich erneut durchgeführt werden!

#### • ABGLEICH NICHT OK

Ein Abgleich ist nicht möglich, da die Leitfähigkeitswerte des Messstoffes außerhalb des erlaubten Bereiches liegen.

# 6.10 Datenspeicher

Bei Endress+Hauser umfasst die Bezeichnung HistoROM verschiedene Typen von Datenspeichermodulen, auf denen Prozess- und Messgerätedaten abgelegt sind. Durch das Umstecken solcher Module lassen sich u. a. Gerätekonfigurationen auf andere Messgeräte duplizieren, um nur ein Beispiel zu nennen.

## 6.10.1 HistoROM/S-DAT (Sensor-DAT)

Der S-DAT ist ein auswechselbarer Datenspeicher, in dem alle Kenndaten des Messaufnehmers abgespeichert sind, z.B. Nennweite, Seriennummer, Kalibrierfaktor, Nullpunkt.

## 6.10.2 HistoROM/T-DAT (Messumformer-DAT)

Der T-DAT ist ein auswechselbarer Datenspeicher, in dem alle Parameter und Einstellungen des Messumformers abgespeichert sind.

Das Sichern spezifischer Parametrierwerte vom Gerätespeicher (EEPROM) ins T-DAT Modul und umgekehrt ist vom Benutzer selbst durchzuführen (= manuelle Sicherungsfunktion). Ausführliche Angaben zur Vorgehensweise →  $\triangleq$  [97](#page-96-0).

# 6.10.3 F-CHIP (Funktions-Chip)

Der F-CHIP ist ein Mikroprozessor-Baustein, der zusätzliche Softwarepakete enthält, mit denen die Funktionalität und damit auch die Anwendungsmöglichkeiten des Messumformers erweitert werden können.

Der F-CHIP ist im Falle einer nachträglichen Aufrüstung als Zubehörteil bestellbar und kann einfach auf die I/O-Platine gesteckt werden. Nach dem Aufstarten kann der Messumformer sofort auf diese Software zugreifen.

Zubehör  $\rightarrow \blacksquare$  [130](#page-129-0)

Aufstecken auf die I/O Platine  $\rightarrow \blacksquare$  [148](#page-147-0)

" Achtung! Für die eindeutige Zuordnung wird der F-CHIP nach dem Aufstecken auf die I/O-Platine mit der Seriennummer des Messumformers gekennzeichnet, d.h. der F-CHIP kann danach nicht mehr für ein anderes Messgerät verwendet werden.

# 7 Wartung

Es sind grundsätzlich keine speziellen Wartungsarbeiten erforderlich.

# 7.1 Außenreinigung

Bei der Außenreinigung von Messgeräten ist darauf zu achten, dass das verwendete Reinigungsmittel die Gehäuseoberfläche und die Dichtungen nicht angreift.

# 7.2 Dichtungen

Die Dichtungen des Messaufnehmers Promag H sollten periodisch ausgetauscht werden, insbesondere bei der Verwendung von Formdichtungen (aseptische Ausführung)! Die Zeitspanne zwischen den Auswechslungen ist von der Häufigkeit der Reinigungszyklen sowie von Messstoff- und Reinigungstemperatur abhängig.

Ersatzdichtungen (Zubehörteil)  $\rightarrow \Box$  [130](#page-129-1).

# 8 Zubehör

<span id="page-129-0"></span>Für das Gerät sind verschiedene Zubehörteile lieferbar, die bei Endress+Hauser mit dem Gerät bestellt oder nachbestellt werden können. Ausführliche Angaben zum betreffenden Bestellcode sind bei Ihrer Endress+Hauser Vertriebszentrale erhältlich oder auf der Produktseite der Endress+Hauser Webseite: www.endress.com

# 8.1 Gerätespezifisches Zubehör

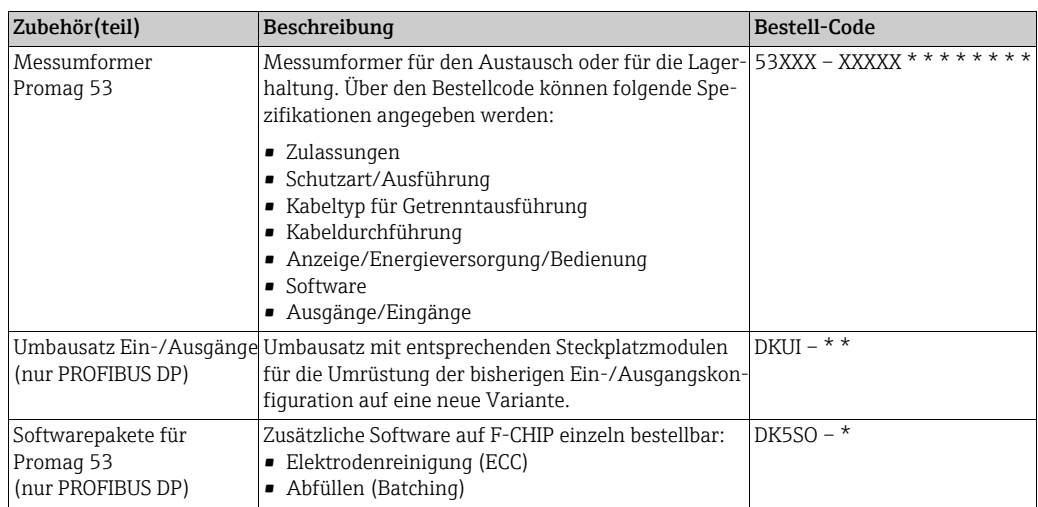

# 8.2 Messprinzipspezifisches Zubehör

<span id="page-129-1"></span>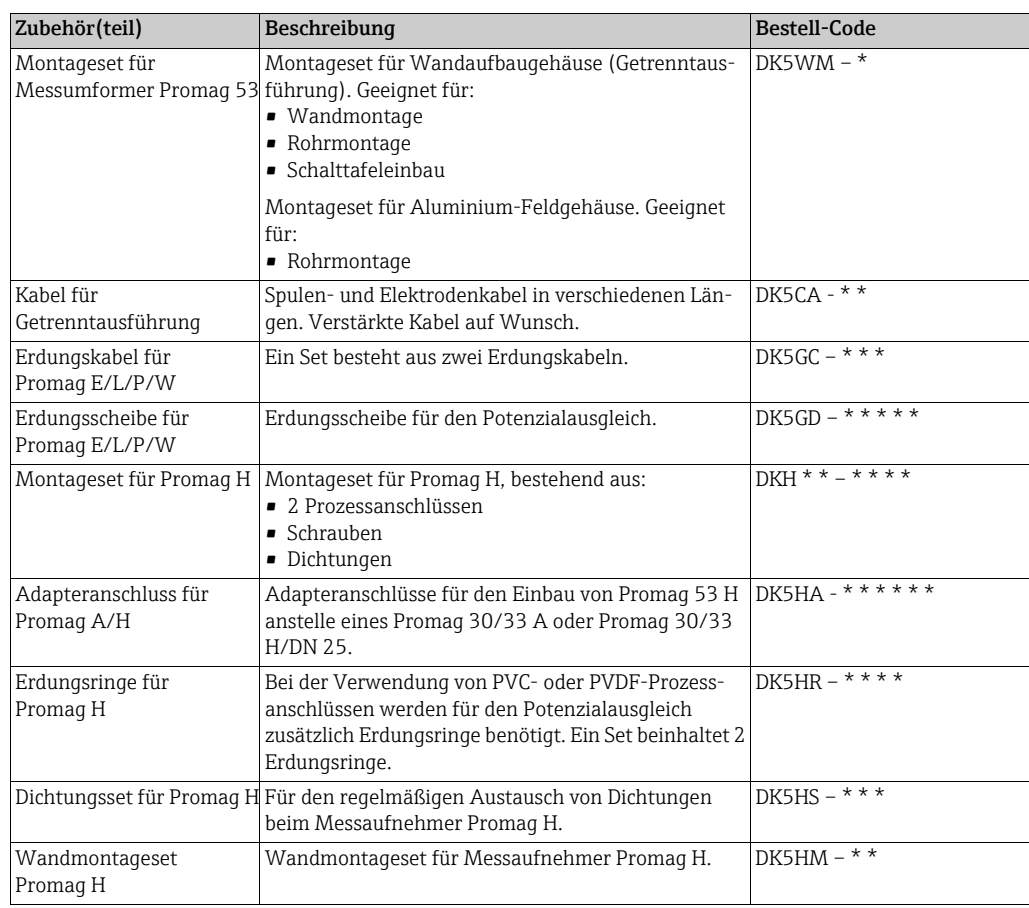

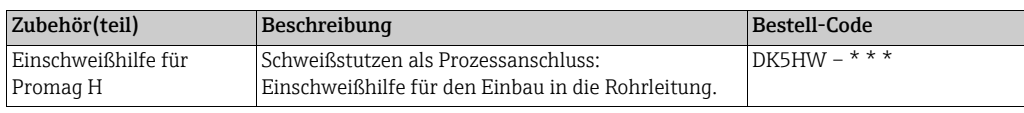

# 8.3 Servicespezifisches Zubehör

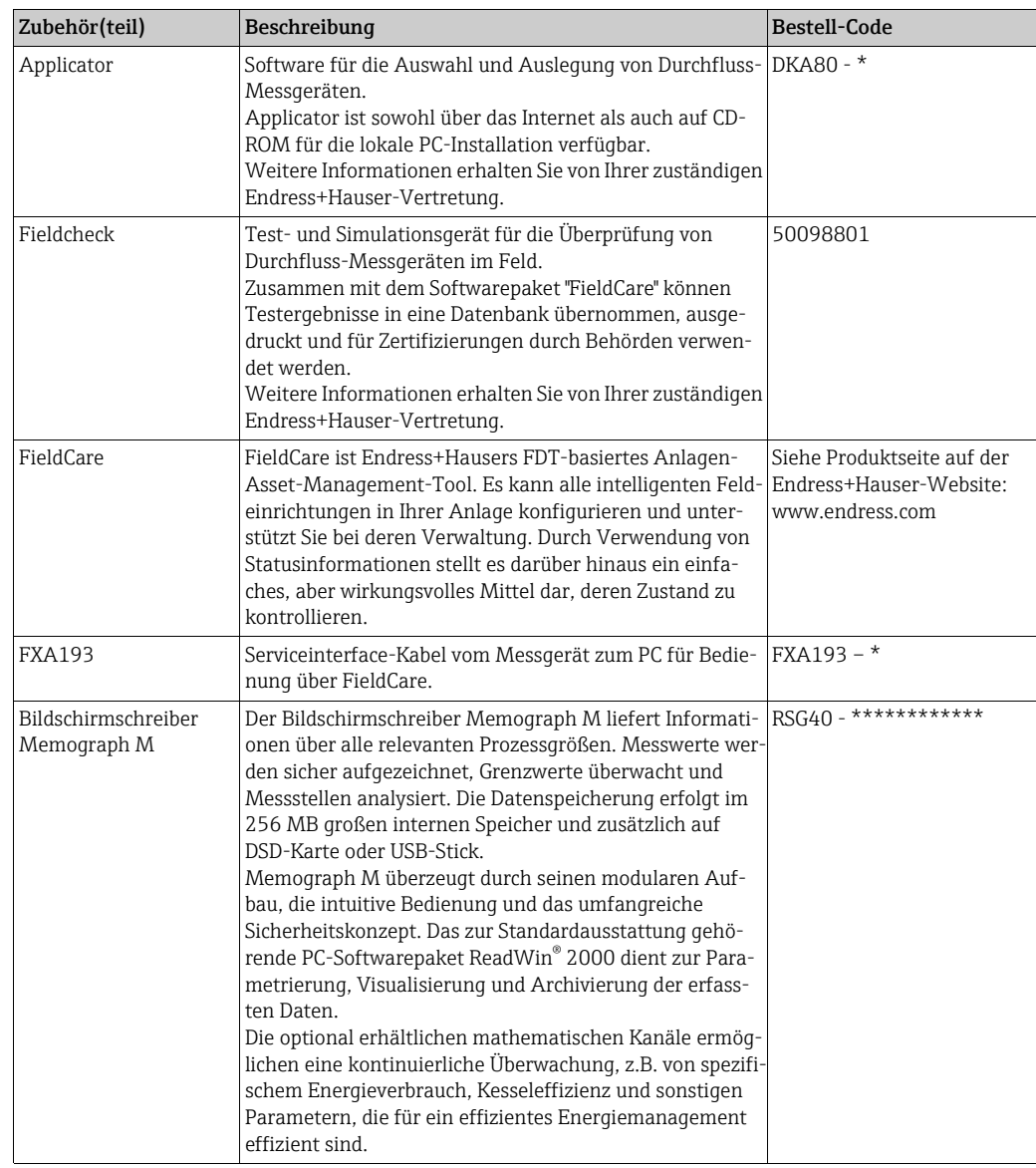

# 9 Störungsbehebung

# 9.1 Fehlersuchanleitung

Beginnen Sie die Fehlersuche in jedem Fall mit der nachfolgenden Checkliste, falls nach der Inbetriebnahme oder während des Messbetriebs Störungen auftreten. Über die verschiedenen Abfragen werden Sie gezielt zur Fehlerursache und den entsprechenden Behebungsmaßnahmen geführt.

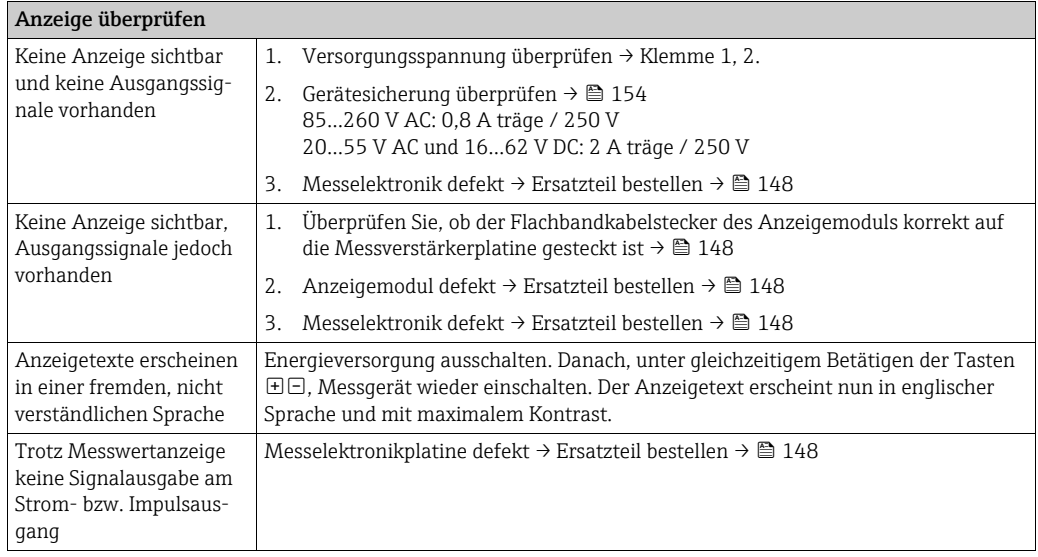

#### Fehlermeldungen auf der Anzeige

Fehler, die während der Inbetriebnahme oder des Messbetriebs auftreten, werden sofort angezeigt. Fehlermeldungen bestehen aus verschiedenen Anzeigesymbolen, die folgende Bedeutung haben (Beispiel):

▾

- Fehlerart: S = Systemfehler, P = Prozessfehler
- Fehlermeldungstyp:  $\frac{1}{7}$  = Störmeldung, ! = Hinweismeldung
- TEILFÜLLUNG = Fehlerbezeichnung (z.B. für "teilgefülltes Messrohr")
- 03:00:05 = Dauer des aufgetretenen Fehlers (in Stunden, Minuten und Sekunden)
- #401 = Fehlernummer

- " Achtung! Beachten Sie dazu auch die Ausführungen auf →  [76](#page-75-0)
- Simulationen sowie die Messwertunterdrückung werden vom Messsystem als Systemfehler interpretiert, aber nur als Hinweismeldung angezeigt.

▾

Systemfehler (Gerätefehler) vorhanden →  [134](#page-133-0)

Prozessfehler (Applikationsfehler) vorhanden →  $\cong$  [143](#page-142-0)

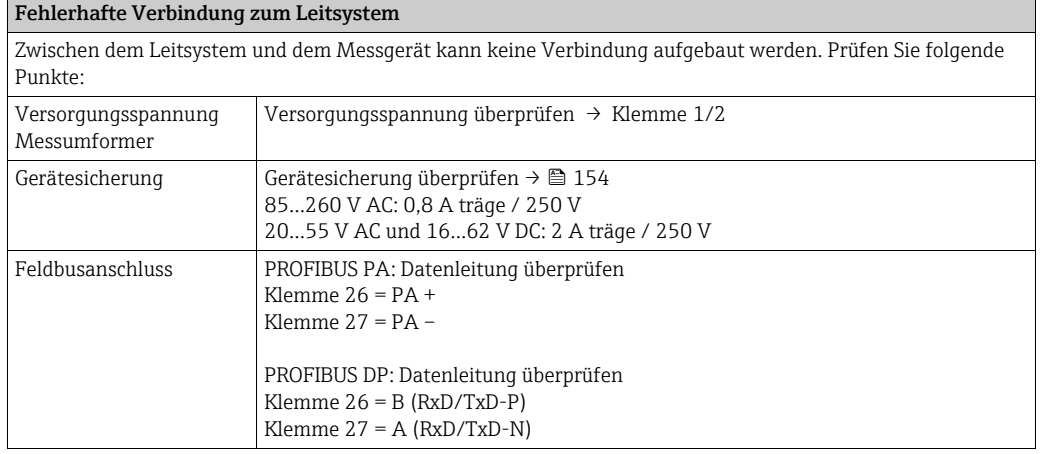

▾

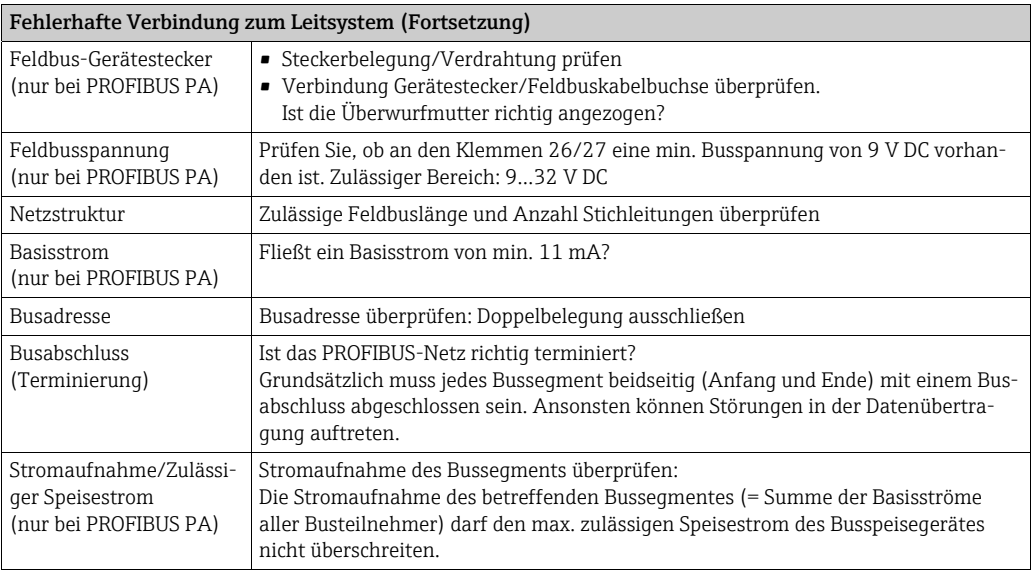

#### System- oder Prozess-Fehlermeldungen

System- oder Prozessfehler, die während der Inbetriebnahme oder des Messbetriebs auftreten, können auch über das Bedienprogramm FieldCare in der herstellerspezifischen Gerätebedienung angezeigt werden.

▾

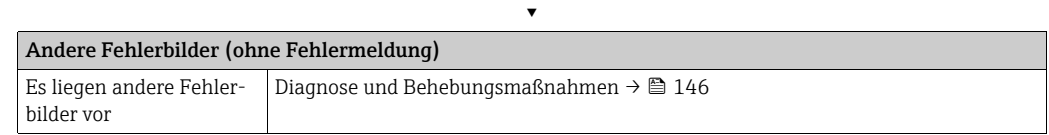

# 9.2 Systemfehlermeldungen

<span id="page-133-0"></span>Schwerwiegende Systemfehler werden vom Messgerät immer als "Störmeldung" erkannt und durch ein Blitzsymbol ( $\mathfrak f$ ) auf der Anzeige dargestellt! Störmeldungen wirken sich unmittelbar auf die Ein- und Ausgänge aus. Demgegenüber werden Simulationen sowie die Messwertunterdrückung nur als "Hinweismeldung" eingestuft und angezeigt.

## Achtung!

Es ist möglich, dass ein Durchfluss-Messgerät nur durch eine Reparatur wieder instand gesetzt werden kann. Beachten Sie unbedingt die notwendigen Maßnahmen, bevor Sie das Messgerät an Endress+Hauser zurücksenden  $\rightarrow \blacksquare$  5.

Legen Sie dem Gerät in jedem Fall ein vollständig ausgefülltes Formular "Erklärung zur Kontamination" bei. Eine entsprechende Kopiervorlage befindet sich am Schluss dieser Betriebsanleitung!

# $\bigotimes$  Hinweis!

- Die nachfolgend aufgeführten Fehlertypen entsprechen den Werkeinstellungen.
- Beachten Sie auch die Ausführungen auf  $\rightarrow \Box$  [76](#page-75-0).

# <span id="page-133-1"></span>9.2.1 Darstellung des Gerätestatus auf dem PROFIBUS DP/PA

### Darstellung im Bedienprogramm (azyklische Datenübertragung)

Der Gerätestatus kann über ein Bedienprogramm (z.B. FieldCare) abgefragt werden: Funktionsblock ÜBERWACHUNG → SYSTEM → BETRIEB → AKTUELLER SYSTEMZUSTAND

### Darstellung im PROFIBUS Mastersystem (zyklische Datenübertragung)

Werden die Module AI oder TOTAL für die zyklische Datenübertragung konfiguriert, so wird der Gerätezustand gemäß PROFIBUS Profil Spezifikation 3.0 codiert und zusammen mit dem Messwert über das Quality-Byte (Byte 5) an den PROFIBUS Master übertragen. Das Quality-Byte ist in die Segmente Quality Status, Quality Substatus und Limits (Grenzwerte) unterteilt.

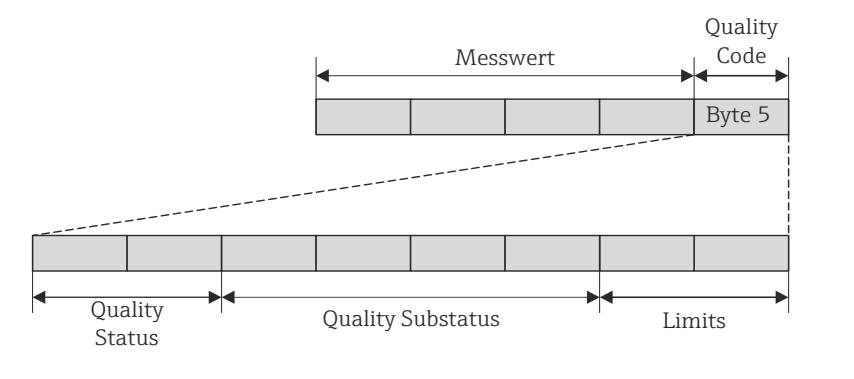

*Abb. 75: Struktur des Quality-Byte*

Der Inhalt des Quality-Byte ist dabei abhängig vom konfigurierten Fehlerverhalten im jeweiligen Analog Input Funktionsblock. Je nachdem, welches Fehlerverhalten in der Funktion FAILSAFE\_TYPE eingestellt wurde, werden über das Quality-Byte folgende Statusinformationen an den PROFIBUS Master übertragen:

• Bei Auswahl FAILSAFE\_TYPE → FSAFE VALUE :

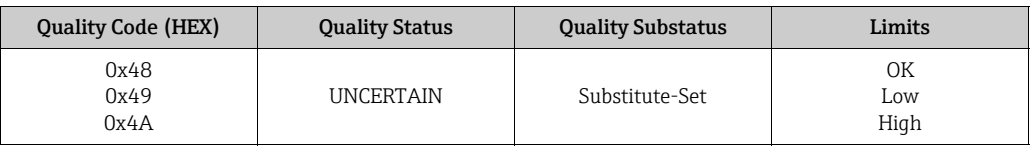

a0002707-de

#### • Bei Auswahl FAILSAFE\_TYPE → LAST GOOD VALUE (Werkeinstellungen):

Lag vor dem Ausfall ein gültiger Ausgangswert vor:

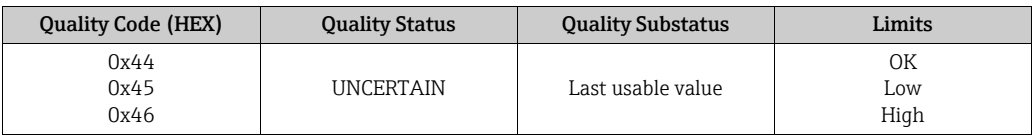

Lag vor dem Ausfall kein gültiger Ausgangswert vor:

| <b>Quality Code (HEX)</b> | <b>Quality Status</b> | <b>Quality Substatus</b> | Limits            |
|---------------------------|-----------------------|--------------------------|-------------------|
| 0x4C<br>0x4D<br>0x4E      | UNCERTAIN             | Initial Value            | OΚ<br>Low<br>High |

<sup>•</sup> Bei Auswahl FAILSAFE\_TYPE → WRONG VALUE:

Statusinformationen siehe Tabelle im nachfolgendem Kapitel.

# 9.2.2 Liste der Systemfehlermeldungen

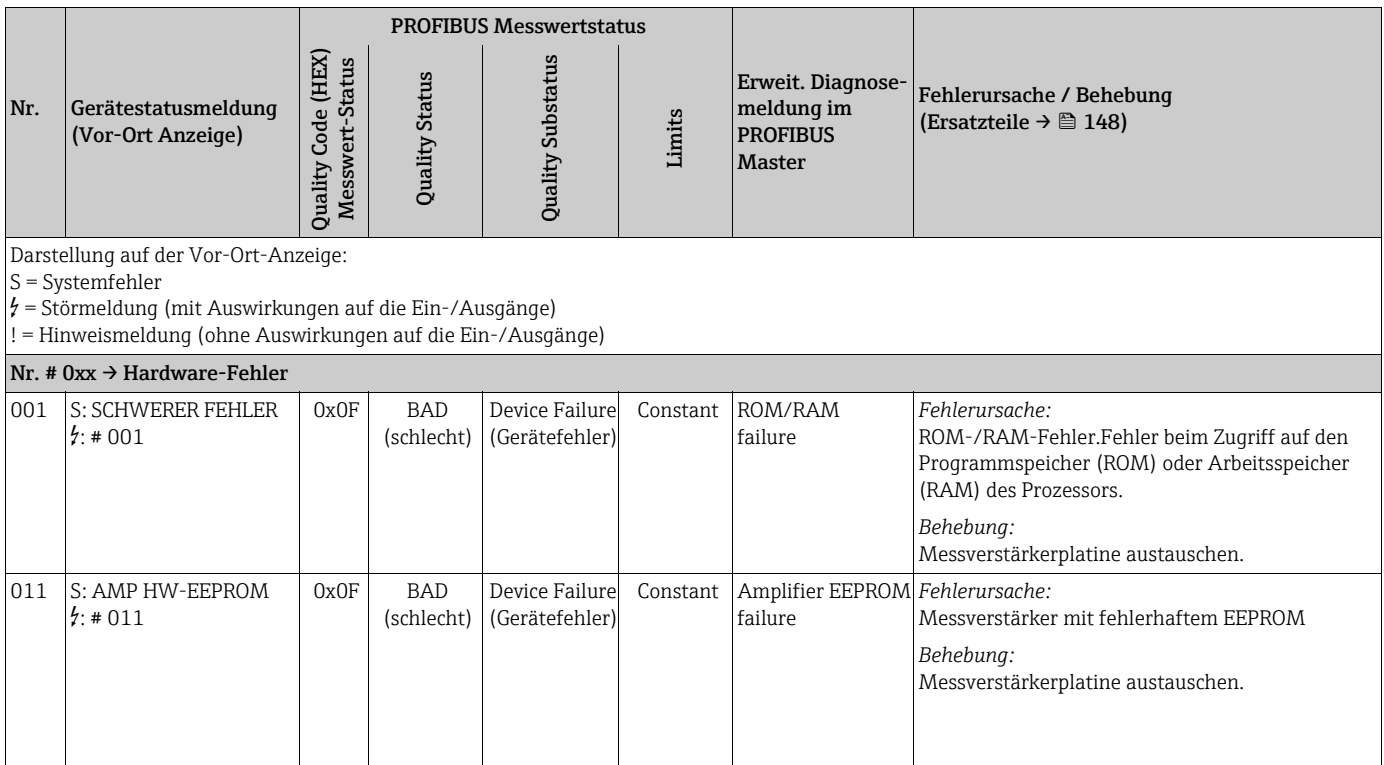

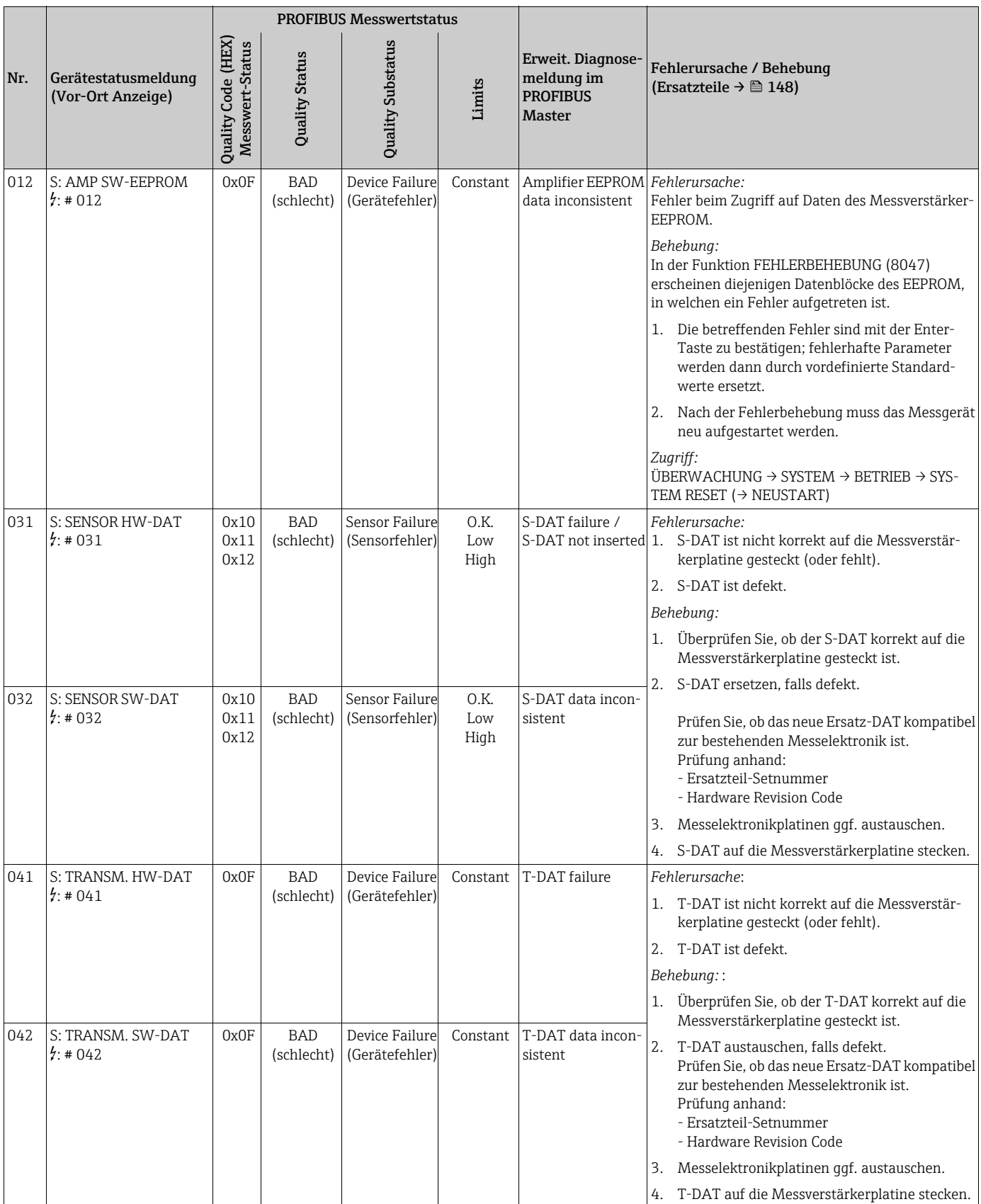

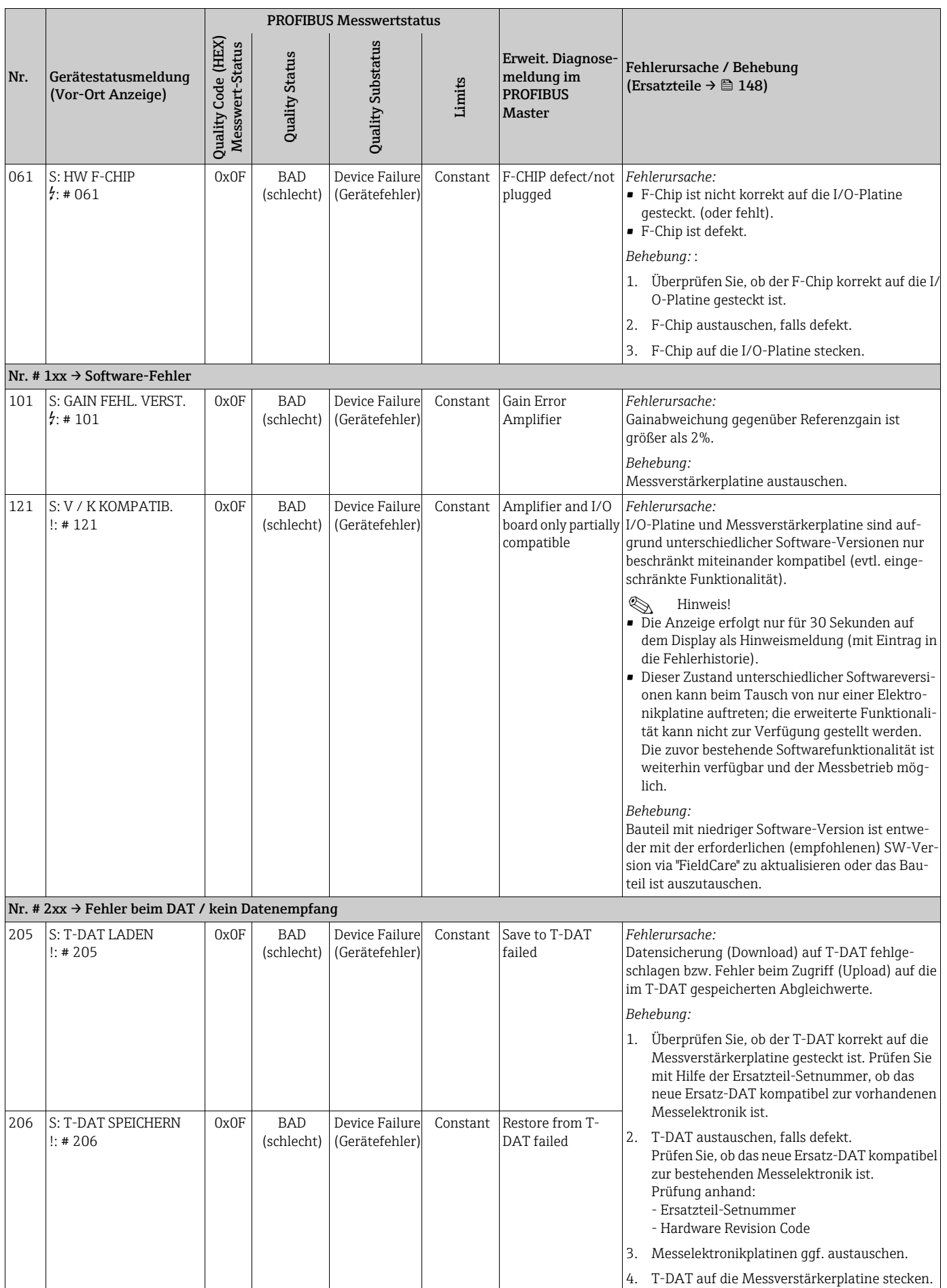

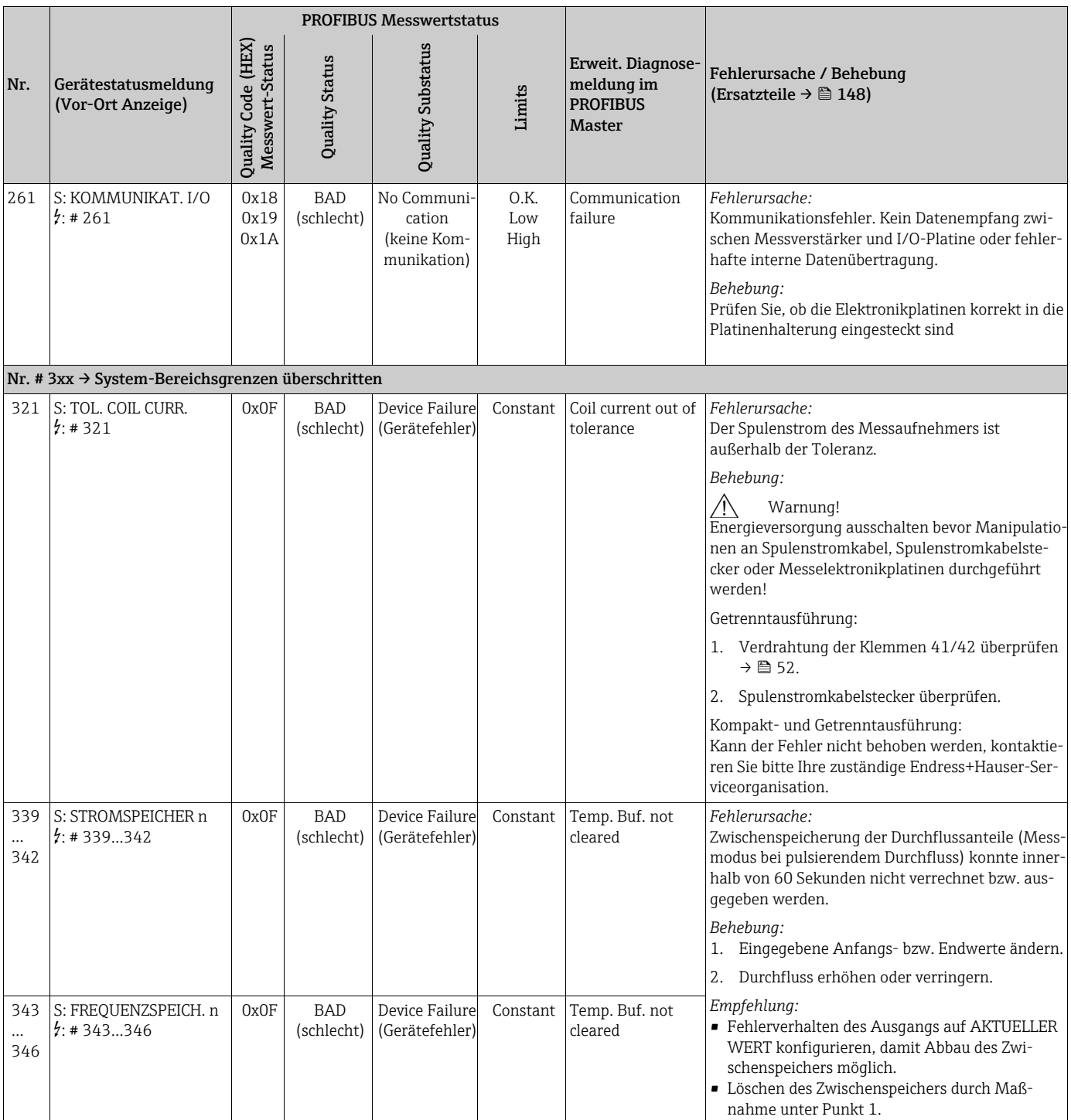

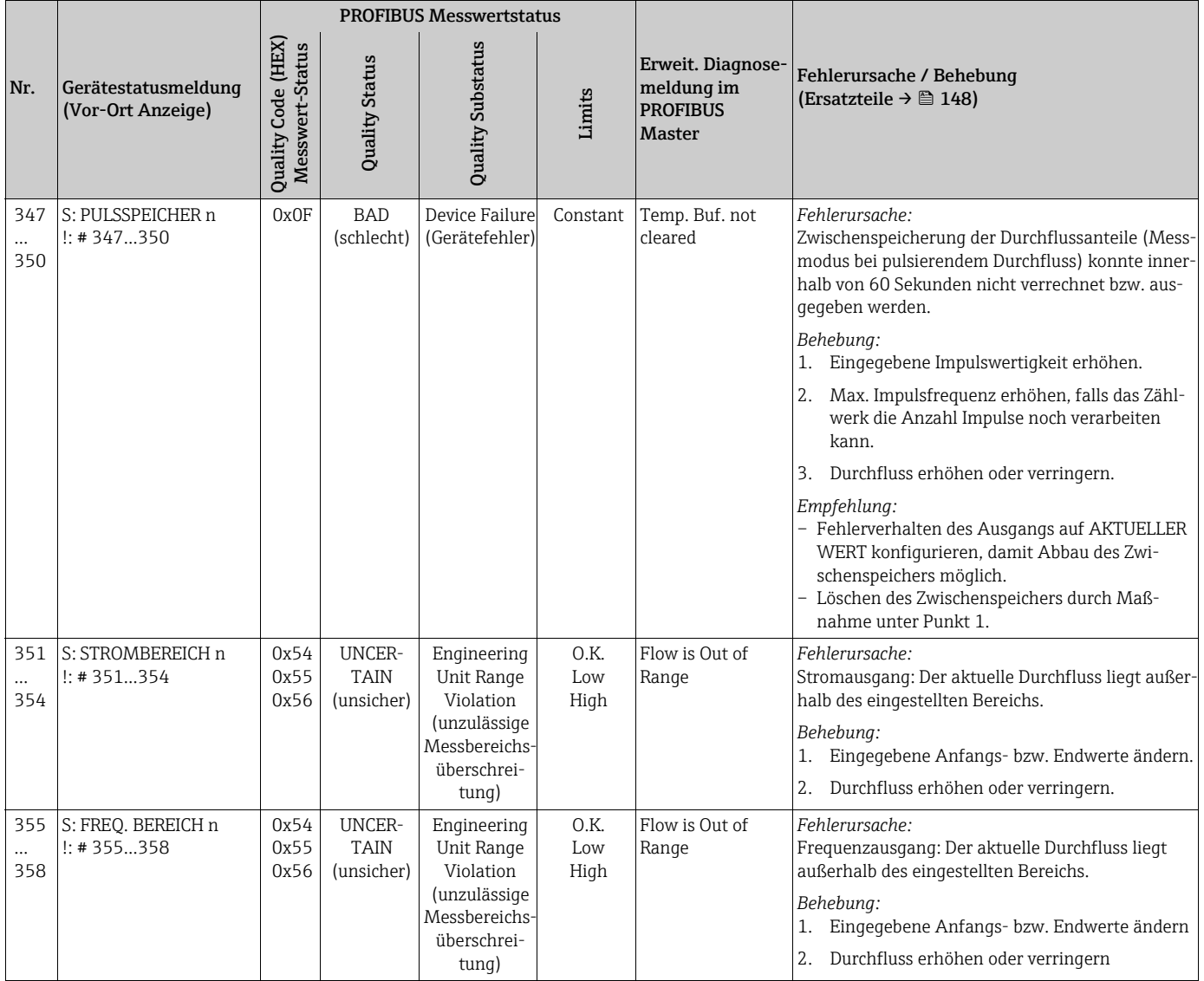

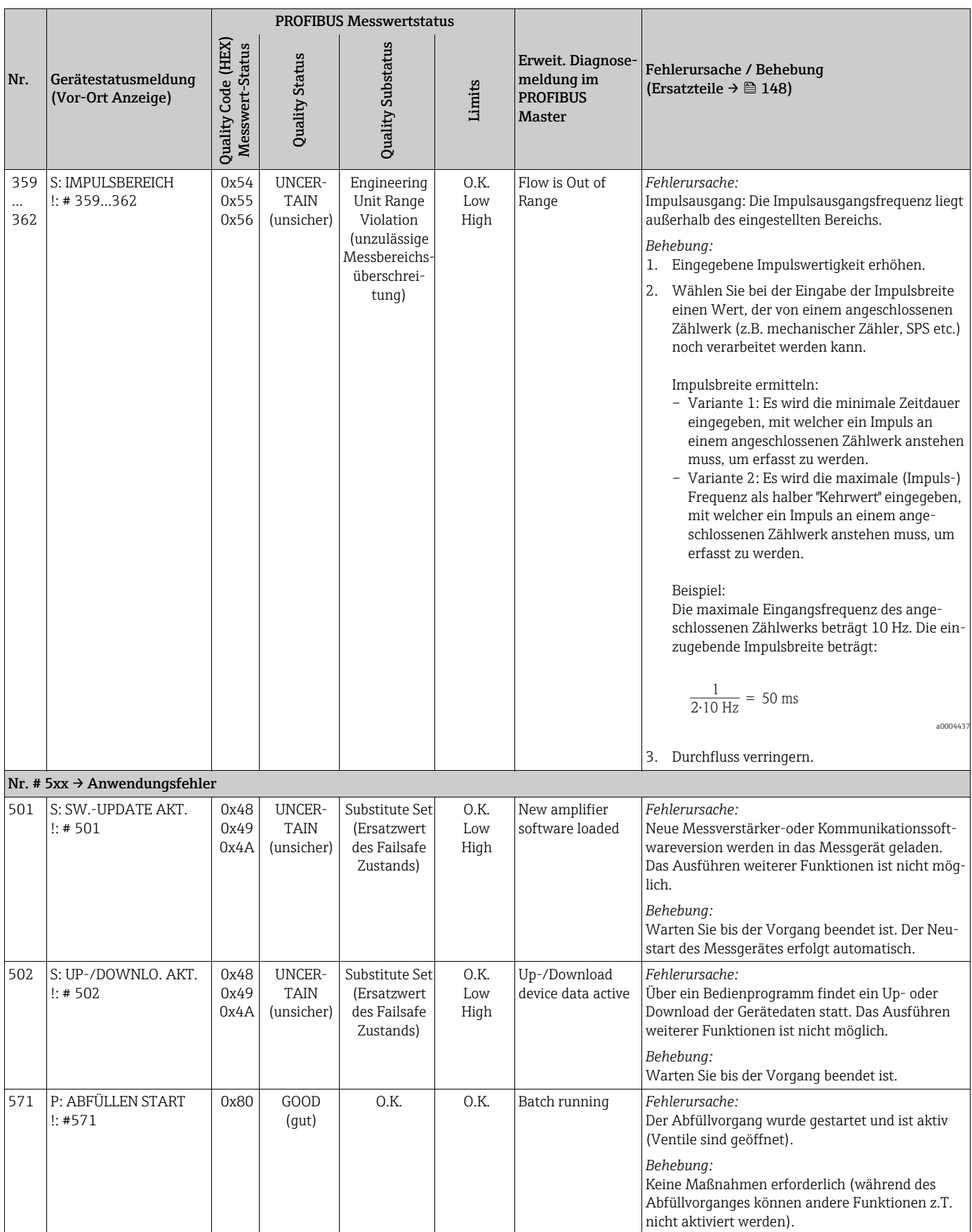

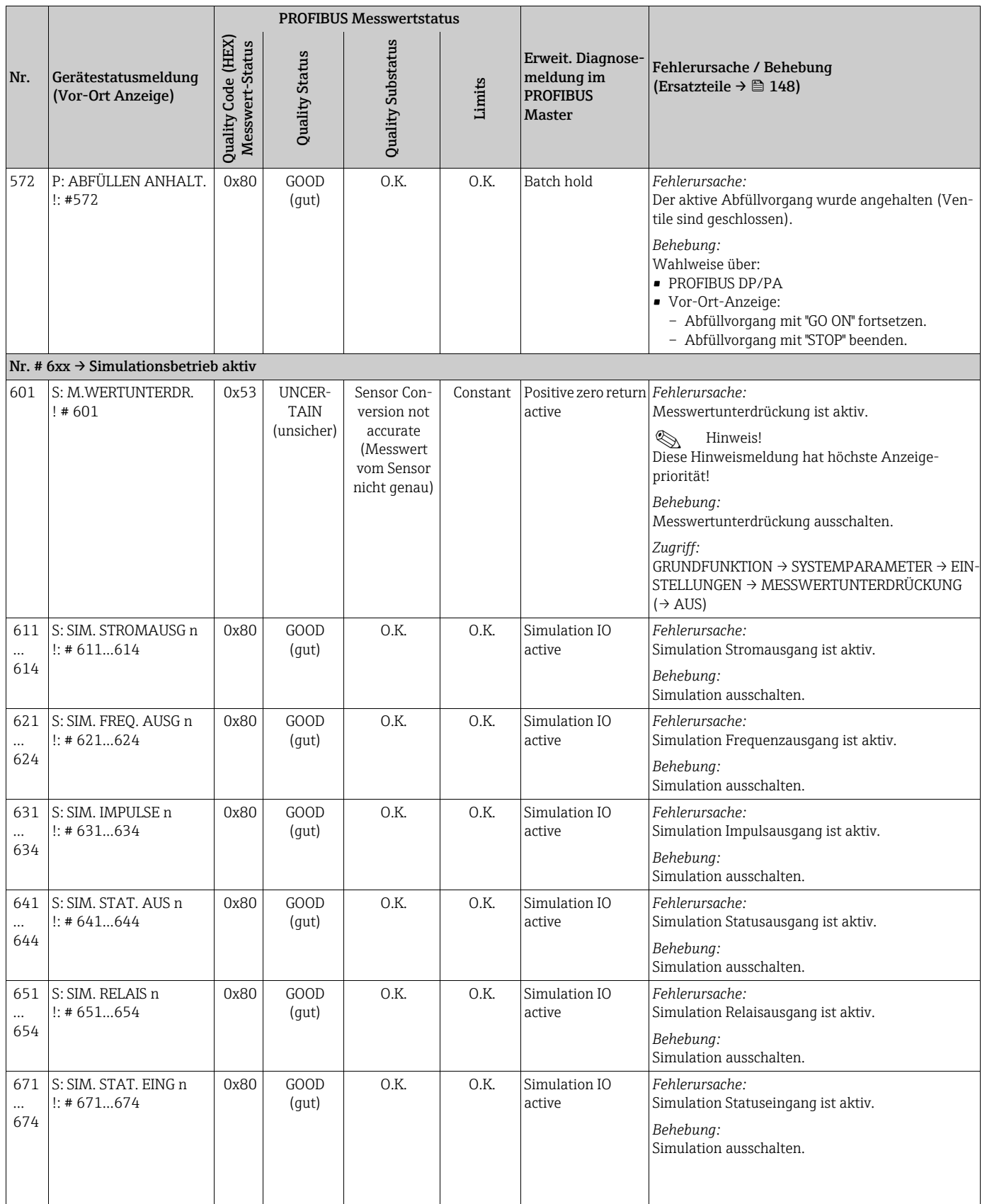

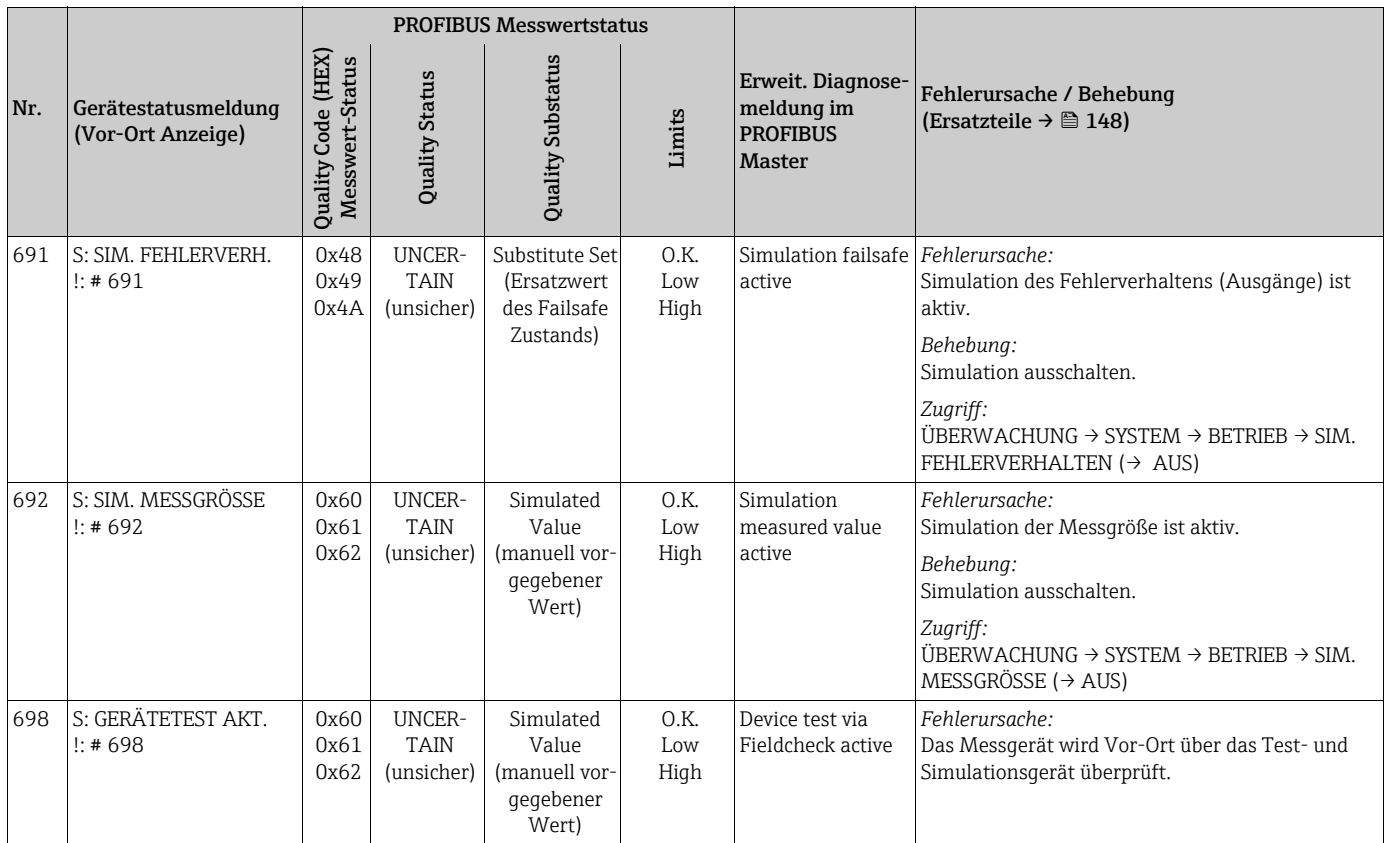

# 9.3 Prozessfehlermeldungen

<span id="page-142-0"></span>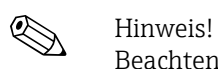

Beachten Sie auch die Ausführungen auf  $\rightarrow \Box$  [76](#page-75-0) und  $\rightarrow \Box$  [147](#page-146-0).

# 9.3.1 Darstellung des Gerätestatus auf dem PROFIBUS DP/PA

Nähere Informationen →  $\triangleq$  [134](#page-133-1).

# 9.3.2 Liste der Prozessfehlermeldungen

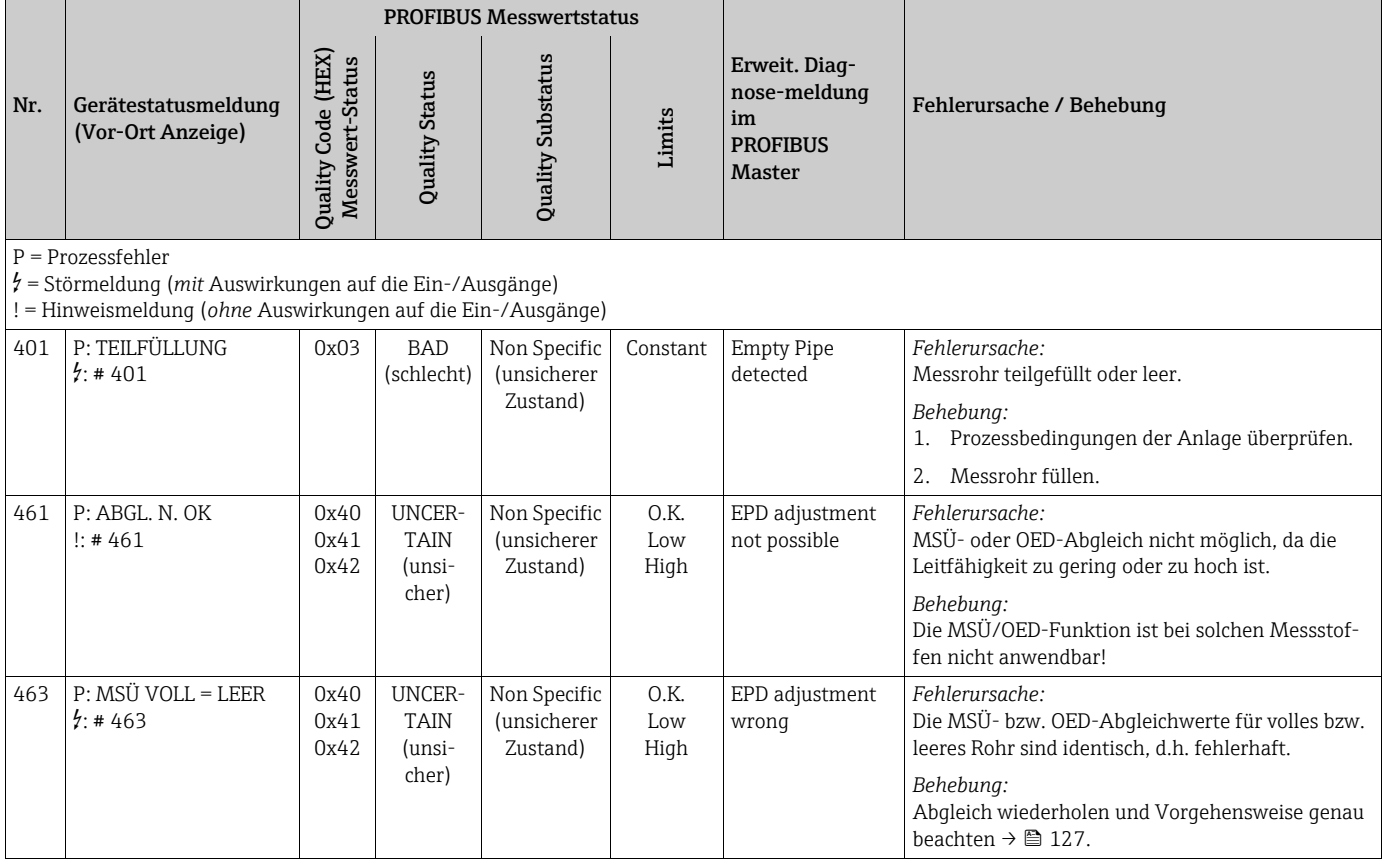

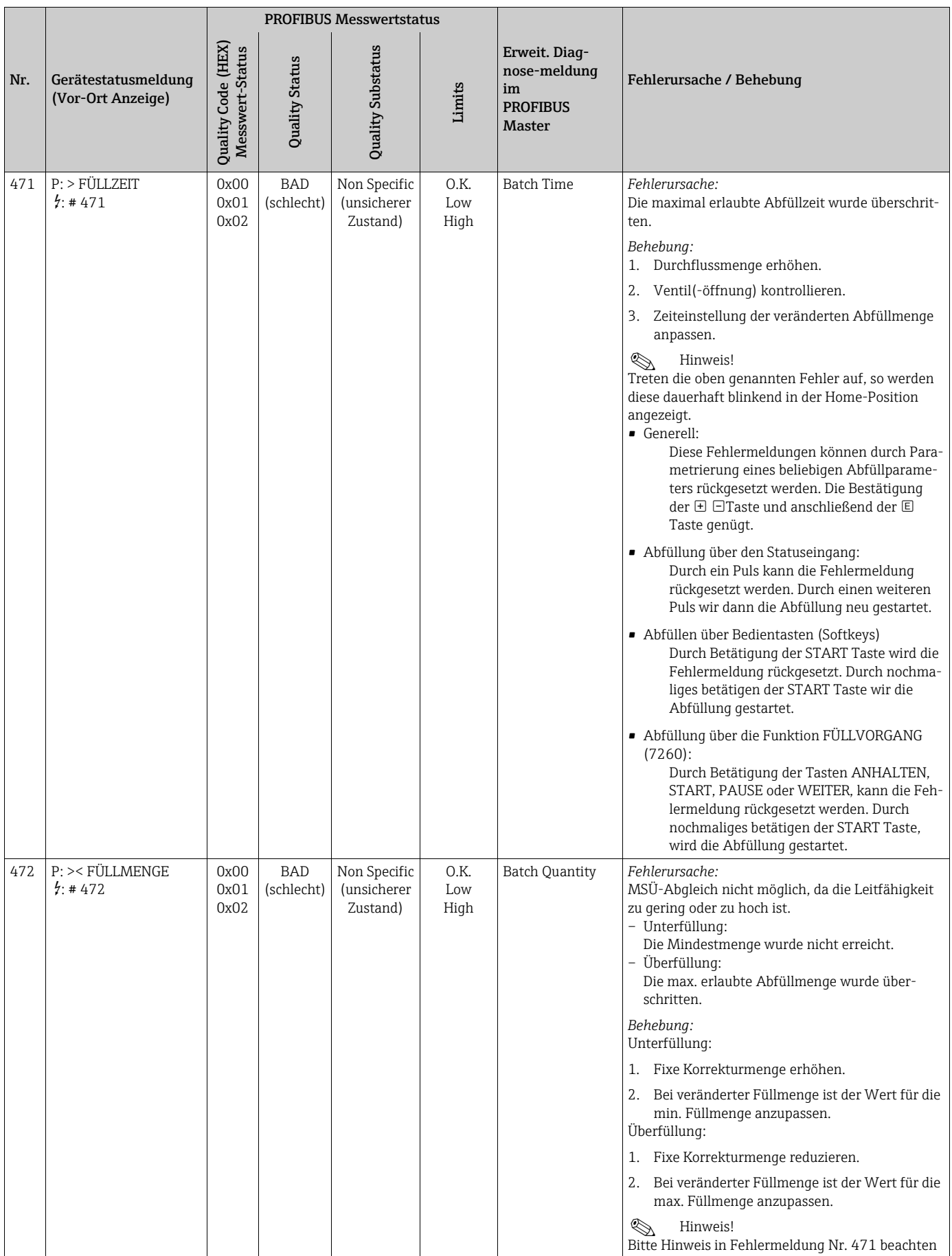
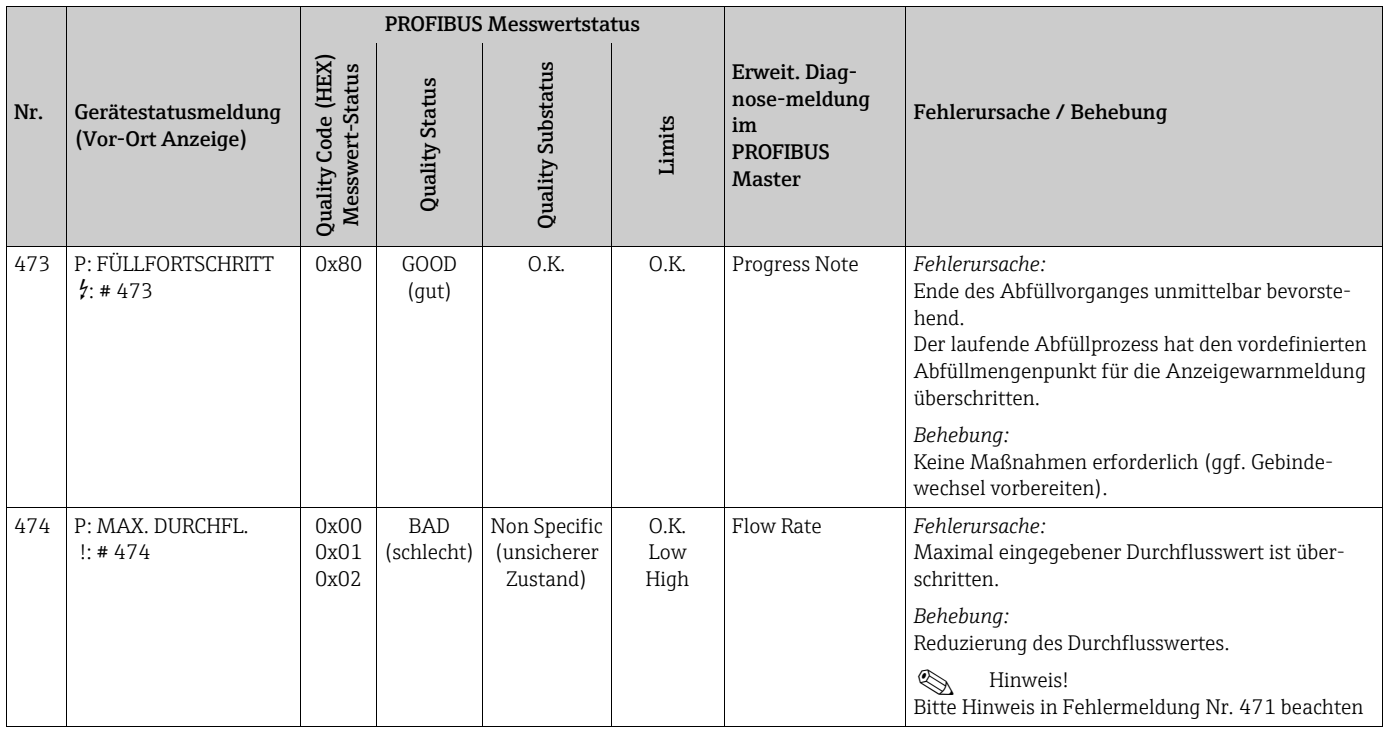

# 9.4 Prozessfehler ohne Anzeigemeldung

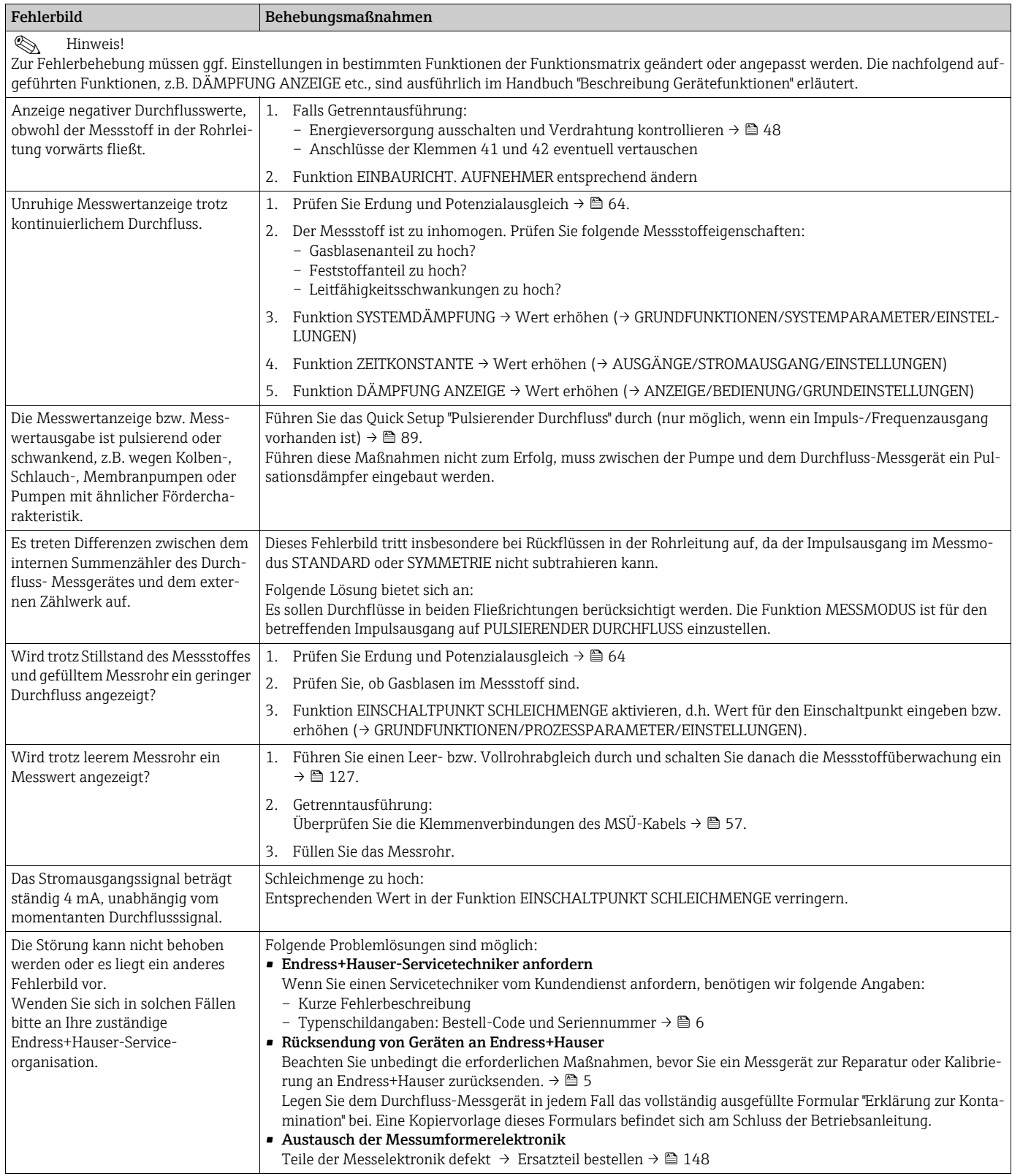

# 9.5 Verhalten der Ausgänge bei Störung

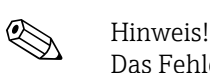

Das Fehlerverhalten von Strom-, Impuls- und Frequenzausgang kann über verschiedene Funktionen der Funktionsmatrix eingestellt werden. Ausführliche Angaben dazu können Sie dem Handbuch "Beschreibung Gerätefunktionen" entnehmen.

Mit Hilfe der Messwertunterdrückung können die Signale von Strom-, Impuls- und Frequenzausgang auf den Ruhepegel bzw. die Messwertübertragung über den Feldbus auf '0' zurückgesetzt werden. Dies dient z.B. der Unterbrechung des Messbetriebs während der Reinigung einer Rohrleitung. Diese Funktion hat höchste Priorität vor allen anderen Gerätefunktionen; Simulationen werden beispielsweise unterdrückt.

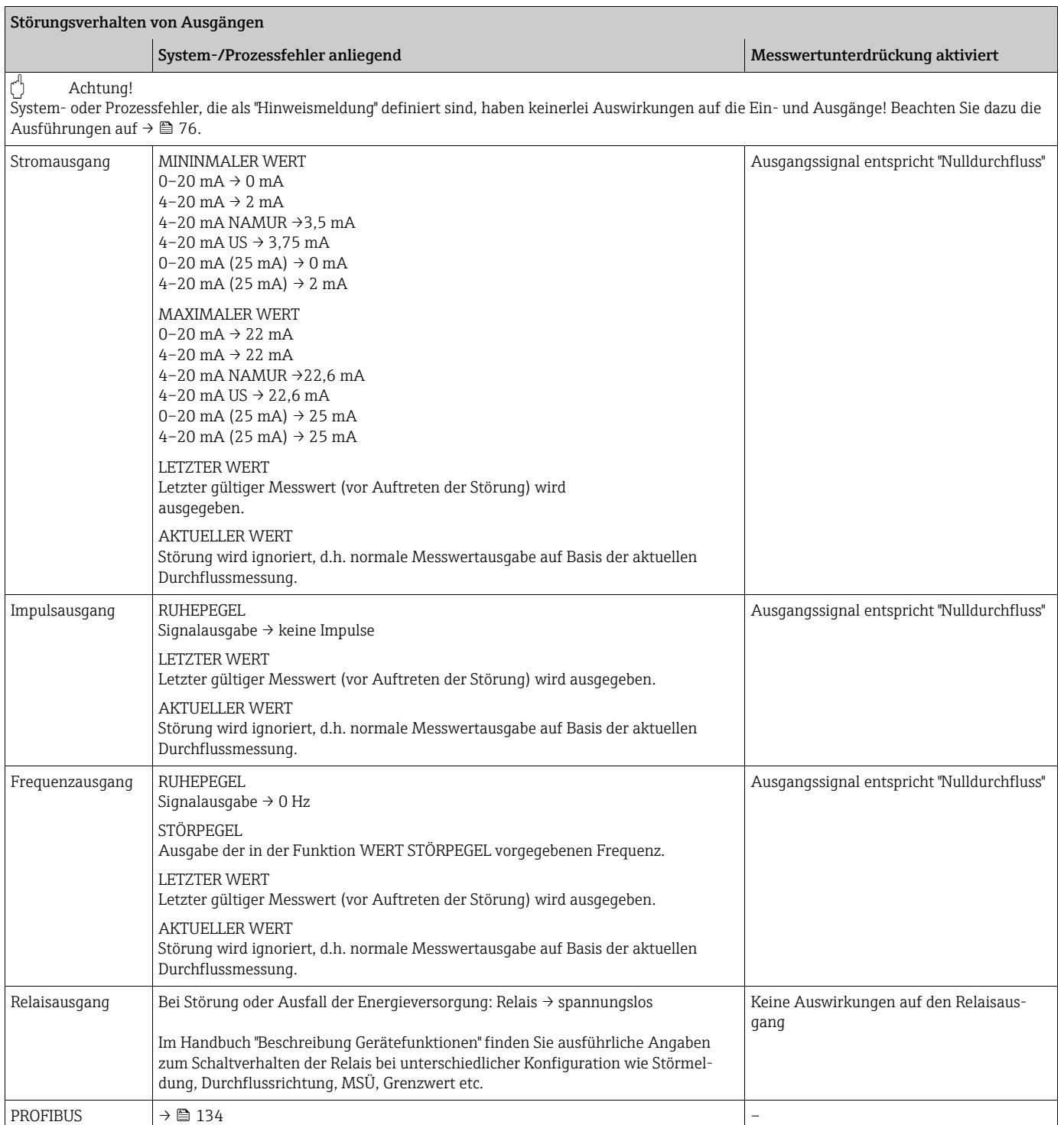

# 9.6 Ersatzteile

<span id="page-147-0"></span>Sie finden eine ausführliche Fehlersuchanleitung in den vorhergehenden Kapiteln.  $\rightarrow \blacksquare$  [132](#page-131-0) Darüber hinaus unterstützt Sie das Messgerät durch eine permanente Selbstdiagnose und durch die Anzeige aufgetretener Fehler.

Es ist möglich, dass die Fehlerbehebung den Austausch defekter Geräteteile durch geprüfte Ersatzteile erfordert. Die nachfolgende Abbildung gibt eine Übersicht der lieferbaren Ersatzteile.

# $\bigotimes$  Hinweis!

Ersatzteile können Sie direkt bei Ihrer Endress+Hauser-Serviceorganisation bestellen, unter Angabe der Seriennummer, die auf dem Messumformer-Typenschild aufgedruckt ist.  $\rightarrow \mathbb{B}$  6

Ersatzteile werden als "Set" ausgeliefert und beinhalten folgende Teile:

- Ersatzteil
- Zusatzteile, Kleinmaterialien (Schrauben etc.)
- Einbauanleitung
- Verpackung

# 9.6.1 PROFIBUS DP

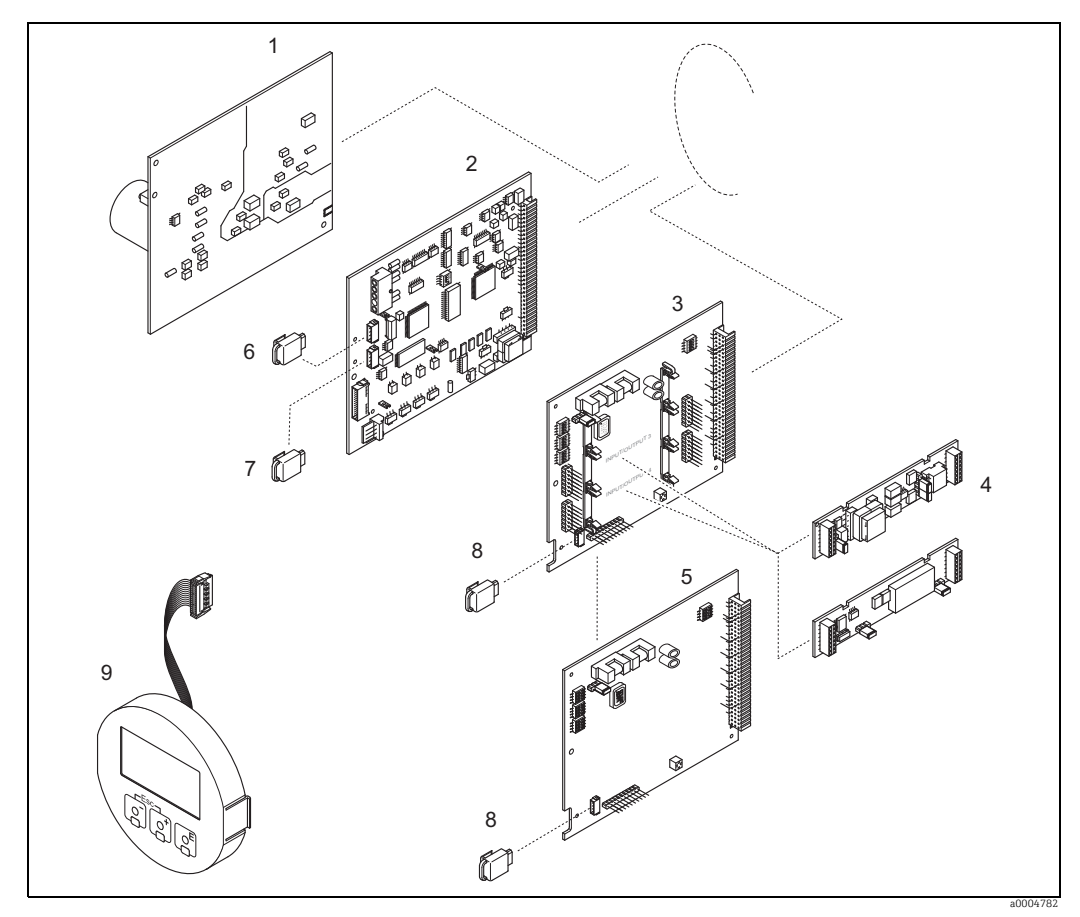

*Abb. 76: Ersatzteile für Messumformer PROFIBUS DP (Feld- und Wandaufbaugehäuse)*

- *1 Netzteilplatine (85…260 V AC, 20…55 V AC, 16…62 V DC)*
- *2 Messverstärkerplatine 3 I/O-Platine (COM Modul), umrüstbar*
- 
- *4* Steckbare Ein-/Ausgangs-Sub-Module; Bestellstruktur → **■ [130](#page-129-0)**<br>*5 I/O-Platine (COM Modul), nicht umrüsthar*
- *5 I/O-Platine (COM Modul), nicht umrüstbar 6 S-DAT (Sensor-Datenspeicher)*
- 
- *7 T-DAT (Messumformer-Datenspeicher) 8 F-CHIP (Funktions-Chip für optionale Software)*
- *9 Anzeigemodul*

# 9.6.2 PROFIBUS PA

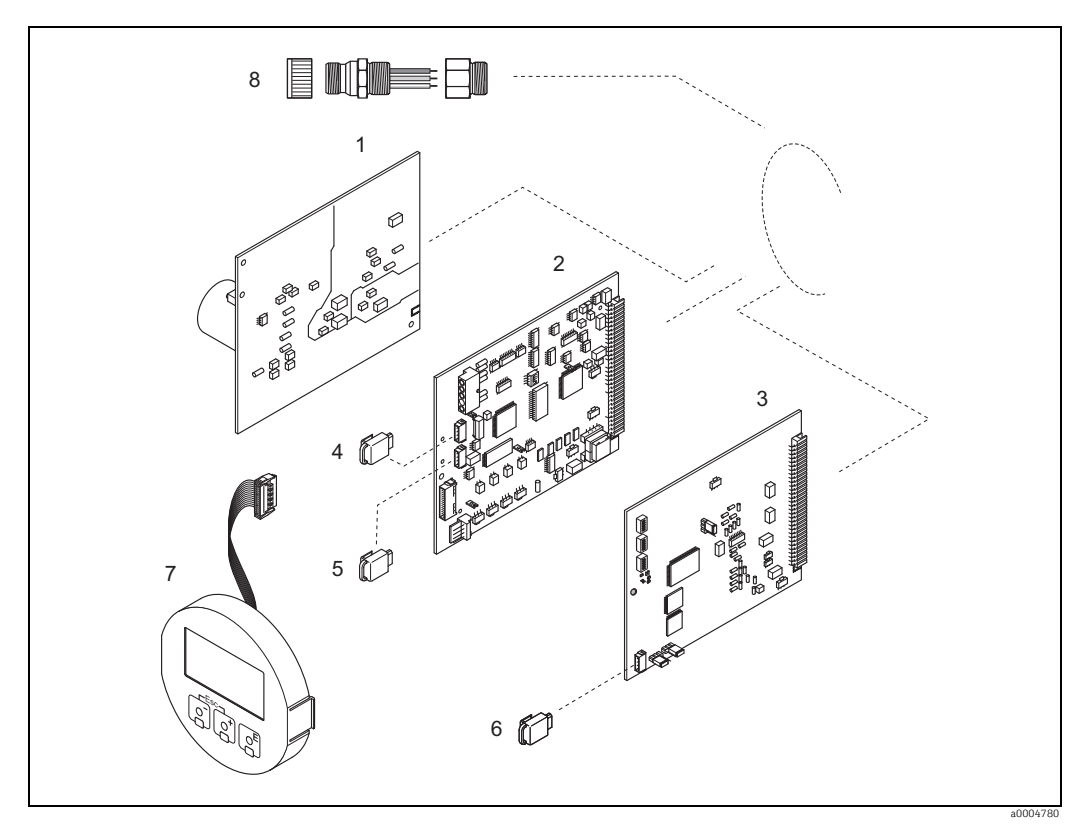

*Abb. 77: Ersatzteile für Messumformer PROFIBUS PA (Feld- und Wandaufbaugehäuse)*

- *1 Netzteilplatine (85…260 V AC, 20…55 V AC, 16…62 V DC)*
- *2 Messverstärkerplatine 3 I/O-Platine (COM Modul), nicht umrüstbar 4 S-DAT (Sensor-Datenspeicher)*
- 
- 7 *Messverstärker*<br> *7 I/O-Platine (CC*<br> *7 S-DAT (Messur<br>
<i>7 P-DAT (Messur)<br>
<i>7 Anzeigemodul*<br> *8 F-CHIP (Funktia)*
- *5 T-DAT (Messumformer-Datenspeicher) 6 F-CHIP (Funktions-Chip für optionale Software)*
- 
- *8 Feldbus-Gerätestecker bestehend aus Schutzkappe, Stecker, Adapterstück PG 13,5/M20,5 (nur für PROFIBUS PA, Bestell-Nr. 50098037)*

# <span id="page-149-0"></span>9.6.3 Ein-/Ausbau von Elektronikplatinen

#### Feldgehäuse

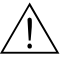

- Warnung!
- Stromschlaggefahr! Offenliegende Bauteile mit berührungsgefährlicher Spannung. Vergewissern Sie sich, dass die Energieversorgung ausgeschaltet ist, bevor Sie die Elektronikraumabdeckung entfernen.
- Beschädigungsgefahr elektronischer Bauteile (ESD-Schutz)! Durch statische Aufladung können elektronischer Bauteile beschädigt oder in ihrer Funktion beeinträchtigt werden. Verwenden Sie einen ESD-gerechten Arbeitsplatz mit geerdeter Arbeitsfläche!
- Kann bei den nachfolgenden Arbeitsschritten nicht sichergestellt werden, dass die Spannungsfestigkeit des Gerätes erhalten bleibt, ist eine entsprechende Prüfung gemäß Angaben des Herstellers durchzuführen.
- Beachten Sie für den Anschluss von Ex-zertifizierten Geräten die entsprechenden Hinweise und Anschlussbilder in den spezifischen Ex-Zusatzdokumentationen zu dieser Betriebsanleitung.

Achtung!

Verwenden Sie nur Originalteile von Endress+Hauser.

Ein- und Ausbau der Platinen  $\rightarrow \blacksquare$  [78:](#page-150-0)

- 1. Elektronikraumdeckel vom Messumformergehäuse abschrauben.
- 2. Entfernen Sie die Vor-Ort-Anzeige (1) wie folgt:
	- Seitliche Verriegelungstasten (1.1) drücken und Anzeigemodul entfernen. – Flachbandkabel (1.2) des Anzeigemoduls von der Messverstärkerplatine abziehen.
- 3. Schrauben der Elektronikraumabdeckung (2) lösen und Abdeckung entfernen.
- 4. Ausbau von Netzteilplatine (4) und I/O-Platine (6): Dünnen Stift in die dafür vorgesehene Öffnung (3) stecken und Platine aus der Halterung ziehen.
- 5. Ausbau von Sub-Modulen (6.2, nur bei Messgeräten mit umrüstbarer I/O-Platine): Die Sub-Module (Ein-/Ausgänge) können ohne weitere Hilfsmittel von der I/O-Platine abgezogen oder aufgesteckt werden.

Achtung!

Die Sub-Module dürfen nur gemäß den vorgegebenen Kombinationsmöglichkeiten auf die I/O-Platine gesteckt werden →  $\triangleq$  [57.](#page-56-1)

Die einzelnen Steckplätze sind zusätzlich gekennzeichnet und entsprechen bestimmten Klemmen im Anschlussraum des Messumformers:

- Steckplatz "INPUT/OUTPUT 3" = Anschlussklemmen 22/23
- Steckplatz "INPUT/OUTPUT 4" = Anschlussklemmen 20/21
- 6. Ausbau der Messverstärkerplatine (5):
	- Stecker des Elektrodenkabels (5.1) inkl. S-DAT (5.3) von der Platine abziehen.
	- Stecker-Verriegelung des Spulenstromkabels (5.2) lösen und Stecker sorgfältig, d. h. ohne ihn hin- und herzubewegen, von der Platine abziehen.
	- Dünnen Stift in die dafür vorgesehene Öffnung (3) stecken, und Platine aus der Halterung ziehen.
- 7. Der Zusammenbau erfolgt in umgekehrter Reihenfolge.

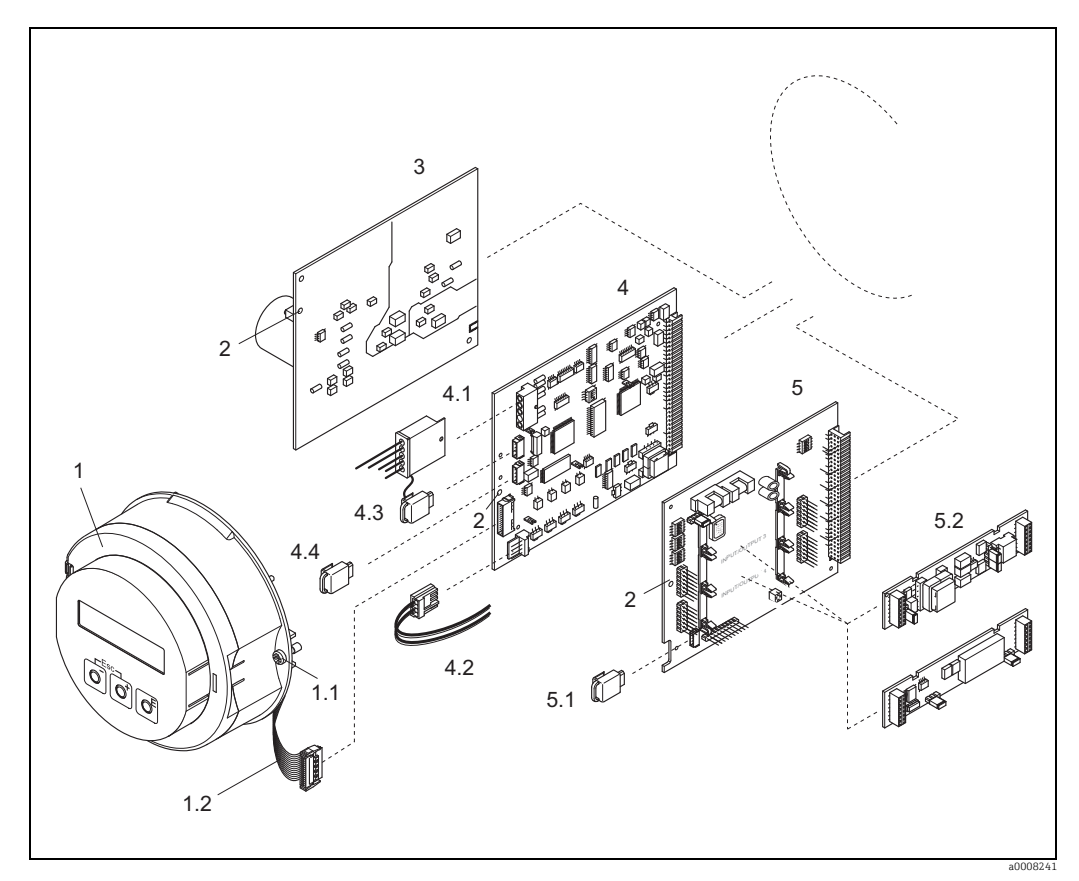

<span id="page-150-0"></span>*Abb. 78: Feldgehäuse: Ein- und Ausbau von Elektronikplatinen*

- 
- *1 Vor-Ort-Anzeige 1.1 Schrauben Elektronikraumabdeckung 1.2 Flachbandkabel (Anzeigemodul)*
- 
- *2 Hilfsöffnung für den Ein-/Ausbau von Platinen*
- 
- *3 Netzteilplatine 4 Messverstärkerplatine*
- *4.1 Elektrodenkabel (Sensor)*
- *4.2 Spulenstromkabel (Sensor)*
- *4.3 S-DAT (Sensor-Datenspeicher) 4.4 T-DAT (Messumformer-Datenspeicher)*
- 
- *5 I/O-Platine (umrüstbar)*
- *5.1 F-CHIP (Funktions-Chip für optionale Software) 5.2 Steckbare Sub-Module (Strom-, Frequenz- und Relaisausgang)*

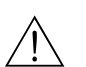

### Wandaufbaugehäuse

Warnung!

- Stromschlaggefahr! Offenliegende Bauteile mit berührungsgefährlicher Spannung. Vergewissern Sie sich, dass die Energieversorgung ausgeschaltet ist, bevor Sie die Elektronikraumabdeckung entfernen.
- Beschädigungsgefahr elektronischer Bauteile (ESD-Schutz)! Durch statische Aufladung können elektronischer Bauteile beschädigt oder in ihrer Funktion beeinträchtigt werden. Verwenden Sie einen ESD-gerechten Arbeitsplatz mit geerdeter Arbeitsfläche!
- Kann bei den nachfolgenden Arbeitsschritten nicht sichergestellt werden, dass die Spannungsfestigkeit des Gerätes erhalten bleibt, ist eine entsprechende Prüfung gemäß Angaben des Herstellers durchzuführen.
- Beachten Sie für den Anschluss von Ex-zertifizierten Geräten die entsprechenden Hinweise und Anschlussbilder in den spezifischen Ex-Zusatzdokumentationen zu dieser Betriebsanleitung.

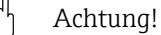

Verwenden Sie nur Originalteile von Endress+Hauser.

Ein- und Ausbau der Platinen  $\rightarrow \blacksquare$  [79:](#page-152-0)

- 1. Schrauben lösen und Gehäusedeckel (1) aufklappen.
- 2. Schrauben des Elektronikmoduls (2) lösen. Elektronikmodul zuerst nach oben schieben und danach soweit als möglich aus dem Wandaufbaugehäuse herausziehen.
- 3. Folgende Kabelstecker sind nun von der Messverstärkerplatine (7) abzuziehen:
	- Stecker des Elektrodenkabels (7.1) inkl. S-DAT (7.3)
	- Stecker des Spulenstromkabels (7.2): Stecker-Verriegelung lösen und Stecker sorgfältig, d. h. ohne ihn hin- und herzubewegen, abziehen.
	- Flachbandkabelstecker (3) des Anzeigemoduls
- 4. Schrauben der Elektronikraumabdeckung (4) lösen und Abdeckung entfernen.
- 5. Ausbau von Platinen (6, 7, 8): Dünnen Stift in die dafür vorgesehenen Öffnung (5) stecken und Platine aus der Halterung ziehen.
- 6. Ausbau von Sub-Modulen (8.2, nur bei Messgeräten mit umrüstbarer I/O-Platine): Die Sub-Module (Ein-/Ausgänge) können ohne weitere Hilfsmittel von der I/O-Platine abgezogen oder aufgesteckt werden.

Achtung!

Die Sub-Module dürfen nur gemäß den vorgegebenen Kombinationsmöglichkeiten auf die I/O-Platine gesteckt werden →  $\triangleq$  [57.](#page-56-1)

Die einzelnen Steckplätze sind zusätzlich gekennzeichnet und entsprechen bestimmten Klemmen im Anschlussraum des Messumformers:

Steckplatz "INPUT/OUTPUT 3" = Anschlussklemmen 22/23 Steckplatz "INPUT/OUTPUT 4" = Anschlussklemmen 20/21

7. Der Zusammenbau erfolgt in umgekehrter Reihenfolge.

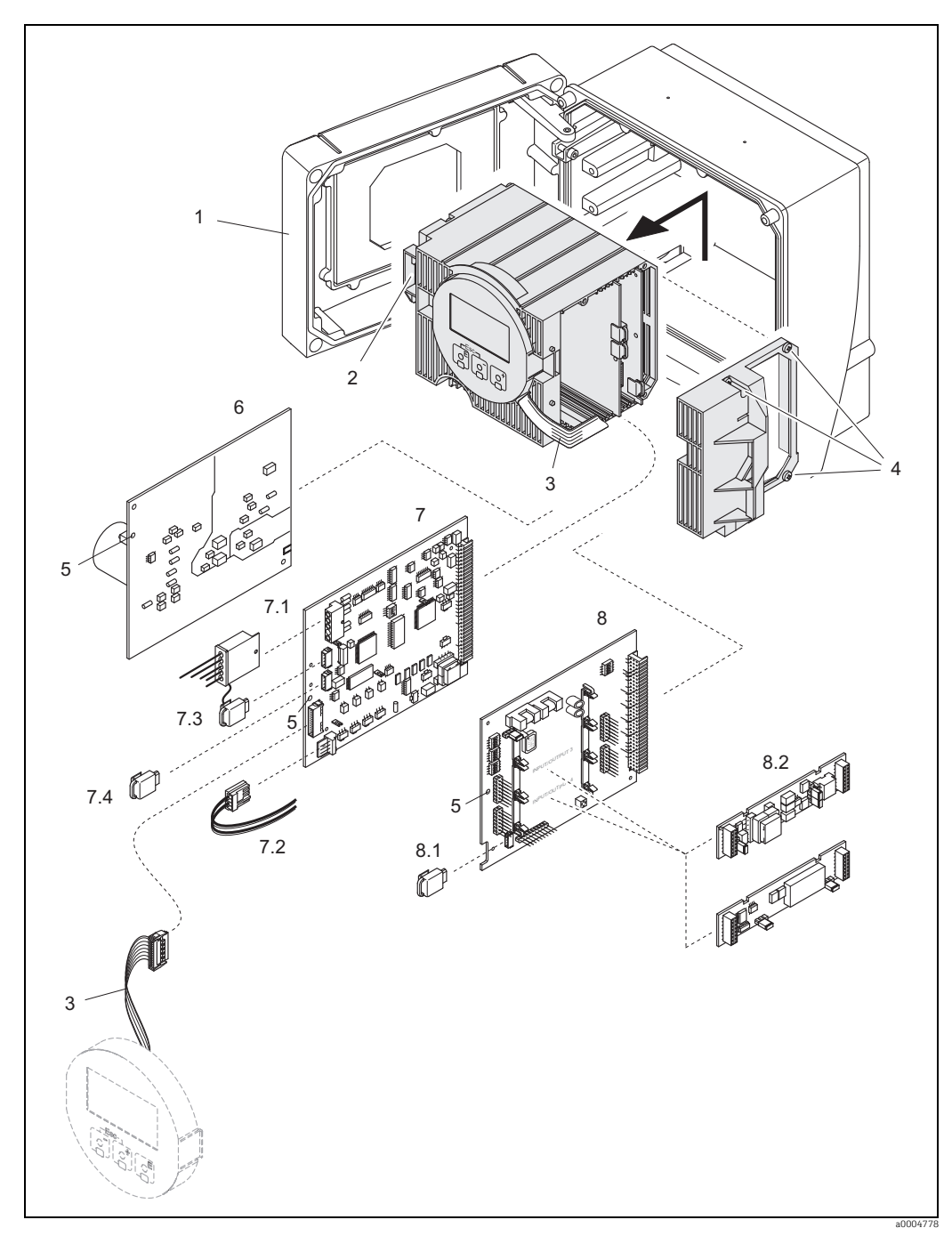

*Abb. 79: Wandaufbaugehäuse: Ein- und Ausbau der Elektronikplatine*

- 
- *2 Elektronikmodul*
- *3 Flachbandkabel (Anzeigemodul)*
- *4 Schrauben Elektronikraumabdeckung 5 Hilfsöffnung für den Ein-/Ausbau von Platinen 6 Netzteilplatine*
- 
- 
- *7 Messverstärkerplatine*
- *7.1 Elektrodenkabel (Sensor) 7.2 Spulenstromkabel (Sensor)*
- <span id="page-152-0"></span>1 Gehäusedeckel<br>
2 Elektronikmod<br>
3 Flachbandkabe<br>
4 Schrauben Elek<br>
5 Hilfsöffnung fü<br>
6 Netzteilplatine<br>
7 Lektrodenkabe<br>
7.2 Spulenstromkai<br>
7.3 S-DAT (Sensor-<br>
7.4 T-DAT (Messur<br>
8.1 F-CHIP (Funkting 8.1<br>
8.1 F-CHIP (F
- *7.3 S-DAT (Sensor-Datenspeicher) 7.4 T-DAT (Messumformer-Datenspeicher) 8 I/O-Platine (umrüstbar)*
- 
- 
- *8.1 F-CHIP (Funktions-Chip für optionale Software) 8.2 Steckbare Sub-Module (Strom-, Frequenz- und Relaisausgang)*

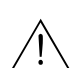

# 9.6.4 Austausch der Gerätesicherung

#### Warnung!

Stromschlaggefahr! Offenliegende Bauteile mit berührungsgefährlicher Spannung. Vergewissern Sie sich, dass die Energieversorgung ausgeschaltet ist, bevor Sie die Elektronikraumabdeckung entfernen.

Die Gerätesicherung befindet sich auf der Netzteilplatine→ <sup>3</sup>80. Tauschen Sie die Sicherung wie folgt aus:

- 1. Energieversorgung ausschalten.
- 2. Netzteilplatine ausbauen  $\rightarrow \blacksquare$  [150](#page-149-0).
- 3. Schutzkappe (1) entfernen und Gerätesicherung (2) ersetzen. Verwenden Sie ausschließlich folgenden Sicherungstyp:
	- 20…55 V AC / 16…62 V DC → 2,0 A träge / 250 V; 5,2 × 20 mm
	- Energieversorgung 85…260 V AC → 0,8 A träge / 250 V; 5,2 × 20 mm
	- Ex-Geräte → siehe entsprechende Ex-Dokumentation
- 4. Der Zusammenbau erfolgt in umgekehrter Reihenfolge.

## Achtung!

Verwenden Sie nur Originalteile von Endress+Hauser.

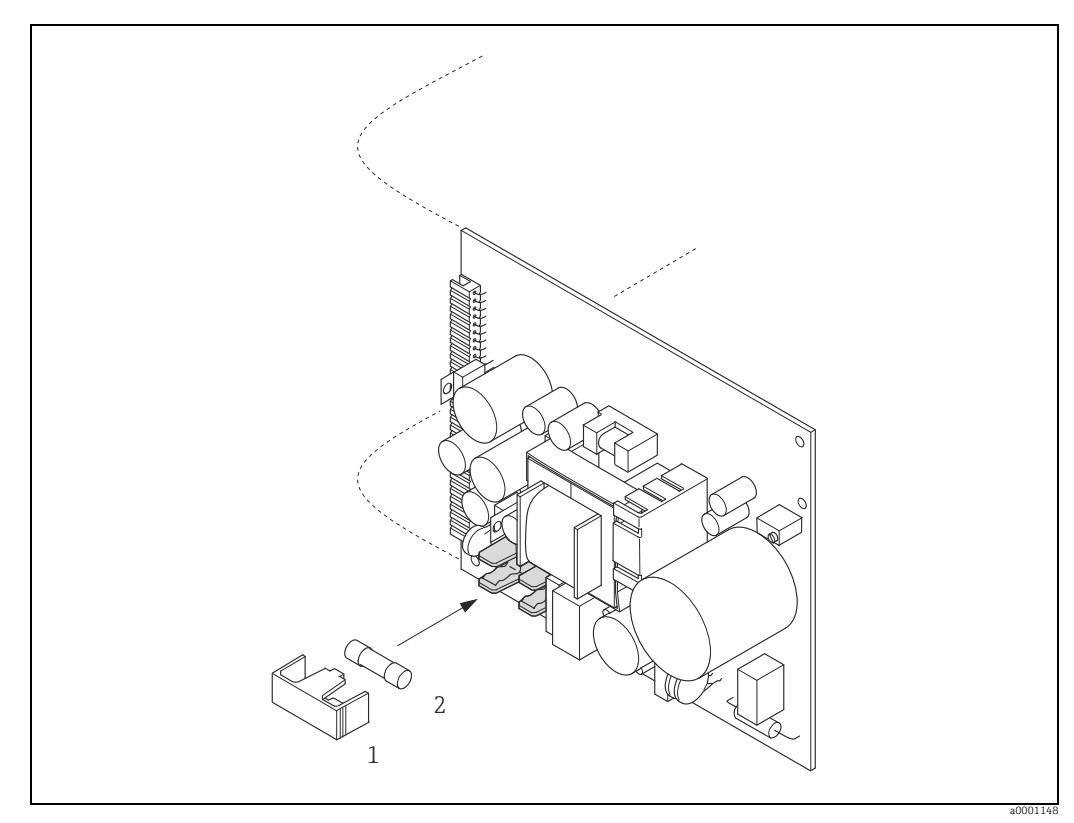

<span id="page-153-0"></span>*Abb. 80: Austausch der Gerätsicherung auf der Netzteilplatine*

*1 Schutzkappe*

*2 Gerätesicherung*

# 9.6.5 Austausch der Wechselelektrode

Der Messaufnehmer Promag W (DN 350…2000 / 14…78") ist optional mit Wechselmesselektroden lieferbar.

Diese Konstruktion ermöglicht es, die Messelektroden unter Prozessbedingungen auszutauschen oder zu reinigen ( $\rightarrow \cong$  [156\)](#page-155-0).

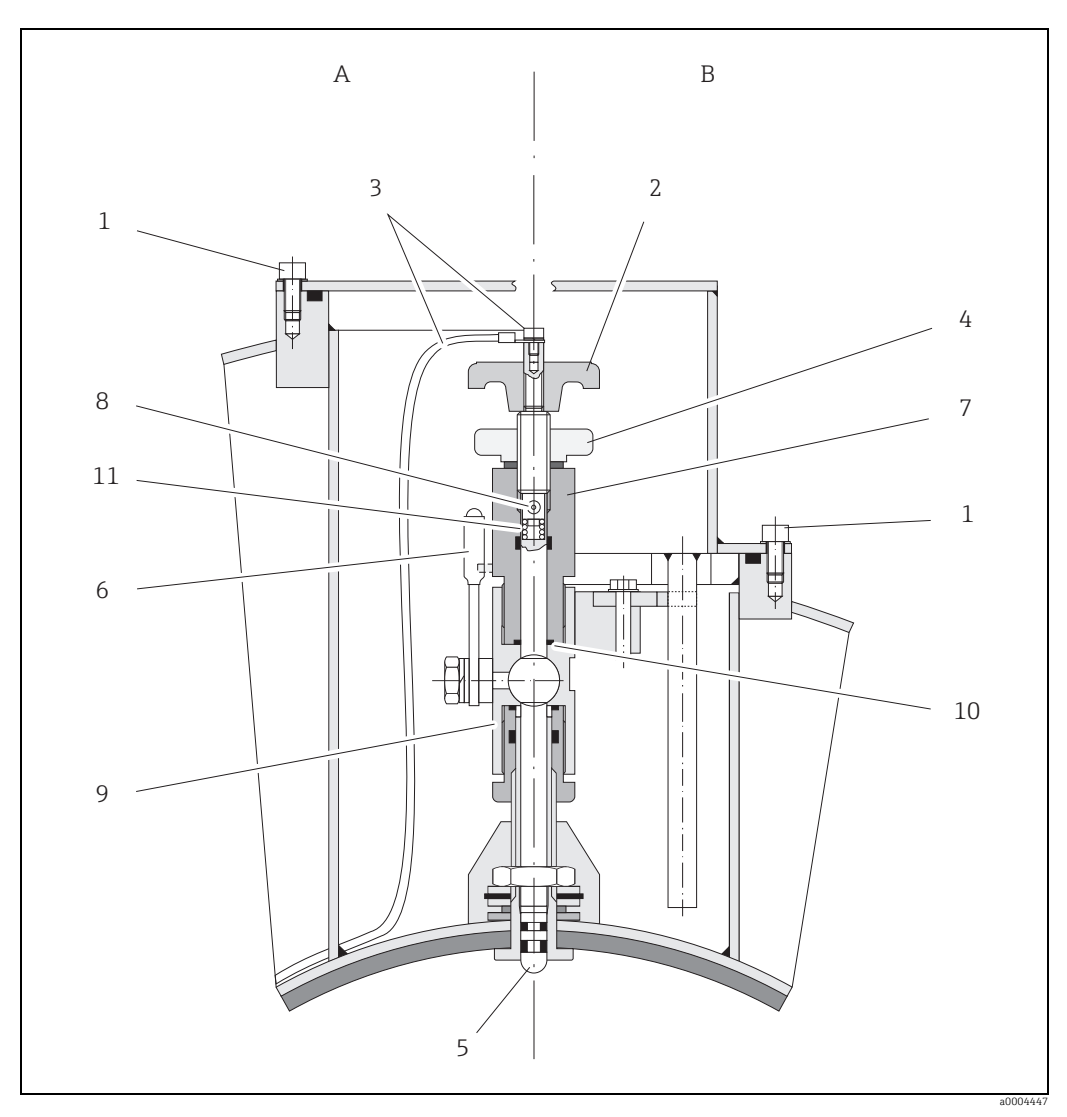

*Abb. 81: Austauschvorrichtung für die Wechselmesselektroden*

*Ansicht A = DN 1200…2000 (48…78")*

*Ansicht B = DN 350…1050 (14…42")*

*1 Innensechskant-Zylinderschraube*

- *2 Drehgriff*
- *3 Elektrodenkabel 4 Rändelmutter (Kontermutter)*
- 
- *5 Messelektrode 6 Absperrhahn (Kugelhahn)*
- *7 Haltezylinder*
- *8 Verriegelungsbolzen (Drehgriff)*
- *9 Kugelhahn-Gehäuse*
- *10 Dichtung (Haltezylinder)*
- *11 Spiralfeder*

<span id="page-155-0"></span>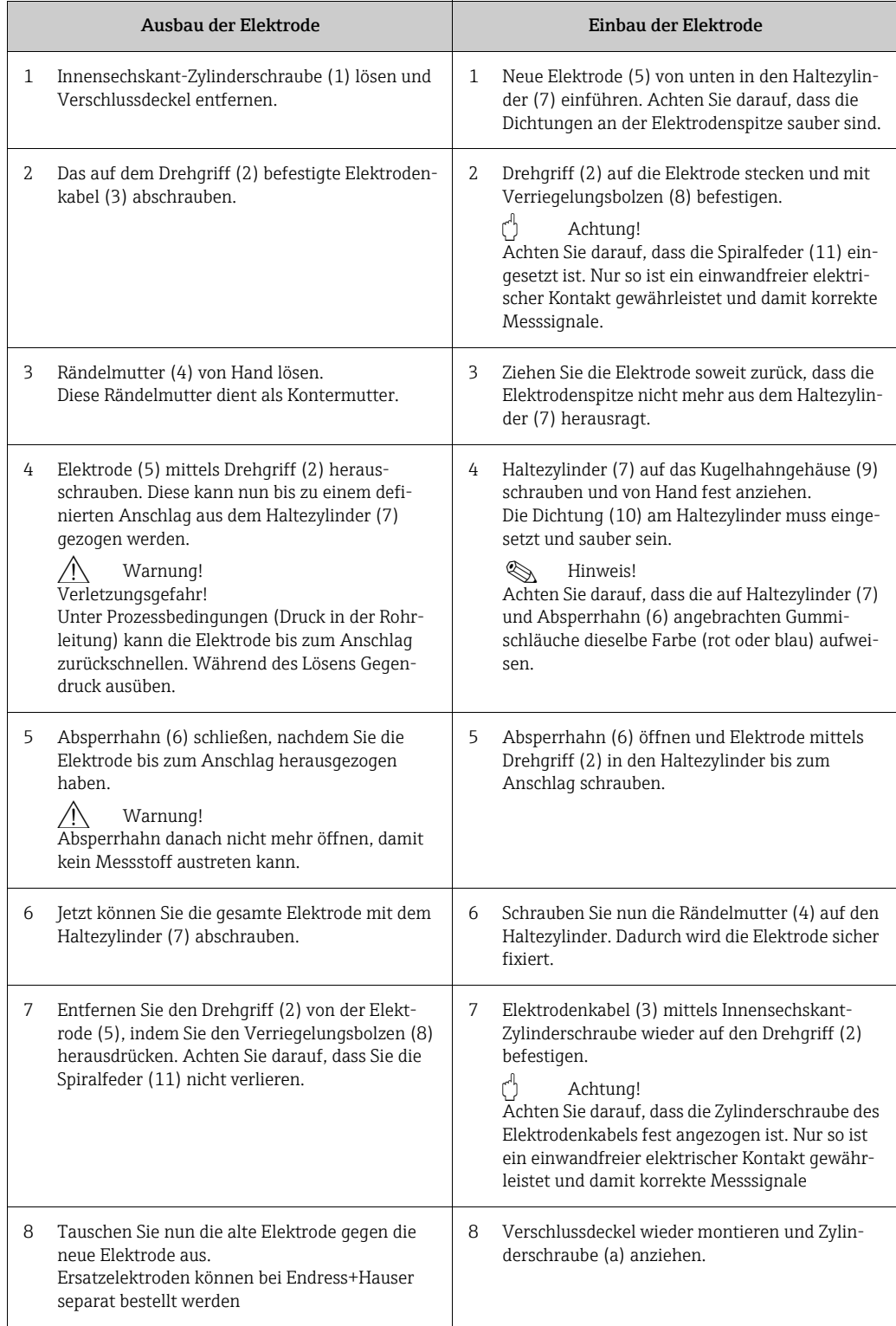

# 9.7 Rücksendung

Im Fall einer Reparatur, Werkskalibrierung, falschen Lieferung oder Bestellung muss das Messgerät zurückgesendet werden. Als ISO-zertifiziertes Unternehmen und aufgrund gesetzlicher Bestimmungen ist Endress+Hauser verpflichtet, mit allen zurückgesendeten Produkten, die mediumsberührend sind, in einer bestimmten Art und Weise umzugehen. Um eine sichere, fachgerechte und schnelle Rücksendung Ihres Geräts sicherzustellen: Informieren Sie sich über Vorgehensweise und Rahmenbedingungen auf der Endress+Hauser Internetseite www.services.endress.com/return-material

# 9.8 Entsorgung

Beachten Sie die in Ihrem Land gültigen Vorschriften!

# 9.9 Software-Historie

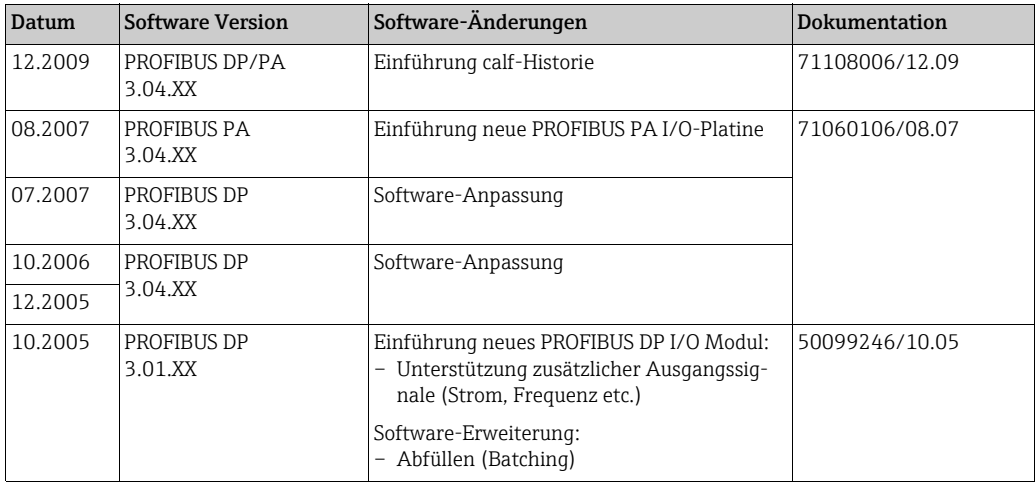

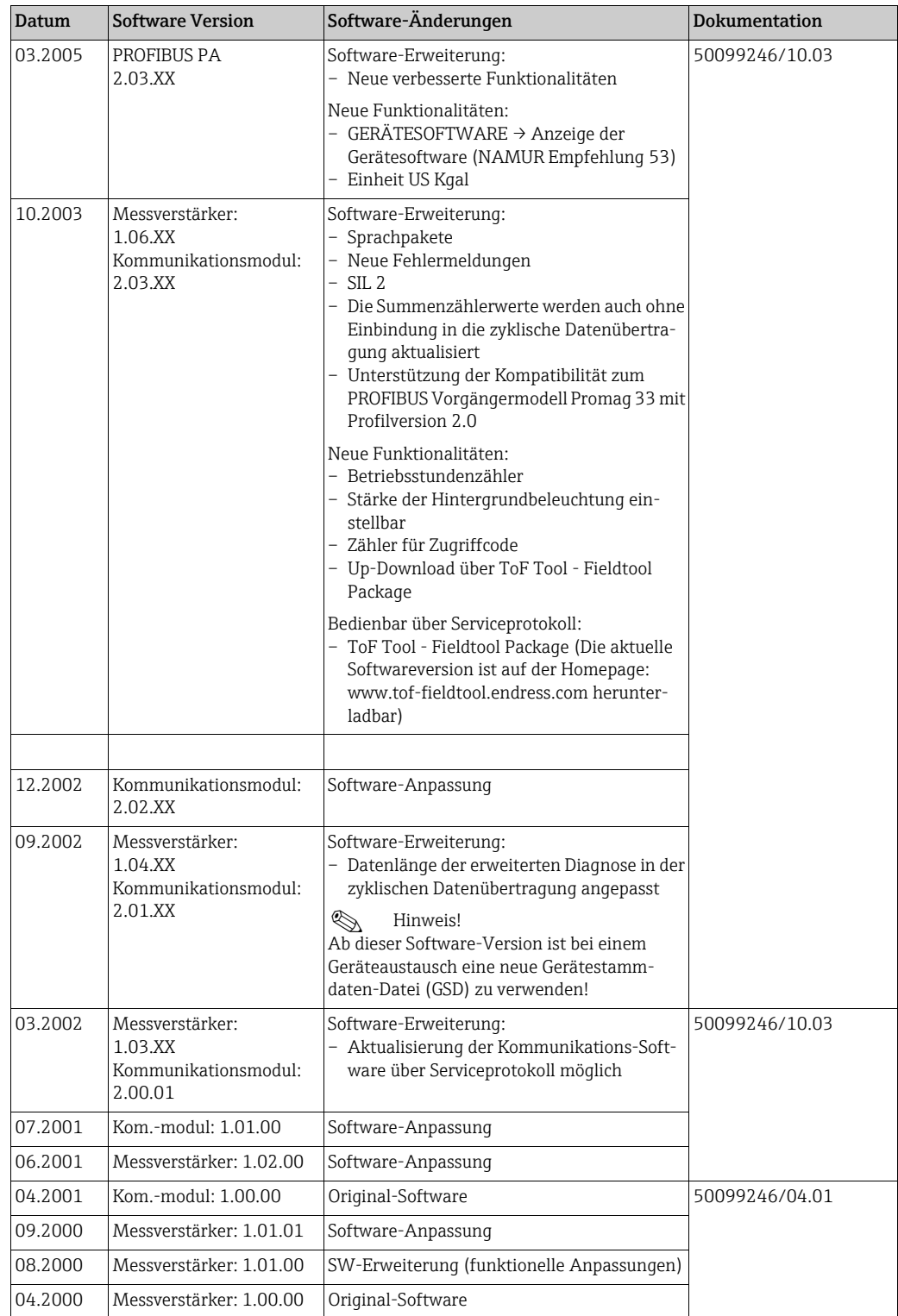

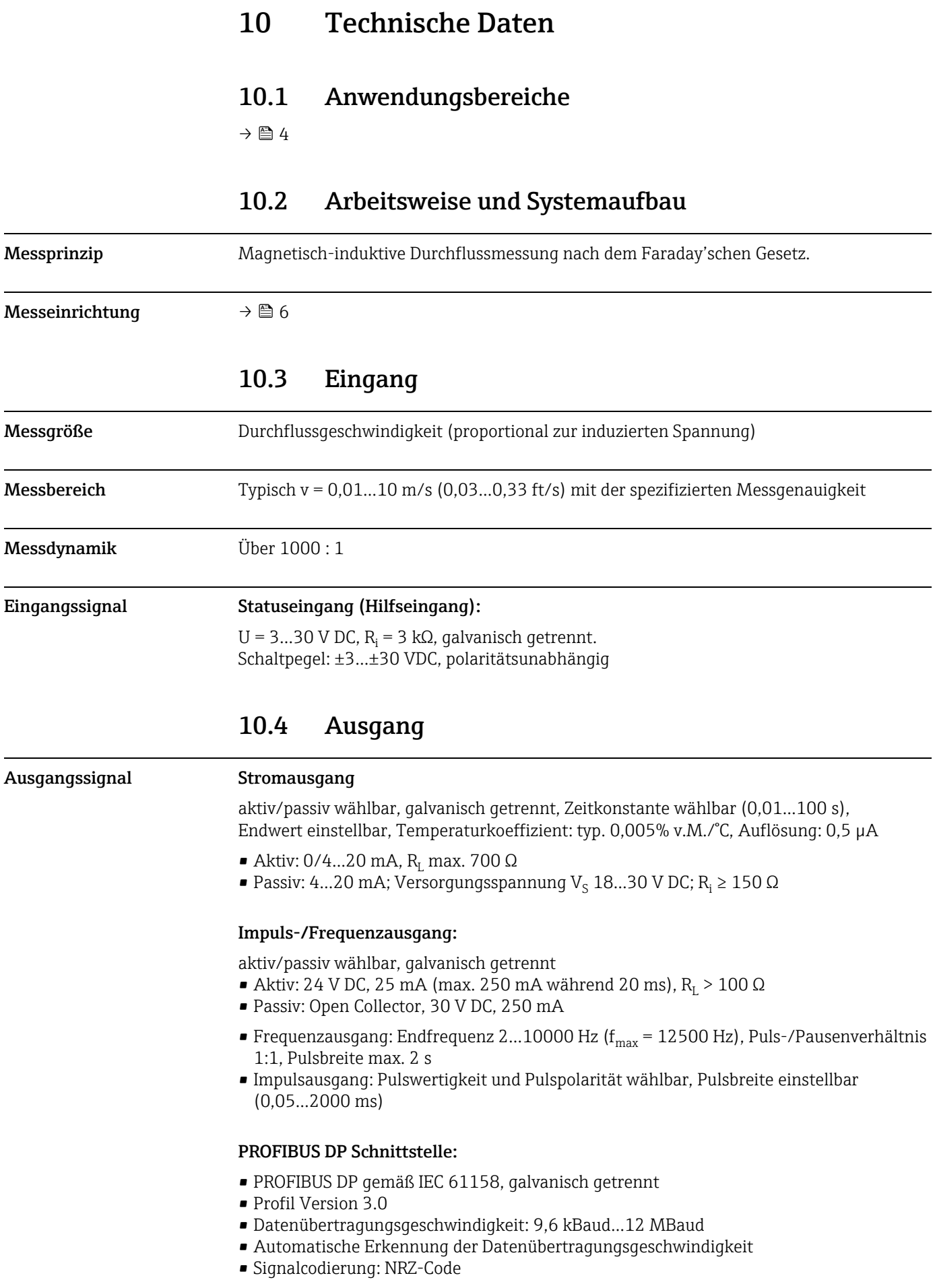

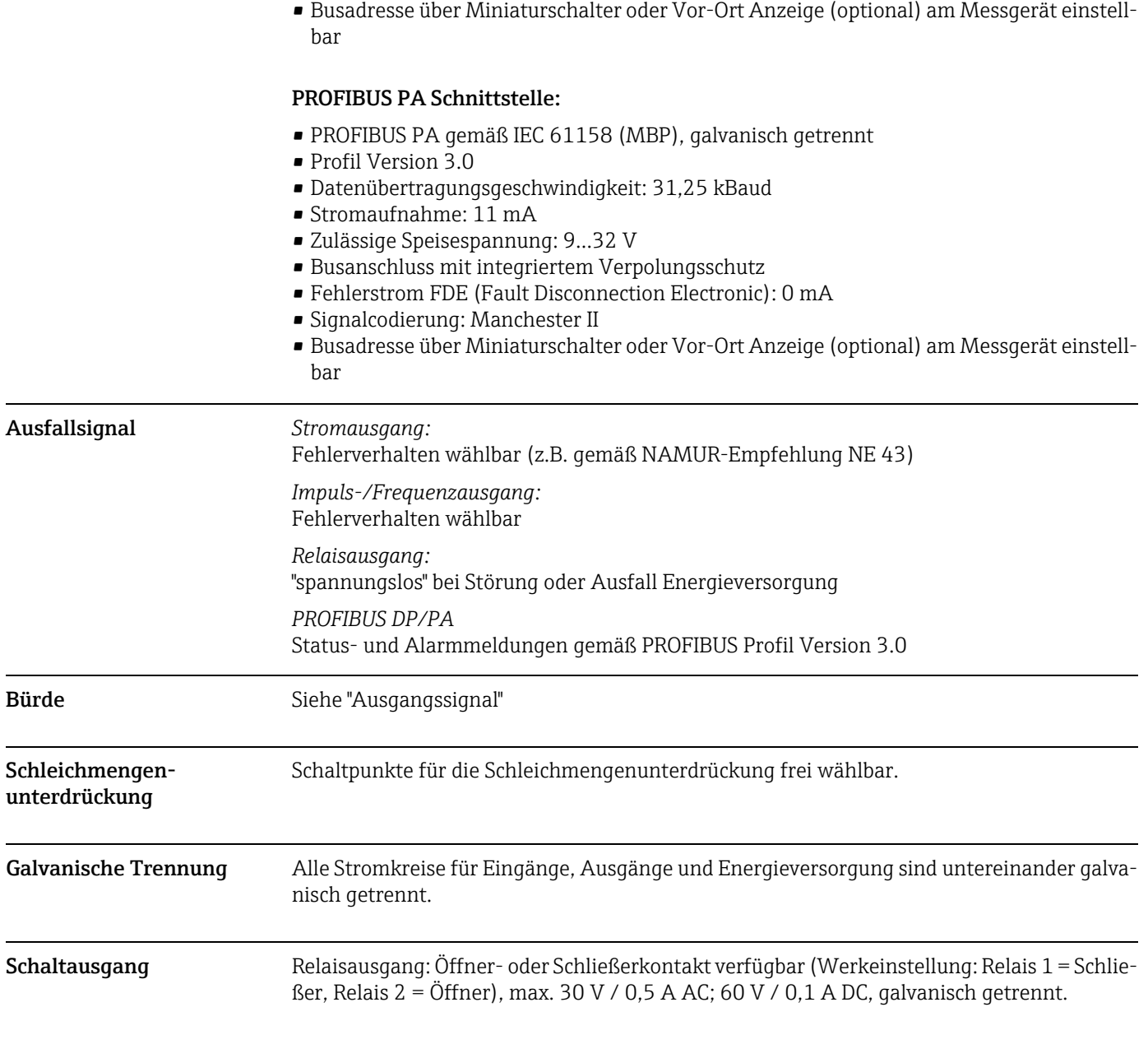

# 10.5 Energieversorgung

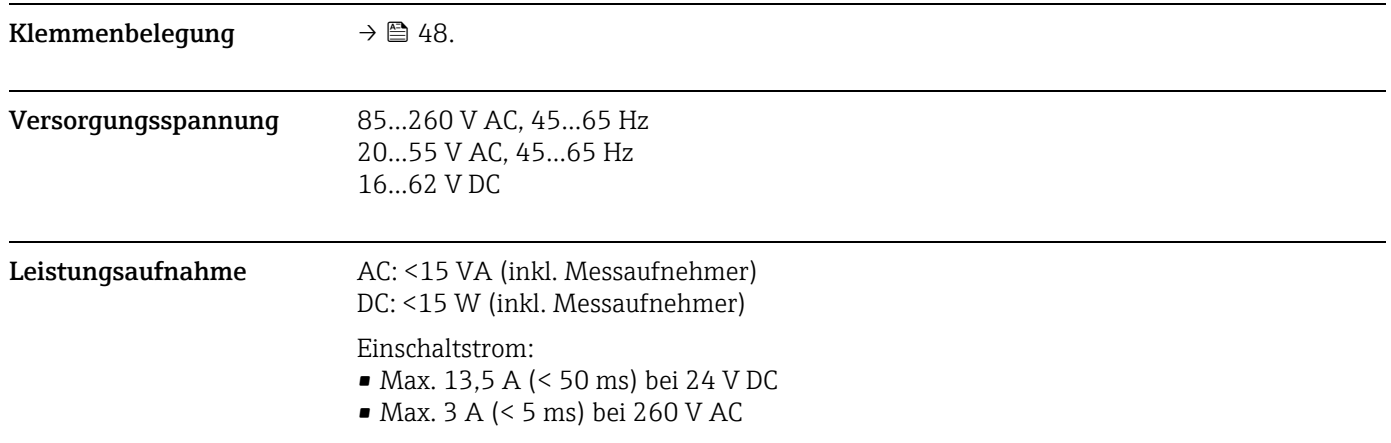

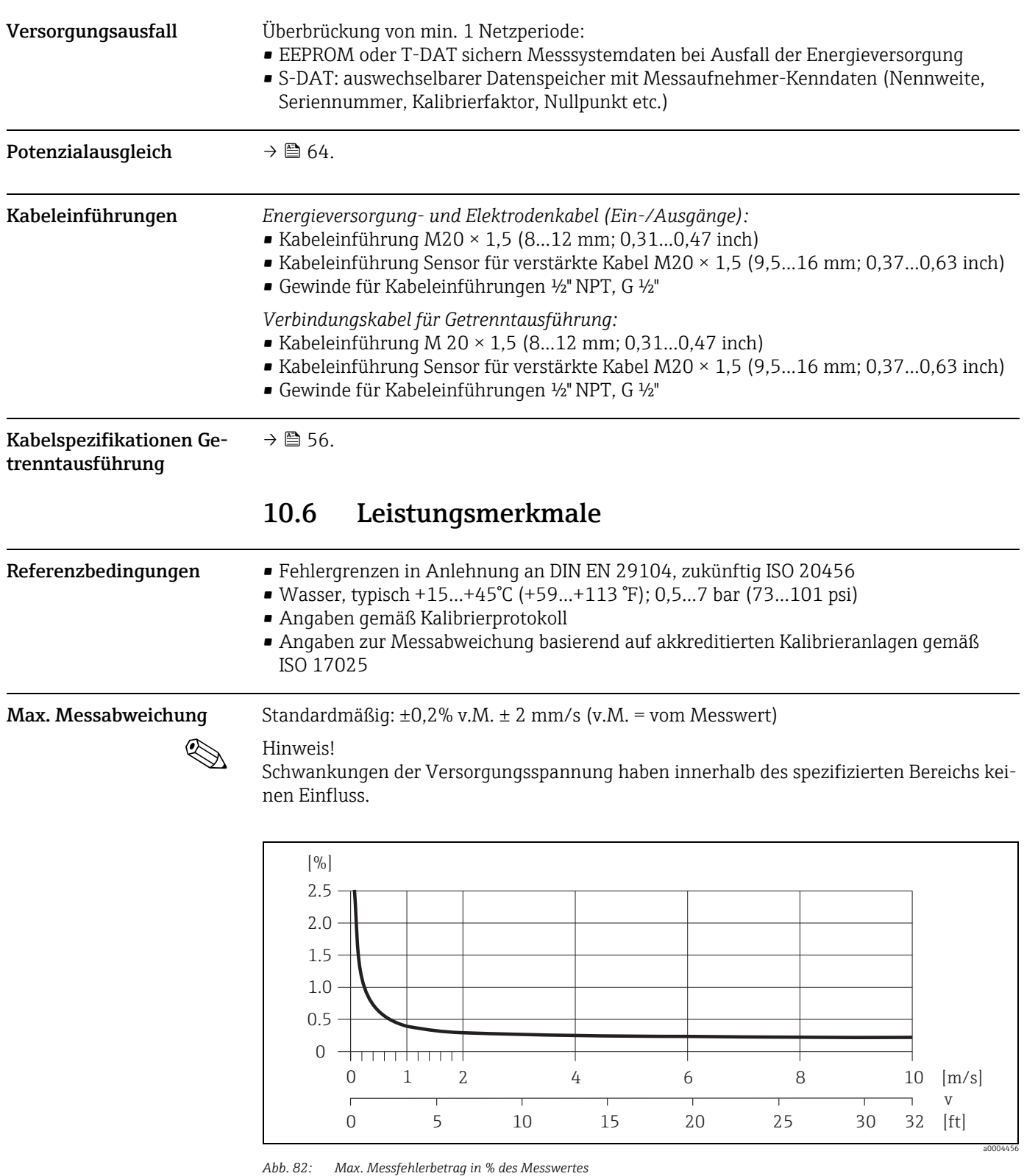

Wiederholbarkeit Standardmäßig: max. ±0,1% v.M. ± 0,5 mm/s (v.M. = vom Messwert)

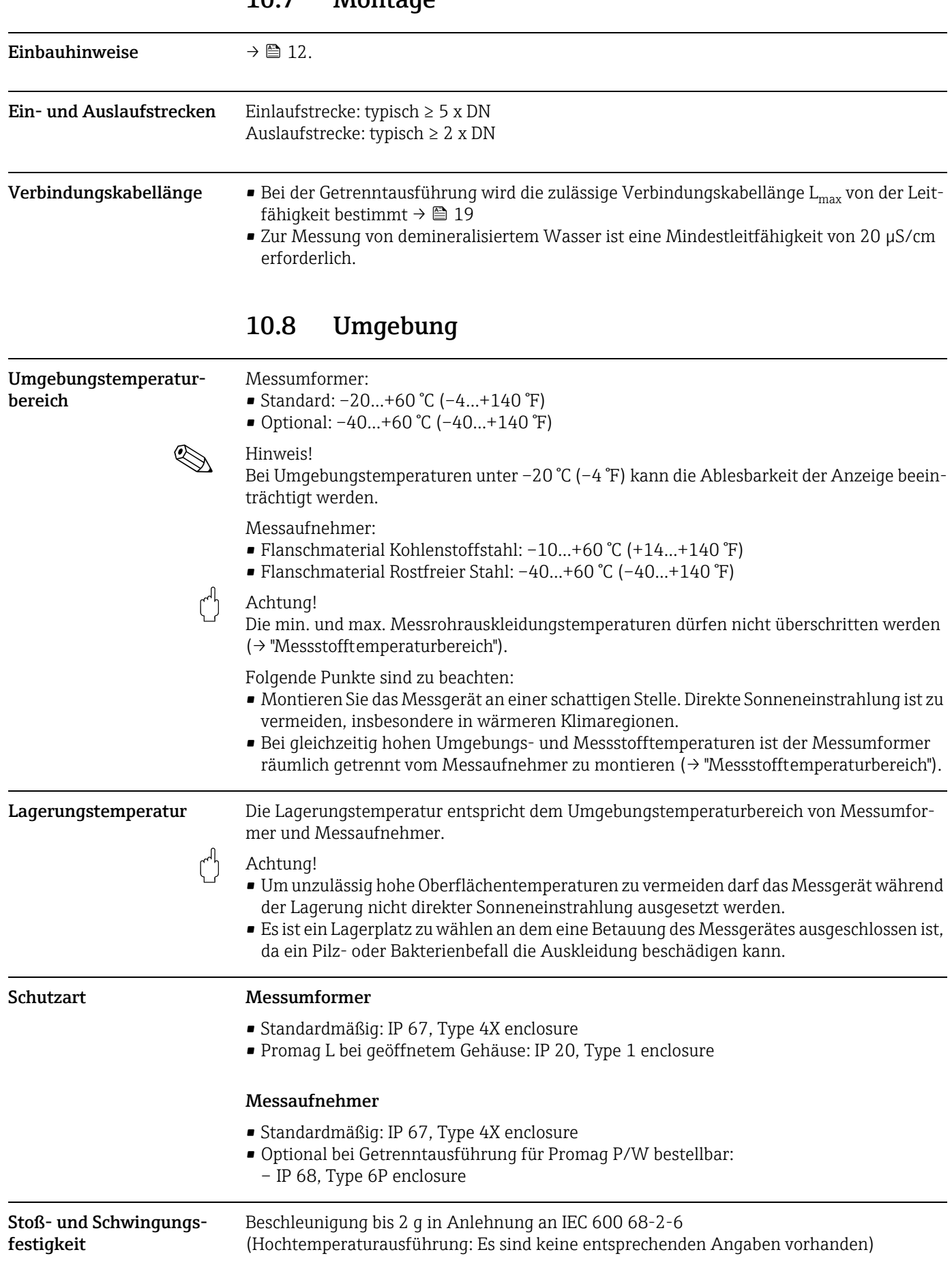

# 10.7 Montage

## Innenreinigung Achtung! Die für das Messgerät zulässige maximale Messstofftemperatur darf nicht überschritten werden. CIP-Reinigung möglich: Promag E (110 °C / 230 °F), Promag H/P CIP-Reinigung nicht möglich: Promag L/W SIP-Reinigung möglich: Promag H, Promag P (mit PFA-Auskleidung) SIP-Reinigung nicht möglich: Promag E/L/W Elektromagnetische Verträglichkeit (EMV) • Nach IEC/EN 61326 sowie NAMUR-Empfehlung NE 21 • Emission: Nach Grenzwert für Industrie EN 55011

# 10.9 Prozess

Messstofftemperaturbereich Die zulässige Temperatur ist von der Messrohrauskleidung abhängig:

### Promag E

PTFE: –10…+110 °C (+14…+230 °F)

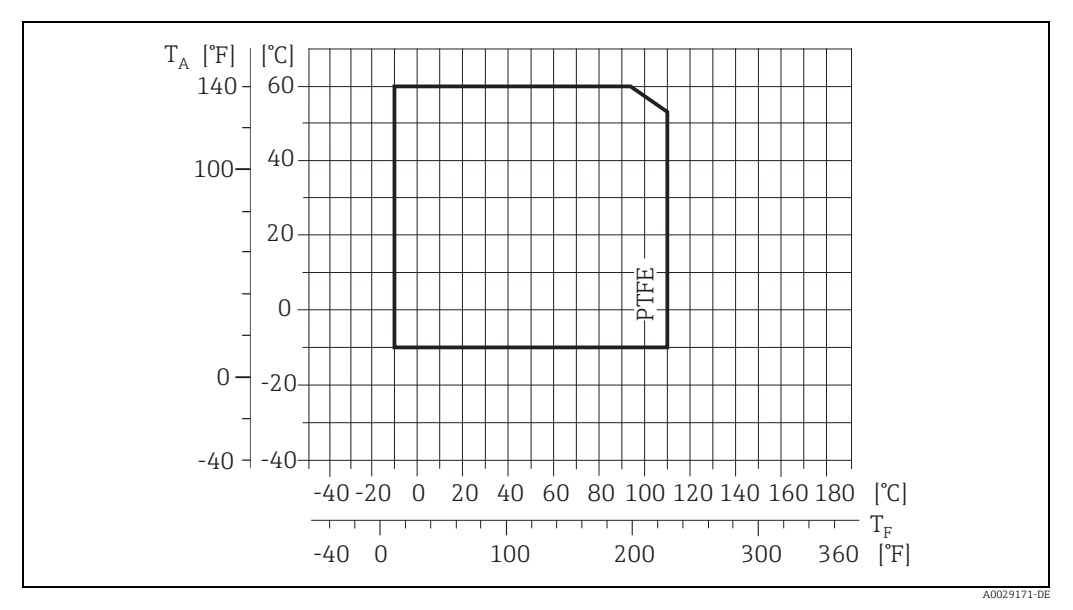

*Kompakt-/Getrenntausführung (T<sub>A</sub> = Umgebungstemperatur, T<sub>F</sub> = Messstofftemperatur)* 

## Promag H

Messaufnehmer:

- DN 2...25  $(\frac{1}{12}$ ...1"): -20...+150 °C (-4...+302 °F)
- DN 40…100 (1 ½…4"): –20…+150 °C (–4…+302 °F)

#### Dichtungen:

- EPDM: –20…+150 °C (–4…+302 °F)
- Silikon (VMQ): –20…+150 °C (–4…+302 °F)
- Viton (FKM): –20…+150 °C (–4…+302 °F)
- Kalrez: –20…+150 °C (–4…+302 °F)

## Promag L

- 0…+80 °C (+32…+176 °F) bei Hartgummi (DN 350…2400 / 14…90")
- –20…+50 °C (–4…+122 °F) bei Polyurethan (DN 25…1200 / 1…48")
- –20…+90 °C (–4…+194 °F) bei PTFE (DN 25…300 / 1…12")

## Promag P

### Standard

- –40…+130 °C (–40…+266 °F) bei PTFE (DN 15…600 / ½…24"), Einschränkungen → siehe nachfolgende Diagramme
- –20…+130 °C (–4…+266 °F) bei PFA/HE (DN 25…200 / 1…8"), Einschränkungen → siehe nachfolgende Diagramme
- –20…+150 °C (–4…+302 °F) bei PFA (DN 25…200 / 1…8"), Einschränkungen → siehe nachfolgende Diagramme

## Optional

Hochtemperaturausführung (HT): –20…+180 °C (–4…+356 °F) bei PFA (DN 25…200 / 1…8")

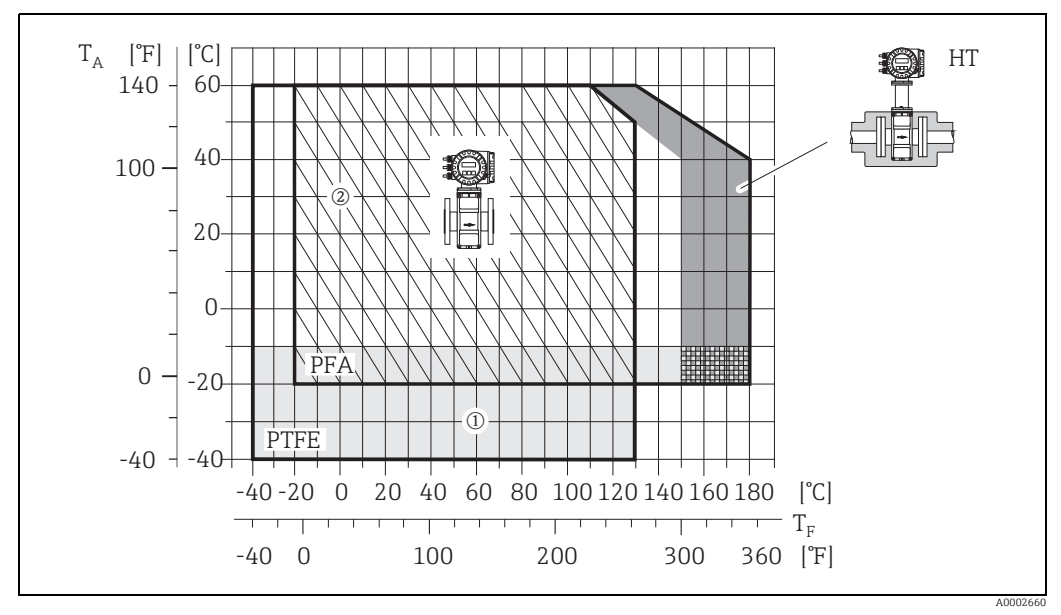

*Abb. 83: Kompaktausführung Promag P (mit PFA- oder PTFE-Auskleidung)*

*TA = Umgebungstemperatur; TF = Messstofftemperatur; HT = Hochtemperaturausführung mit Isolation*

1 = Hellgraue Fläche → Temperaturbereich von –10...–40 °C (–14...–40 °F) gilt nur für Rostfreier Stahlflansche<br>2 = Schräg schraffierte Fläche → Schaumauskleidung (HE) + Schutzart IP68 = Messstofftemperatur max. 130°C (266

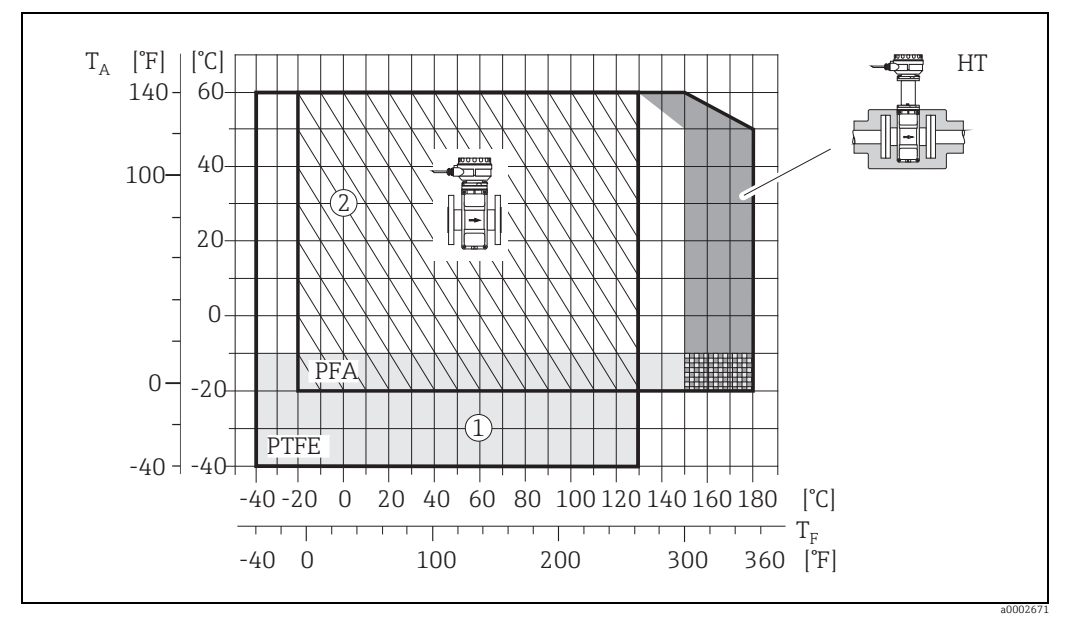

*Abb. 84: Getrenntausführungen (mit PFA- oder PTFE-Auskleidung)*

T<sub>A</sub> = Umgebungstemperatur; T<sub>F</sub> = Messstofftemperatur; HT = Hochtemperaturausführung mit Isolation<br>1 = Hellgraue Fläche → Temperaturbereich von −10…−40 °C (−14…−40 °F) gilt nur für Rostfreier Stahlflansche<br>2 =Schräg schr

#### Promag W

- 0…+80 °C (+32…+176 °F) bei Hartgummi (DN 65…2000 / 2½…80")
- –20…+50 °C (–4…+122 °F) bei Polyurethan (DN 25…1200 / 1…48")

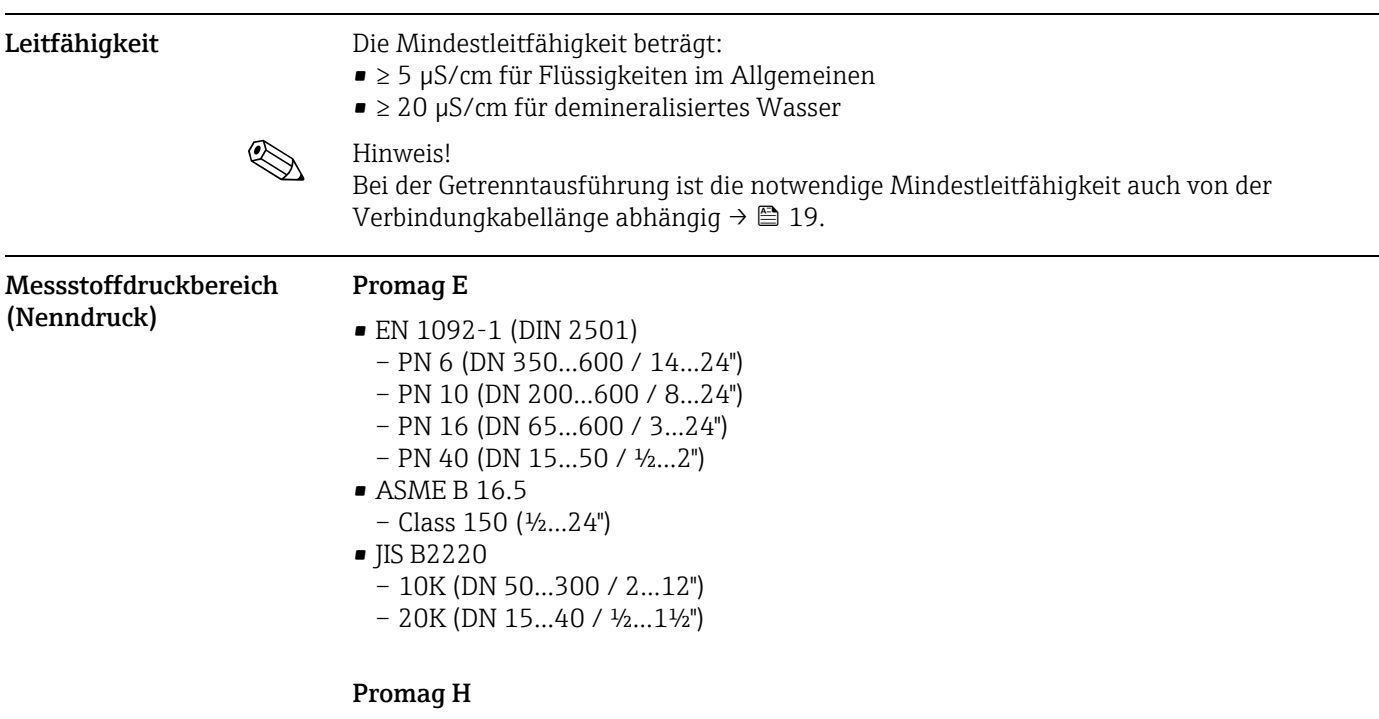

Der zulässige Nenndruck ist abhängig vom Prozessanschluss, der Dichtung und Nennweite. Details finden Sie in der separaten Dokumentation "Technische Information" →  $\triangleq$  [186](#page-185-0).

## Promag L

- EN 1092-1 (DIN 2501)
	- PN 6 (DN 350…2400 / 14…90")
	- PN 10 (DN 200…2400 / 8…90")
	- PN 16 (DN 25…2000 / 1…78")
- EN 1092-1, loser Blechflansch – PN 10 (DN 25…300 / 1…12")
- ASME B16.5
	- Class 150 (1…24")
- AWWA C207
- Class D (28…90")
- AS2129
- Table E (DN 350…1200 / 14…48")
- AS4087
	- PN 16 (DN 350…1200 / 14…48")

## Promag P

- EN 1092-1 (DIN 2501)
	- PN 10 (DN 200…600 / 8…24")
	- PN 16 (DN 65…600 / 3…24")
	- PN 25 (DN 200…600 / 8…24")
	- PN 40 (DN 25…150 / 1…6")
- ASME B 16.5
	- Class 150 (1…24")
	- Class 300 (1…6")
- JIS B2220
	- 10K (DN 50…600 / 2…24")
	- 20K (DN 25…600 / 2…24")
- AS 2129
	- Table E (DN 25 / 1", 50 / 2")
- AS 4087 – PN 16 (DN 50 / 2")

# Promag W

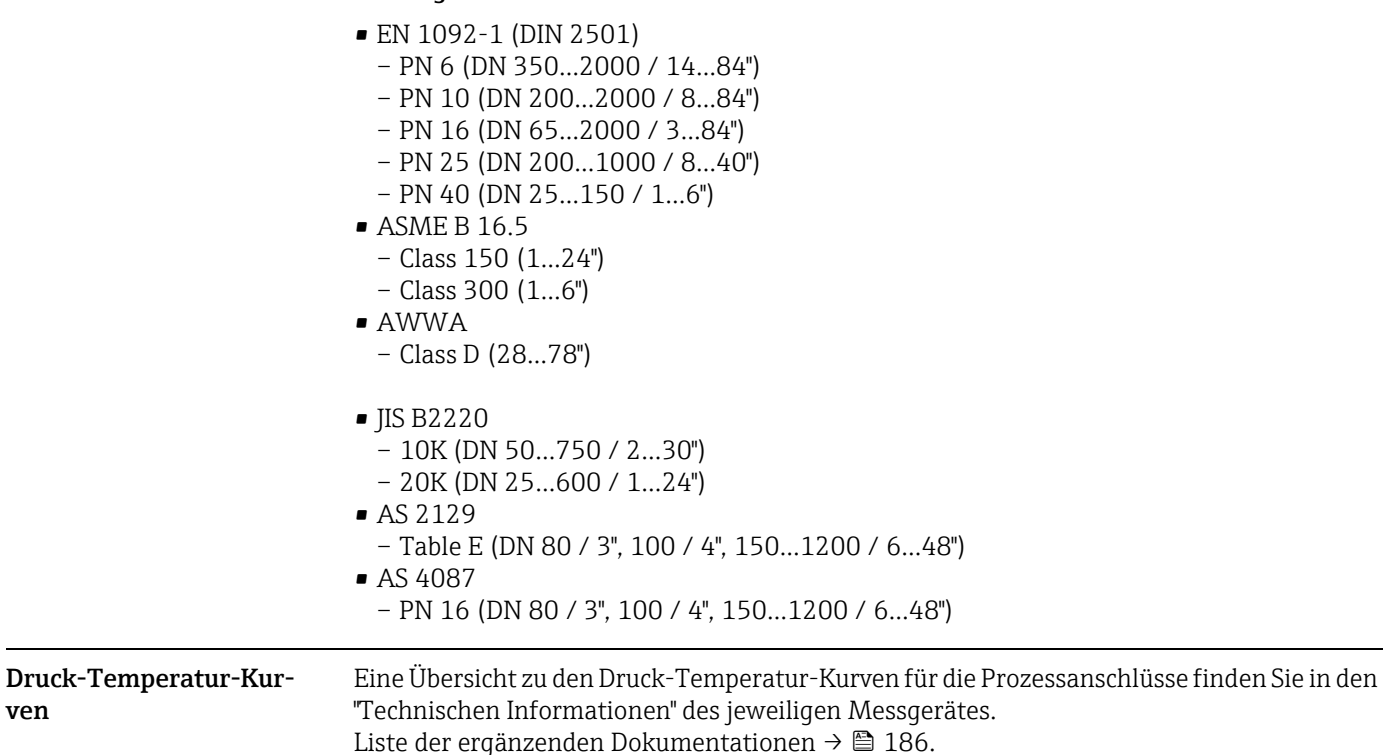

ven

# Unterdruckfestigkeit Messrohrauskleidung

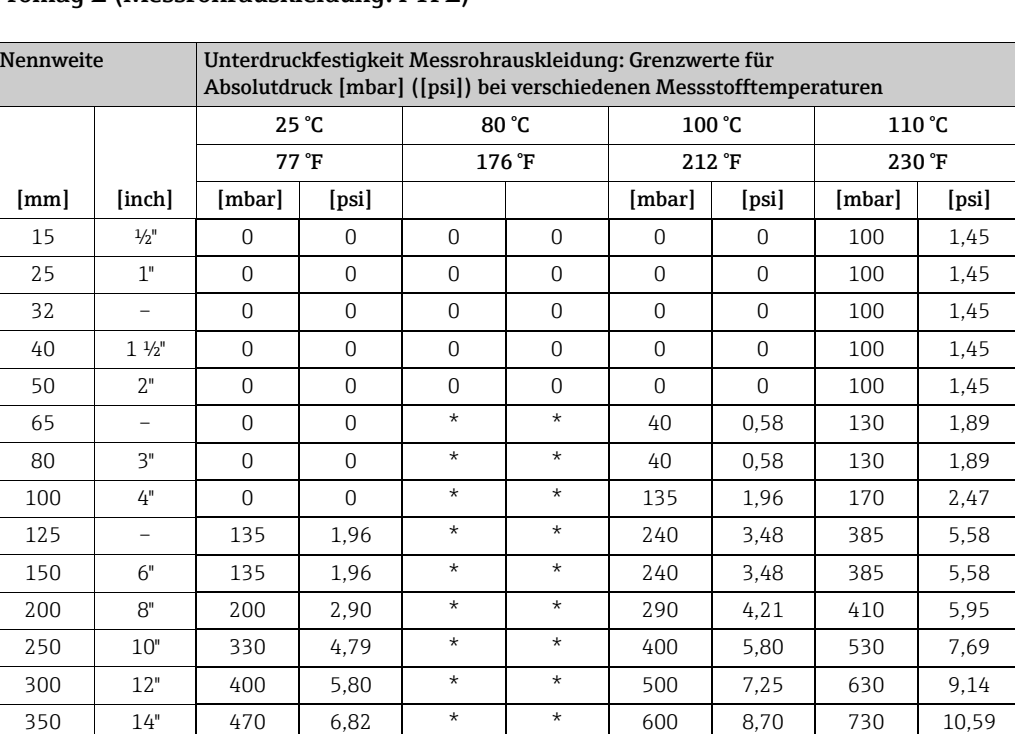

#### Promag E (Messrohrauskleidung: PTFE)

\* Es kann kein Wert angegeben werden.

500 20" 600 24"

# Promag H (Messrohrauskleidung: PFA)

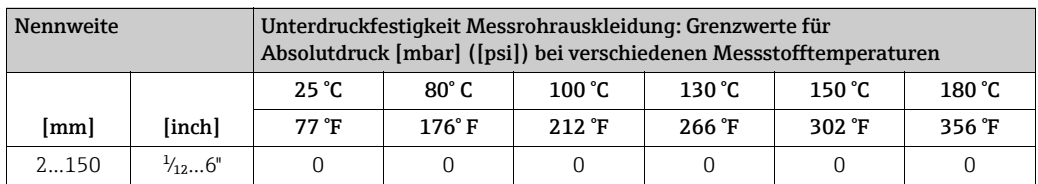

400 | 16" | 540 | 7,83 | \* | \* | 670 | 9,72 | 800 | 11,60

## Promag L (Messrohrauskleidung: Polyurethan, Hartgummi)

450 18" Kein Unterdruck zulässig!

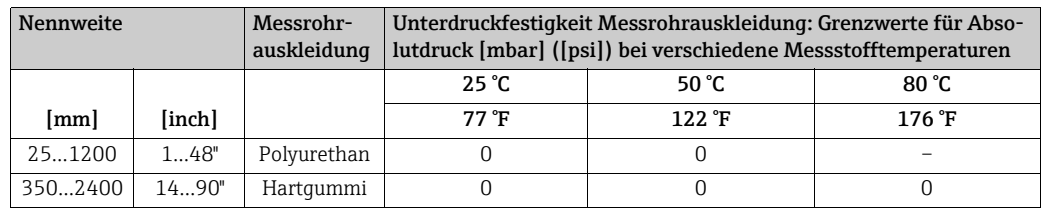

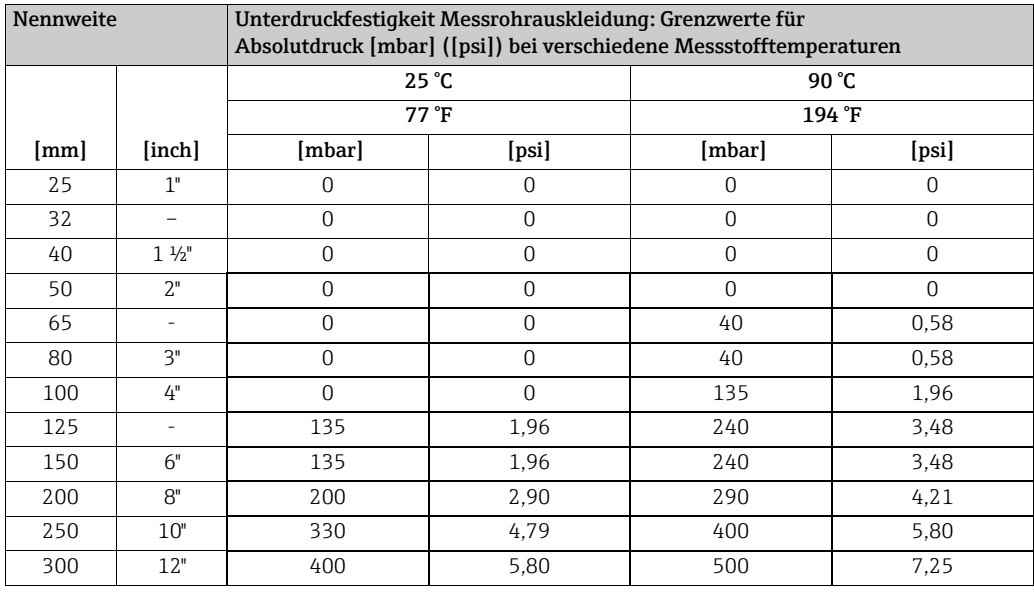

## Promag L (Messrohrauskleidung: PTFE)

## Promag P (Messrohrauskleidung: PFA)

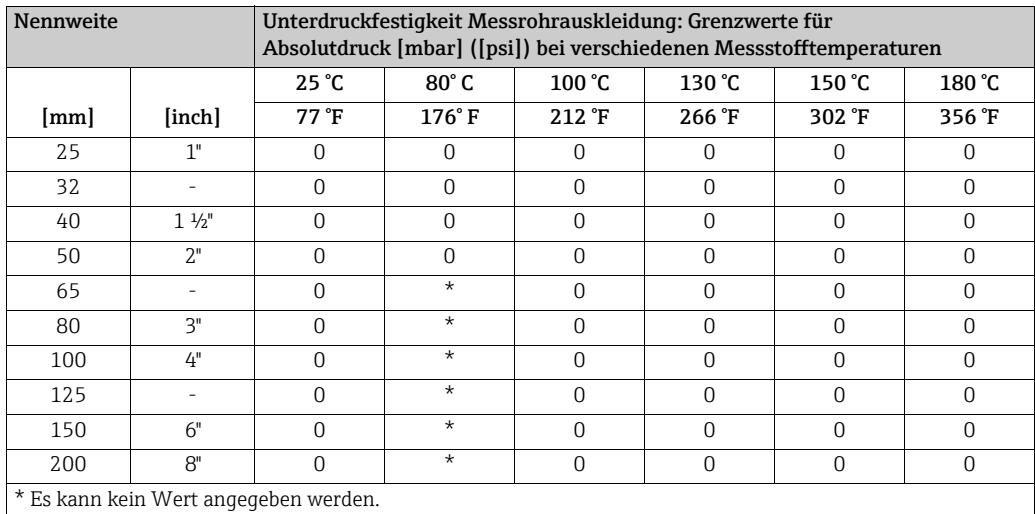

Promag P (Messrohrauskleidung: PTFE)

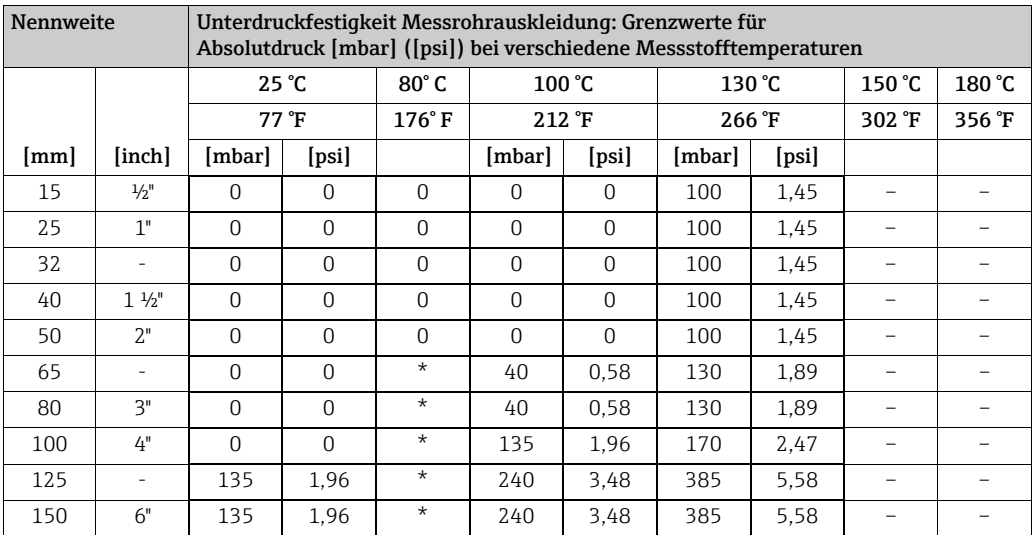

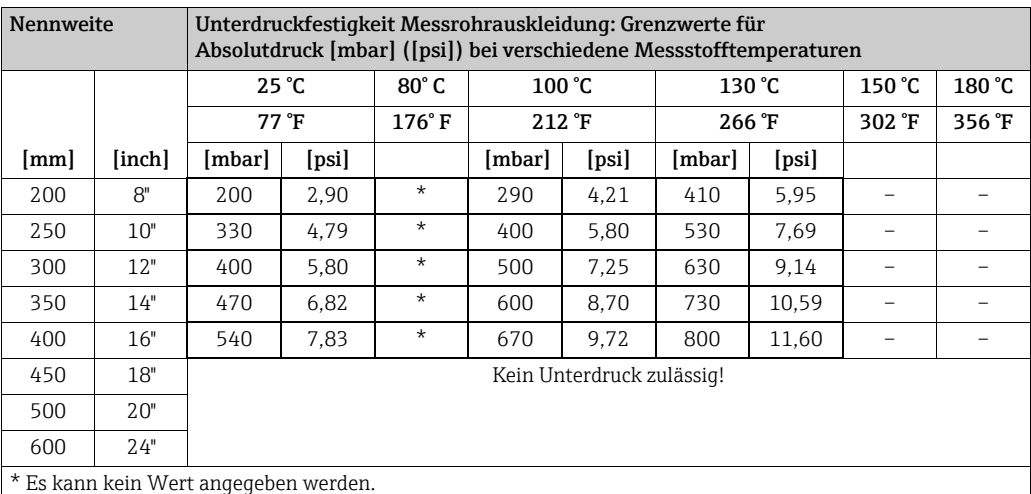

### Promag W

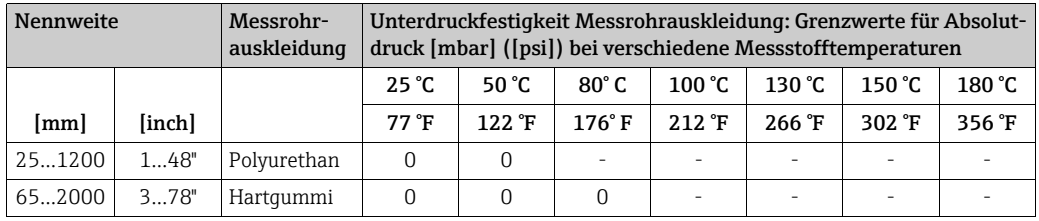

Durchflussgrenze Nähere Angaben im Kapitel "Nennweite und Durchflussmenge" → ■ [17.](#page-16-0)

Druckverlust • Kein Druckverlust, falls der Einbau des Messaufnehmers in eine Rohrleitung mit gleicher Nennweite erfolgt (bei Promag H erst ab DN8).

• Druckverlustangaben bei der Verwendung von Anpassungsstücken nach DIN EN 545  $\rightarrow \blacksquare$  [16.](#page-15-0)

# 10.10 Konstruktiver Aufbau

Bauform, Maße Die Abmessungen und Einbaulängen des Messaufnehmers und -umformers finden Sie in der separaten Dokumentation "Technischen Information" zu dem jeweiligen Messgerät, welche Sie im PDF-Format unter www.endress.com herunterladen können. Eine Liste der verfügbaren "Technischen Informationen" finden Sie im Kapitel "Ergänzende Dokumentationen"  $\rightarrow \blacksquare$  [186](#page-185-0).

Gewicht (SI Einheiten) Promag E

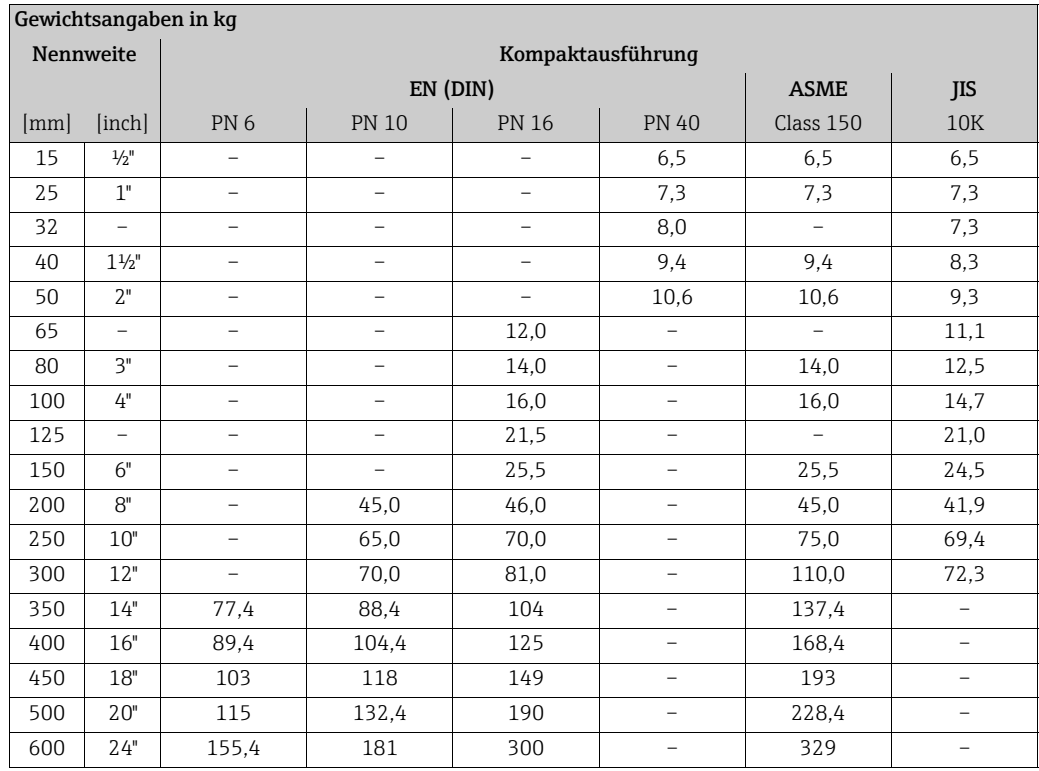

• Messumformer (Kompaktausführung): 1,8 kg

• Gewichtsangaben ohne Verpackungsmaterial

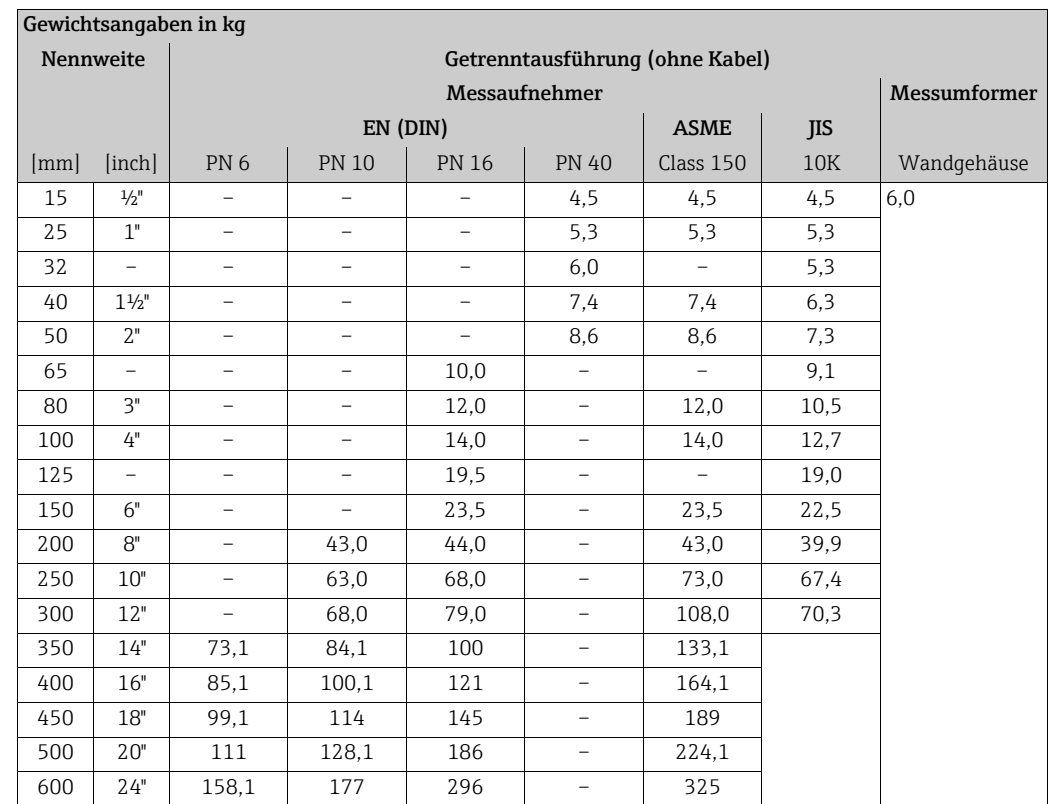

• Messumformer (Getrenntausführung): 3,1 kg

• Gewichtsangaben ohne Verpackungsmaterial

### Promag H

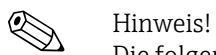

Die folgenden Gewichtsangaben gelten für Standarddruckstufen und ohne Verpackungsmaterial.

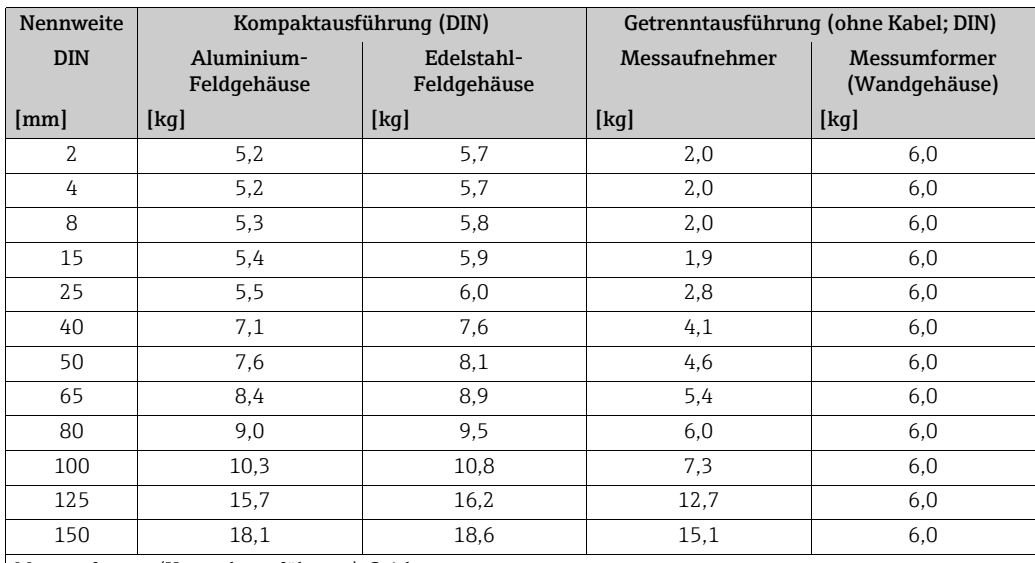

Messumformer (Kompaktausführung): 3,4 kg

(Gewichtsangaben gelten für Standarddruckstufen und ohne Verpackungsmaterial)

# Promag L

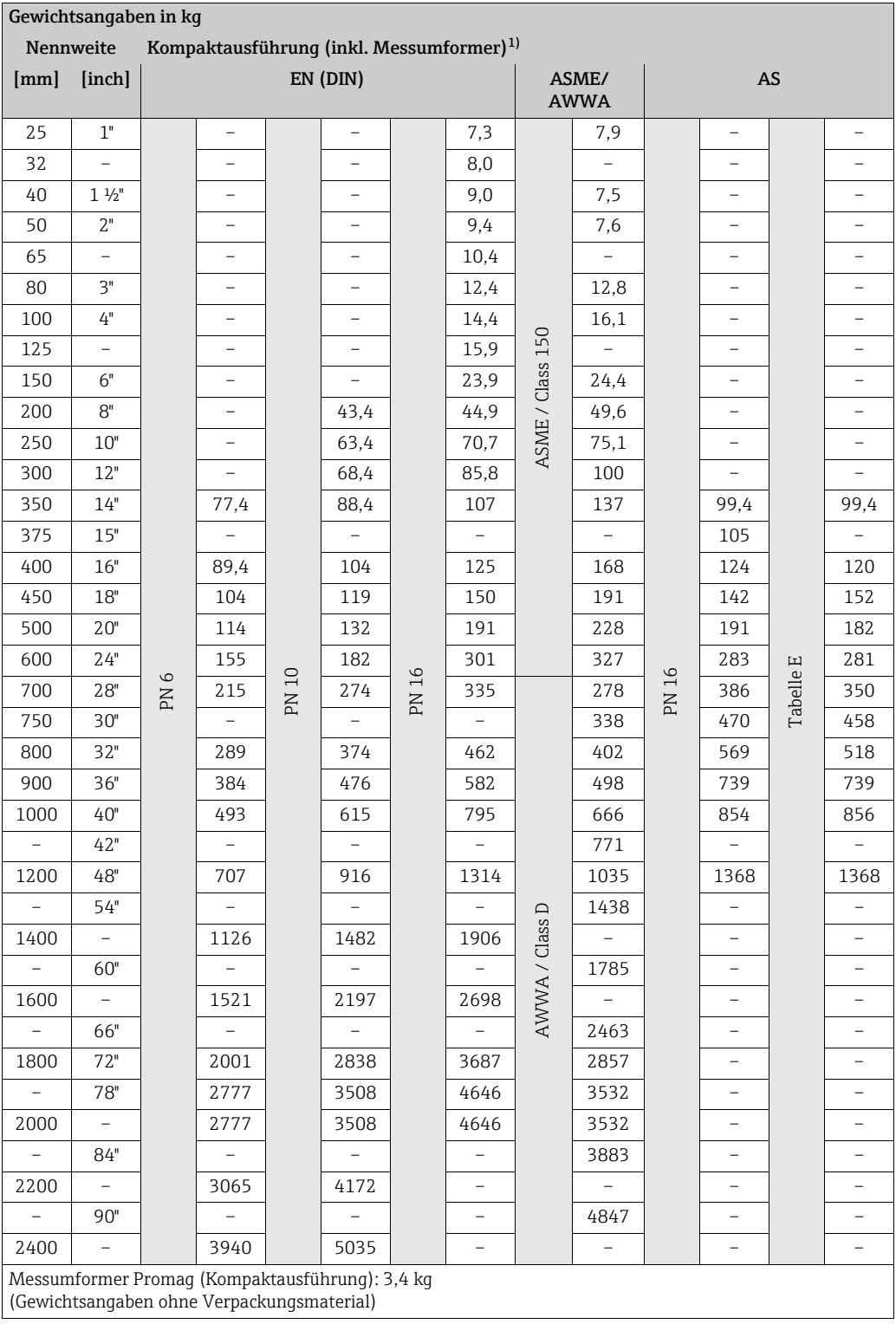

1) Loser Flansch / Flansch geschweißt DN > 300 (12")

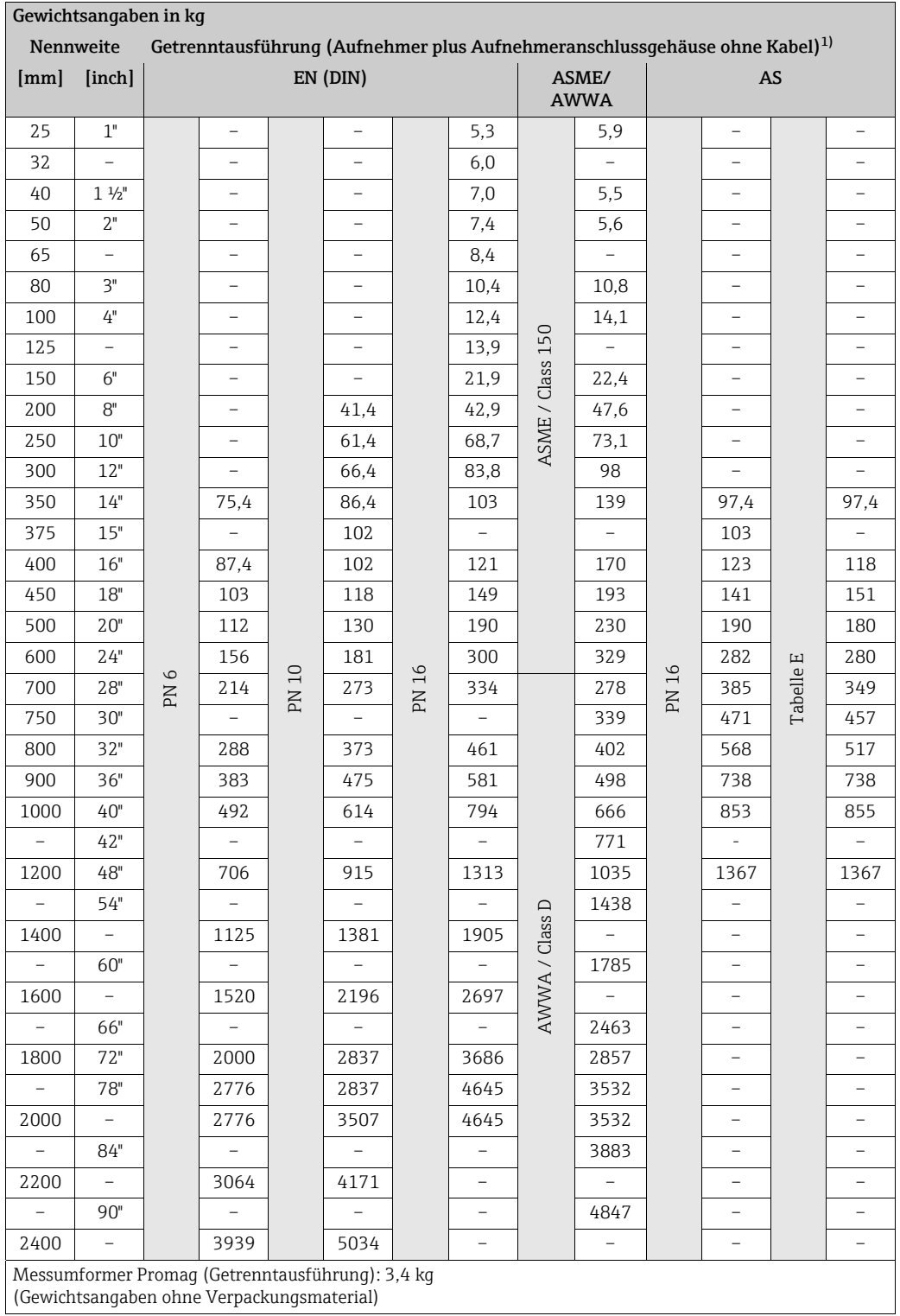

1) Loser Flansch / Flansch geschweißt DN > 300 (12")

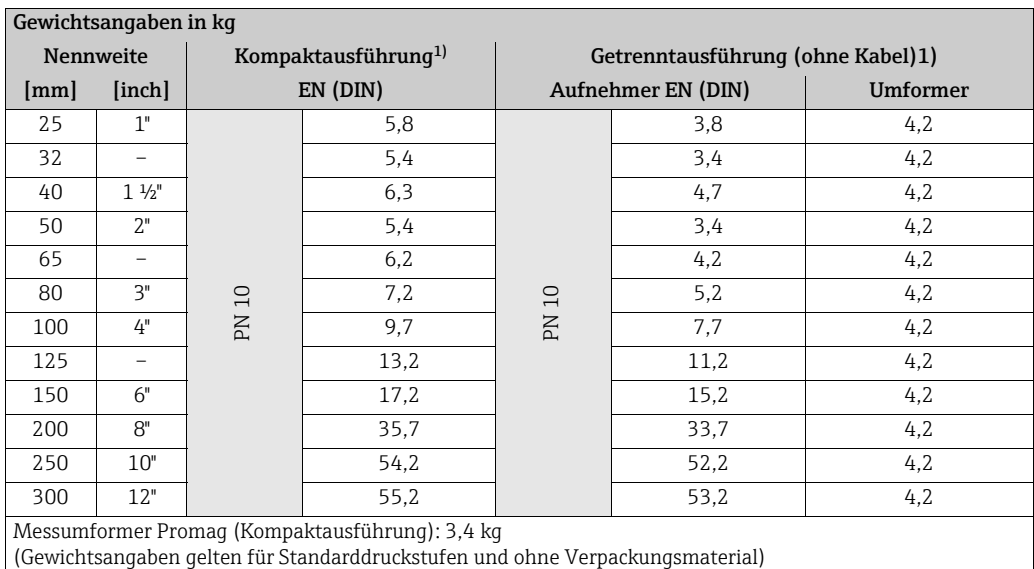

1) Loser Blechflansch

# Promag P

**Example 19 Hinweis!** 

Die folgenden Gewichtsangaben gelten für Standarddruckstufen und ohne Verpackungsmaterial.

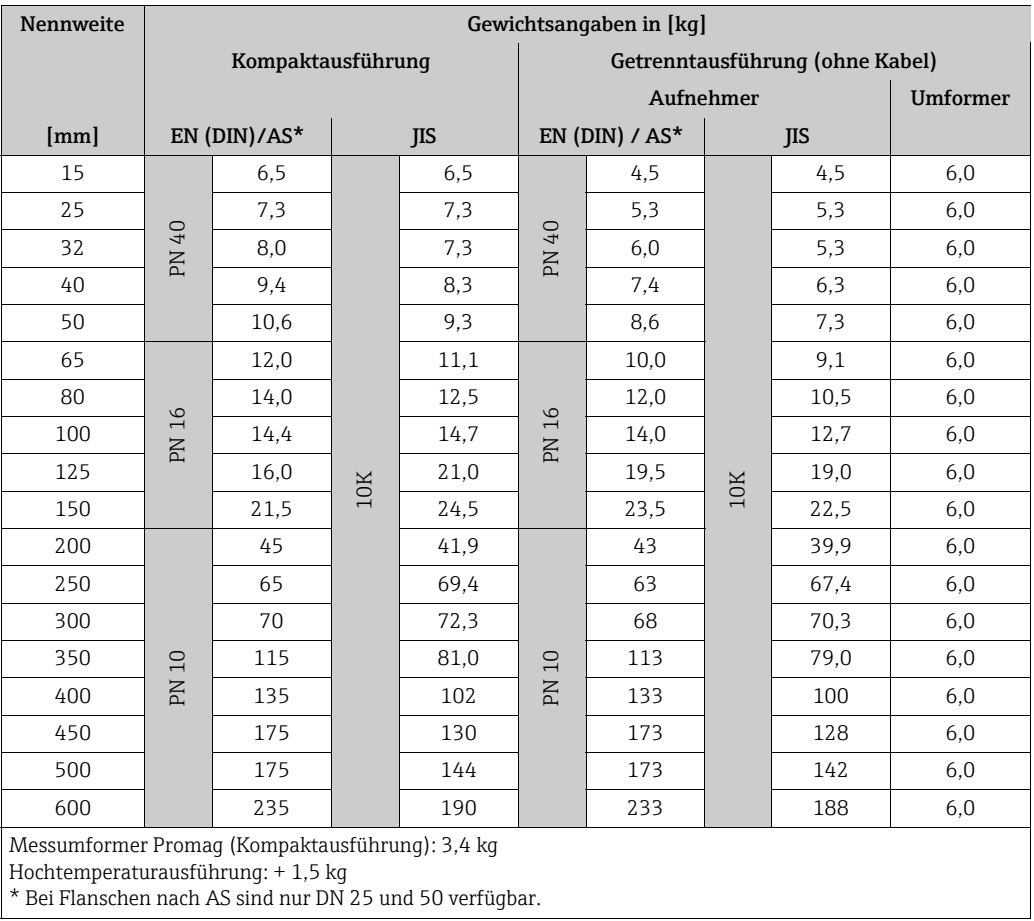

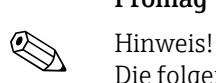

# Promag W

Die folgenden Gewichtsangaben gelten für Standarddruckstufen und ohne Verpackungsmaterial.

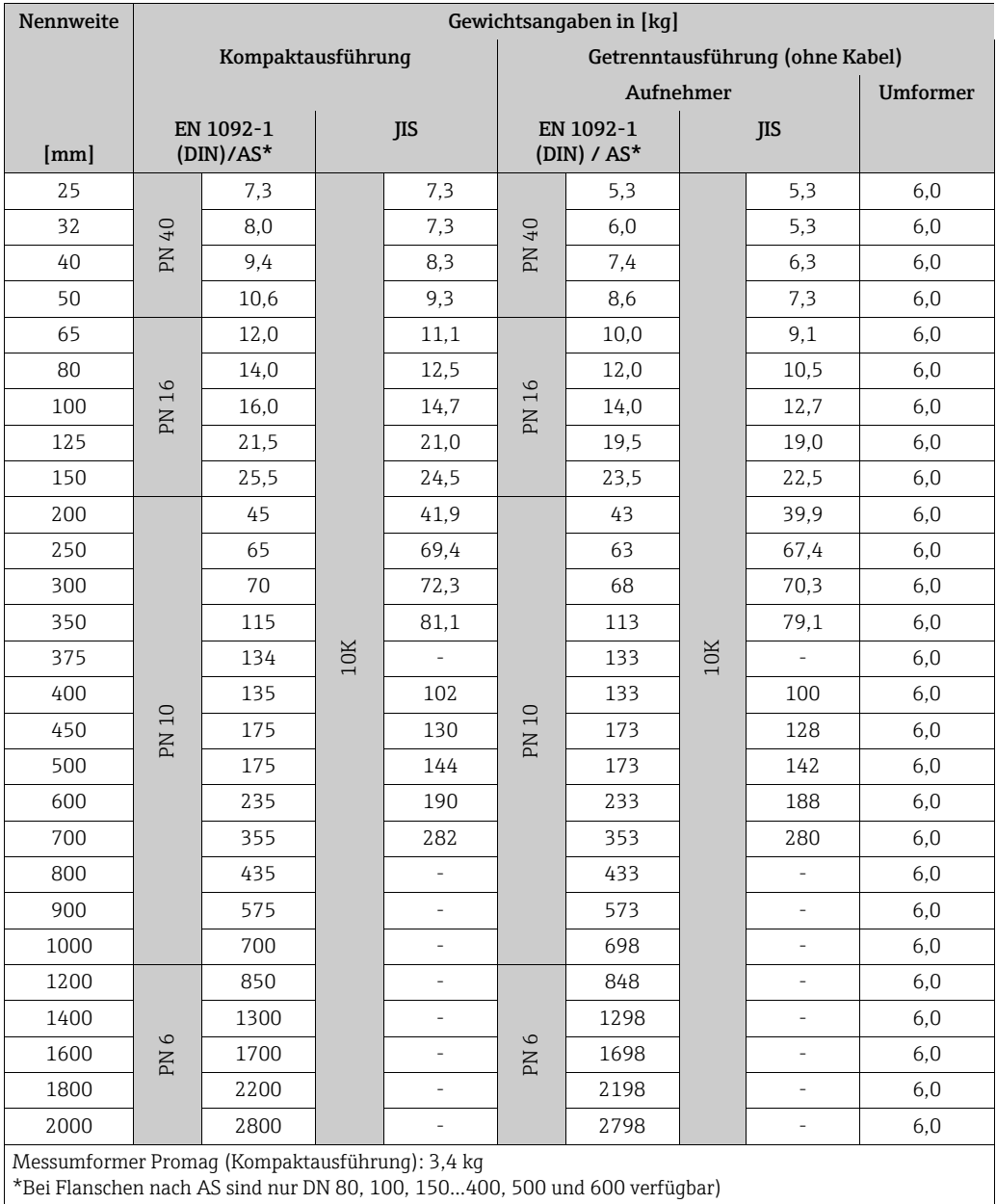

\*Bei Flanschen nach AS sind nur DN 80, 100, 150…400, 500 und 600 verfügbar)

## Gewicht (US Einheiten) Promag E (ASME)

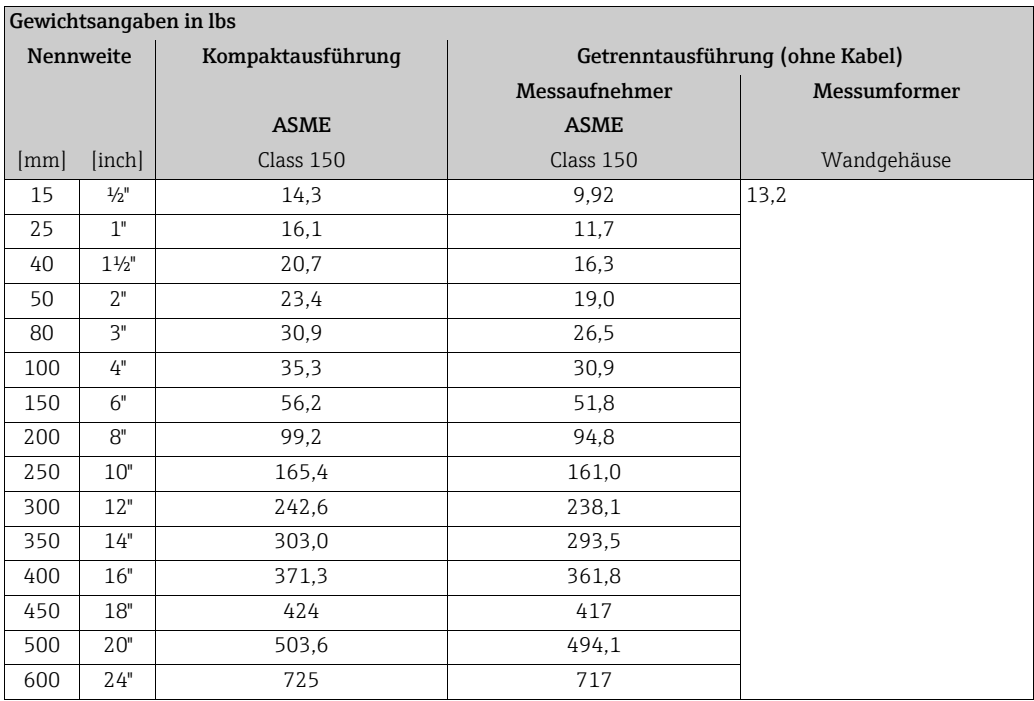

• Messumformer: 4,0 lbs (Kompaktausführung); 6,8 lbs (Getrenntausführung)

• Gewichtsangaben ohne Verpackungsmaterial

# Promag H

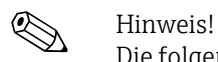

Die folgenden Gewichtsangaben gelten für Standarddruckstufen und ohne Verpackungsmaterial.

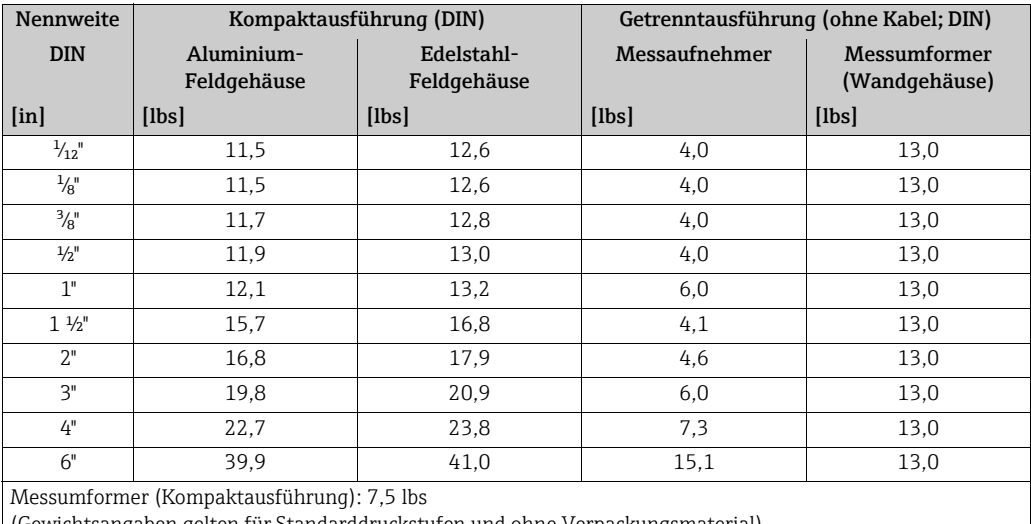

(Gewichtsangaben gelten für Standarddruckstufen und ohne Verpackungsmaterial)

## Promag L (ASME/AWWA)

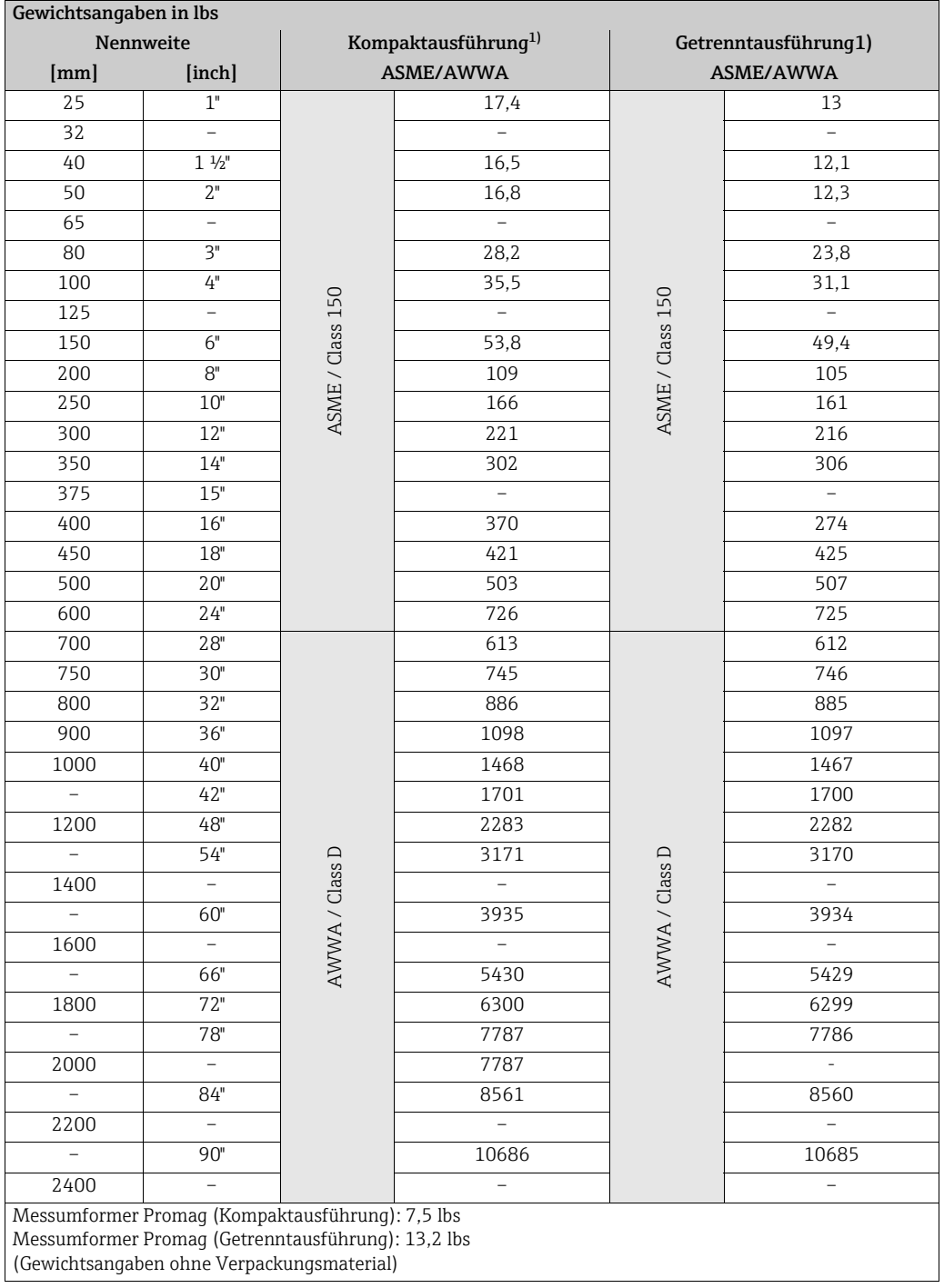

1) Loser Flansch / Flansch geschweißt DN > 300 (12")

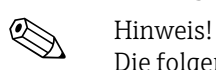

# Promag P (ASME)

Die folgenden Gewichtsangaben gelten für Standarddruckstufen und ohne Verpackungsmaterial.

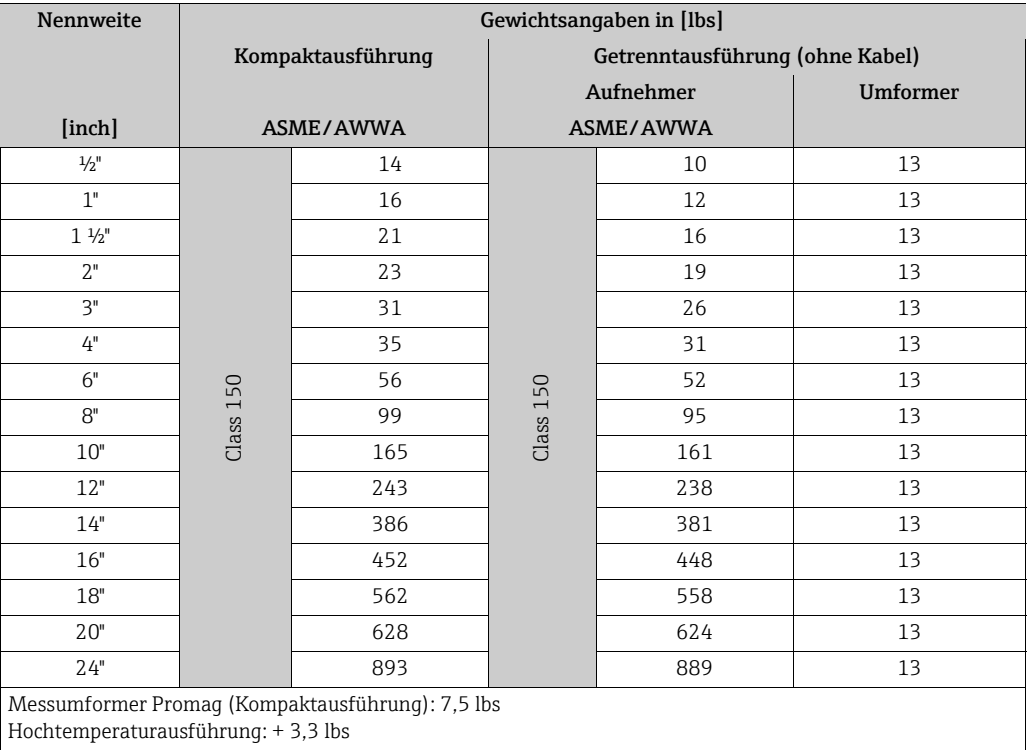

# Promag W External distribution

Die folgenden Gewichtsangaben gelten für Standarddruckstufen und ohne Verpackungsmaterial.

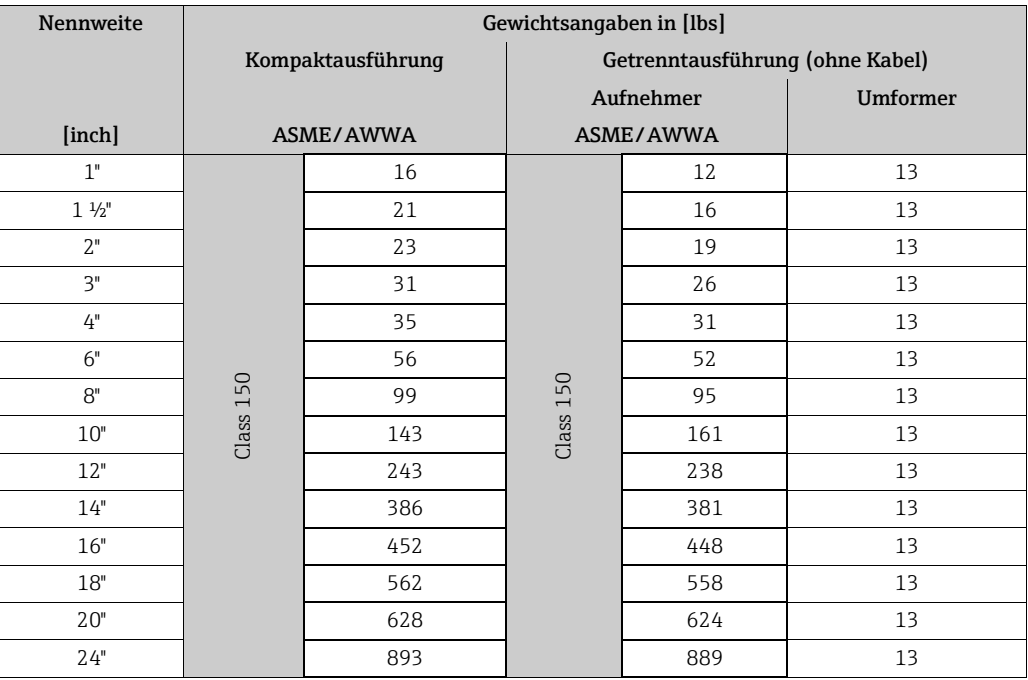

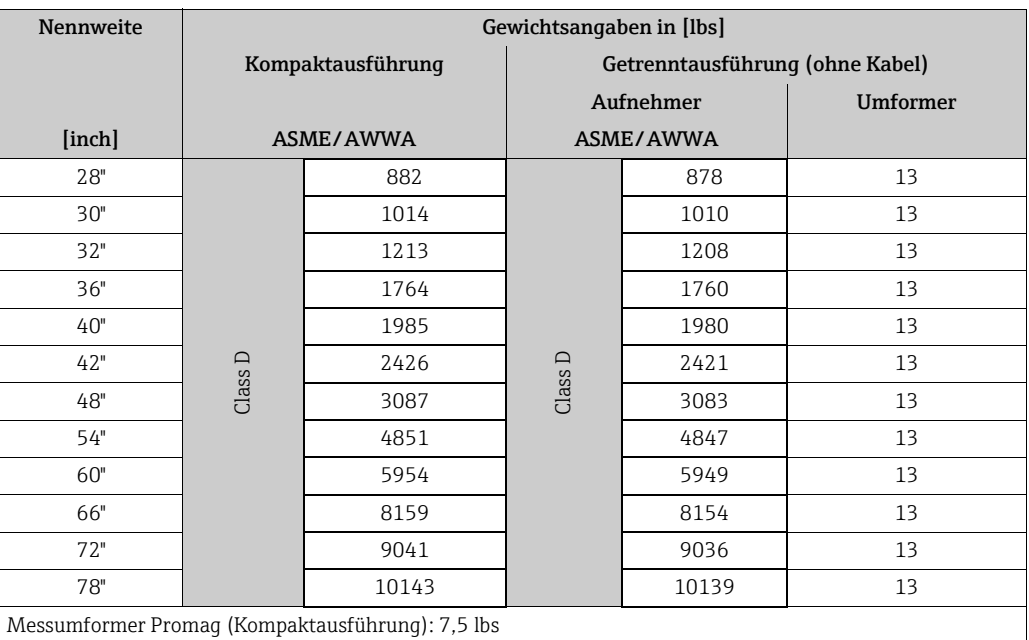

Werkstoffe Promag E

- Gehäuse Messumformer
	- Kompaktgehäuse: Pulverlackbeschichteter Aluminiumdruckguss
	- Wandaufbaugehäuse: Pulverlackbeschichteter Aluminiumdruckguss
- Gehäuse Messaufnehmer
	- DN 15…300 (½…12"): Pulverlackbeschichteter Aluminiumdruckguss
	- DN 350…600 (14…24"): mit Schutzlackierung
- Messrohr
	- DN ≤ 300 (12"): Rostfreier Stahl 1.4301 (304) oder 1.4306 (304L) (mit Al/Zn-Schutzbeschichtung)
	- DN ≥ 350 (14"): Rostfreier Stahl 1.4301 (304) oder 1.4306 (304L) (mit Schutzlackierung)
- Elektroden: 1.4435 (316, 316L), Alloy C22, Tantal
- Flansche (mit Schutzlackierung)
	- EN 1092-1 (DIN2501): Kohlenstoffstahl, S235JRG2, S235JR+N, P245GH, E250C1, A105
	- ASME B16.5: Kohlenstoffstahl, A105
	- JIS B2220: Kohlenstoffstahl, A105, A350 LF2
	- (1 DN ≤ 300 (12") mit Al/Zn-Schutzbeschichtung; DN ≥ 350 (14") mit Schutzlackierung)
- Dichtungen: nach DIN EN 1514-1 Form IBC
- Erdungsscheiben: 1.4435 (316, 316L), Alloy C22, Titan, Tantal

### Promag H

- Gehäuse Messumformer:
	- Kompakt-Gehäuse: Pulverbeschichteter Aluminiumdruckguss oder Rostfreier Stahl-Feldgehäuse (1.4301 (304))
	- Wandaufbaugehäuse: Pulverbeschichteter Aluminiumdruckguss
	- Fensterwerkstoff: Glas oder Polycarbonat
- Gehäuse Messaufnehmer: Rostfreier Stahl 1.4301 (304)
- Wandmontageset: Rostfreier Stahl 1.4301 (304)
- Messrohr: Rostfreier Stahl 1.4301 (304)
- Messrohrauskleidung: PFA (USP class VI; FDA 21 CFR 177.1550: 3A)
- Elektroden:
	- Standard: 1.4435 (316, 316L)
	- Optional: Alloy C22; Tantal; Platin
- Flansche:
	- Anschlüsse generell aus Rostfreier Stahl 1.4404 (F316L)
	- EN (DIN), ASME, JIS auch in PVDF
	- Klebemuffe aus PVC
- Dichtungen
	- DN 2...25 ( $\frac{1}{2}$ ,..1"): O-Ring (EPDM, Viton, Kalrez), Formdichtung (EPDM\*, Viton, Silikon\*)
	- DN 40…150 (1½…6"): Formdichtung (EPDM\*, Silikon\*)  $*$  = USP class VI; FDA 21 CFR 177.2600; 3A
- Erdungsringe: 1.4435 (316, 316L) (optional: Tantal, Alloy C22)

#### Promag L

- Gehäuse Messumformer:
	- Kompakt-Gehäuse: Pulverbeschichteter Aluminiumdruckguss
	- Wandaufbaugehäuse: Pulverbeschichteter Aluminiumdruckguss
- Gehäuse Messaufnehmer
	- DN 25…300 (1…12"): Pulverlackbeschichteter Aluminiumdruckguss
	- DN 350…1200 (14…48"): mit Schutzlackierung
- Messrohr:
	- DN 25…300 (1…12"): Rostfreier Stahl, 1.4301/1.4306 (304L)
	- DN 350…1200 (14…48"): Rostfreier Stahl, 1.4301/1.4307 (304)
	- DN 1350…2400 (54…90"): Rostfreier Stahl, 1.4301/1.4307
- Elektroden: 1.4435 (316L); Alloy C22, 2.4602 (UNS N06022)
- Flansche
	- EN 1092-1 (DIN 2501)
		- DN 25…300
		- Losflansch:
			- Rostfreier Stahl, 1.4306/1.4307
		- Kohlenstoffstahl, 235JR
		- Loser Blechflansch:
		- Rostfreier Stahl, 1.4301 (304)
		- Kohlenstoffstahl, RSt37-2
		- DN 350…2400: Kohlenstoffstahl, S235JRG2, S235JR+N, P250GH, P245GH, E250C, A105
		- DN 350…600: Rostfreier Stahl, 1.4571
		- DN 700…1000: Rostfreier Stahl, 1.4404
	- ASME B16.5
		- DN ≤ 300 (12"), Losflansch:
			- Rostfreier Stahl, F316L
			- Kohlenstoffstahl, A105
		- DN ≥ 350 (14"):
			- Kohlenstoffstahl, A105
			- Rostfreier Stahl, F316L
	- AWWA C207: A105, A181 Cl.70, E250C, S235JRG2, P265GH, S275JR
	- AS 2129: Kohlenstoffstahl, A105, P235GH, P265GH, S235JRG2, E250C
	- AS 4087: Kohlenstoffstahl, A105, P265GH, S275JR, E250C
- Dichtungen: nach DIN EN 1514-1 Form IBC
- Erdungsscheiben: 1.4435 (316L) oder Alloy C22
#### Promag P

- Gehäuse Messumformer:
	- Kompakt-Gehäuse: Pulverbeschichteter Aluminiumdruckguss
	- Wandaufbaugehäuse: Pulverbeschichteter Aluminiumdruckguss
- Gehäuse Messaufnehmer
	- DN 15…300 (½…12"): Pulverlackbeschichteter Aluminiumdruckguss
	- DN 350…2000 (14…84"): mit Schutzlackierung
- Messrohr
	- DN ≤ 300 (12"): Rostfreier Stahl 1.4301 (304) oder 1.4306 (304L) bei Flanschwerkstoff aus Kohlenstoffstahl mit Al/Zn-Schutzbeschichtung
	- DN ≥ 350 (14"): Rostfreier Stahl 1.4301 (304) oder 1.4306 (304L) bei Flanschwerkstoff aus Kohlenstoffstahl mit Schutzlackierung
- Elektroden: 1.4435 (316, 316L), Platin, Alloy C22, Tantal, Titan
- Flansche
	- EN 1092-1 (DIN2501):
		- Rostfreier Stahl, 1.4571, F316L
		- Kohlenstoffstahl, S235JRG2, S235JR+N, P245GH, P250GH, A105, E250C1
	- (1 DN ≤ 300 (12") mit Al/Zn-Schutzbeschichtung; DN ≥ 350 (14") mit Schutzlackierung)
	- ASME B16.5:
		- Rostfreier Stahl, F316L
		- Kohlenstoffstahl, A105
	- (DN ≤ 300 mit Al/Zn-Schutzbeschichtung; DN ≥ 350 mit Schutzlackierung)
	- JIS B2220:
		- Rostfreier Stahl, F316L1
		- Kohlenstoffstahl, A105, A350 LF2
		- (1 DN ≤ 300 (12") mit Al/Zn-Schutzbeschichtung; DN ≥ 350 (14") mit Schutzlackierung)
	- AS 2129: Kohlenstoffstahl, A105, P235GH, P265GH, S235JRG2, E250C
	- AS 4087: Kohlenstoffstahl, A105, P265GH, S275JR, E250C
- Dichtungen: nach DIN EN 1514-1 Form IBC
- Erdungsscheiben: 1.4435 (316, 316L), Alloy C22, Titan, Tantal

#### Promag W

- Gehäuse Messumformer:
	- Kompakt-Gehäuse: Pulverbeschichteter Aluminiumdruckguss
	- Wandaufbaugehäuse: Pulverbeschichteter Aluminiumdruckguss
- Gehäuse Messaufnehmer
	- DN 25…300 (1…12"): Pulverlackbeschichteter Aluminiumdruckguss
	- DN 350…2000 (14…84"): mit Schutzlackierung
- Messrohr
	- DN ≤ 300 (12"): Rostfreier Stahl 1.4301 (304) oder 1.4306 (304L) (bei Flanschwerkstoff aus Kohlenstoffstahl mit Al/Zn-Schutzbeschichtung)
	- DN ≥ 350 (14"): Rostfreier Stahl 1.4301 (304) oder 1.4306 (304L) (bei Flanschwerkstoff aus Kohlenstoffstahl mit Schutzlackierung)
- Elektroden: 1.4435 (316, 316L), Alloy C22, Tantal
- Flansche
	- EN 1092-1 (DIN2501)
		- DN 25…3001:
			- Rostfreier Stahl, 1.4571, F316L
		- Kohlenstoffstahl, S235JRG2, S235JR+N, P250GH, E250C, A105
		- DN 350…6001:
			- Rostfreier Stahl, 1.4571, F316L
			- Kohlenstoffstahl, P245GH, S235JRG2, S235JR+N, P250GH, E250C
		- $DN > 600$ :
			- Rostfreier Stahl, 1.4404/F316L

<span id="page-181-0"></span>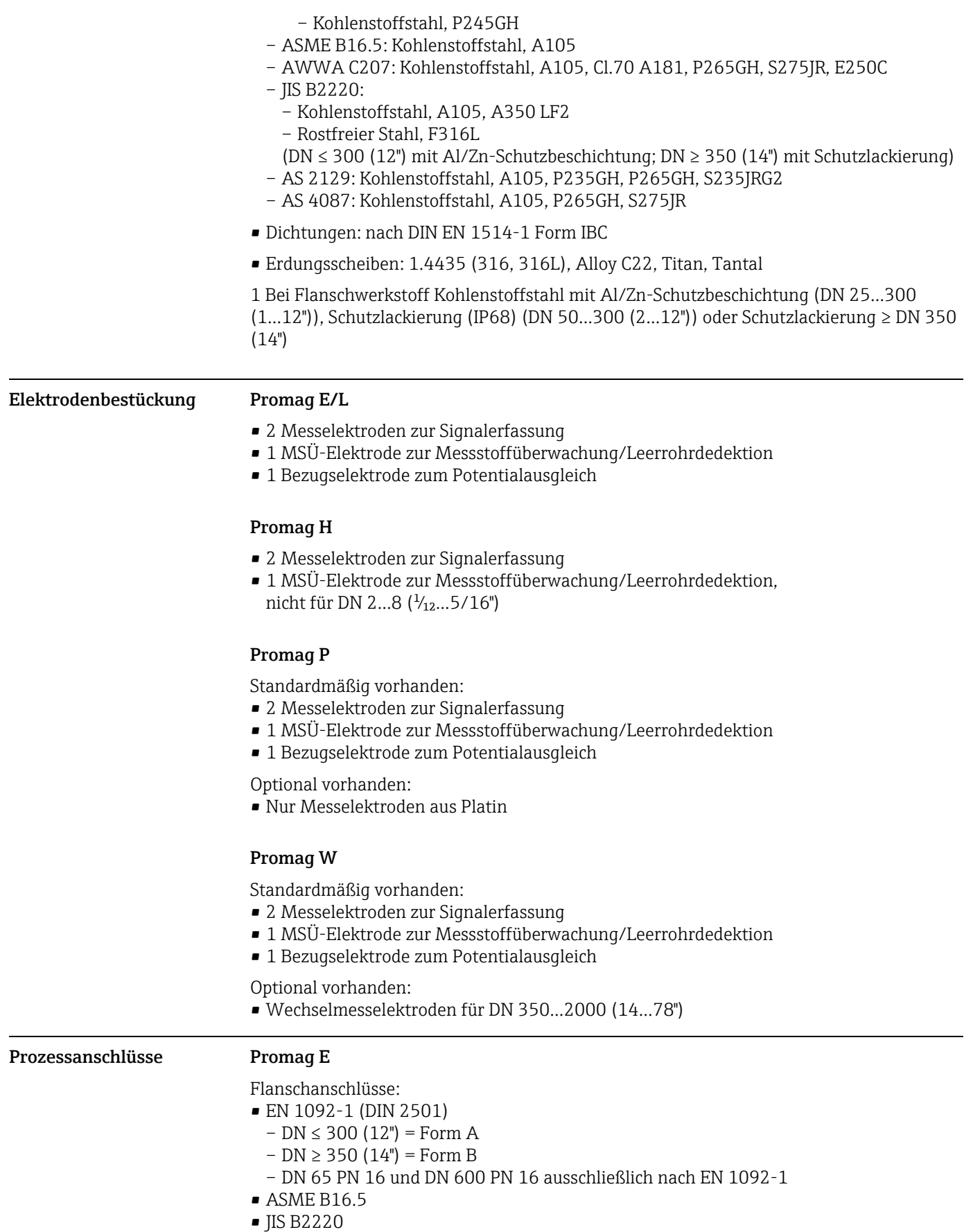

#### Promag H

Mit O-Ring:

- Schweißstutzen DIN (EN), ISO 1127, ODT/SMS
- Flansch EN (DIN), ASME, JIS
- Flansch aus PVDF EN (DIN), ASME, JIS
- Außengewinde
- Innengewinde
- Schlauchanschluss
- PVC-Klebemuffe

Mit Formdichtung:

- Schweißstutzen EN 10357 (DIN 11850), ODT/SMS
- Clamp ISO 2852, DIN 32676, L14 AM7
- Verschraubung DIN 11851, DIN 11864-1, ISO 2853, SMS 1145
- $\bullet$  Flansch DIN 11864-2

#### Promag L

Flanschanschlüsse:

- EN 1092-1 (DIN 2501)
	- DN ≤ 300 (12") = Form A
	- DN ≥ 350 (14") = Form B
	- 1.0038 (S235JRG2), A105
- ASME B16.5
- $\bullet$  AWWA C207
- $-$  AS 2129
- AS 4087

#### Promag P/W

Flanschanschlüsse:

<span id="page-182-0"></span>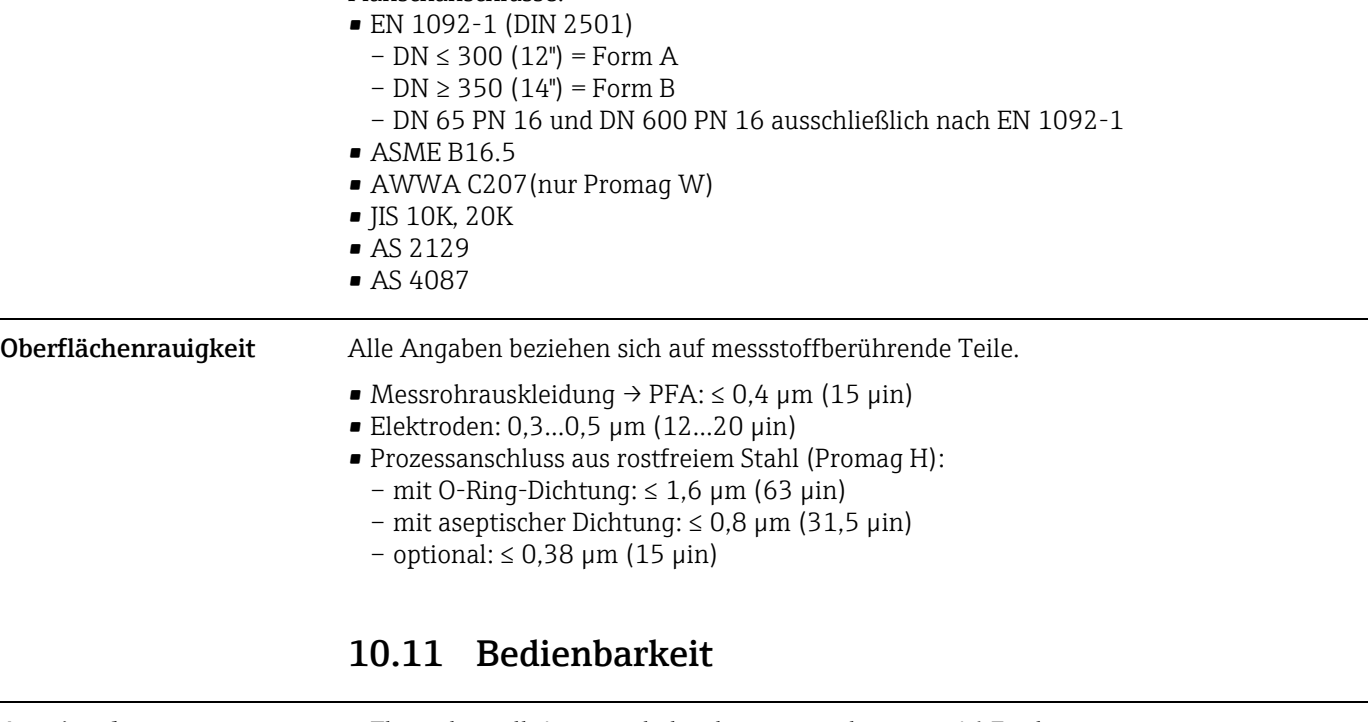

#### Anzeigeelemente • Flüssigkristall-Anzeige: beleuchtet, vierzeilig mit je 16 Zeichen • Anzeige individuell konfigurierbar für die Darstellung unterschiedlicher Messwert- und Statusgrößen • 3 Summenzähler

• Bei Umgebungstemperaturen unter –20 °C (–15 °F) kann die Ablesbarkeit des Displays beeinträchtigt werden.

<span id="page-183-3"></span>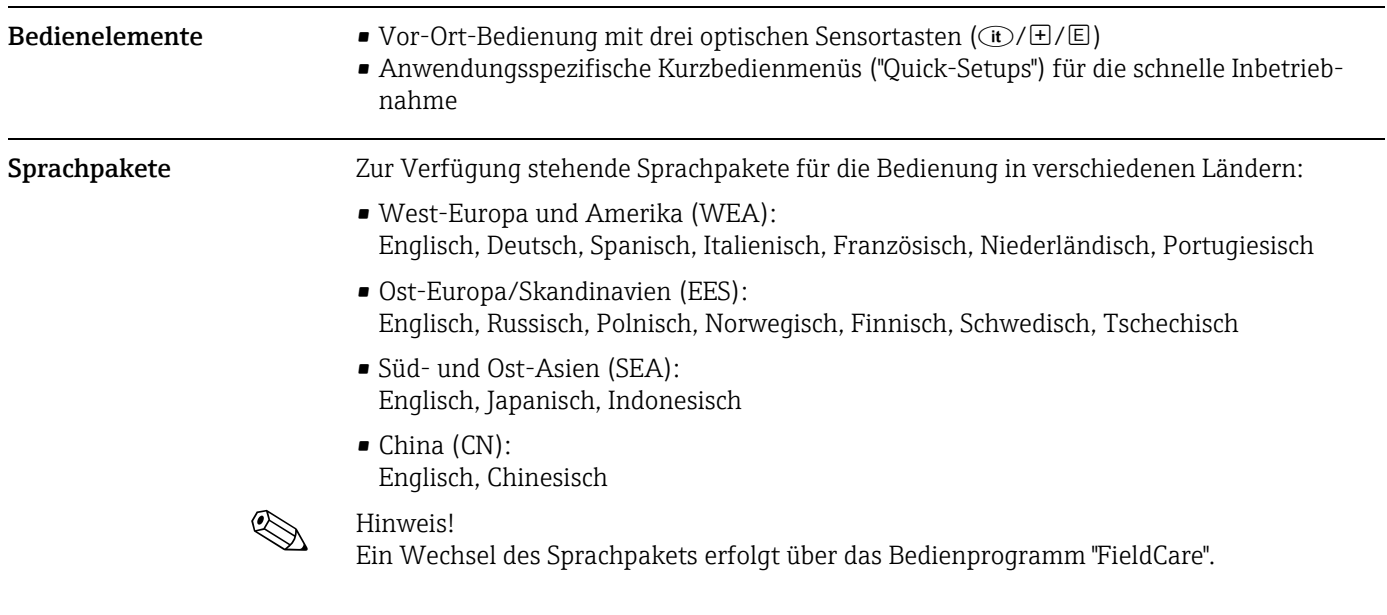

# <span id="page-183-2"></span><span id="page-183-0"></span>10.12 Zertifikate und Zulassungen

<span id="page-183-4"></span><span id="page-183-1"></span>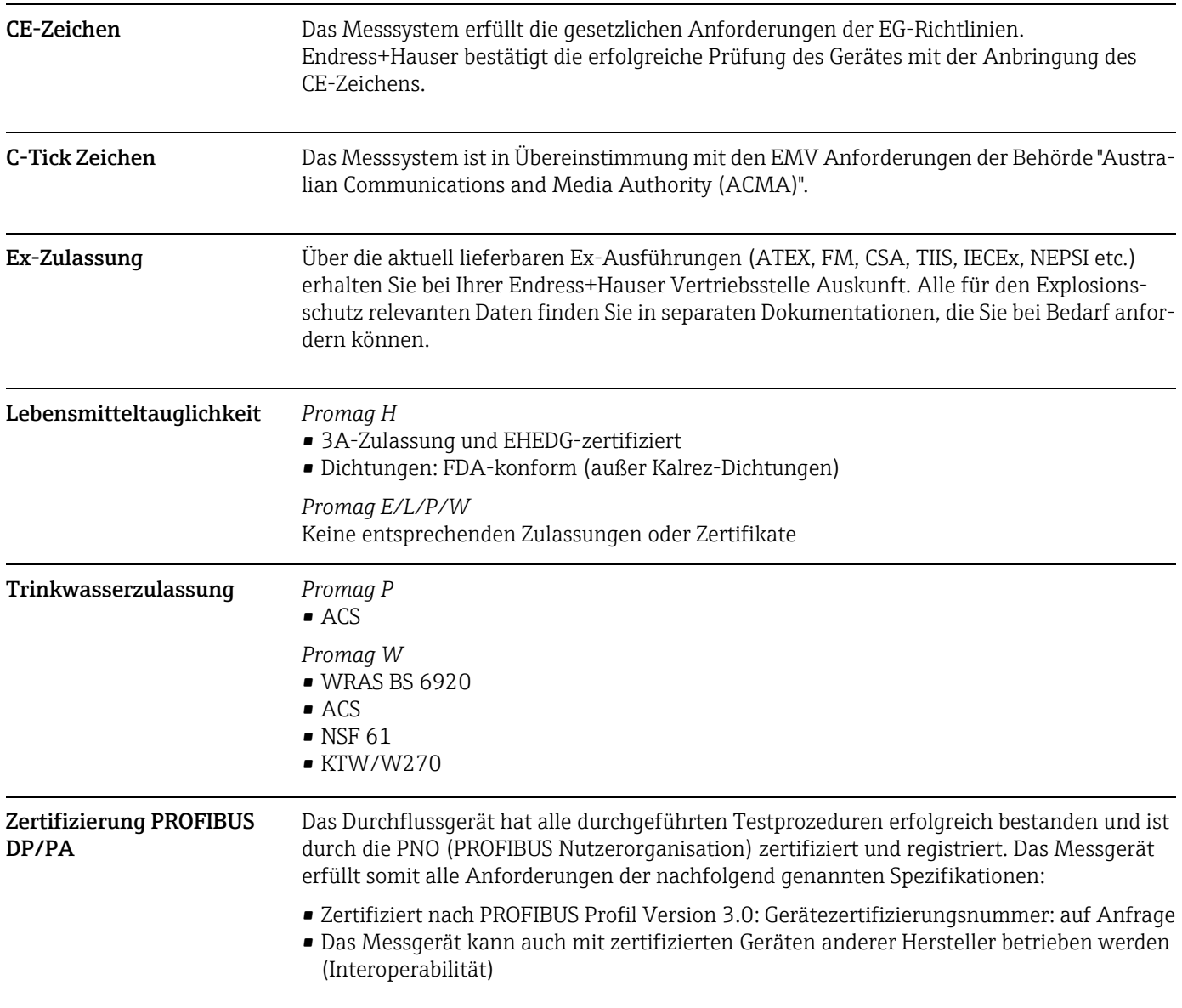

<span id="page-184-3"></span><span id="page-184-2"></span><span id="page-184-1"></span>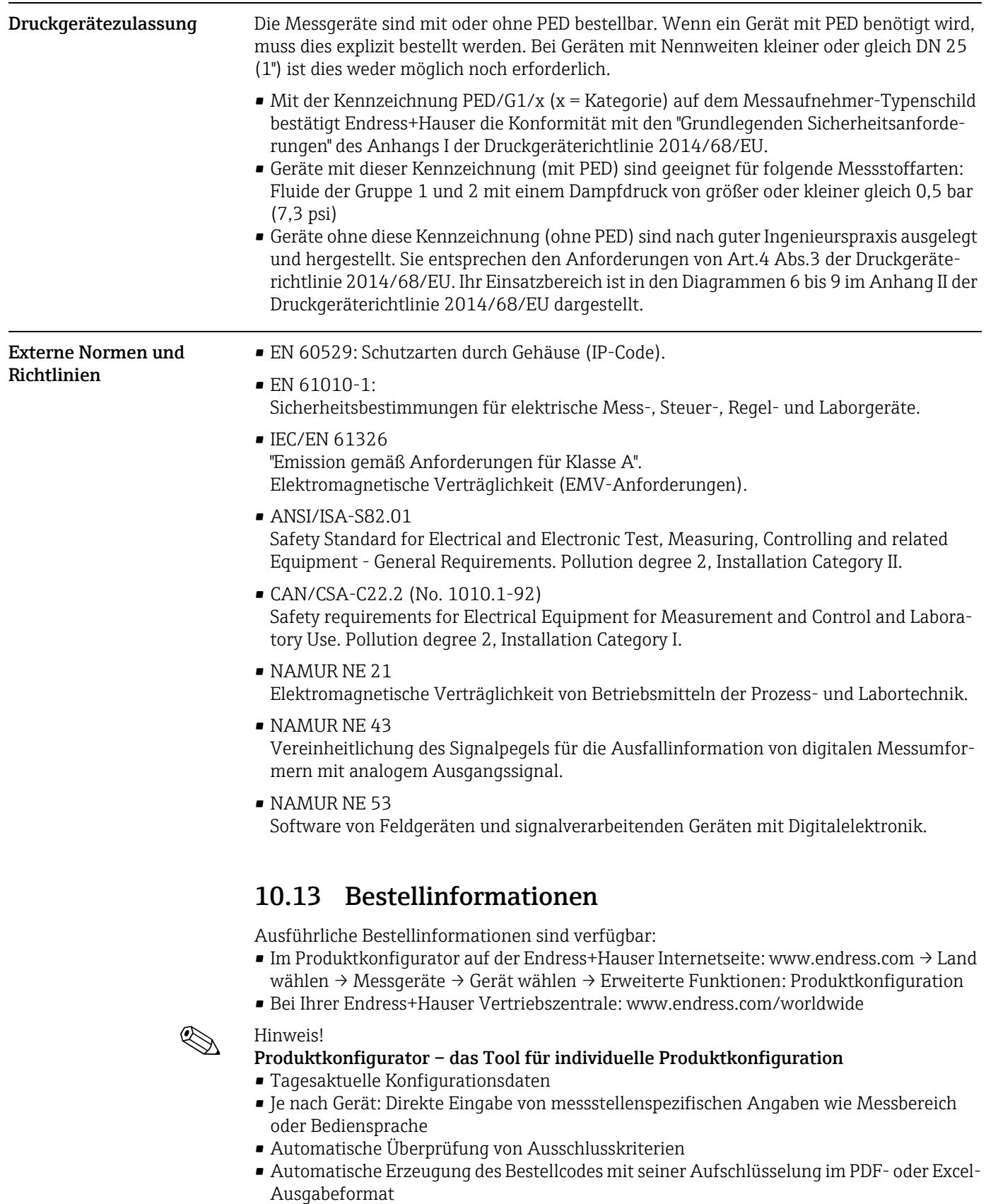

<span id="page-184-0"></span>• Direkte Bestellmöglichkeit im Endress+Hauser Onlineshop

## 10.14 Zubehör

Für Messumformer und Messaufnehmer sind verschiedene Zubehörteile lieferbar, die bei Endress+Hauser separat bestellt werden können  $\rightarrow \blacksquare$  [130.](#page-129-0)

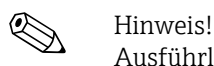

Ausführliche Angaben zu den betreffenden Bestellcodes erhalten Sie von Ihrer Endress+Hauser Serviceorganisation.

# <span id="page-185-0"></span>10.15 Ergänzende Dokumentation

- Durchfluss-Messtechnik (FA00005D/06)
- Technische Information Promag 53E (TI01164D/06)
- Technische Information Promag 53H (TI00048D/06)
- Technische Information Promag 53P (TI00047D/06)
- Technische Information Promag 53W (TI00046D/06)
- Beschreibung Gerätefunktionen Promag 53 PROFIBUS DP/PA (BA00054D/06)
- Ex-Zusatzdokumentationen: ATEX, FM, CSA

# Index

### A

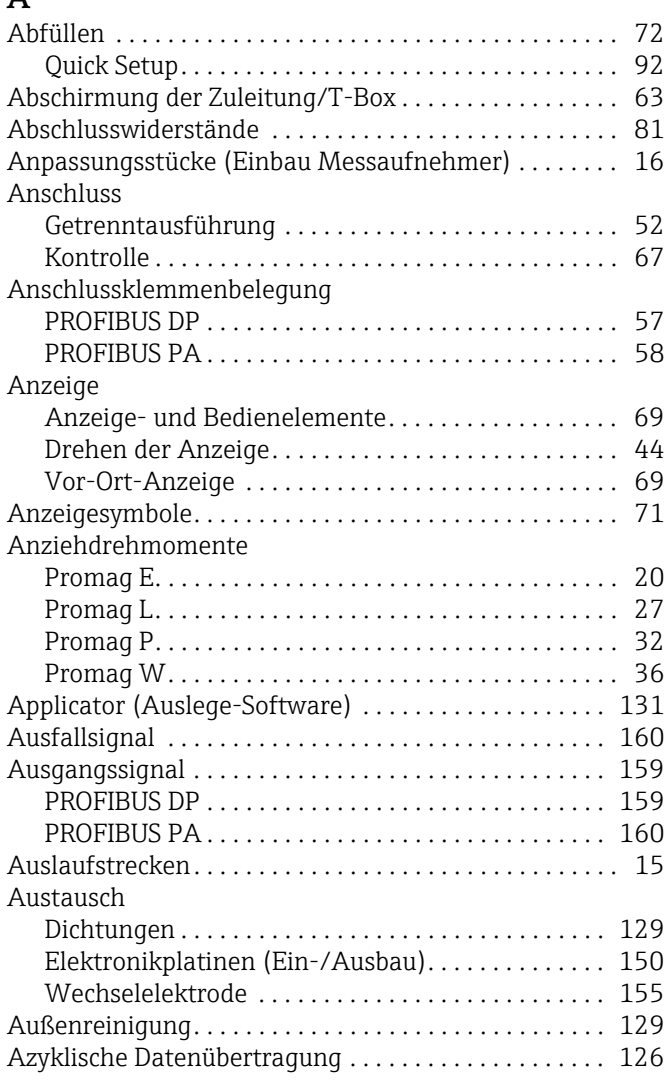

# B

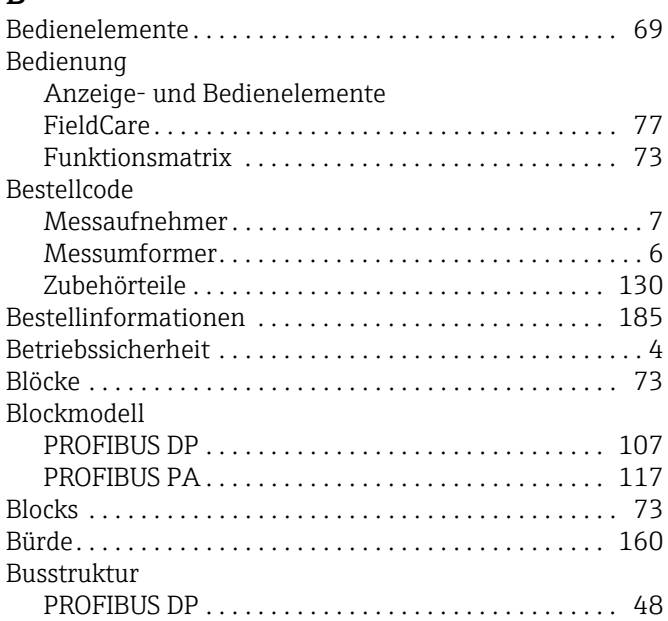

#### $\mathcal{C}$

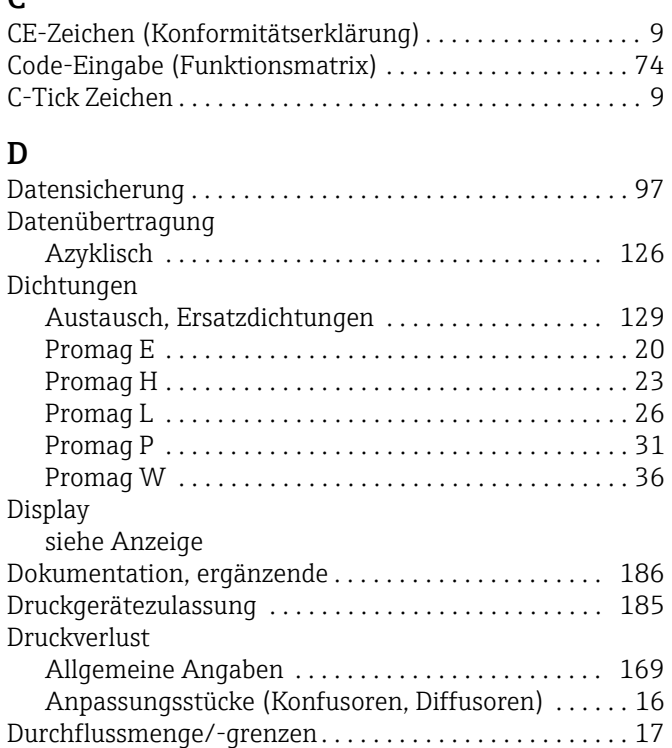

### E

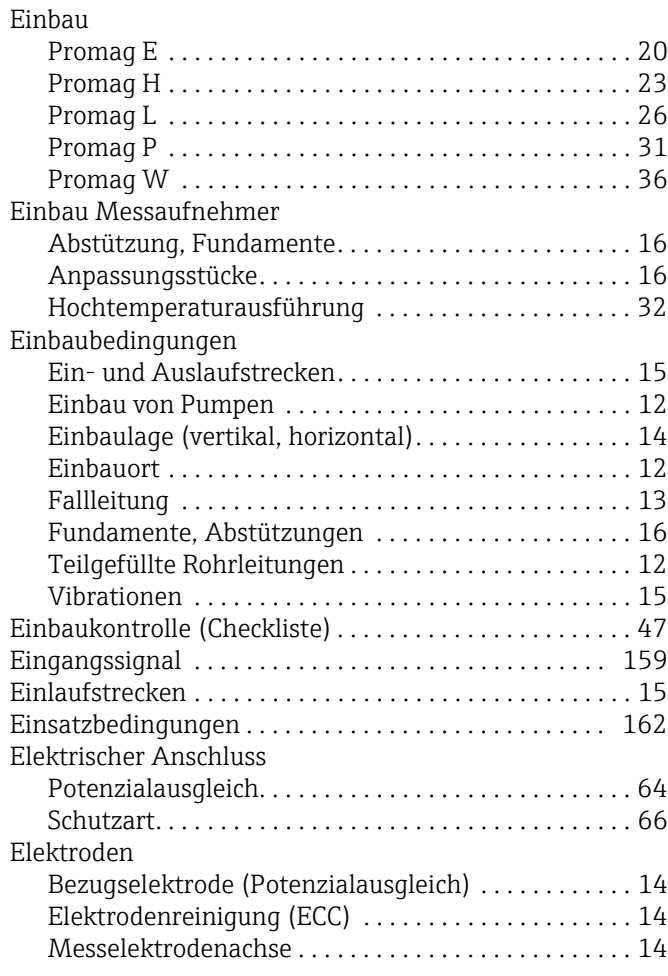

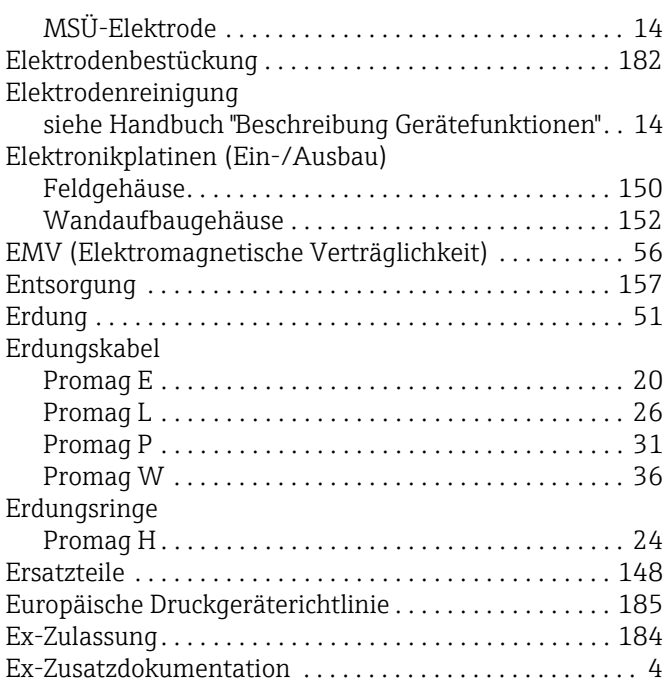

### F

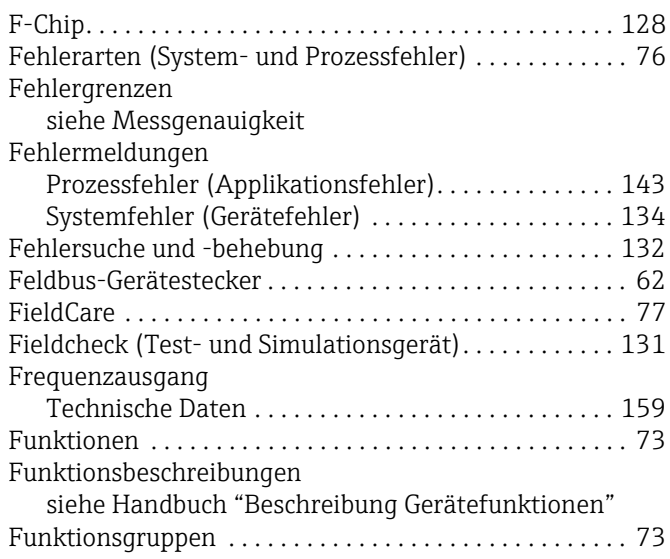

### G

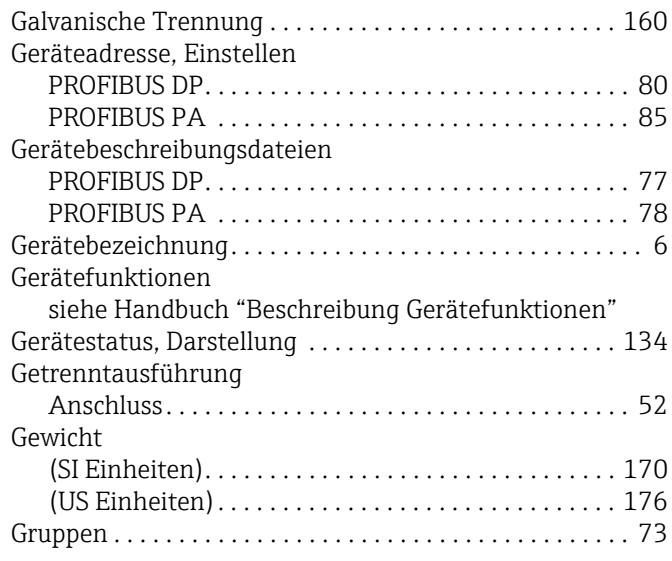

### H

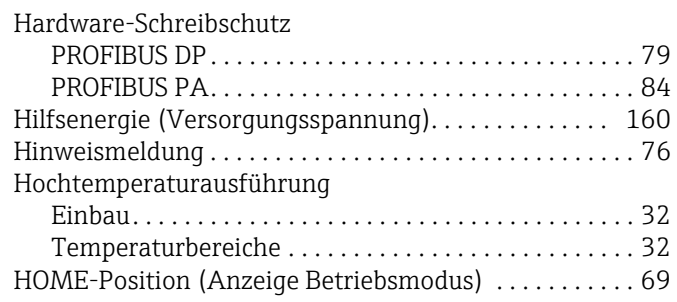

#### I Impulsausgang

[siehe Frequenzausgang](#page-158-3)

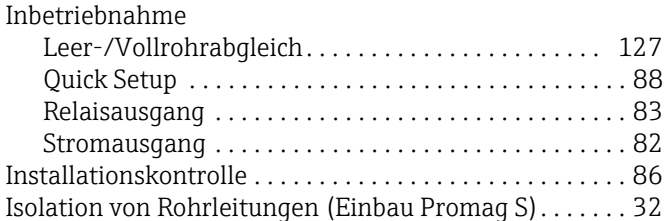

### K

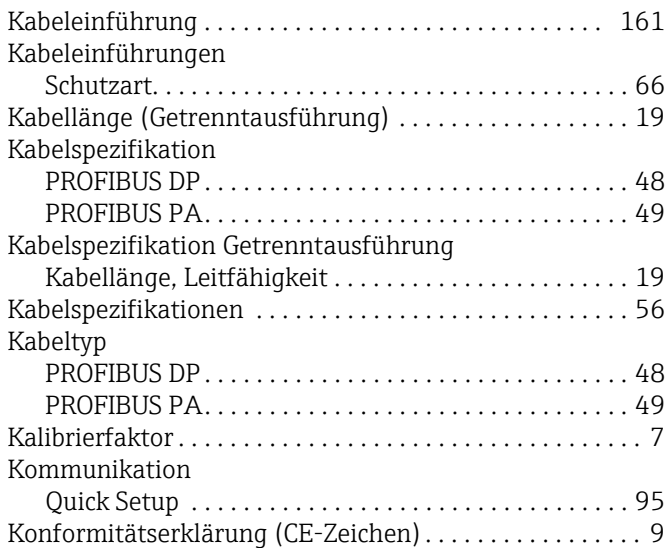

### L

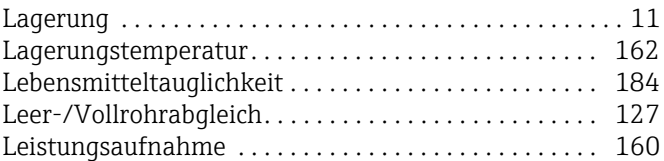

### M

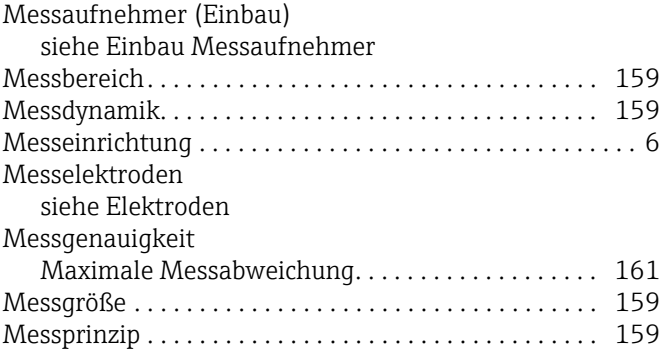

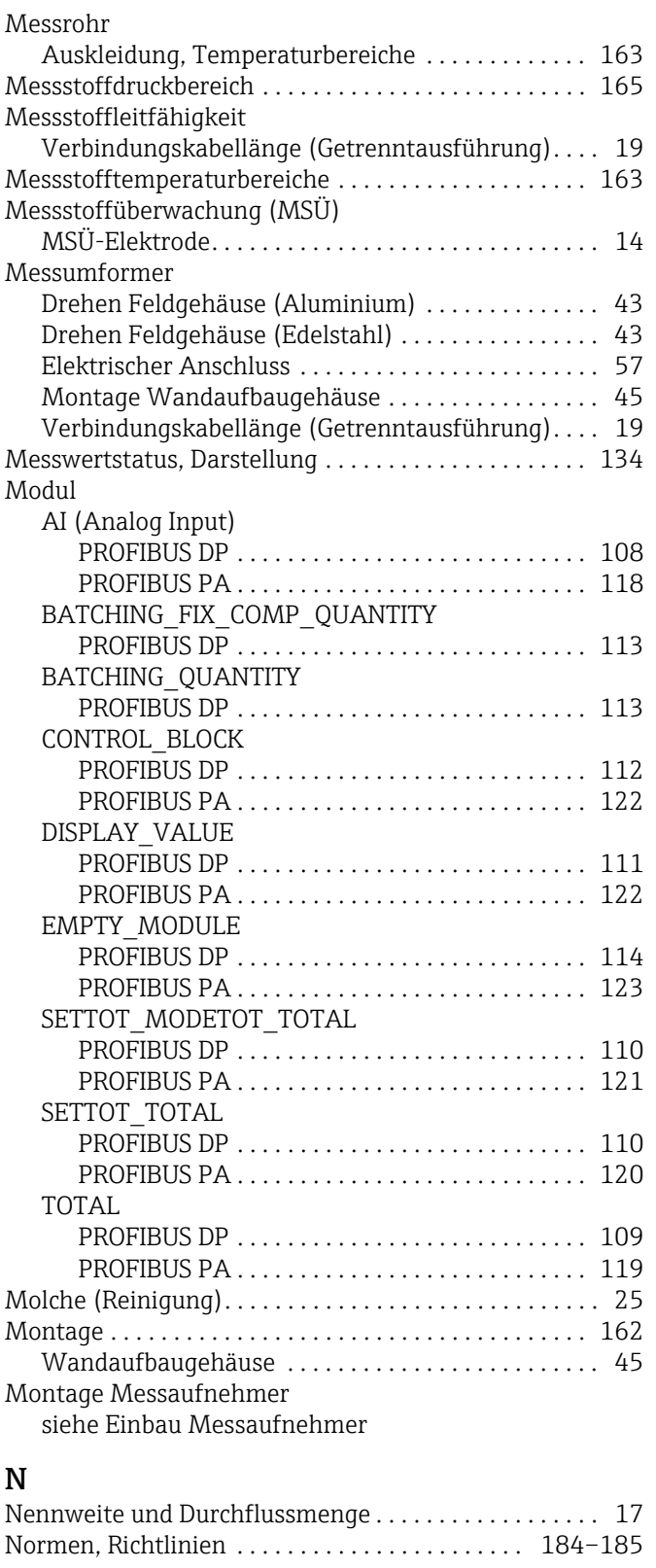

# O

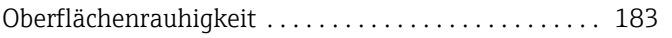

# P

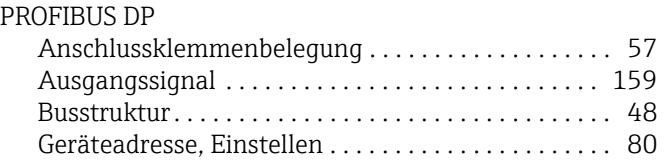

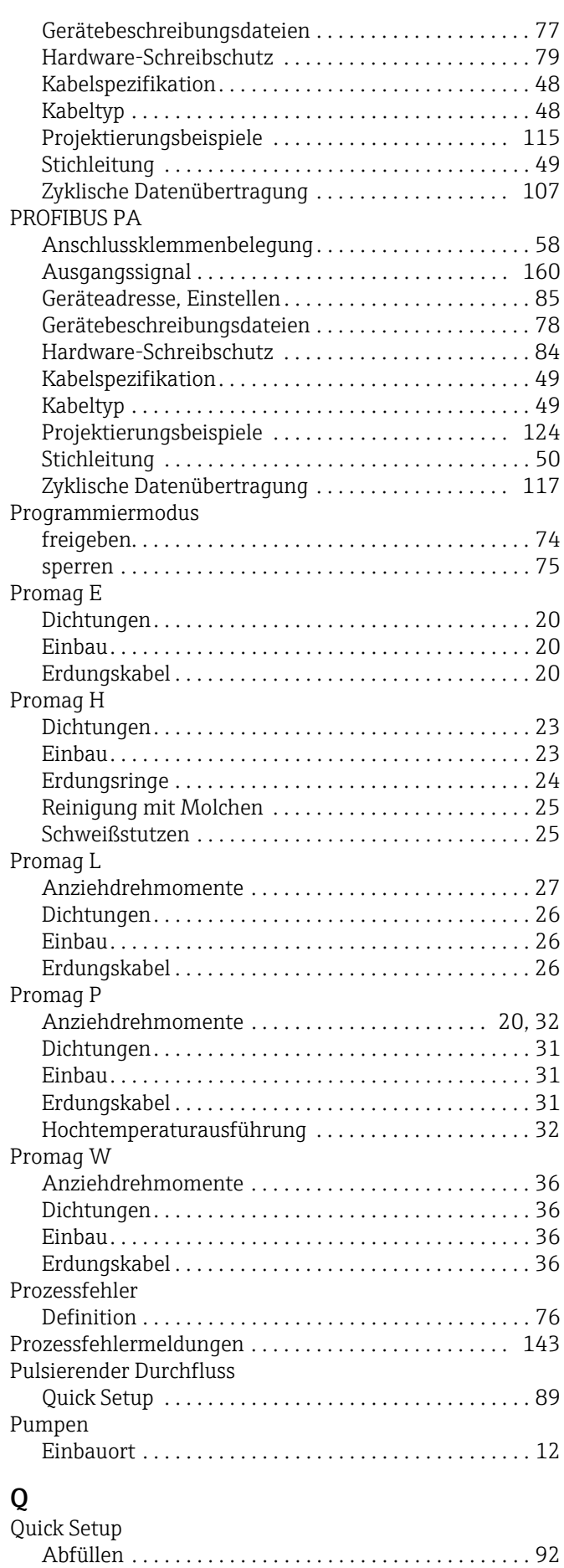

[Inbetriebnahme . . . . . . . . . . . . . . . . . . . . . . . . . . . . . . . 88](#page-87-0)

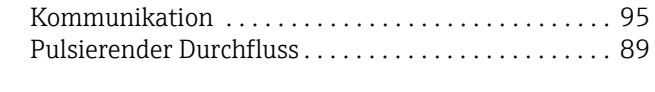

### R

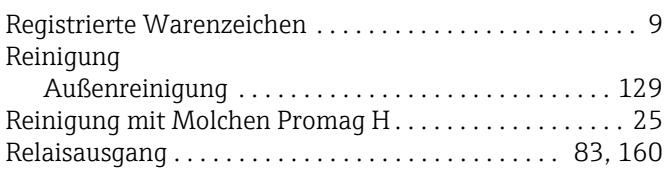

### S

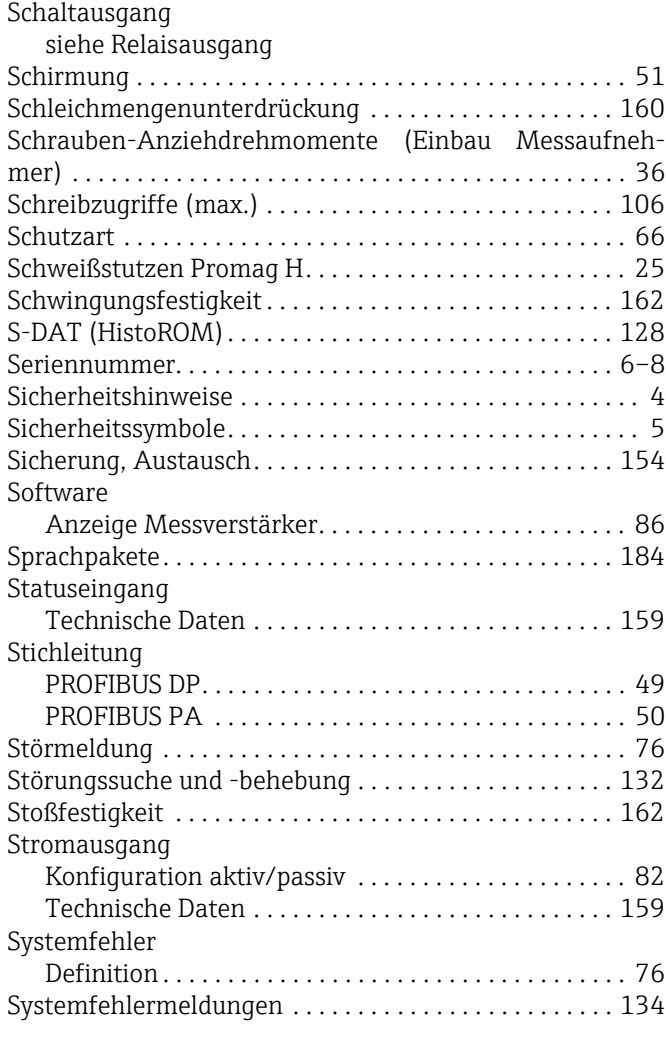

# T

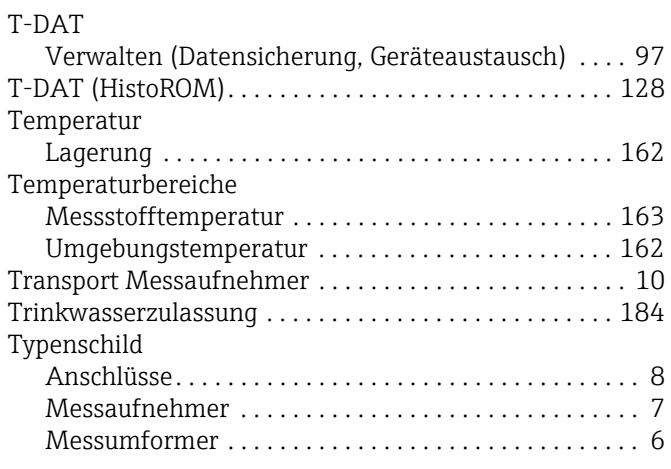

#### U [Umgebung . . . . . . . . . . . . . . . . . . . . . . . . . . . . . . . . . . . . 162](#page-161-4) Umgebungstemperatur ............................ 162 [Unterdruckfestigkeit. . . . . . . . . . . . . . . . . . . . . . . . . . . . 167](#page-166-0) V [Verbindungskabellänge \(Getrenntausführung\) . . . . . 162](#page-161-6) [Versorgungsausfall . . . . . . . . . . . . . . . . . . . . . . . . . . . . . 161](#page-160-2) [Versorgungsspannung \(Energieversorgung\). . . . . . . . 160](#page-159-4) [Vibrationen . . . . . . . . . . . . . . . . . . . . . . . . . . . . . . . . . . . . . 15](#page-14-1) [Gegenmaßnahmen . . . . . . . . . . . . . . . . . . . . . . . . . . . . 15](#page-14-2) [Stoß- und Schwingungsfestigkeit . . . . . . . . . . . . . . 162](#page-161-3) Vor-Ort-Anzeige

[siehe Anzeige](#page-68-0)

#### W

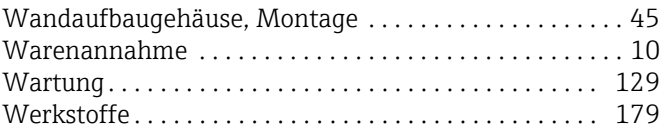

### Z

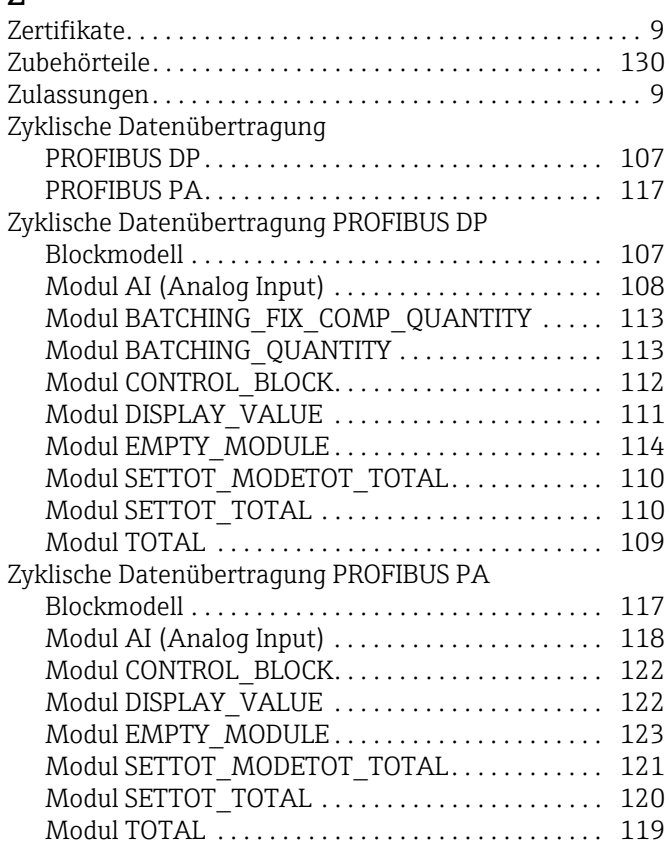

www.addresses.endress.com

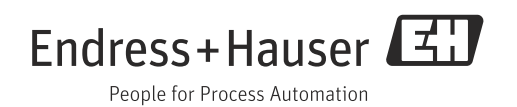